# dynafor<sup>™</sup>

Afficheur série LLX2 LLX2 display unit Display serie LLX2 Monitor Serie LLX2

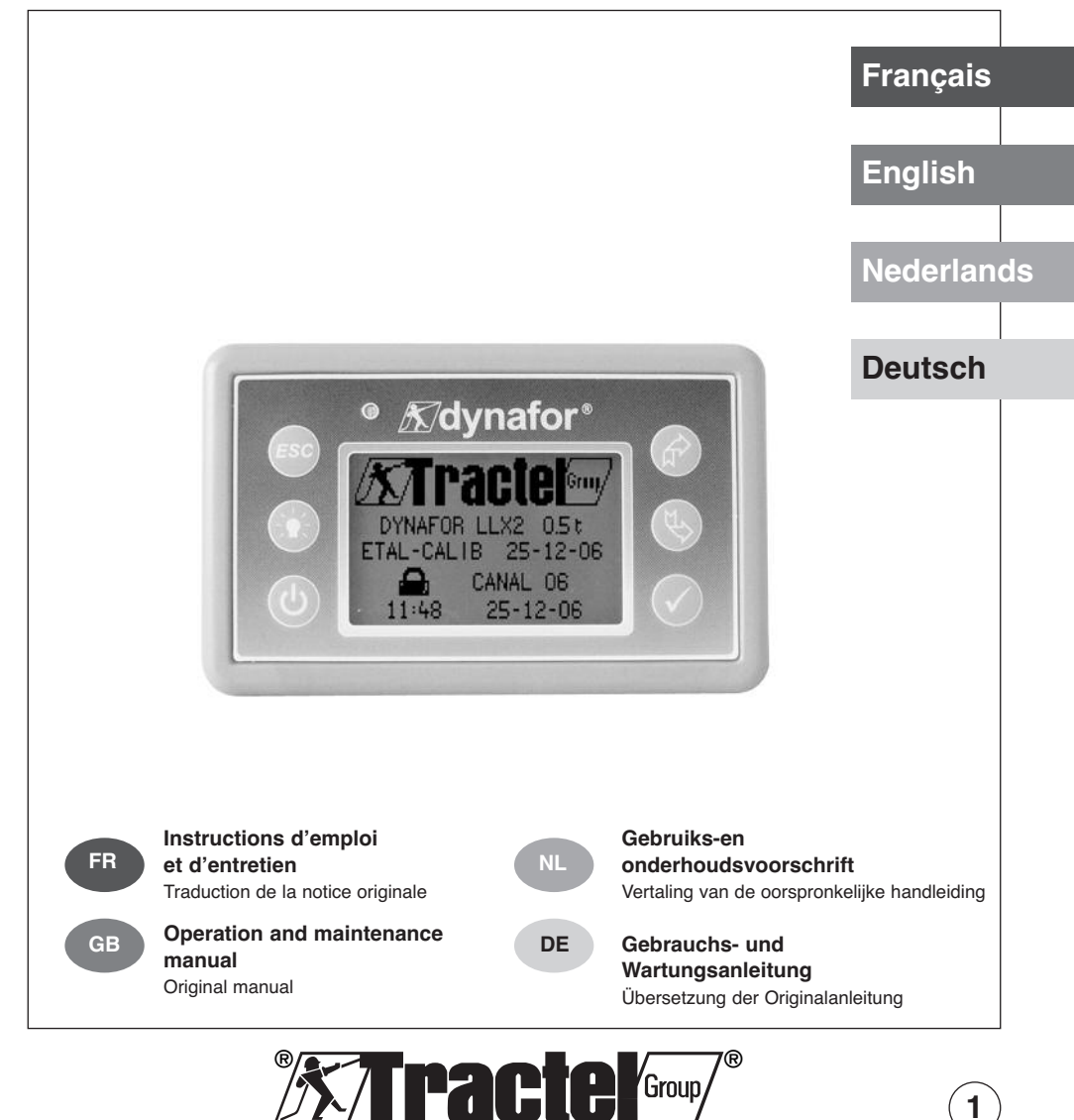

**1**

# **SOMMAIRE**

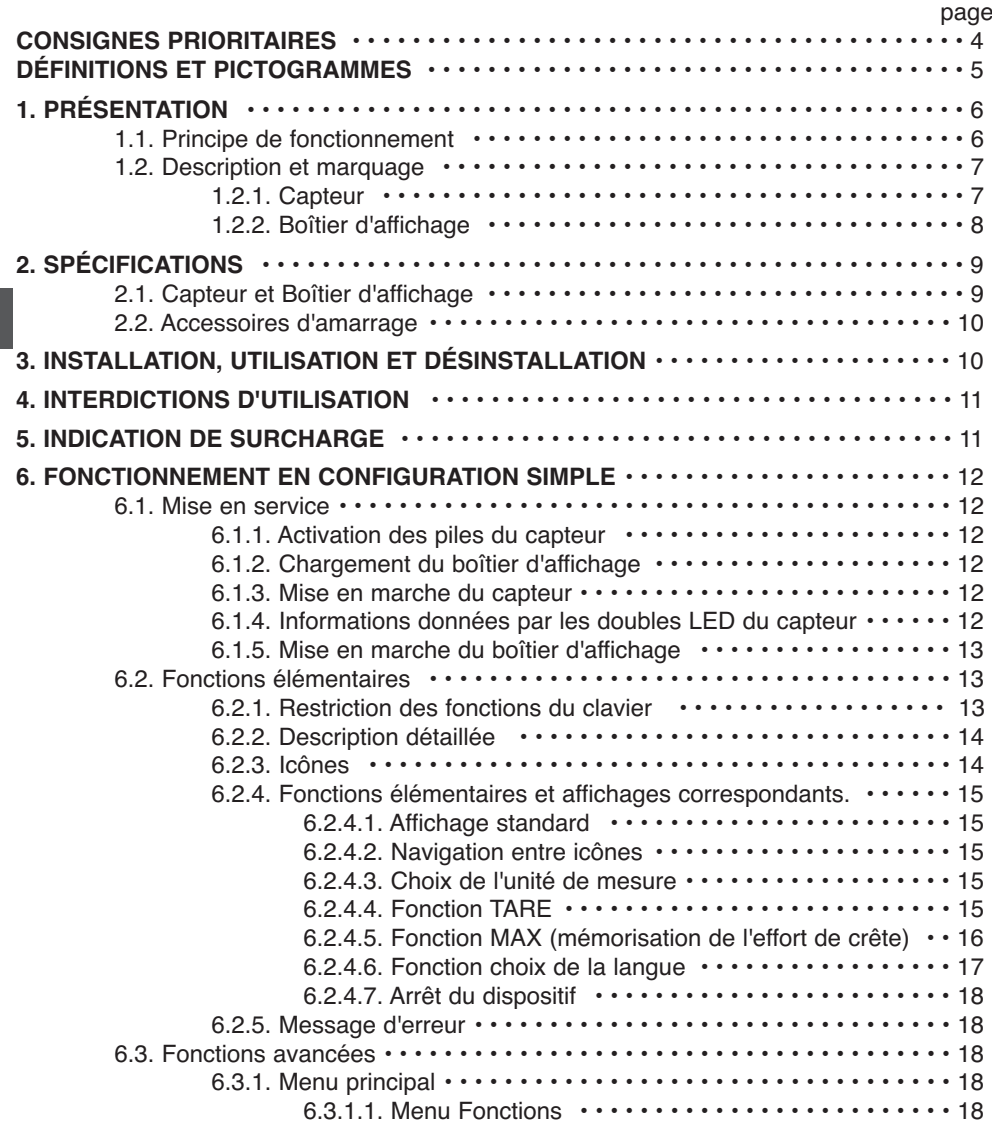

Les fonctions décrites ci-dessus permettent l'utilisation traditionnelle du dynamomètre dynafor™ LLXh.

Les possibilités qu'offre le dynafor™ LLXh vont bien au-delà de ces fonctions élémentaires et répondent à de multiples besoins rencontrés dans l'industrie.

Citons par exemple : la visualisation de plusieurs capteurs sur un même afficheur, la lecture sur plusieurs afficheurs de l'effort appliqué à un ou plusieurs capteurs, la liaison à un PC, l'enregistrement , la somme, la différence, la gestion de seuils etc… toutes ces fonctions sont détaillées dans la suite de ce manuel.

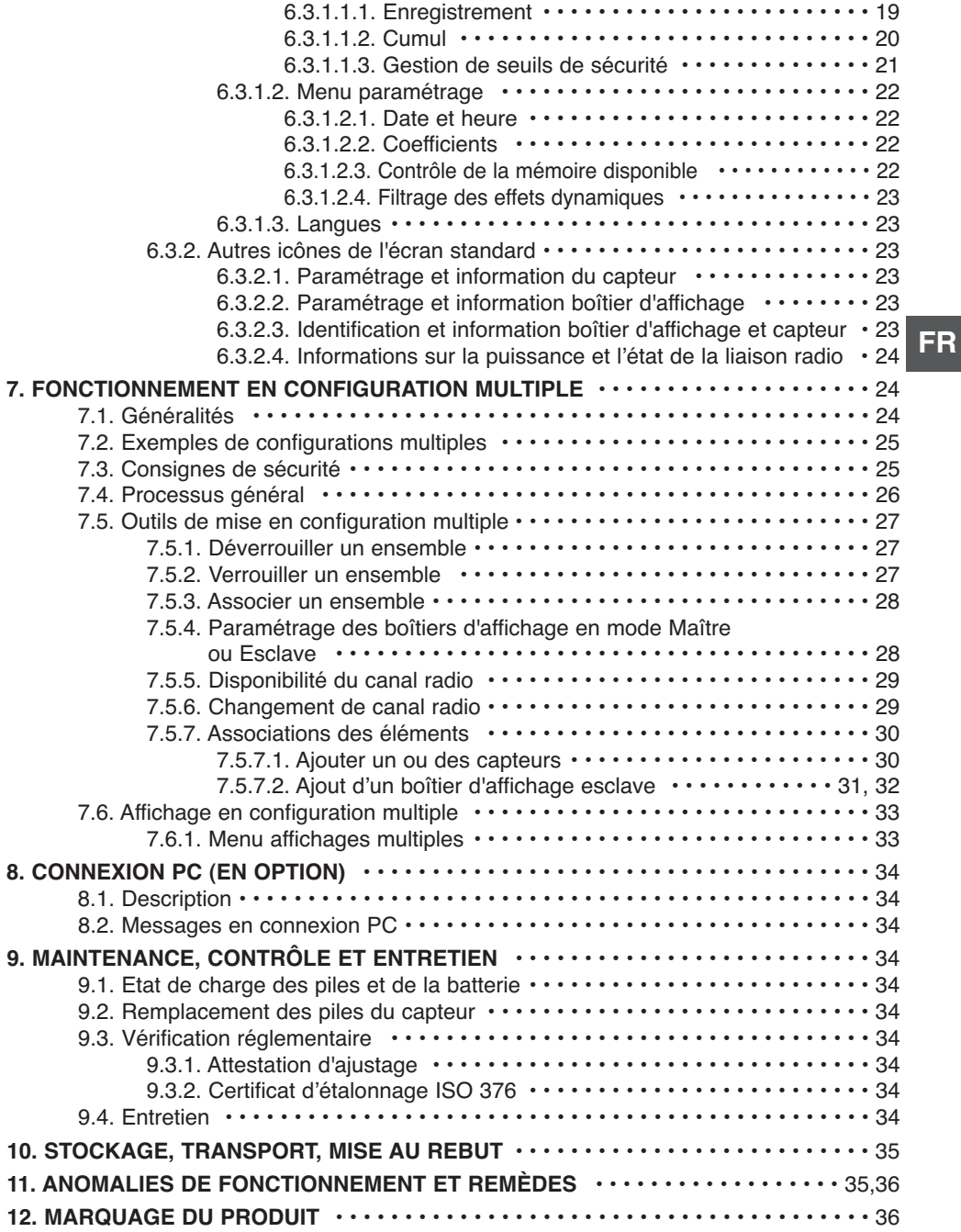

# **CONSIGNES PRIORITAIRES**

![](_page_3_Picture_1.jpeg)

#### **Appareil entièrement protégé par une isolation double ou renforcée.**

- 1. Avant d'installer et d'utiliser cet appareil, il est indispensable, pour sa sécurité d'emploi et son efficacité, de prendre connaissance de la présente notice et de se conformer à ses prescriptions. Un exemplaire de cette notice doit être conservé à disposition de tout opérateur. Des exemplaires supplémentaires peuvent être fournis sur demande.
- 2. Ne pas utiliser cet appareil si l'une des étiquettes fixées sur l'appareil, ou sur l'un de ses accessoires, ou si l'une des inscriptions y figurant, comme indiqué à la fin du présent manuel, n'est plus présente ou lisible. Des étiquettes identiques peuvent être fournies sur demande qui doivent être fixées avant de continuer l'utilisation de l'appareil.
- 3. Assurez-vous que toute personne à qui vous confiez l'utilisation de cet appareil en connaît le maniement et est apte à assumer les exigences de sécurité que ce maniement exige pour l'emploi concerné. La présente notice doit être mise à sa disposition. Préservez votre matériel de toute intervention incontrôlée.
- 4. La mise en place et la mise en fonctionnement de cet appareil doivent être effectuées dans des conditions assurant la sécurité de l'installateur conformément à la réglementation applicable .
- 5. Avant chaque utilisation de l'appareil, vérifier qu'il est en bon état apparent, ainsi que les accessoires utilisés avec l'appareil. Ne jamais utiliser un appareil qui n'est pas en bon état apparent. Retourner l'appareil au fabricant pour révision s'il présente des anomalies de fonctionnement non liées à l'état de la pile.
- 6. Préservez votre appareil de tout choc, particulièrement sur le dispositif d'affichage.
- 7. Cet appareil ne doit jamais être utilisé pour des opérations autres que celles décrites dans cette notice. Il ne doit jamais être utilisé pour une charge supérieure à la capacité maximale d'utilisation indiquée sur l'appareil. Il ne doit jamais être utilisé en atmosphère explosive.
- 8. Cet appareil ne doit pas être utilisé dans une ligne de levage de personnes sans avoir vérifié l'application des coefficients d'utilisation requis pour la sécurité des personnes, et plus généralement l'application de la réglementation de sécurité applicable à la ligne de charge dans laquelle il est interposé.
- 9. Tractel® exclut sa responsabilité pour le fonctionnement de cet appareil dans une configuration de montage non décrite dans la présente notice.
- 10. Toute modification de l'appareil hors du contrôle de Tractel®, ou suppression de pièce en faisant partie exonèrent Tractel® de sa responsabilité.
- 11. Toute opération de démontage de cet appareil non décrite dans cette notice, ou toute réparation effectuée hors du contrôle de Tractel® exonèrent Tractel® de sa responsabilité, spécialement en cas de remplacement de pièces d'origine par des pièces d'une autre provenance.
- 12. Un dynamomètre Dynafor™ étant un accessoire de levage, la réglementation de sécurité applicable à cette catégorie d'équipement doit être respectée.
- 13. En cas d'arrêt définitif d'utilisation, mettre l'appareil au rebut dans des conditions interdisant son utilisation. Respecter la réglementation sur la protection de l'environnement.
- 14. Toute utilisation de cet appareil avec des équipements complémentaires relayant ses signaux sur un système d'exploitation doit être précédée par l'utilisateur ou le monteur de ce système, d'une analyse des risques spécifiques aux fonctions d'exploitation mises en oeuvre, et toutes mesures adéquates doivent être prises en conséquence.
- 15. Homologué suivant la réglementation Européenne, cet appareil doit être vérifié conforme à la réglementation de tout autre pays où il peut être utilisé, préalablement à sa mise en service, et son utilisation. Se conformer à cette réglementation
- 16. L'alimentation du boitier d'affichage sert de sectionneur et doit toujours rester accessible.

# **DEFINITIONS ET PICTOGRAMMES**

# **Définitions :**

Dans ce manuel, les termes suivants signifient :

- « Produit » : Elément ou ensemble d'équipement défini sur la première page de couverture livré complet en version standard, ou dans les différents modèles décrits.
- « Installation » : Ensemble de toutes les opérations nécessaires pour amener en état de mise en service (ou de connexion à d'autres éléments pour mise en service) le produit complet, à partir de l'état dans lequel il a été livré.
- « Utilisateur » : Personne ou service responsable de la gestion et de la sécurité d'utilisation du produit décrit dans le manuel.

**FR**

- « Technicien » : Personne qualifiée, en charge des opérations de maintenance décrites et permises à l'utilisateur par le manuel, qui est compétente et familière avec le produit.
- « Opérateur » : Personne ou service opérant dans l'utilisation du produit conformément à la destination de celui-ci.
- « Capteur » : Capteur de la série LLX2 ou LLXh ou tout autre cellule de force à jauge de contrainte associée à un Module LLXt, devenant alors un élément d'un "Système LLX<sub>2"</sub>.
- « Système LLX2 » : Tout ensemble de mesure d'effort utilisant la technologie LLX2.

#### **Pictogrammes utilisés dans cette notice :**

![](_page_4_Picture_11.jpeg)

« **DANGER** » : Commentaires destinés à éviter des dommages aux personnes, notamment de blessures mortelles, graves ou légères, ainsi qu'à l'environnement.

![](_page_4_Picture_13.jpeg)

« **IMPORTANT** » : Commentaires destinés à éviter une défaillance, ou un dommage du produit, mais ne mettant pas directement en danger la vie ou la santé de l'opérateur ni d'autres personnes, ni un dommage à l'environnement.

![](_page_4_Picture_15.jpeg)

« **NOTE** » : Commentaires concernant les précautions nécessaires à suivre pour assurer une installation, utilisation et maintenance efficaces et commodes.

![](_page_4_Picture_17.jpeg)

Lecture de la notice d'emploi et d'entretien obligatoire.

# **1 PRÉSENTATION**

Les afficheurs de la série LLX2 sont destinés à recevoir, traiter et afficher les signaux émis par un capteur de la série LLX2 ou LLXh ou tout autre cellule de force (équipée de jauges de contrainte) associée à un Module LLXt.

Une liaison radio bidirectionnelle utilisant la bande de fréquence 2,4 GHz relie les deux éléments.

16 canaux radio sont utilisés. Chaque boîtier d'affichage et chaque capteur possède sa propre adresse qui permet son identification sans équivoque en cas de configuration multiple.

Les technologies mises en oeuvre aux niveaux radio et logiciel offrent, outre les utilisations traditionnelles attendues d'un dynamomètre industriel, des possibilités de configurations multiples qui combinent plusieurs capteurs avec plusieurs boîtiers d'affichage. Elles permettent aussi l'accès à des fonctions avancées parmi lesquelles : l'enregistrement, la gestion de seuils, le monitoring etc.

L'option liaison PC via un port USB ouvre la porte à la gestion et l'archivage de données. Un boîtier d'affichage peut être configuré en Maître ou en Esclave au sein d'un réseau.

Le matériel est livré avec sa batterie dans un emballage en carton contenant :

- a) Un boîtier d'affichage accompagné de son chargeur de batterie
- b) Une notice d'instruction d'emploi et d'entretien
- c) Une déclaration de conformité CE

#### **1.1 Principe de fonctionnement**

Le principe de fonctionnement du Système LLX2 est basé sur la mesure par jauges de contrainte de l'allongement, dans sa limite élastique, d'un corps métallique soumis à des efforts de traction. L'appareil opère sous toutes les orientations.

Un signal électrique proportionnel à la charge est généré par le capteur. Ce signal est traité par un analyseur à microprocesseur et ensuite transmis par onde radio vers un dispositif d'affichage qui indique immédiatement la valeur de la charge appliquée au capteur qui lui est associé.

Lors de la mise en fonctionnement d'un ensemble, les informations relatives au capteur, telles que identification et date du dernier contrôle métrologique sont affichées sur l'écran du boîtier d'affichage. Le boîtier d'affichage est compatible avec tous les modèles de capteurs équipés de la technologie LLX2 indépendamment de leur capacité. Sauf commande spécifique, la liaison radio entre le capteur et le boîtier d'affichage est verrouillée en usine avant expédition. Par la suite la liaison radio pourra être configurée par l'utilisateur suivant ses besoins.

# **1.2 Description et marquage**

#### 1.2.1 Capteur

![](_page_6_Picture_2.jpeg)

L'afficheur est compatible avec tout Système LLX2.

**Référez vous à la documentation des capteurs LLX2 ou LLXh. En cas d'utilisation du Module LLXt, référez-vous à la documentation du fabricant de la cellule de force qui y est associée.**

**Dispositions appliquées : Directives Européennes :** 2006/42/CE **Directive CEM :** 2004/108/CE Sécurité Electrique : IEC 61010-1 2<sup>de</sup> Edition 2001 **Homologations radio :** CE :Essais radio EN 300 440-2 V1.1.1 / USA & Canada : FCC part 15 / Australie : C-Tick ID **Directive R&TTE** (1999/5/CE)

**FR**

![](_page_7_Figure_1.jpeg)

**o**

![](_page_7_Picture_177.jpeg)

# **2. SPÉCIFICATIONS**

#### **2.1 Capteur et boîtier d'affichage**

![](_page_8_Picture_2.jpeg)

Référez vous à la documentation des capteurs LLX2 ou LLXh.

En cas d'utilisation du Module LLXt, référez-vous à la documentation du fabricant de la cellule de force qui y est associée.

![](_page_8_Picture_133.jpeg)

Pour information la portée radio mesurée en laboratoire est de 80 m (60 m en IP 67) lorsque la face avant du capteur ou du module LLXt est orientée vers la face arrière de l'afficheur.

Attention ! Cette portée peut toutefois être altérée dans une autre situation du fait notamment :

- de la présence d'obstacles.

- de l'existence de perturbations électromagnétiques.

- de certaines conditions atmosphériques.

En cas de difficultés ou utilisation particulière, consulter le réseau Tractel®

**FR**

#### **2.2 Accessoire d'amarrage**

Pour le montage, référez-vous aux recommandations propres au type de capteur utilisé.

#### **3 INSTALLATION, UTILISATION ET DÉSINSTALLATION**

#### **3.1 Conditions préalables à la mise en place et à l'utilisation**

- Altitude : Jusqu'à 2000 m
- Humidité relative : Maximum 80 %
- Degré de pollution assigné : 2

Avant de mettre en place et d'utiliser l'afficheur il est impératif :

- a) de s'assurer de l'absence d'indication d'une valeur d'effort lorsque l'appareil n'est pas sollicité. Dans le cas contraire voir chapitre 11 Anomalies de fonctionnement et remèdes.
- b) de s'assurer d'un niveau de charge électrique suffisant des piles du capteur et de la batterie du boîtier d'affichage.

c) de s'assurer de la bonne liaison radio entre le capteur ou le module LLXt et le boîtier d'affichage.

d) de s'assurer via l'icône "ID" que le n° de série du capteur figurant sur l'étiquette du capteur ou du module LLXt est le même que le numéro de série du capteur renseigné par le boîtier d'affichage (voir § 6.2.2 et § 6.2.3).

#### **3.2 Installation, Utilisation, Désinstallation**

Référez vous à la documentation des capteurs LLX2 ou LLXh.

En cas d'utilisation du Module LLXt, référez-vous à la documentation du fabricant de la cellule de force qui y est associée.

Lors de l'installation il est impératif :

- a) de s'assurer de la solidité suffisante du ou des points d'amarrage de la ligne de charge en fonction de la force qui sera appliquée.
- b) de s'assurer de la compatibilité des accessoires d'amarrage des deux extrémités du dynamomètre et de leur conformité à la réglementation applicable.
- c) de verrouiller correctement les manilles, en vissant à fond leur broche et de s'assurer de la présence et du bon état de fonctionnement du linguet de sécurité des crochets.
- d) de respecter l'alignement du capteur dans la ligne de force.

« **DANGER** »

![](_page_9_Picture_20.jpeg)

#### **IL EST INTERDIT :**

- **D'utiliser le dynafor**™ **dans une ligne de levage de personnes sans avoir fait une analyse de risques spécifique.**
- **De modifier par usinage, perçage ou autres procédés le corps de l'appareil.**
- **D'utiliser les dynafor**™ **au-delà de leur capacité maximale.**
- **De souder à l'arc avec le dynamomètre dans le circuit de masse.**
- **De démonter ou d'ouvrir le capteur ou le boîtier d'affichage.**
- **D'utiliser l'appareil pour des opérations autres que celles décrites dans cette notice.**

**Note : En cas d'utilisation du Module LLXt, référez-vous à la documentation du fabricant de la cellule de force qui y est associée.**

#### **5 INDICATION DE SURCHARGE**

![](_page_10_Picture_10.jpeg)

En cas d'utilisation du Module LLXt, il est impératif d'avoir préalablement ajusté celui-ci en fonction des caractéristiques de la cellule de force qui y est associée. La détection de surcharge ne sera effective qu'après avoir réalisé l'ajustage du Système LLX2. (voir documentation Module LLXt).

![](_page_10_Picture_12.jpeg)

Lorsque la charge appliquée au capteur dépasse la capacité maximale de l'afficheur de 10 % (ex : un 25 t chargé à 27.5 t) le boîtier d'affichage indique un message d'état de surcharge "**HI**" représenté ci-contre et émet un signal sonore intermittent.

![](_page_10_Figure_14.jpeg)

Si l'afficheur indique une valeur d'effort alors que le capteur n'est pas sollicité, il est possible que ce dernier ait subi une déformation permanente. Dans ce cas, il est impératif de faire vérifier le capteur par le fabricant avant d'en poursuivre l'utilisation.

**En cas de surcharge il est impératif de relâcher complètement l'effort sur le capteur et de vérifier le retour à zéro de l'appareil.**

**Si l'appareil indique une valeur d'effort alors qu'il n'est pas sollicité, c'est qu'il a subi une déformation permanente. Dans ce cas, il est impératif de faire vérifier l'appareil par le fabricant avant d'en poursuivre l'utilisation.**

## **6 FONCTIONNEMENT EN CONFIGURATION SIMPLE**

La configuration simple consiste à utiliser un ensemble composé d'un seul capteur et d'un seul boîtier d'affichage pour la mesure et l'affichage de l'effort au capteur. Le boîtier d'affichage pourra, en fonction du besoin de l'utilisateur, être fixé sur le capteur ou détaché de celui-ci.

Sauf commande spécifique, la liaison radio entre le capteur et le boîtier d'affichage est verrouillée en usine avant expédition. Par la suite la liaison radio pourra être configurée par l'utilisateur suivant ses besoins. (voir : chapitre 7 : Fonctionnement en configuration multiple)

#### **6.1 Mise en service**

- 6.1.1 Activation des piles du capteur
- Les 3 piles 1,5 V "AA" ont été installées en usine. Retirer la languette isolante dépassant du compartiment piles pour activer celles-ci. Pour un futur remplacement des piles référez vous au chapitre 9.2. En cas d'alimentation permanente d'un Module LLXt, effectuer le branchement selon les instructions du manuel du Module LLXt. **FR**
	- 6.1.2 Chargement du boîtier d'affichage

Le boîtier d'affichage est livré avec la batterie chargée. Par la suite, utiliser le chargeur fourni pour recharger la batterie. Temps de rechargement : 3 h. Le boîtier d'affichage peut être utilisé pendant le rechargement.

6.1.3 Mise en marche du Capteur

![](_page_11_Picture_9.jpeg)

6.1.4 Informations données par les doubles LED du capteur

![](_page_11_Picture_210.jpeg)

![](_page_12_Figure_1.jpeg)

Un écran d'accueil est visible pendant 4 secondes, ensuite la fenêtre d'affichage standard apparaît.

#### **6.2 Fonctions élémentaires**

Ce chapitre présente les fonctions qui permettent une utilisation élémentaire du Système LLXh.

#### 6.2.1 Restriction des fonctions du clavier

Cette fonction permet de restreindre l'accès aux fonctions avancées de l'afficheur.

En mode « Restreint » seules les trois fonctions de base : Choix de l'unité, TARE, MAX sont accessibles. En mode « Complet » toutes les fonctions sont accessibles.

Le passage d'un mode à l'autre est obtenu via une séquence des boutons en face avant de l'afficheur. Cette fonction facilite l'utilisation du Système LLX2 par l'opérateur tout en écartant le risque d'une manipulation inadéquate, dû à la modification de certains paramètres.

#### 6.2.1.1 Désactiver le mode « Restreint » :

Appuyer sur la touche ESC lors de l'arrêt de l'afficheur.

A la prochaine mise sous tension de l'afficheur, l'icône MENU apparaîtra dans le coin supérieur gauche de l'écran en lieu et place de l'icône représentant une clef.

6.2.1.2 Activer le mode « Restreint » :

Appuyer sur la touche ESC lors de l'arrêt de l'afficheur.

A la prochaine mise sous tension de l'afficheur, une icône représentant une clef apparaîtra dans le coin supérieur gauche de l'écran en lieu et place de l'icône MENU.

![](_page_12_Picture_15.jpeg)

![](_page_12_Picture_16.jpeg)

6.2.1.3 Ecran d'affichage standard en mode "Restreint"

![](_page_13_Figure_1.jpeg)

# 6.2.4 Fonctions élémentaires et affichages correspondants

# 6.2.4.1 Affichage standard

|  | Affichage                             | Action     |                        | Commentaires                                                                                                    |
|--|---------------------------------------|------------|------------------------|----------------------------------------------------------------------------------------------------|
|  | daN <sup>W</sup><br><b>Grass Card</b> |            | Aucune action          | Affichage standard:<br>Effort capteur.<br>Unités de mesure.<br>Filtrage des effets dynamiques,<br>voir fonctions avancées<br>\$6.3.1.2.4<br>Niveau de batterie de l'afficheur.<br>Niveau des piles du capteur.<br>Niveau de réception radio. |
|  |                                       | <b>ESC</b> | Aucune action          |                                                                                                    |
|  |                                       |            | Sélectionner une icône |                                                                                                    |
|  |                                       |            | Sélectionner une icône |                                                                                                    |

6.2.4.2 Navigation entre icônes

![](_page_14_Picture_241.jpeg)

# 6.2.4.3 Choix de l'unité de mesure

![](_page_14_Picture_242.jpeg)

# 6.2.4.4 Fonction TARE

![](_page_14_Picture_243.jpeg)

#### 6.2.4.5 Fonction MAX (mémorisation de l'effort de crête)

![](_page_15_Picture_184.jpeg)

![](_page_15_Picture_185.jpeg)

![](_page_15_Figure_3.jpeg)

![](_page_15_Picture_186.jpeg)

#### 6.2.4.6 Fonction choix de la langue

![](_page_16_Picture_139.jpeg)

![](_page_16_Picture_140.jpeg)

![](_page_16_Figure_3.jpeg)

![](_page_16_Picture_141.jpeg)

**FR**

6.2.4.7 Arrêt du dispositif

|                                                                | Affichage              |            | Action                                                       | Commentaires                                                                                                    |  |  |  |
|----------------------------------------------------------------|------------------------|------------|--------------------------------------------------------------|----------------------------------------------------------------------------------------------------|--|--|--|
|                                                                |                        |            |                                                              |                                                                                                    |  |  |  |
| 11                                                             | <b>COLORED</b><br>do.N |            | Aucune action                                                | Arrêt du dispositif :<br>Maintenir la touche ON / OFF<br>appuyée pendant 3 secondes pour                                                                                                    |  |  |  |
|                                                                |                        | <b>ESC</b> | Aucune action                                                | éteindre le boîtier d'affichage.<br>Le capteur passera<br>automatiquement en mode veille et<br>redémarrera à la mise en marche du<br>boîtier d'affichage.<br>Si nécessaire vous pouvez éteindre |  |  |  |
|                                                                |                        |            | Sélectionner une icône et<br>activer les options disponibles |                                                                                                    |  |  |  |
|                                                                |                        |            | Sélectionner une icône et<br>activer les options disponibles | le capteur en appuyant sur le bouton<br>ON/OFF de celui-ci.                                                                                                    |  |  |  |
| <b>FR</b><br>6.2.5 Message d'erreurs<br>Pas de réception radio |                        |            |                                                              |                                                                                                    |  |  |  |
| 12                                                             |                        |            | Causes possibles                                             | Remèdes                                                                                                    |  |  |  |

![](_page_17_Picture_222.jpeg)

# **6.3 Fonctions avancées**

Ce chapitre présente les fonctions qui permettent une utilisation avancée du dynafor™ LLXh. Voir synoptique général du programme en fin de manuel.

# 6.3.1 Menu principal

![](_page_17_Picture_223.jpeg)

#### 6.3.1.1 Menu fonctions

![](_page_17_Picture_224.jpeg)

#### 6.3.1.1.1 Enregistrement Nombre d'enregistrement Unité de mesure Témoins d'émission vers PC et alarme Valeur de la Niveau de réception mesure en cours . . . . 10 doN radio ω m Numéro de Type d'information : la saisie Heure, date ou ID 14:05:41.4 63 Information au 6 13:52:34 Valeur de moment de 12:09:41 l'effort au በሬፎ в l'enregistrement : moment de Heure, date ou IDla saisie **15** Enregistrer **Enregistrement de mesures :** Presser  $\swarrow$  pour enregistrer. **■ Aob 840■** --- 10 Le n° de l'opération ESC Retourner à l'affichage 15508 standard La valeur de l'effort affiché 1.7639  $:05:41.4$ L'heure d'enregistrement,  $0.1676$ <br> $0.1676$ 13:52:34.3<br>12:09:41.4 Sélectionner une icône et ou la date de l'enregistrement, 046 activer les options disponibles ou le n° du capteur correspondant Si plusieurs capteurs sont visualisés, Sélectionner une icône et c'est la somme qui est considérée. activer les options disponibles **16** Valider le choix **Sous-menu d'enregistrement : 图048 daN** ---80 Sélectionner le sous-menu. 55  $\begin{array}{c}\n\bullet \\
\bullet \\
\bullet \\
\bullet\n\end{array}$ ESC Retourner à l'affichage précédent 1.7639<br>0.1676 14:05:41.4<br>13:52:34.3 Voir détails et légendes dans le  $045$ 047 tableau ci-dessous. Sélectionner une icône et 046 0.1676 12:09:41.4 activer les options disponibles Sélectionner une icône et Valider avec . activer les options disponibles **17** Valider le choix **Ecran de confirmation :** ESC Retourner à l'affichage En cas d'effacement total, une EFFACEMENT TOTAL ? précédent confirmation est demandée. **NON** Sélectionner une icône et Sélectionner une des options activer les options disponibles Valider avec ./ Sélectionner une icône et activer les options disponibles

Légendes du sous-menu d'enregistrement

![](_page_18_Picture_323.jpeg)

![](_page_19_Figure_0.jpeg)

![](_page_19_Picture_280.jpeg)

6.3.1.1.3 Gestion de Seuils de sécurité.

NOTE : L'exploitation électrique de la fonction "Gestion des seuils de sécurité" n'est possible que lorsque l'afficheur LLX2 est utilisé comme composant du Moniteur LLX2 doté de 5 relais inverseurs (220 Vac 5 A).

![](_page_20_Figure_2.jpeg)

Légendes du sous-menu de Gestion de Seuils

![](_page_20_Picture_305.jpeg)

# 6.3.1.2 Menu paramétrage

![](_page_21_Picture_230.jpeg)

**FR** 6.3.1.2.1 Date et Heure

![](_page_21_Picture_231.jpeg)

# 6.3.1.2.2 Coefficients

![](_page_21_Picture_232.jpeg)

6.3.1.2.3 Contrôle de la mémoire disponible

![](_page_21_Picture_233.jpeg)

6.3.1.2.4. Filtrage des effets dynamiques

![](_page_22_Picture_287.jpeg)

Aucune action

Ľ۳

Afficheur : n° de série, version hard, version soft.

**FR**

6.3.2.4 Icône liaison radio : **ILLET** 

Informations sur la puissance et l'état de la liaison radio

![](_page_23_Figure_2.jpeg)

Si plusieurs capteurs sont associés au boîtier d'affichage, c'est le signal le plus faible qui est affiché.

#### **7 FONCTIONNEMENT EN CONFIGURATION MULTIPLE**

#### **7.1 Généralités**

La configuration multiple consiste à associer jusqu'à quatre capteurs et quatre boîtiers d'affichage (1 afficheur maître et de 1 à 3 afficheurs esclaves). Les capteurs pouvant être de capacités différentes (Pour plus de quatre capteurs l'option connexion PC est requise. Voir chapitre 8).

Pour certaines applications il est utile de visualiser les mesures provenant de plusieurs capteurs sur un seul boîtier d'affichage.

Exemple : Levage d'une charge avec un palonnier suspendu à deux treuils équipés chacun d'un capteur. Le regroupement des deux mesures d'effort sur un même boîtier d'affichage permet à l'opérateur de visualiser les deux efforts et leur somme et de vérifier la bonne répartition de la charge entre les deux treuils.

Pour d'autres applications il est utile de disposer de l'affichage de la mesure d'effort d'un capteur sur plusieurs boîtiers d'affichage.

Exemple : Deux opérateurs manoeuvrent une charge. L'un pilote la manoeuvre, l'autre contrôle et enregistre l'effort. Notons que dans une application à plusieurs boîtiers d'affichage, un seul boîtier d'affichage, "Boîtier Maître", permet de commander le capteur, les autres boîtiers d'affichage, "Boîtiers Esclave", répètent les informations venant du Boîtier Maître.

Certaines applications exigent plusieurs capteurs sur plusieurs boîtiers d'affichage.

Exemple : La manipulation complexe d'une charge, comme une turbine de centrale hydroélectrique, réalisée par plusieurs intervenants travaillant à des étages différents.

**7.2 Exemples de configurations multiples.**

![](_page_24_Picture_1.jpeg)

#### **7.3 Consignes de sécurité**

**Lors de la création d'une configuration multiple, il est impératif de rassembler et d'identifier physiquement tous les éléments : capteurs, boîtiers d'affichage Esclave et boîtier d'affichage Maître avant de procéder à l'association de ces éléments.**

**Cette opération est indispensable afin d'éviter une très improbable mais possible confusion avec un élément étranger à la configuration.**

#### **7.4 Processus général de mise en configurations multiples.**

**FR**

![](_page_25_Figure_1.jpeg)

#### **7.5 Outils de mise en configuration multiple**

Ce chapitre décrit toutes les opérations susceptibles d'être requises pour la mise en configuration multiple.

7.5.1 Déverrouiller un ensemble.

Pour pouvoir fonctionner en "Configuration multiple", les ensembles capteur / boîtier d'affichage devront préalablement être "déverrouillés".

**FR**

Pour déverrouiller un ensemble, suivre les instructions décrites ci-après :

A l'aide des flèches déplacez vous sur l'icône :  $\blacksquare$  $\blacksquare$  et validez avec  $\checkmark$ .

![](_page_26_Figure_6.jpeg)

7.5.2 Verrouiller un ensemble.

Sauf demande spécifique, la liaison radio entre le capteur et le boîtier d'affichage est "verrouillée" en usine avant expédition. Dans cette configuration, l'ensemble capteur / boîtier d'affichage, sous tension, forme un "couple" hermétique à tout autre liaison radio.

A la mise sous tension, le boîtier d'affichage ne recherchera que le capteur avec lequel il est verrouillé.

Pour verrouiller un ensemble, suivre les instructions décrites ci-après :

A l'aide des flèches déplacez vous sur l'icône :  $\blacksquare$ III et validez avec  $\checkmark$ .

![](_page_26_Figure_12.jpeg)

#### 7.5.3 Associer un ensemble

Pour pouvoir fonctionner en "Configuration multiple", les capteurs et les boîtiers d'affichage Esclave seront "associés" au boîtier d'affichage Maître.

A la mise sous tension, le boîtier d'affichage recherchera tous les capteurs sous tension qui fonctionnent sur son canal radio.

Pour associer un ensemble, suivre les instructions décrites ci-après :

A l'aide des flèches aller sur l'icône :  $\blacksquare$  $\blacksquare$  et validez avec  $\checkmark$ .

![](_page_27_Picture_202.jpeg)

7.5.4 Paramétrage des boîtiers d'affichage en mode Maître ou Esclave.

Le ou les boîtier(s) d'affichage Esclave fonctionnent uniquement comme répétiteur(s) du boîtier Maître, les fonctions " modification des paramètres capteur" et "associer" ne sont plus accessibles. Pour paramétrer les modes Maître ou Esclave, les boîtiers doivent être déverrouillés (voir § 7.5.1)

A partir de l'écran d'affichage standard

Le mode Maître ou Esclave apparaît à la mise en marche du boîtier d'affichage.

![](_page_27_Picture_203.jpeg)

![](_page_27_Figure_11.jpeg)

Boîtier d'affichage Maître Boîtier d'affichage Esclave Quand un boîtier d'affichage est "Esclave" il est possible d'identifier le boîtier "Maître" auquel il est associé.

#### 7.5.5 Disponibilité du canal radio

Lors de la mise sous tension du boîtier d'affichage Maître d'une configuration multiple, celui-ci scrute l'environnement radio afin de s'assurer que le canal radio choisi pour créer la configuration multiple n'est pas déjà utilisé par d'autres appareils étrangers à la future configuration.

Si le cas se présente, le boîtier d'affichage affichera le message "CANAL OCCUPE". Dans ce cas, choisir un autre canal (voir § 7.5.6).

Pour vérifier la disponibilité du canal radio, suivre les instructions décrites ci-après :

A l'aide des flèches aller sur l'icône :  $\blacksquare$  $\blacksquare$  et validez avec  $\checkmark$ .

![](_page_28_Picture_198.jpeg)

#### 7.5.6 Changement de canal radio

16 canaux sont disponibles sur la fréquence 2,4 GHz.

Les canaux d'opération des ensembles sont attribués de manière aléatoire en usine.

Dans un rayon de 80 m (sans obstacle), il est possible de faire fonctionner jusqu'à 16 ensembles ou 16 configurations multiples, chacun sur son canal.

Veuillez consulter le fabriquant si plus de 16 canaux sont requis.

Pour changer le canal d'un ensemble, changer d'abord le canal du boîtier d'affichage et utiliser la procédure "Ajout d'un capteur" (§ 7.5.7.1 b) pour modifier automatiquement le canal du capteur et reformer l'ensemble.

Pour changer de canal radio, suivre les instructions décrites ci-après :

A l'aide des flèches aller sur l'icône :  $\blacksquare$  $\blacksquare$  et validez avec  $\checkmark$ .

![](_page_28_Figure_14.jpeg)

7.5.7.1 Ajouter un ou des capteurs

a) Ajout de capteurs opérants sur le même canal que le boîtier d'affichage Maître.

A l'aide des flèches aller sur l'icône  $\blacksquare\blacksquare\blacksquare\blacksquare$ , valider et suivre la procédure ci-après :

![](_page_29_Picture_221.jpeg)

b) Ajout de capteurs opérants sur un canal différent du boîtier d'affichage Maître.

![](_page_29_Picture_222.jpeg)

![](_page_29_Picture_223.jpeg)

![](_page_29_Picture_224.jpeg)

![](_page_30_Picture_233.jpeg)

7.5.7.2 Ajout d'un boîtier d'affichage Esclave.

a) Ajout de boîtiers d'affichage Esclave opérants sur le même canal que le boîtier d'affichage Maître.

A l'aide des flèches aller sur l'icône  $\blacksquare\blacksquare\blacksquare$ , validez avec  $\checkmark$  et suivre la procédure ci-après :

Il est possible d'associer simultanément des capteurs et des boîtiers d'affichage Esclave opérants sur le même canal, tous les éléments sous tension apparaîtront dans la fenêtre "liaison radio"

![](_page_30_Picture_234.jpeg)

b) Ajout d'un boîtier d'affichage opérant sur un canal différent du Maître.

![](_page_31_Picture_252.jpeg)

#### **7.6 Affichage en configuration multiple**

![](_page_32_Figure_1.jpeg)

#### 7.6.1 Menu Affichages multiples

Les fonctions élémentaires et avancées sont accessibles comme dans le cas d'un affichage unique. Le principe de navigation et d'utilisation du menu est identique quel que soit le nombre de capteurs associés.

![](_page_32_Picture_186.jpeg)

# **8 CONNEXION PC (EN OPTION**)

#### **8.1 Description**

**FR**

L'option kit de connexion PC est constituée d'un câble USB, d'un CD-ROM d'installation du logiciel de gestion sous Windows et d'un manuel d'utilisation.

La connexion PC permet de gérer simultanément jusqu'à 8 capteurs.

Les principales fonctions de la connexion PC sont : le traitement, l'enregistrement sous forme de tableau ou de graphique et l'impression des données de mesure.

La connexion PC doit impérativement être faite à l'aide du logiciel Tractel® et après avoir pris entière connaissance de son manuel d'utilisation.

**NOTE : En cas d'utilisation simultanée d'un afficheur Maître et d'un afficheur Esclave, il est impératif de connecter l'afficheur Esclave en Version ≥ S 2-7 au PC. Les afficheurs Esclaves de versions antérieures à S 2-7 ne sont pas connectables à un PC.**

#### **8.2 Messages en connexion PC**

Afficheur Version ≤ S 2-7. Lors de la connexion PC, le message « Liaison PC » clignote à l'afficheur. Afficheur Version ≥ S 2-7. Lors de la connexion PC, les informations suivantes sont affichées :

a) « Liaison PC USB » clignote.

b) L'icône du « niveau de charge de la batterie » de l'afficheur.

c) « Nombre de capteurs connectés ».

d) « Nombre d'afficheurs connectés ».

#### **9 MAINTENANCE, CONTRÔLE ET ENTRETIEN**

#### **9.1 Etat de charge des piles et de la batterie**

Les icônes indiquent en permanence l'état de charge des piles du capteur et de la batterie du boîtier d'affichage.

En cas de niveau de charge faible remplacer les piles du capteur.

Recharger régulièrement le boîtier d'affichage à l'aide du chargeur fourni avec le dynafor™.

IMPORTANT : La pile ne doit être remplacée que par le fabricant.

Caractéristiques : Leclanché LiPO 3,7 V/ 1300 mAh. Charge 1,3 A max 4,2 V.

#### **9.2 Remplacement des piles du capteur**

A l'aide d'un tournevis cruciforme, démonter le couvercle des piles. Placer les 3 piles 1,5 V "AA" (ou 3 batteries 1,2 V "AA") en respectant les polarités. Replacer le couvercle des piles.

#### **9.3 Vérification réglementaire**

9.3.1 Attestation d'ajustage

Les appareils neufs sont livrés accompagnés d'une attestation d'ajustage. Ce document indique les valeurs obtenues lors de l'ajustage et atteste que le capteur a été ajusté, suivant une procédure interne, sur un banc d'étalonnage dont le capteur étalon est raccordé à l'étalon Standard International. Tractel® préconise un contrôle métrologique annuel de chaque appareil.

#### 9.3.2 Certificat d'étalonnage ISO 376

Sur demande, les appareils peuvent être livrés accompagnés d'un certificat d'étalonnage ISO 376. Ce document certifie, chiffres à l'appui, que l'appareil a été étalonné suivant la Norme ISO 376, sur un banc d'étalonnage dont le capteur étalon est raccordé à l'étalon Standard International. Ce certificat a une validité de 26 mois maximum.

Tractel® préconise un contrôle métrologique annuel de chaque appareil.

#### **9.4 Entretien**

L'ensemble capteur boîtier d'affichage ne nécessite aucun entretien particulier sinon un nettoyage régulier à l'aide d'un chiffon sec.

#### **10 STOCKAGE, TRANSPORT, MISE AU REBUT**

- Stockage : mettre l'appareil dans son emballage d'origine, après avoir enlevé les piles du capteur. Conserver dans un endroit sec et tempéré.
- Transport : transporter l'appareil dans son emballage d'origine.
	- IMPORTANT : Éviter de soumettre le dynafor™ LLXh à des chocs.
- Mise au rebut : Toute mise au rebut de l'appareil doit être réalisée conformément à la réglementation en vigueur dans le pays d'utilisation. Pour les pays soumis à la réglementation Européenne il est signalé que les dynamomètres et les télécommandes (boîtier d'affichage) ne relèvent pas des directives "DEEE" et "RoHS".

### **11 ANOMALIES DE FONCTIONNEMENT ET REMÈDES**

![](_page_34_Picture_220.jpeg)

![](_page_35_Picture_174.jpeg)

**FR**

# **12 MARQUAGE DU PRODUIT**

Toutes les indications et étiquettes apposées par le fabricant sur le produit doivent être maintenues entièrement lisibles. En cas de disparition ou détérioration remplacer ces indications et étiquettes avant de poursuivre l'utilisation de l'appareil. Tractel® peut fournir de nouveaux supports de marquage sur demande.

![](_page_35_Figure_4.jpeg)
# **TABLE OF CONTENTS**

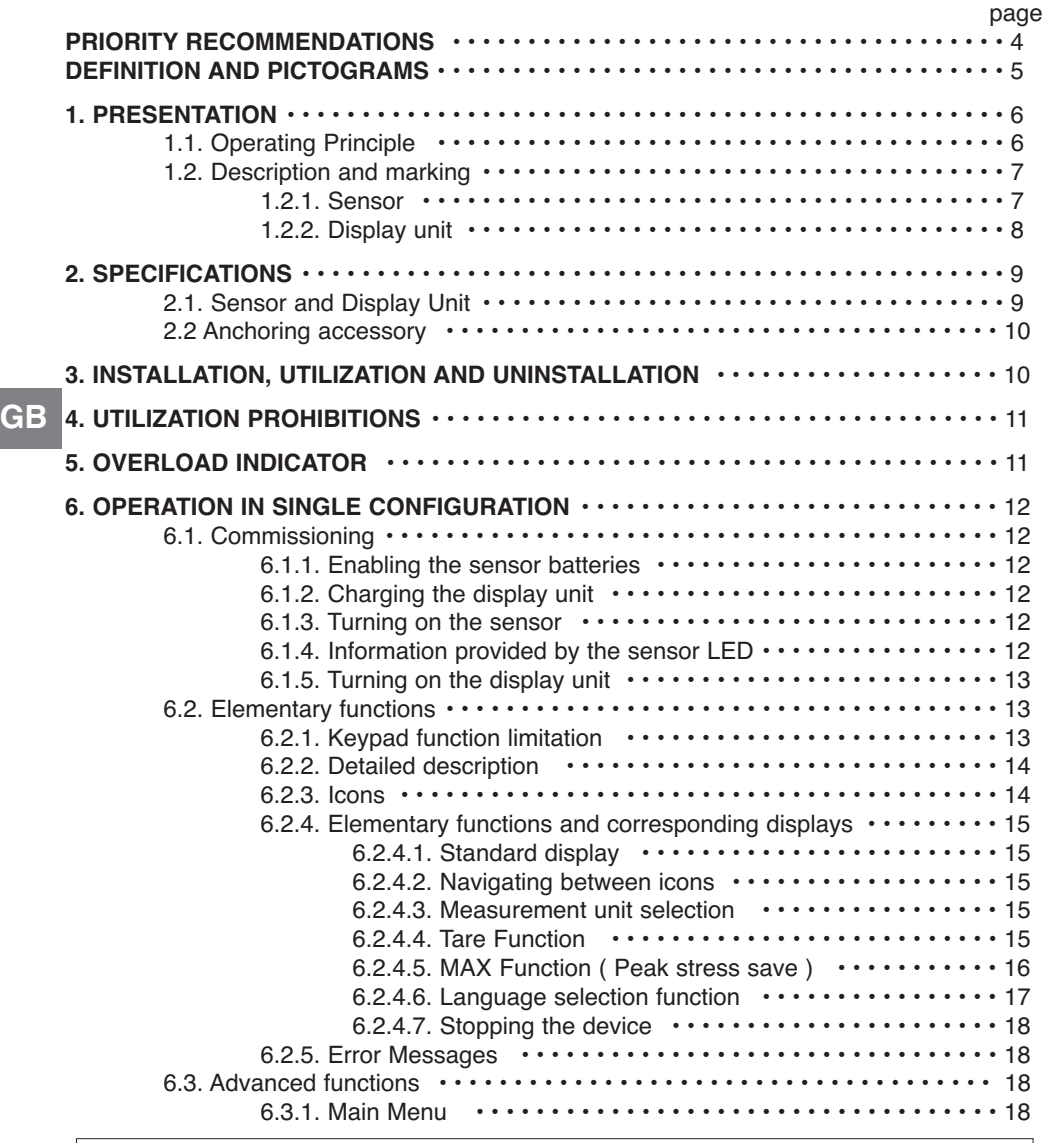

The functions described hereinafter enable standard use of the dynafor™LLXh The possibilities offered by dynafor™ LLXh extend well beyond these elementary functions, and respond to the wide range of requirements encountered in industry. To name but a few: display of several sensors on the same display unit, display of the stress on one or more sensors on several display units, PC link-up, saving, totalling, differentiation, threshold management etc… all of these functions are described further on in this manual.

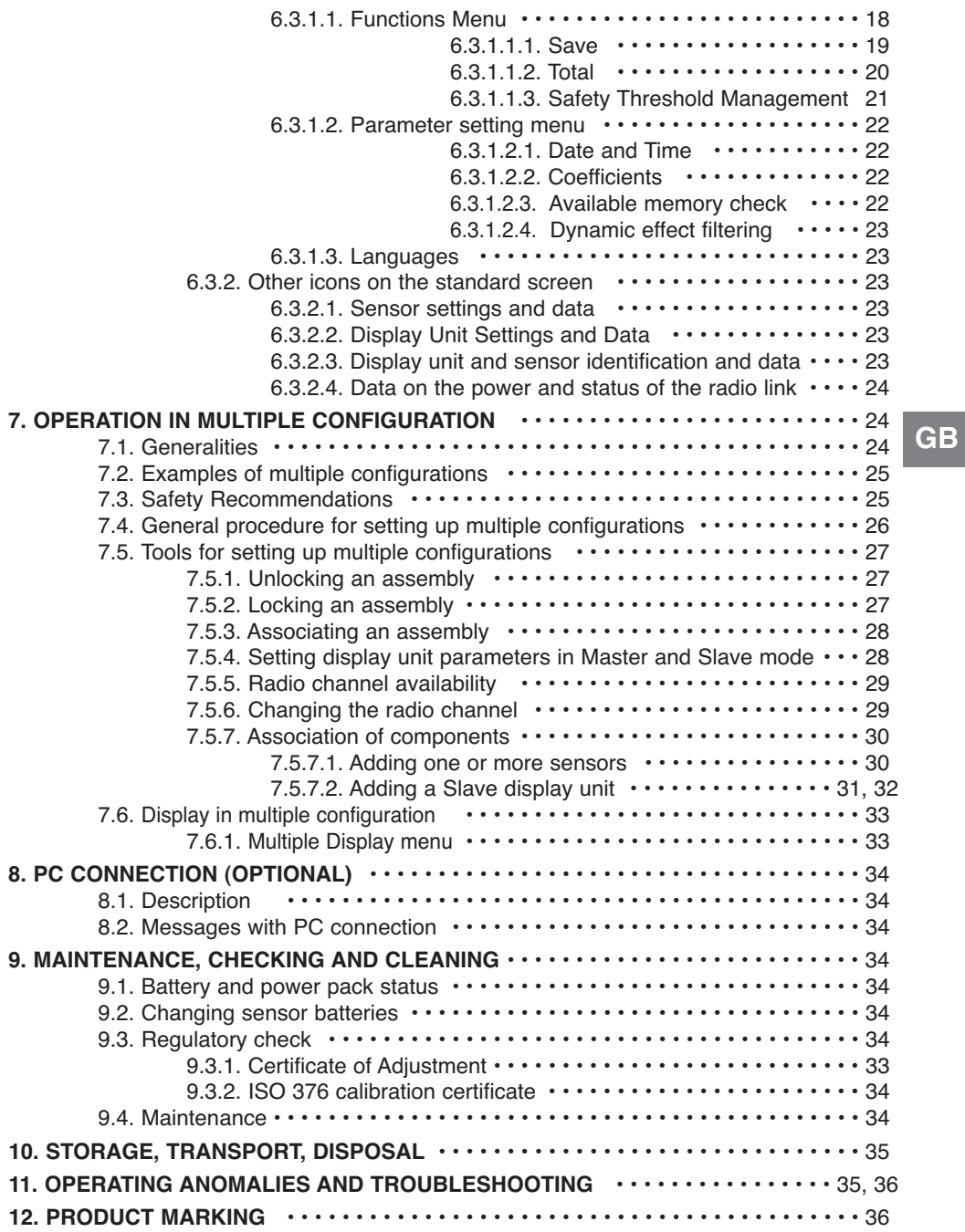

# **PRIORITY RECOMMENDATIONS**

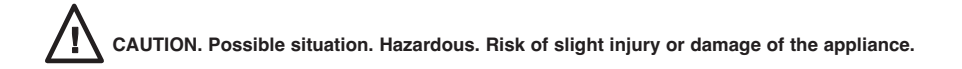

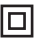

### **Appliance completely protected by double or reinforced insulation.**

- 1. Before installing and using this unit, to ensure safe, efficient use of the unit, be sure you have read and fully understood the information and instructions given in this manual. A copy of this manual should be made available to every operator. Extra copies of this manual can be supplied on request.
- 2. Do not use the unit if any of the plates mounted on the unit are missing or if any of the information on the plates, as indicated at the end of the manual, are no longer legible. Identical plates will be supplied on request; these must be secured on the unit before it can be used again.
- 3. Make sure that all persons operating this unit know perfectly how to use it in a safe way, in observance of
	- all safety at work regulations. This manual must be made available to all users.
	- 4. The positioning and commissioning of this appliance must be carried out under conditions that ensure installer safety in compliance with the relevant regulations.
	- 5. Each time, before using the unit, inspect the unit for any visible damage, as well as the accessories used with the unit. Never use an appliance that is not obviously in good condition. Return the appliance to the manufacturer for servicing if any anomalies arise that have no connection with the state of the battery.
	- 6. Protect your appliance from any form of impact, especially the display unit.
	- 7. The unit must never be used for any operations other than those described in this manual. The unit must never be used to handle any loads exceeding the maximum utilization load indicated on the unit. It must never be used in explosive atmospheres.
	- 8. This appliance should never be used for man-riding applications without a thorough prior check that the utilization coefficients required for personnel safety have been applied, and more generally that the safety regulations for the load line on which it has been installed have been applied.
	- 9. Tractel<sup>®</sup> declines any responsibility for use of this unit in a setup configuration not described in this manual.
	- 10. Tractel® declines any responsibility for the consequences of any changes made to the unit or removal of parts.
	- 11. Tractel<sup>®</sup> declines any responsibility for the consequences resulting from disassembly of the unit in any way not described in this manual or repairs performed without Tractel® authorization, especially as concerns replacement of original parts by parts of another manufacturer.
	- 12. As a Dynafor™ dynamometer is a lifting accessory, the safety regulations applicable to this category of equipment must be applied.
	- 13. If the unit is to be definitively removed from use, make sure the unit is discarded in a way which will prevent any possible use of the unit. All environment protection regulations must be observed.
	- 14. Any operation of this appliance in conjunction with supplementary equipment relaying signals on an operating system must be preceded by a risk analysis related to the operating functions implemented, carried out by the system user or assembler, and all appropriate measures are taken as a consequence.
	- 15. Certified in compliance with European regulations, this appliance should be checked for compliance with the regulations of any other country where it might be used, prior to being commissioned there.
	- 16. The display power supply unit is used as a breaker and must be accessible at any time.

**GB**

# **DEFINITIONS AND PICTOGRAMS**

## **Definitions:**

The following terms are used in this manual:

- "Product": Equipment element or assembly defined on the cover page, delivered complete in its standard version, or as one of the various models described.
- "Installation": Comprehensive set of operations required to place a complete product in a condition ready for commissioning (or connection to other components for commissioning), starting from the state in which the product has been delivered.
- "User": Person or department in charge of management and safe use of the product described in the manual.
- "Technician": Qualified person in charge of the maintenance operations described and authorised to the user by the manual ; the technician is understood to be skilled and familiar with the product.
- "Operator": Person or department using the product in compliance with the purpose for which it is intended.
- "Sensor": LLX2 or LLXh sensor, or any other load cell implementing a strain gauge associated to an LLXt module, thus becoming a component of an "LLX2 System".
- "LLX2 System": Any force measuring system using LLX2 technology.

## **Pictograms used in this manual:**

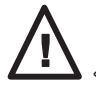

«**DANGER**»: Remarks intended to prevent fatal, serious or minor injury to personnel or damage to the environment.

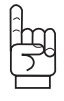

«**IMPORTANT**»: Remarks intended to prevent a failure or damage to the product, but not directly endangering the life or health of the operator or any other person, or damage to the environment.

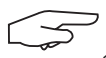

«**NOTE**»: Remarks concerning precautions to be taken to ensure easy, efficient installation, use and maintenance.

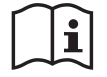

You must read the user and maintenance manual.

## **1 PRESENTATION**

The LLX2 display units receive, process and display the signals output by an LLX2 or LLXh sensor or any other load cell (equipped with strain gauges) associated to an LLXt Module.

A two-way radio link-up using the 2.4 GHz wave band conects the two components.

16 radio channels are used. Each display unit and sensor have their own address, enabling unequivocal identification in the event of a multiple set-up.

The technologies implemented on a radio and software level offer, aside from the standard uses to be expected from an industrial dynamometer, multiple configuration possibilities that combine several sensors with several display units. They also offer access to advanced function such as: saving, threshold management, monitoring etc.

The PC – USB link permits to dowload, save and manage measurements data. A display unit can be configured as Master or Slave within a network.

The equipment is supplied with its battery in a cardboard package, containing: **GB**

- a) A sensor
- b) A display unit and battery charger
- c) An operating and maintenance instruction manual
- d) A certificate of adjustment
- e) A certificate of CE compliance

### **1.1 Operating Principle**

The operating principle of the LLX2 System consists in using a strain gauge to measure the elongation, within its elastic limit, of a metal body subjected to tensile stresses. The appliance will work in all directions.

The sensor generates an electrical signal that is proportional to the load. This signal is processed by a micro-processor analyser and then transmitted via radio waves to the display unit, which immediately displays the load applied to the sensor to which it is linked.

When switched on, the sensor data, such as identification and date of last metrology check, is displayed on the display unit.

The display unit is compatible with all the sensor models equipped with LLX2 technology regardless of their capacity. Unless otherwise ordered, the radio link-up between the LLXh and LLX2 sensor and the display unit is set definitively in the factory before dispatch. After this, the radio link can be configured by the user to meet their requirements.

## **1.2 Description and marking**

### 1.2.1 Sensor

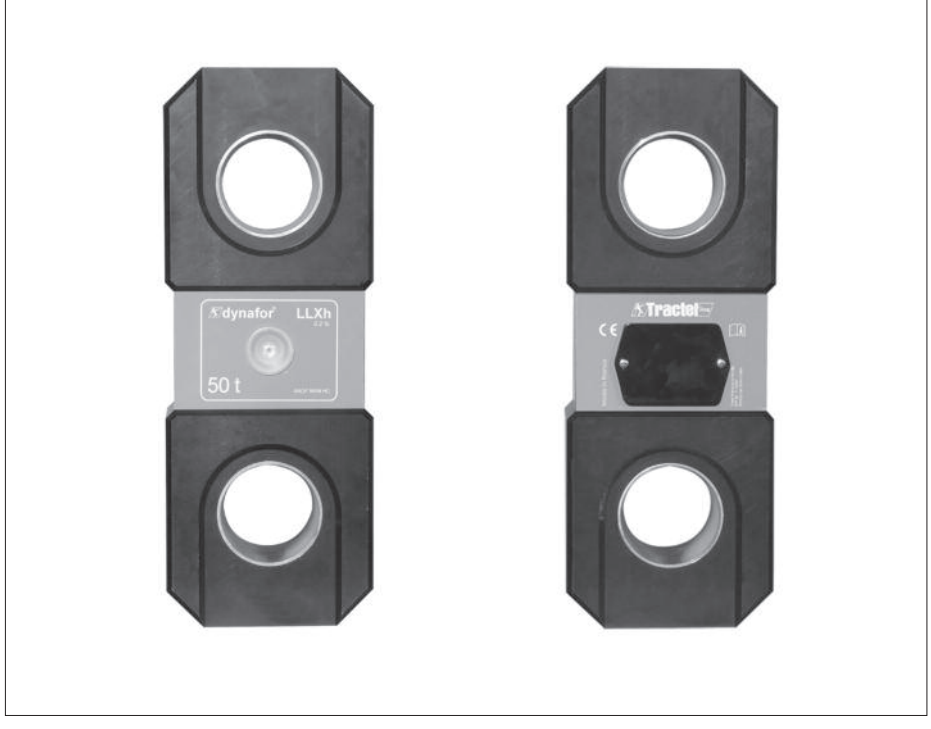

The display unit is compatible with all LLX2 systems.

**Refer to the documentation for the LLX2 or LLXh sensors. If an LLXt module is used, refer to the manufacturer's documentation covering the associated load cell.**

**Provisions applied:**

- **Machine Directives:** 2006/42/CE
- **CEM Directive:** 2004/108/CE
- **Electrical Safety:** IEC 61010-1 2nd Edition 2001
- **Radio certifications:** CE: Radio Tests EN 300 440-2 V1.1.1 / USA & Canada: FCC ID / Australia: C-Tick ID
- **R&TTE Directive** (1999/5/CE)

# **GB**

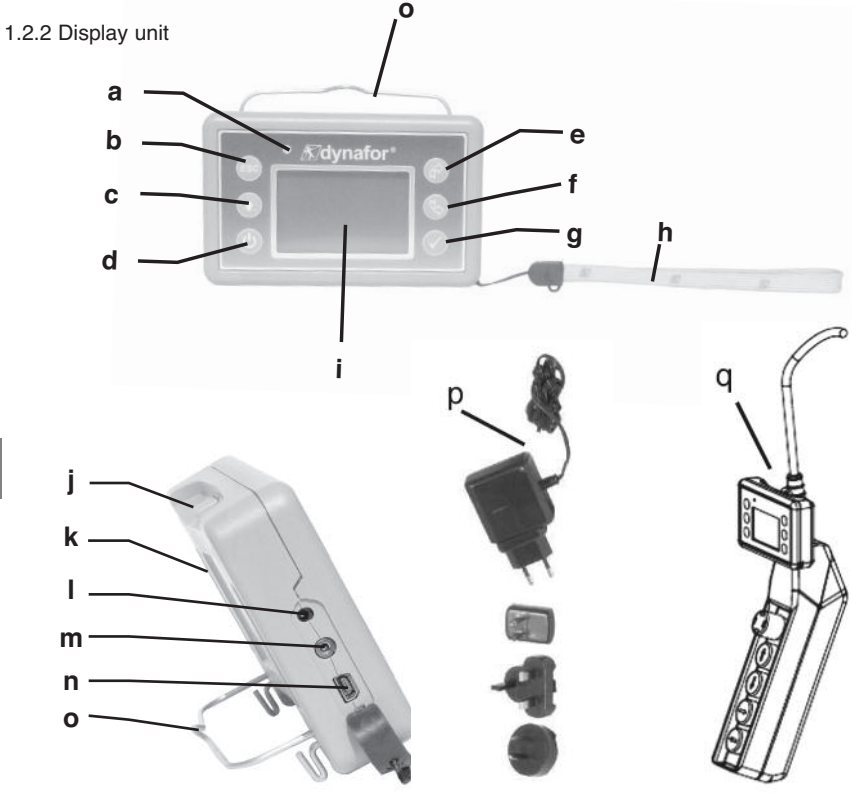

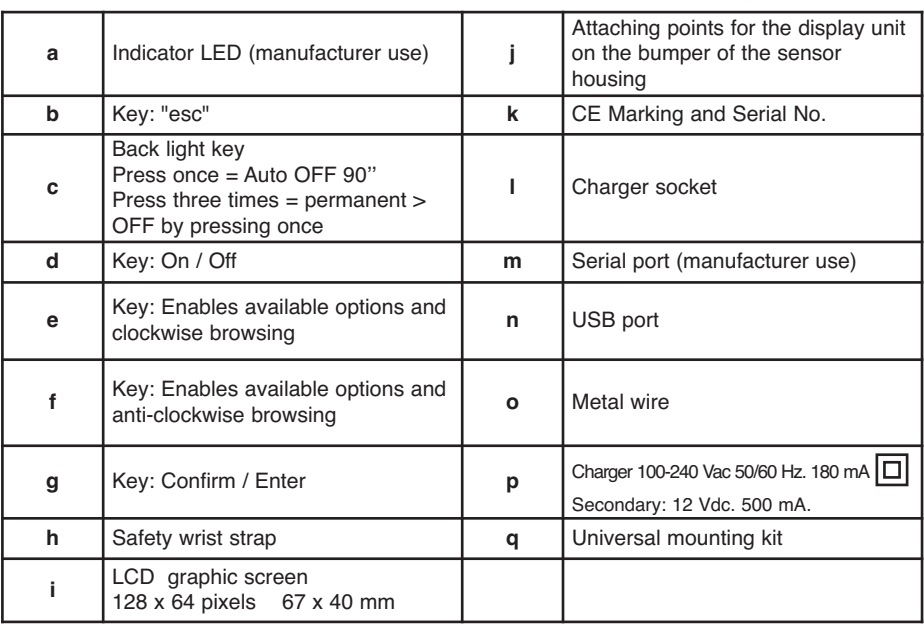

## **2. SPECIFICATIONS**

### **2.1 Sensor and Display Unit**

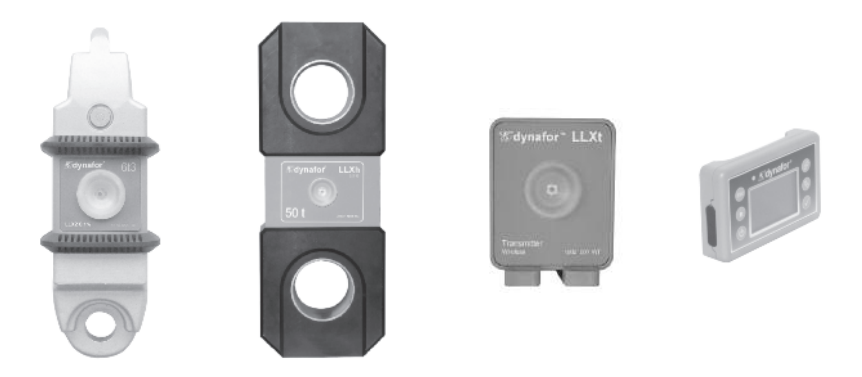

Refer to the documentation for the LLX2 or LLXh sensors.

If an LLXt module is used, refer to the manufacturer's documentation covering the associated load cell.

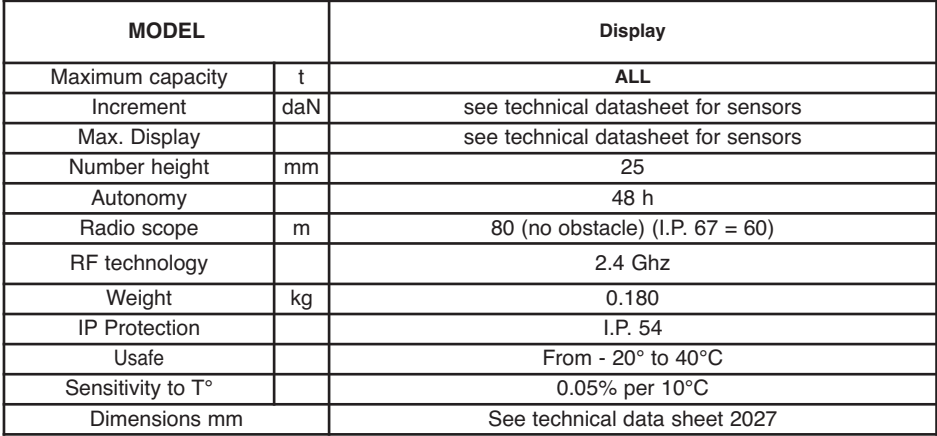

For information, the radio range measured in laboratory is 80 m (60 m for IP 67) when the front side of the sensor or of the LLXt module is pointing toward the back side of the display unit. Caution! This range may differ depending on circumstances, in particular:

- presence of obstacles.

- electromagnetic interference.
- under certain atmospheric conditions.
- If you have any trouble or if you have a specific utilisation, contact the Tractel® network.

For assembly, refer to the instructions specific to the type of sensor used.

## **3 INSTALLATION, USE AND DEINSTALLATION**

### **3.1 Conditions prior to set-up and use**

- Altitude: Up to 2000 m
- Relative humidity: Max 80%
- Degree of pollution assigned: 2

Before setting up and using the display unit, you must:

- a) make sure that there is no stress value shown when the appliance is not subject to traction. Should this occur, refer to Chapter 11 Operating Anomalies and Troubleshooting.
- b) make sure that the sensor batteries and display unit power pack are adequately charged.
- c) Make sure you have a good radiolink between the sensor or LLXt module and the display unit.
- d) Make sure, using the "ID" icon, that the serial number of the sensor on the label of the sensor or LLXt module matches the serial number of the sensor indicated by the display unit (see § 6.2.2 and § 6.2.3).

### **3.2 Installation, Use and Deinstallation**

Refer to the documentation for the LLX2 or LLXh sensors. If an LLXt module is used, refer to the manufacturer's documentation covering the associated load cell.

When installing you must:

- a) make sure that the load line anchoring point(s) are sufficiently robust in relation to the traction that will be applied.
- b) make sure that the anchoring accessories at either end of the dynamometer are compatible, and that they comply with the relevant regulations.
- c) make sure that clevis pins are well locked, with the nut screwed down to the maximum, and make sure that the hook safety latch is working correctly.
- d) make sure that the sensor is correctly aligned in the traction line.

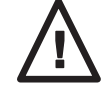

«**DANGER**»

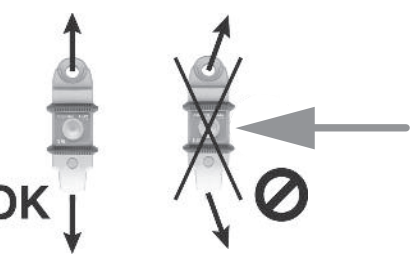

## **4 UTILIZATION PROHIBITIONS**

### **It is prohibited:**

- **To use dynafor™ in a line for lifting people without having carried out a prior specific risk analysis.**
- **To modify the appliance housing by machining, drilling or any other process.**
- **To use dynafor™ beyond their maximum capacity.**
- **To put the Dynafor™ in a arc weld electrical circuit.**
- **To disassemble or uncover the sensor or display unit.**
- **To use the appliance for operations other than those described in this manual.**

**Note:** If an LLXt module is used, refer to the manufacturer's documentation covering the associated load cell.

### **OVERLOAD INDICATOR**

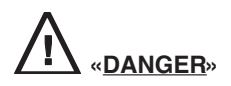

If an LLXt module is used, make sure that it has been adjusted beforehand in accordance with the characteristics of the associated load cell. Overload detection will only be effective after the LLX2 system has been adjusted.

(see LLXt Module documentation).

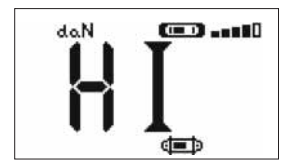

When the load applied to the sensor exceeds the maximum capacity of the display unit by 10% (ex : 25t loaded to 27.5t) the display unit indicates an overload message "**HI**" as shown opposite, and emits an intermittent beep.

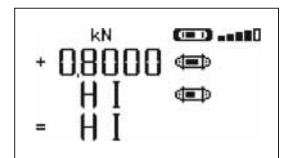

If the display unit indicates a load value when the sensor is not being acted on, it is possible that the sensor has been permanently deformed. In this case, have the sensor checked by the manufacturer before you continue using the sensor.

**In the event of overload, all stress on the sensor must be completely relieved and a check made that the appliance returns to zero.**

**If the appliance shows a stress value, even though tension is not applied, then it has suffered a permanent distortion. In this case, you must have the appliance serviced by the manufacturer before continuing to use it.**

## **6 OPERATION IN SINGLE CONFIGURATION**

Single configuration consists of using an assembly made up of one sensor and one display unit for measuring and displaying the stress on the sensor. Depending on the user's requirements, the display unit can either be attached to the sensor or be separated from it.

Unless otherwise ordered, the radio link-up between the sensor and the display unit is set definitively in the factory before dispatch. After this, the radio link can be configured by the user to meet their requirements (see: Chapter 7: Operation in multiple configuration).

### **6.1 Commissioning**

6.1.1 Enabling the sensor batteries

The 3 x 1.5 V "AA" batteries are installed in the factory. Remove the insulating tab protruding from the battery compartment to enable them. For future battery changes, refer to Chapter 9.2. If an LLXt Module is permanently supplied, connect as instructed in the LLXt Module manual.

**GB**

6.1.2 Charging the display unit

The display unit is delivered with the power pack charged. Afterwards, use the charger provided to charge the power pack. Charging time: 3 h. The display unit can be used during charging.

## 6.1.3 Turning on the sensor

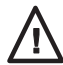

**DANGER: Always turn on the sensor before turning on the display unit; otherwise the display unit will not be able to establish the radio link.**

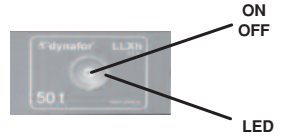

The ON/OFF switch is actuated by pressing lightly at the centre of the membrane.

On power up, the two red LEDs flash.

To switch off, press and hold the switch lightly for 3 seconds.

### 6.1.4 Information provided by the sensor LED

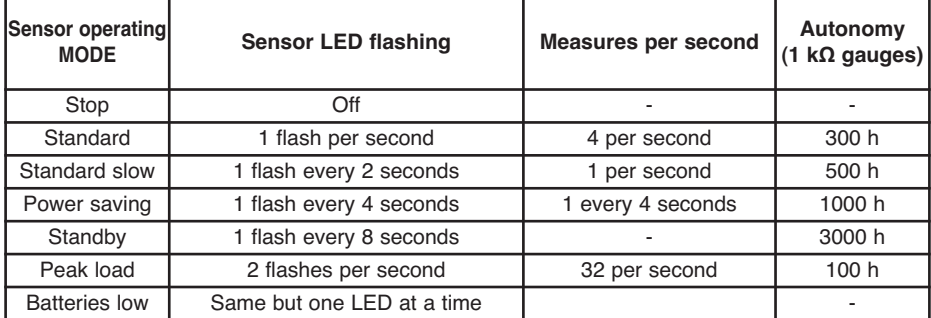

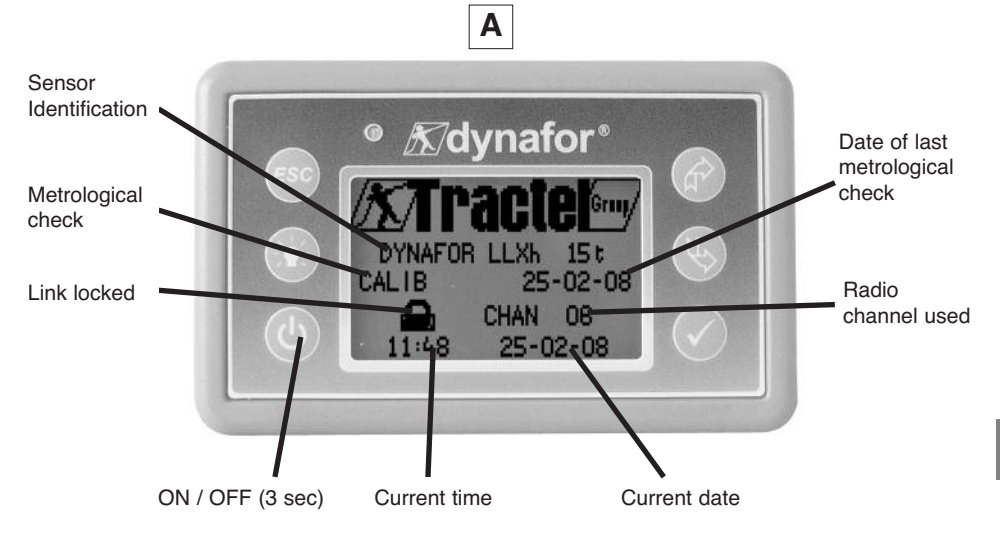

The welcome screen is shown for 4 seconds, then the standard display window is shown.

## **6.2 Elementary functions**

This chapter presents the functions that enable elementary use of dynafor™ LLXh.

## 6.2.1 Keypad function limitation

This function is used to limit access to the advanced functions of the display unit.

In «Limited» mode, only the three basic functions are accessible: UNITS, TARE, MAX.

In «Full access» mode, all the functions are accessible.

Transition from one mode to another is achieved by a sequence of buttons on the front panel of the display unit.

This function facilitates use of the LLX2 System by the operator while eliminating the risk of an inadequate operation due to certain parameters being changed.

## 6.2.1.1 Deactivate «Limited» mode :

Press the ESC key when the display unit is switched off.

The next time the display unit is powered up, the MENU icon will appear in the upper left corner of the screen in place of the icon representing a key.

6.2.1.2 Activate «Limited» mode:

Press the ESC key when the display unit is switched off.

The next time the display unit is powered up, an icon representing a key will appear in the upper left corner of the screen in place of the MENU icon.

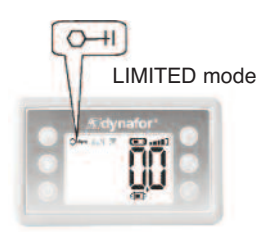

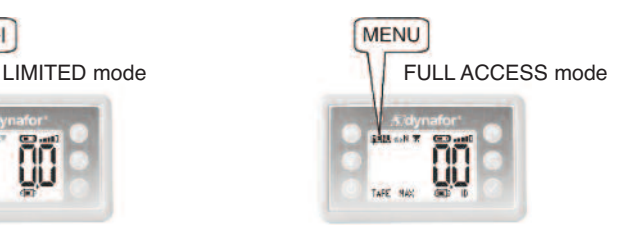

6.2.1.3 Standard screen in "Limited" mode

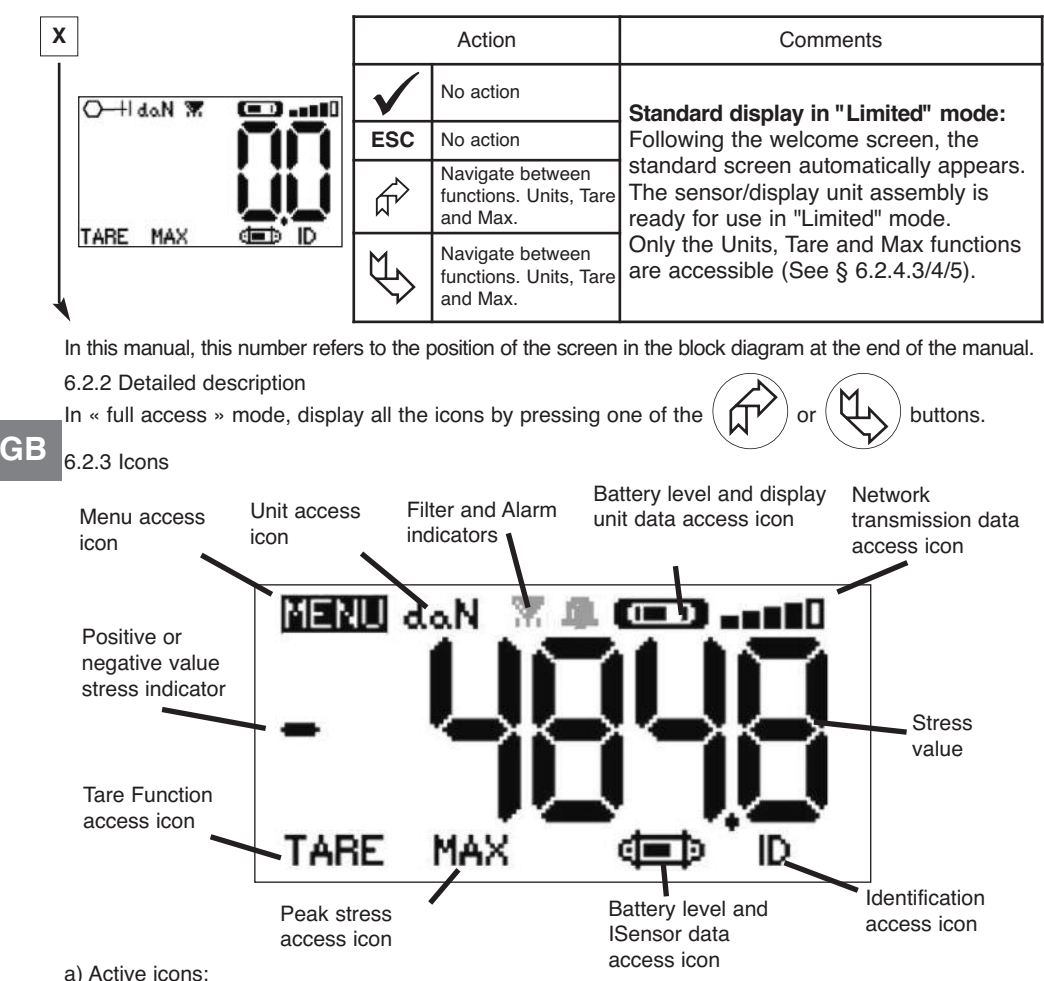

Menu access icon: offers access to advanced functions (See chapter 6.3).

Units access icon: enables measurement unit selection (See section 6.2.4.3).

Tare Function access icon: enables Tare function (Gross / Net Load) (See section 6.2.4.4).

Peak Stress access icon: enables the maximum stress save function (See section 6.2.4.5).

Display unit data access icon: shows display unit power pack charge and data relating to the display unit (See section 6.3.2.2).

Transmission data access icon: enables viewing and modification of the radio network status (see section 6.3.2.4).

Identification access icon: enables viewing of network equipment identification (see section 6.3.2.3). Sensor data access icon: Shows sensor battery charge and data relating to the sensor (See section 6.3.2.1).

b) Indicator Icons:

Alarm Indicators: appear if one or more safety thresholds have been set, flashing if exceeded. Printer indicators: not used in this version.

Filter indicators: appears if one of the dynamic effect filters is activated. This indicator takes priority over the printer icon.

## 6.2.4 Elementary functions and corresponding displays

## 6.2.4.1 Standard display

|  | Display                        | Action     |                | Comments                                                                                                    |
|--|--------------------------------|------------|----------------|----------------------------------------------------------------------------------------------------|
|  | $(0, 0)$ and $(1, 0)$<br>daN W |            | No action      | <b>Standard Display:</b><br>Sensor stress.                                                                                                    |
|  |                                | <b>ESC</b> | No action      | Measurement units.<br>Dynamic effect filtering, see<br>advanced functions § 6.3.1.2.4.<br>Display unit power pack level<br>Sensor battery level. |
|  |                                |            | Select an icon |                                                                                                    |
|  |                                |            | Select an icon | Radio reception level.                                                                                                    |

6.2.4.2 Navigating between icons

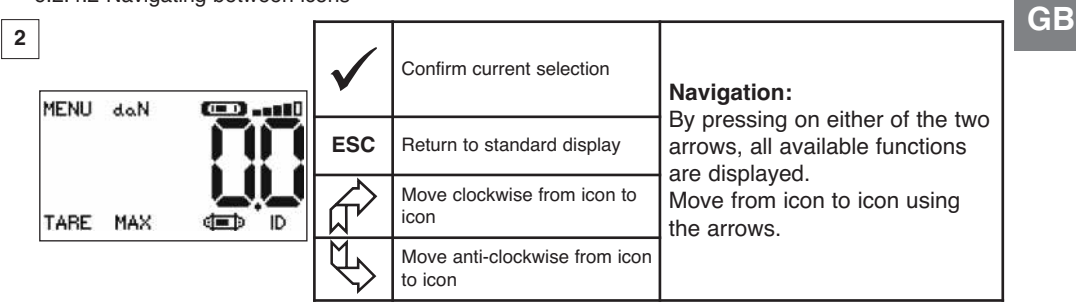

## 6.2.4.3 Measurement unit selection

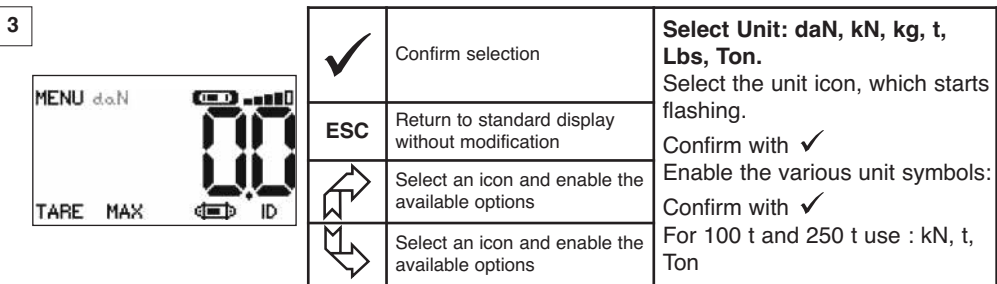

# 6.2.4.4 Tare Function

 $\overline{\phantom{a}}$ 

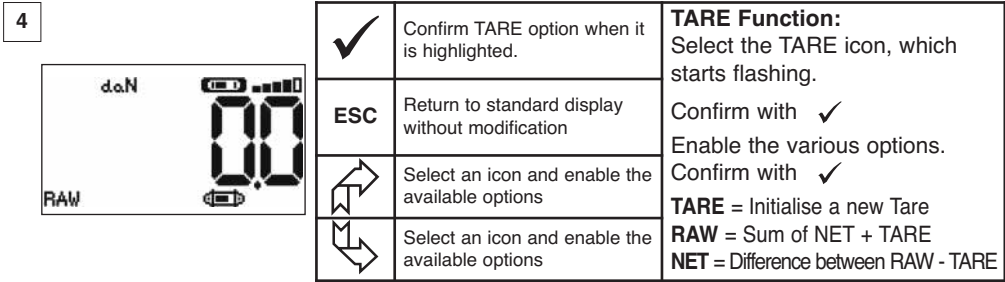

### 6.2.4.5 MAX Function (Peak stress save)

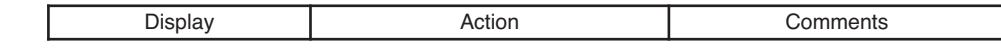

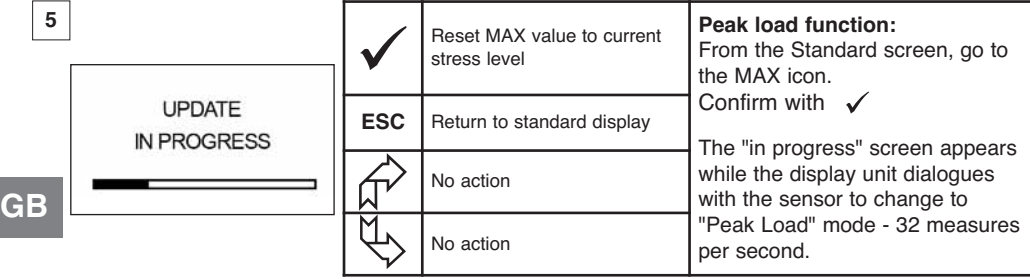

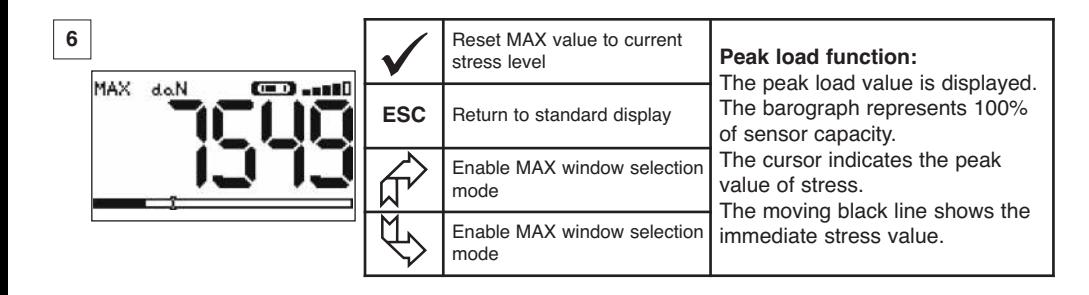

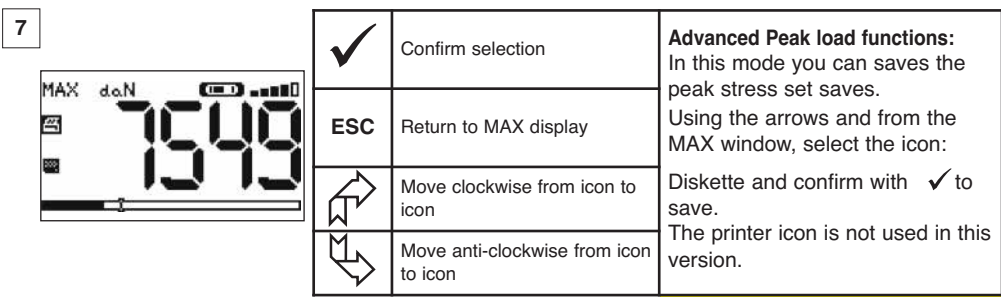

### 6.2.4.6 Language selection function

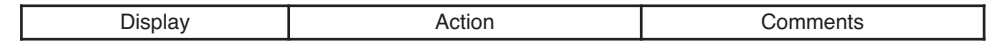

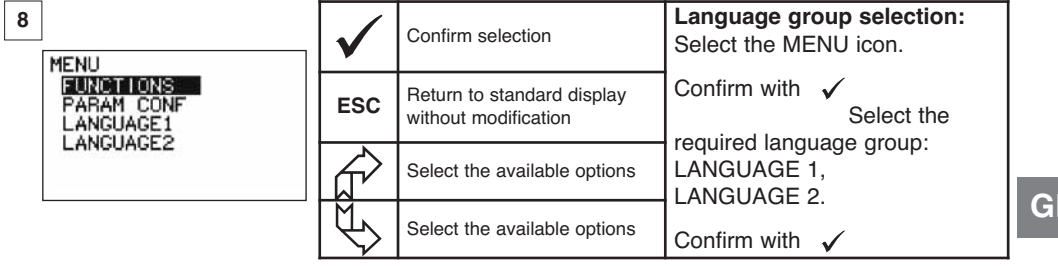

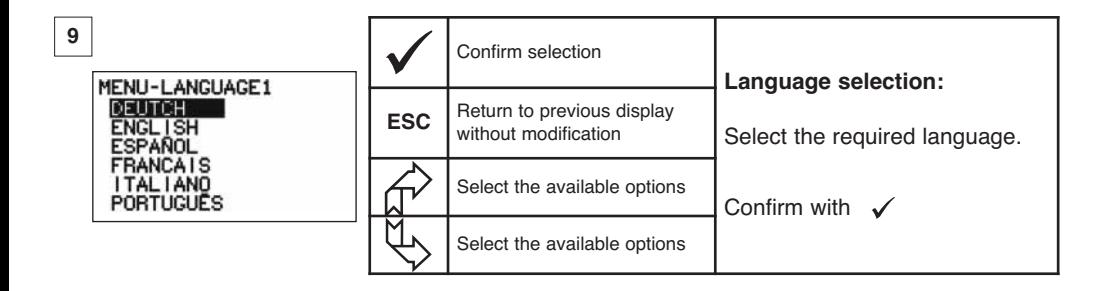

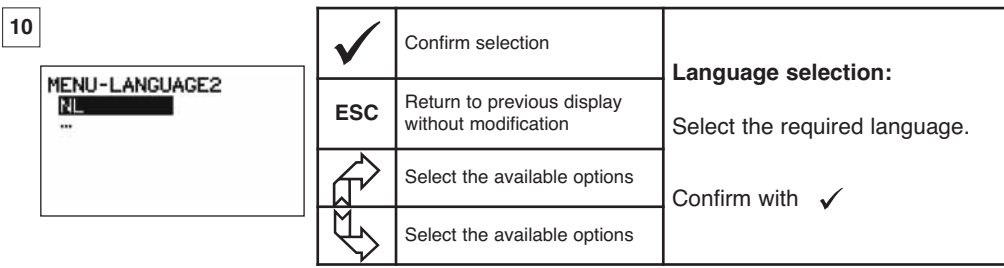

# **GB**

6.2.4.7 Stopping the device

|    | Display                         |            | Action                                             | Comments                                                                                        |
|----|---------------------------------|------------|----------------------------------------------------|-------------------------------------------------------------------------------------------------|
| 11 |                                 |            | No action                                          | Stopping the device:<br>Keep the ON / OFF button<br>depressed for 3 seconds to switch           |
|    | <b>Contract Control</b><br>do.N | <b>ESC</b> | No action                                          | off the display unit.<br>The sensor automatically moves into<br>standby mode, and will start up |
|    |                                 |            | Select an icon and enable the<br>available options | again when the display unit is<br>switched on.<br>If necessary you can switch off the           |
|    |                                 |            | Select an icon and enable the<br>available options | sensor by pressing on the ON / OFF<br>button.                                                   |

6.2.5 Error Messages

No radio reception

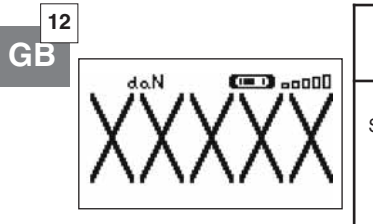

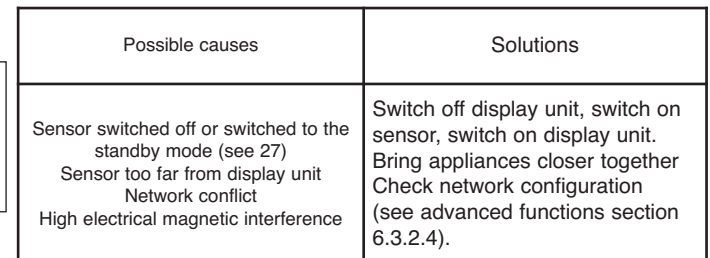

## **6.3 Advanced functions**

This chapter presents the functions that enable advanced use of dynafor™ LLXh See the general overview of the programme at the end of the manual.

## 6.3.1 MAIN Menu

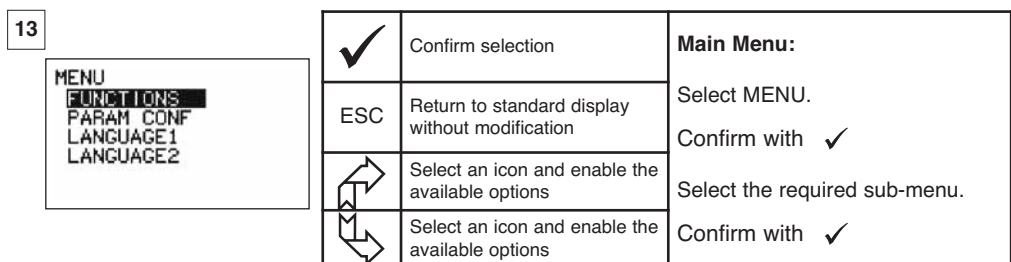

## 6.3.1.1 Functions Menu

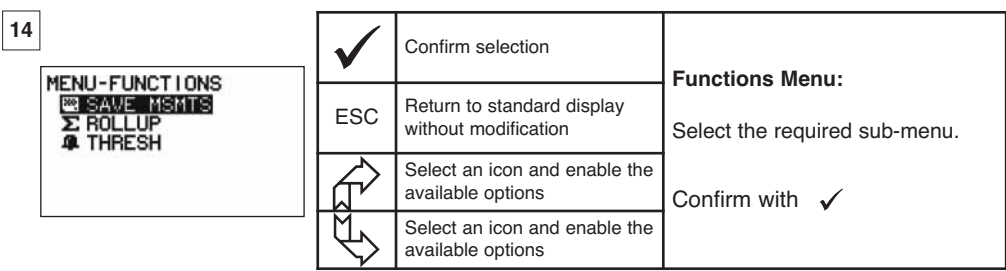

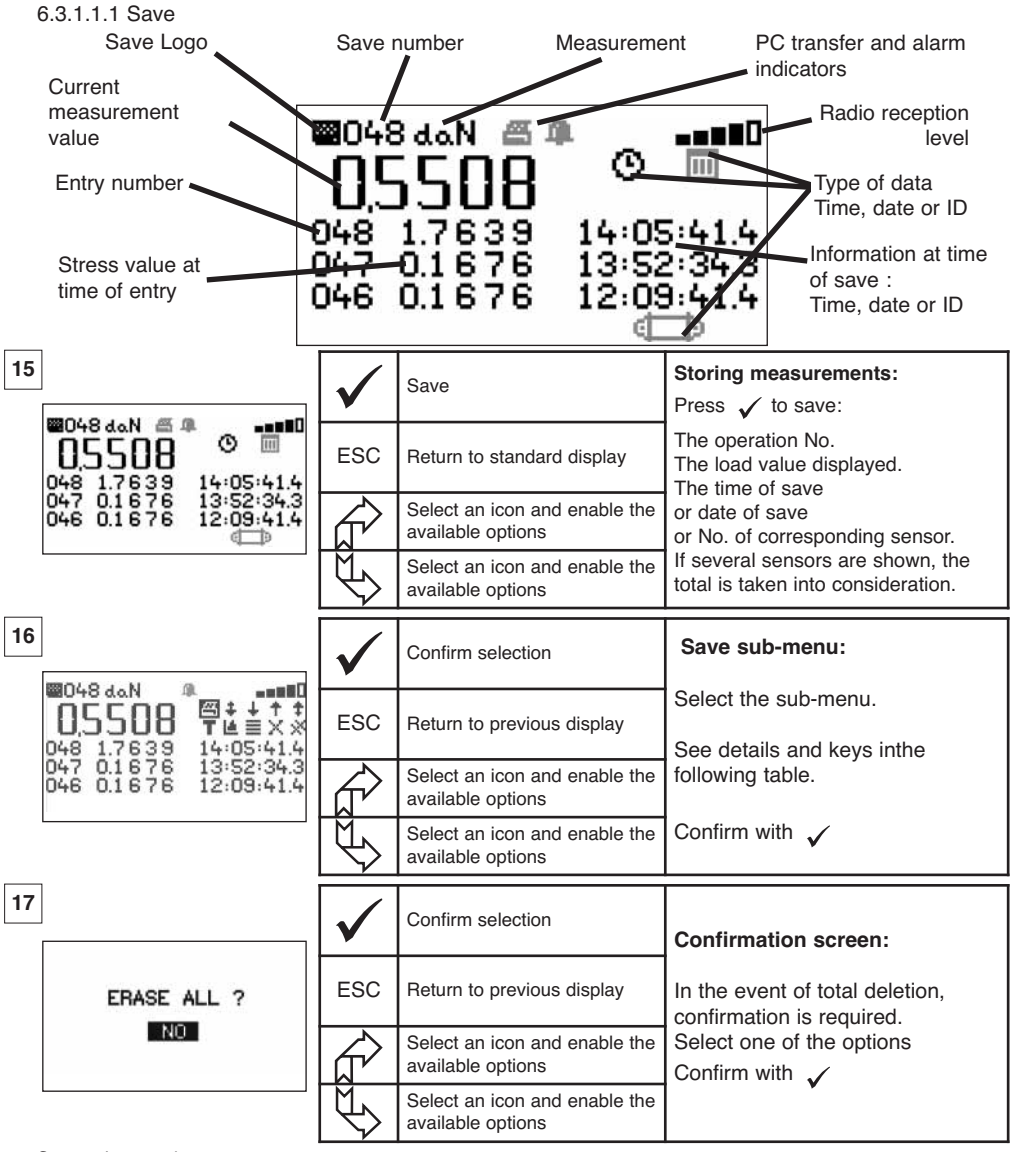

**GB**

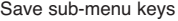

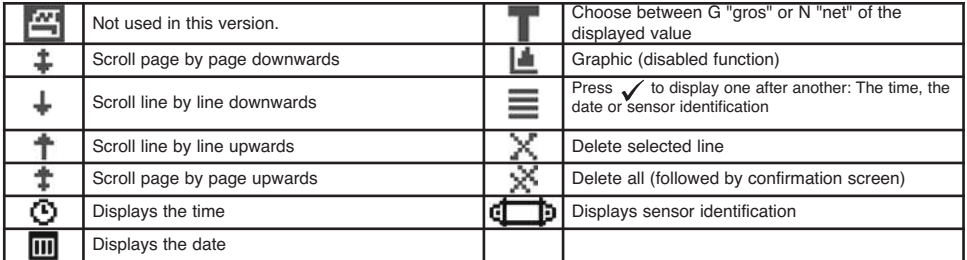

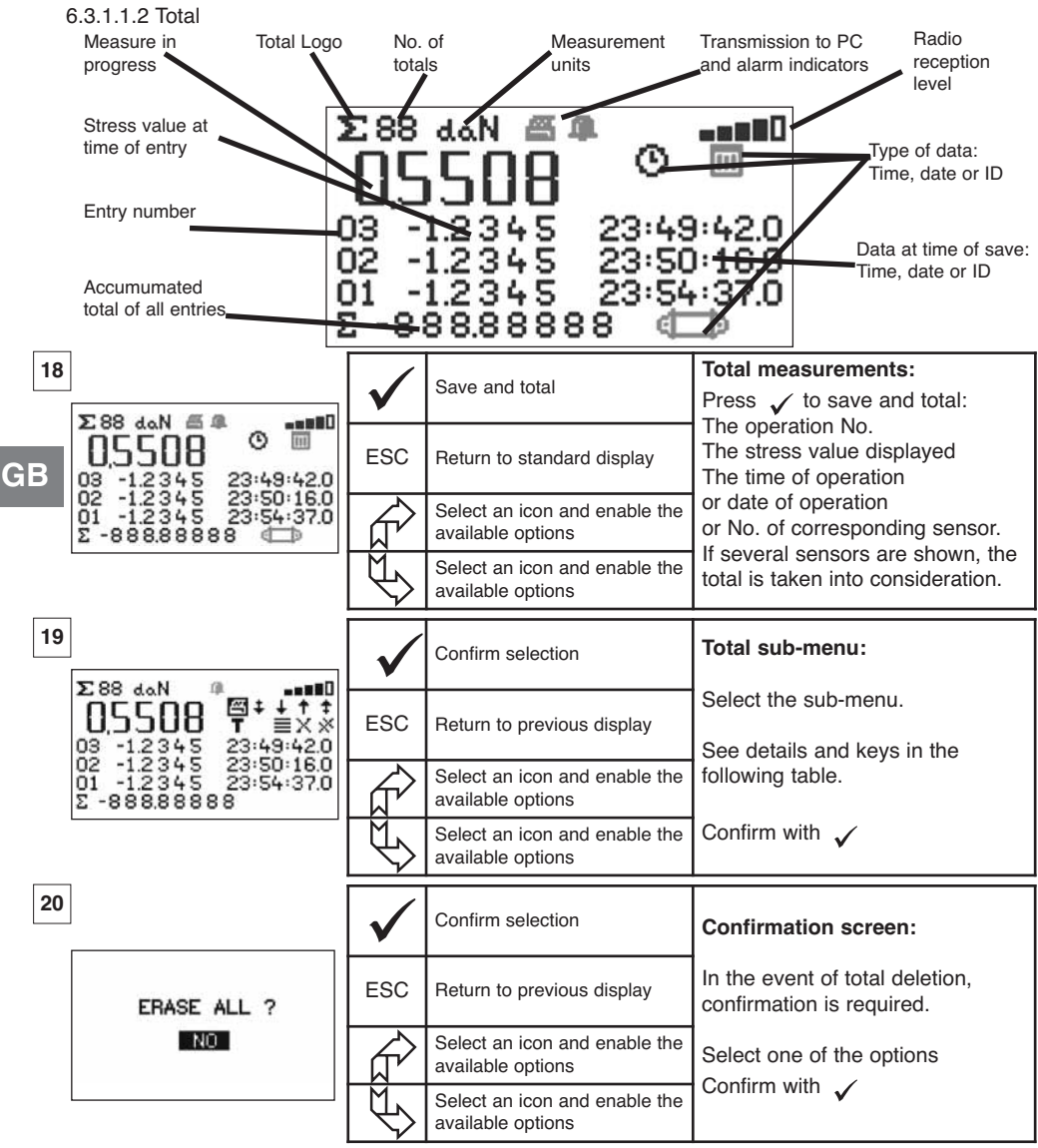

#### Total sub-menu keys

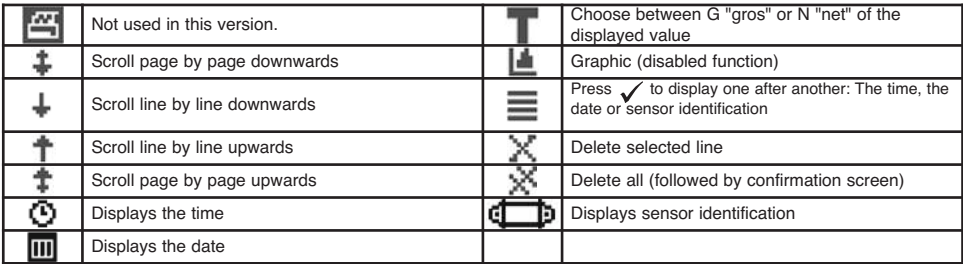

NOTE: Electrical use of the «Safety threshold management» function is only possible provided the LLX2 display unit is used as a component of the LLX2 Monitor equipped with 5 changeover relays (220 Vac 5 A).

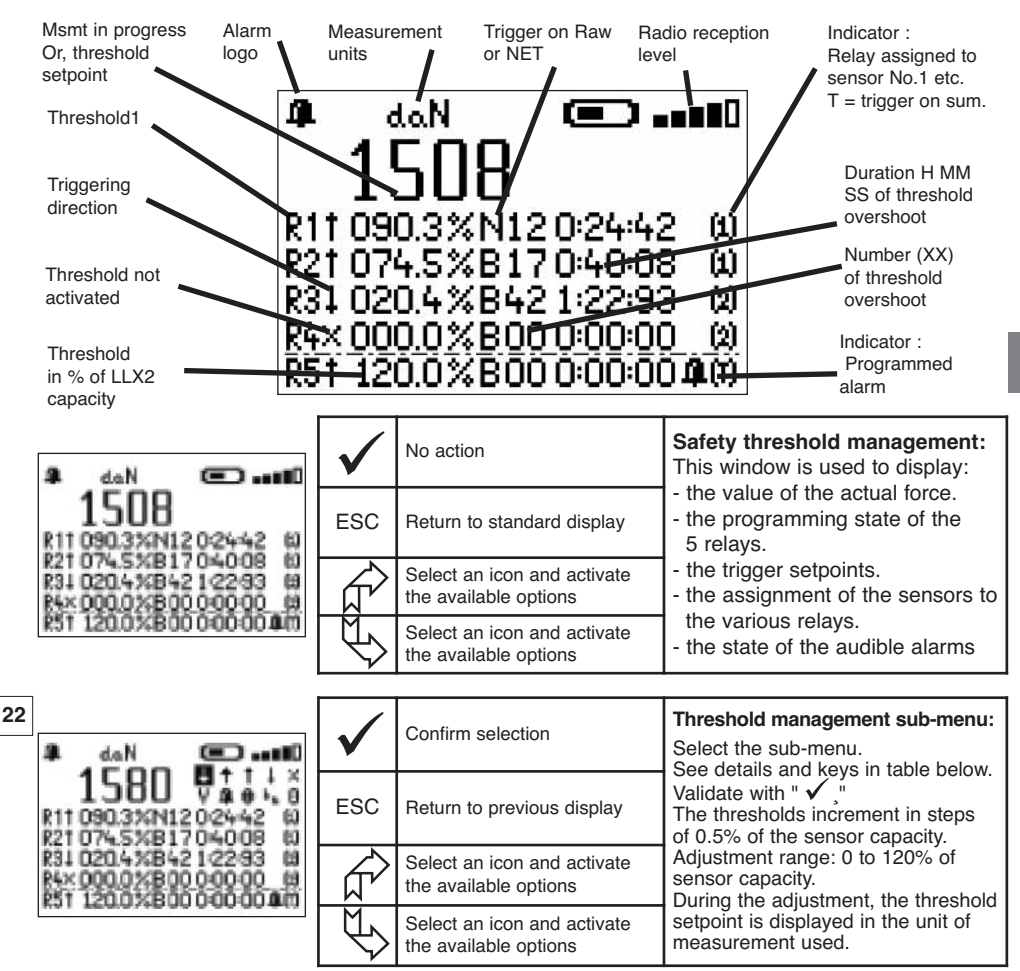

Key for Threshold Management sub-menu

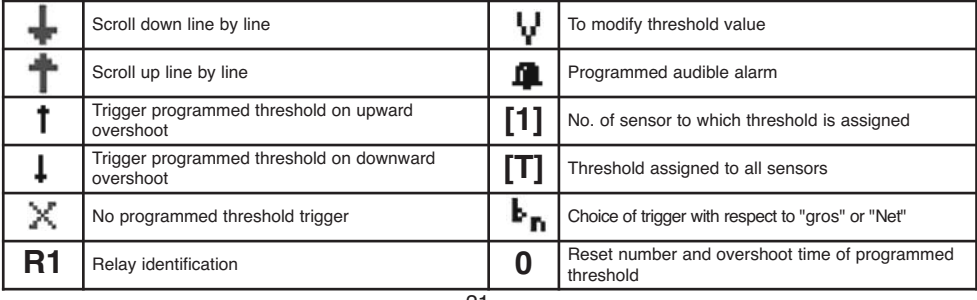

**GB**

## 6.3.1.2 Parameter setting menu

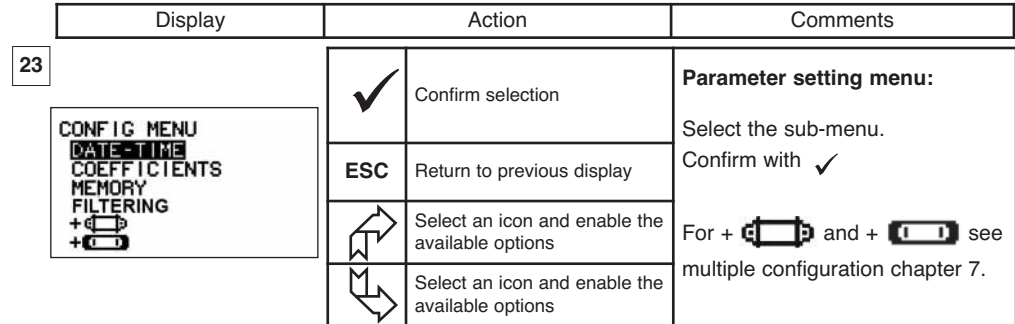

6.3.1.2.1 Date and Time

**GB**

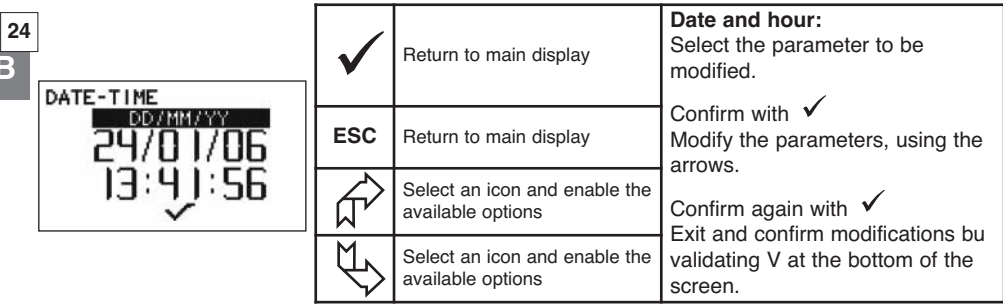

## 6.3.1.2.2 Coefficients

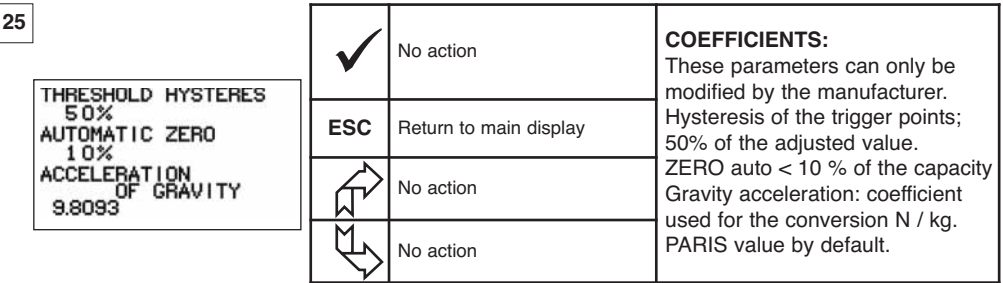

6.3.1.2.3 Available memory check

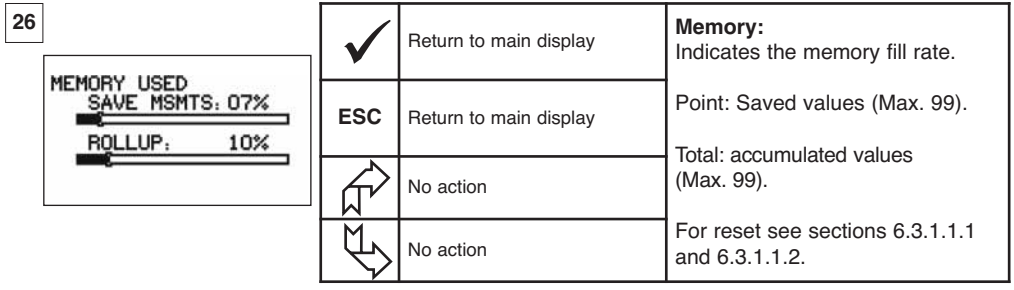

6.3.1.2.4. Dynamic effect filtering

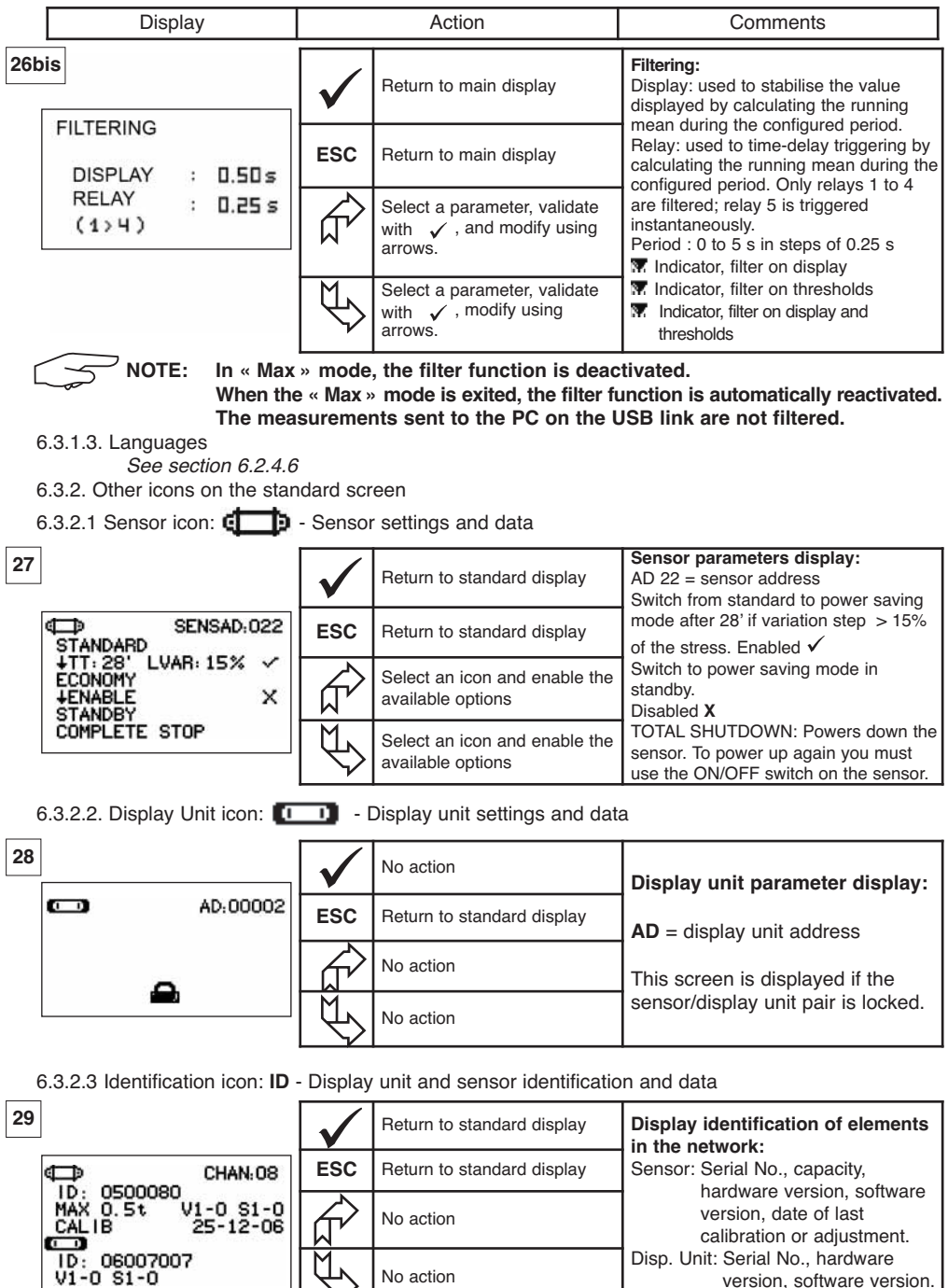

**GB**

version, software version.

6.3.2.4 Radio link icon:  $\blacksquare$ 

Data on the power and status of the radio link

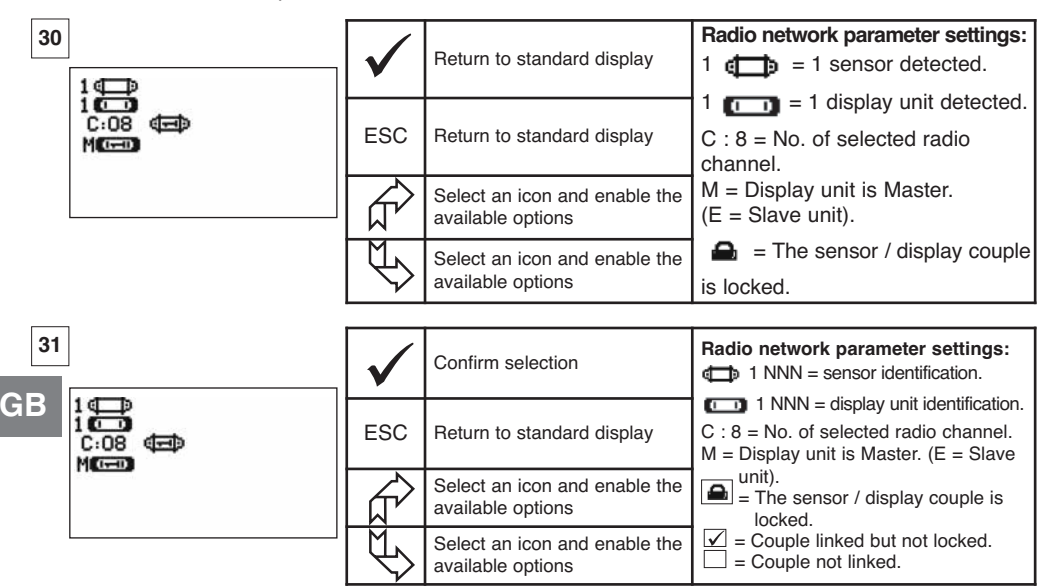

If several sensors are linked to the display unit, the weakest signal will be displayed.

## **7 OPERATION IN MULTIPLE CONFIGURATION**

## **7.1 Generalities**

Multiple configuration consists of linking up the four sensors to anything up to four display units (a master display and 1 to 3 slave displays). The sensors can have different capacities. (For more than four sensors the PC option is required. See chapter 8).

For some applications it is useful to display the measures coming from several sensors on just one display unit.

Example: Lifting a load with a two- winch suspended load bar, each winch equipped with a sensor. The grouping of the two strain measures on the same display unit enables the operator to view two strains and their total and to check the correct distribution of the load between the two winches.

For other applications it is useful to have the display of the stress measurement from one sensor on several display units.

Example: Two operators are manoeuvring a load. One guides the manoeuvre, the other monitors and saves the stress levels. It should be noted that in an application with several display units, only the "Master Unit", has control over the sensor, the other "Slave units", repeat the data coming from the Master Unit.

Certain applications require several sensors on several display units.

Example: Complex manipulation of a load, like a hydro-electric power station turbine, carried out by several participants, working on different levels.

**7.2 Examples of multiple configurations.**

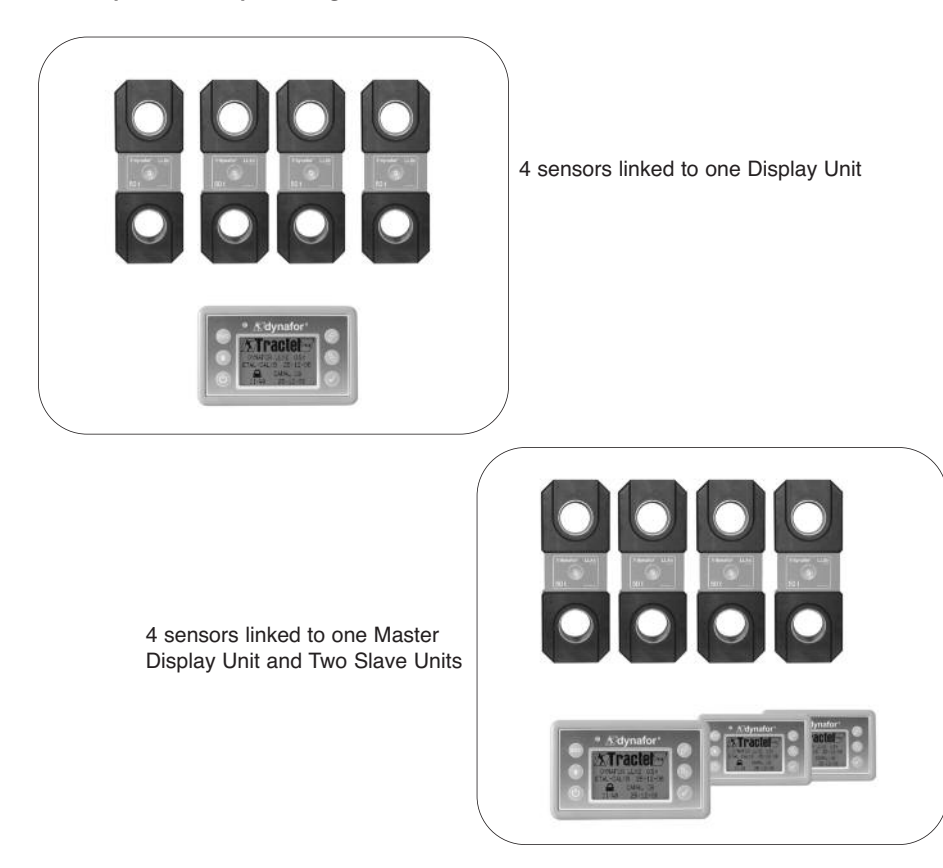

## **7.3 Safety Recommendations**

**When setting up a multiple configuration, you must physically assemble and identify all of the components: sensors, Slave display units and Master display unit before starting to link them.**

**This operation is essential if you are to avoid an improbable, but possible, confusion with a component that does not belong in the set up.**

### **7.4 General procedure for setting up multiple configurations**

**GB**

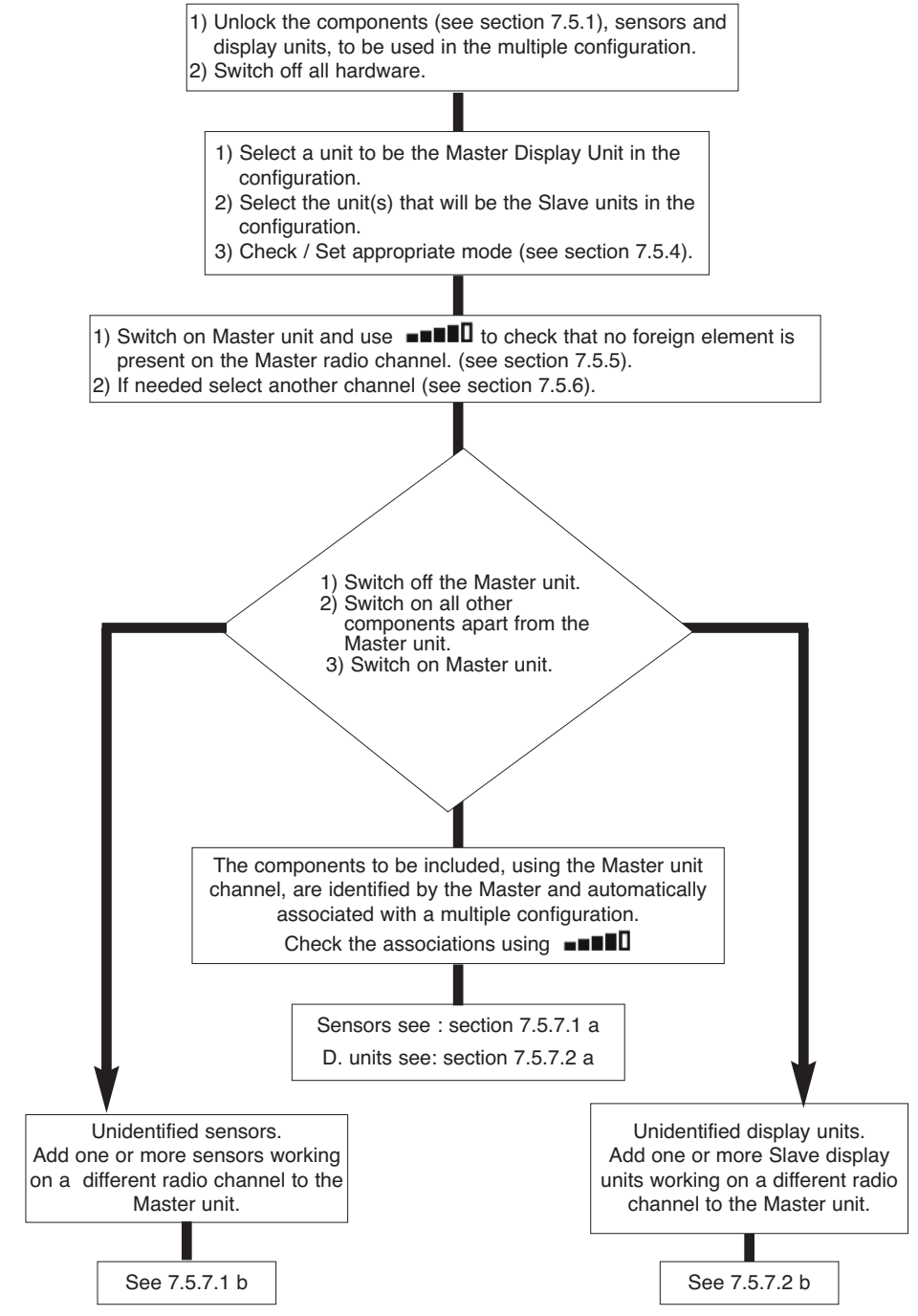

### 26

## **7.5 Tools for setting up multiple configurations.**

This chapter describes all of the tools that might be required for setting up a multiple configuration.

7.5.1 Unlocking an assembly.

To be able to operate in "Multiple Configuration", the sensor / display unit assemblies must be previously "unlocked".

To unlock an assembly, follow the instructions described hereafter:

Using the arrows, move to the icon:  $\blacksquare$  and confirm with  $\checkmark$ 

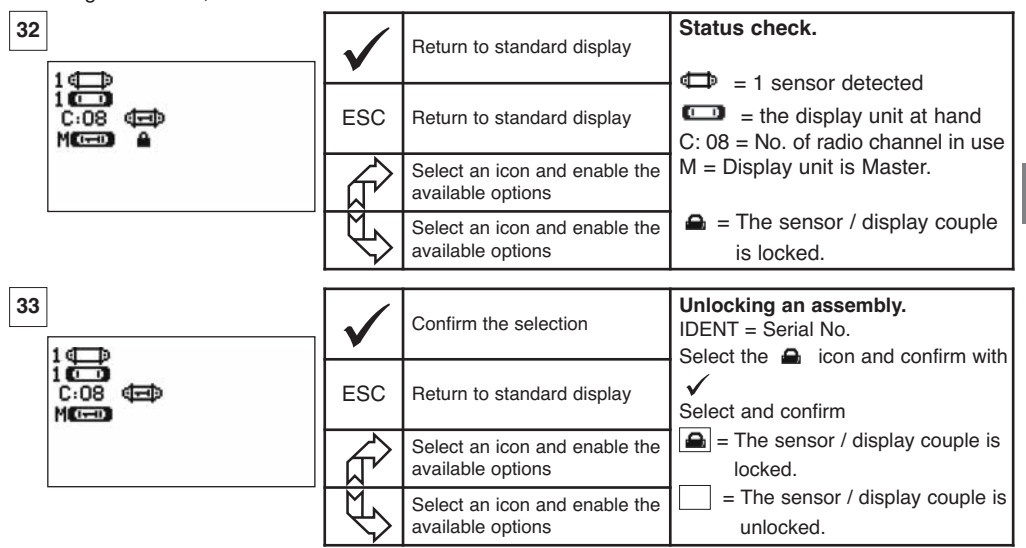

7.5.2 Locking an assembly.

Unless otherwise ordered, the radio link-up between the sensor and the display unit is "locked" in the factory before dispatch. In this configuration, the sensor / display unit assembly, switched on, creates a sealed "couple" impervious to any other radio link.

On switching on, the display unit only seeks out the sensor to which it is locked.

To lock an assembly, follow the instructions described hereafter:

Using the arrows, move to the icon:  $\Box$  and confirm with  $\checkmark$ .

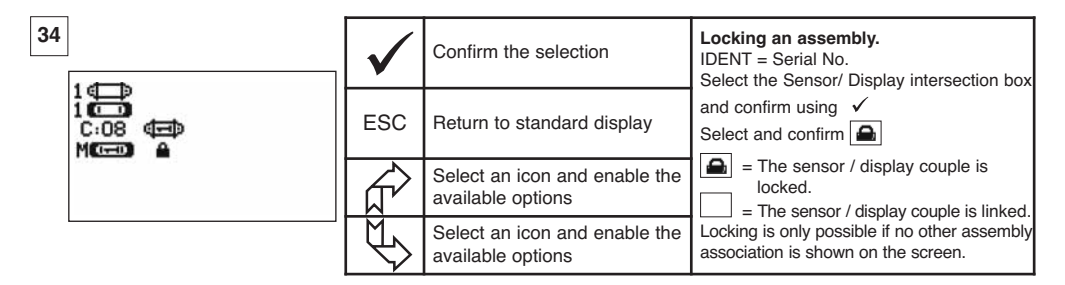

To be able to operate in "Multiple Configuration", the sensor / Slave display unit must be "associated" with the Master display unit.

On switching on, the display unit seeks out all the sensors that are powered up and operating on its radio channel.

To associate an assembly, follow the instructions described hereafter:

Using the arrows, move to the icon:  $\blacksquare \blacksquare \blacksquare$  and confirm with  $\swarrow$ .

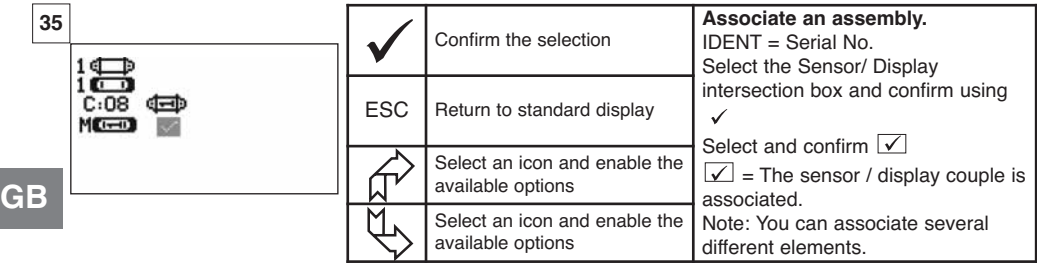

7.5.4 Setting display unit parameters in Master and Slave mode

As the Slave display unit(s) operate only as replicas of the Master unit, the "modification of sensor parameters" and "associate" functions are no longer available.

To set parameters for Master and Slave modes, the units must be locked (see section 7.5.1).

From the standard display screen

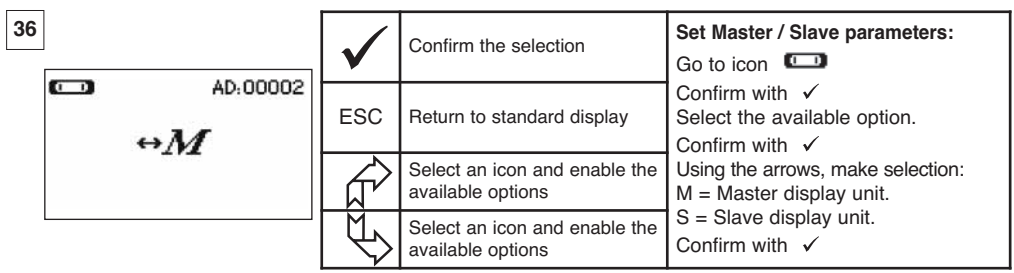

Master or Slave mode appears when the display unit is powered up.

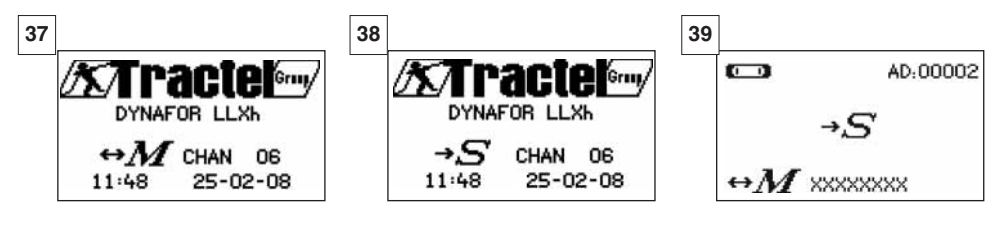

Master display unit Slave display unit When a display unit is "Slave" you can identify the Master unit to which it is associated.

### 7.5.5 Radio channel availability

When switching on the Master display unit of a multiple configuration, it will scan the radio environment in order to ensure that the radio channel selected to create the multiple configuration is not already in use by other appliances that are foreign to the future configuration.

Should the case arise, the display unit will display the message "CHANNEL OCCUPIED". In this case, select a other channel (see § 7.5.6).

To check radio channel availability, follow the instructions provided hereafter:

Using the arrows, move to the icon:  $\blacksquare\blacksquare\blacksquare\blacksquare$  and confirm with  $\mathcal{S}$ .

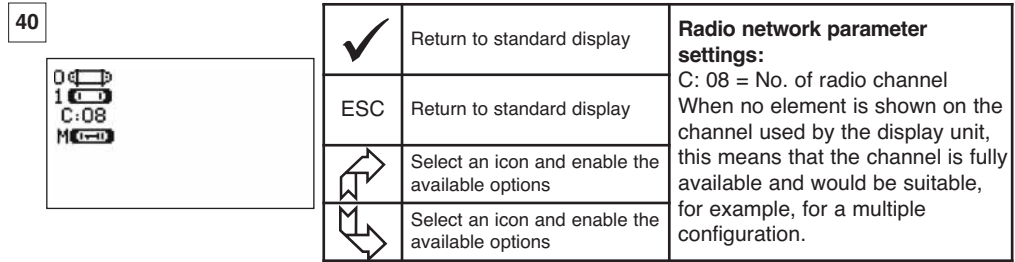

### 7.5.6 Changing the radio channel

16 channels are available on the 2.4 GHz frequency.

The assembly operation channels are allocated in a random fashion in the factory.

Within a radius of 80 m (in open field) you can operate up to 16 assemblies or 16 multiple configurations, each on its own channel.

Please consult the manufacturer if more than 16 channels are required.

To change an assembly's channel, first of all change the display unit channel and use the "Add a sensor" procedure (section 7.5.7.1 b) to automatically modify the sensor channel and reconstitute the assembly.

To change the radio channel, follow the instructions described hereafter:

Using the arrows, move to the icon:  $\blacksquare \blacksquare \blacksquare \blacksquare$  and confirm with  $\mathcal{S}$ .

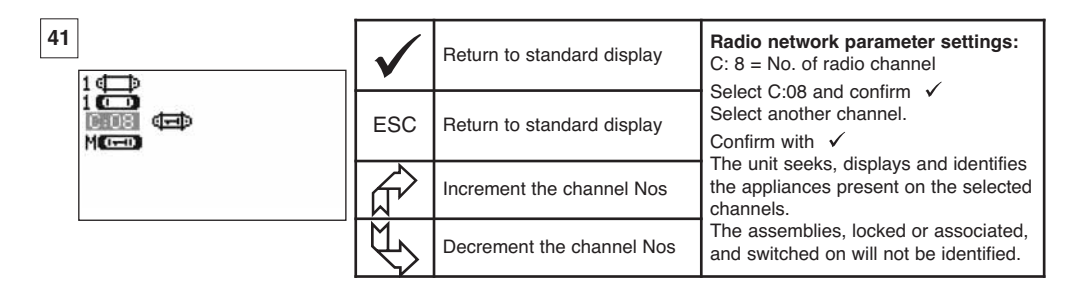

7.5.7.1 Adding one or more sensors

a) Adding sensors operating on the same channel as the Master display unit.

Using the arrows, move to the icon  $\blacksquare \blacksquare \blacksquare$ , confirm and follow the procedure described hereafter:

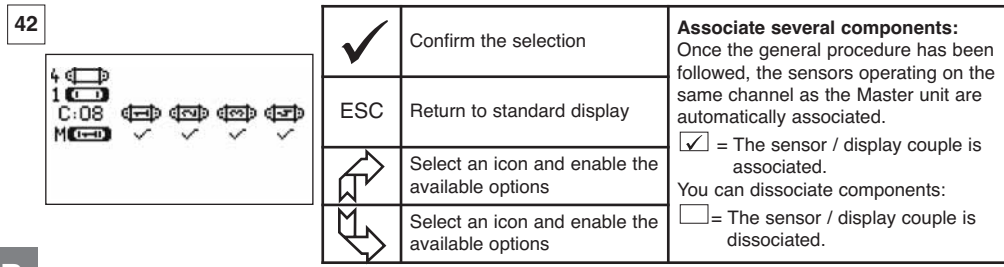

**GB**

b) Adding sensors operating on a different channel to the Master display unit.

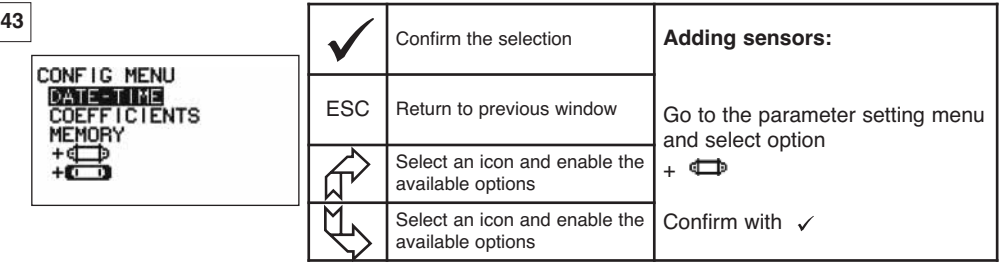

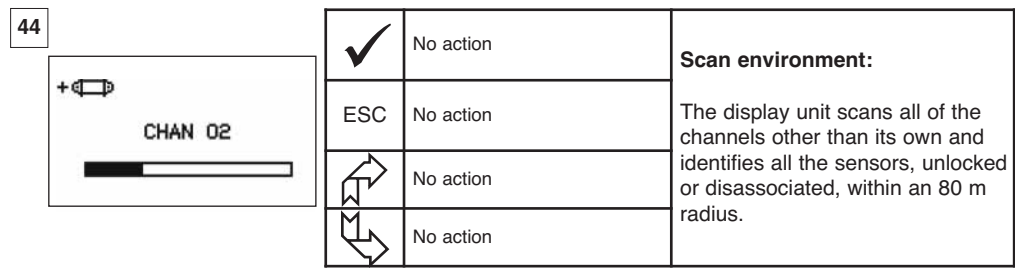

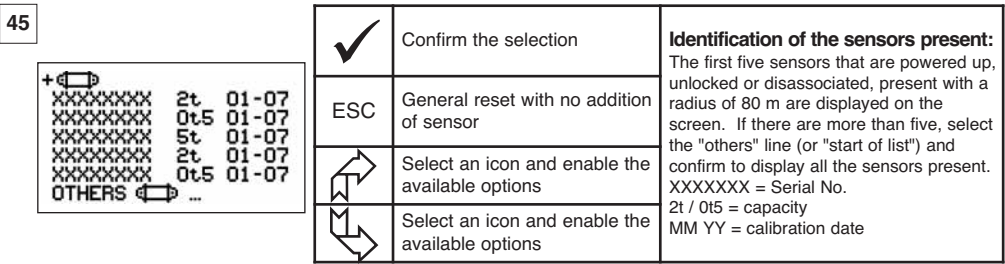

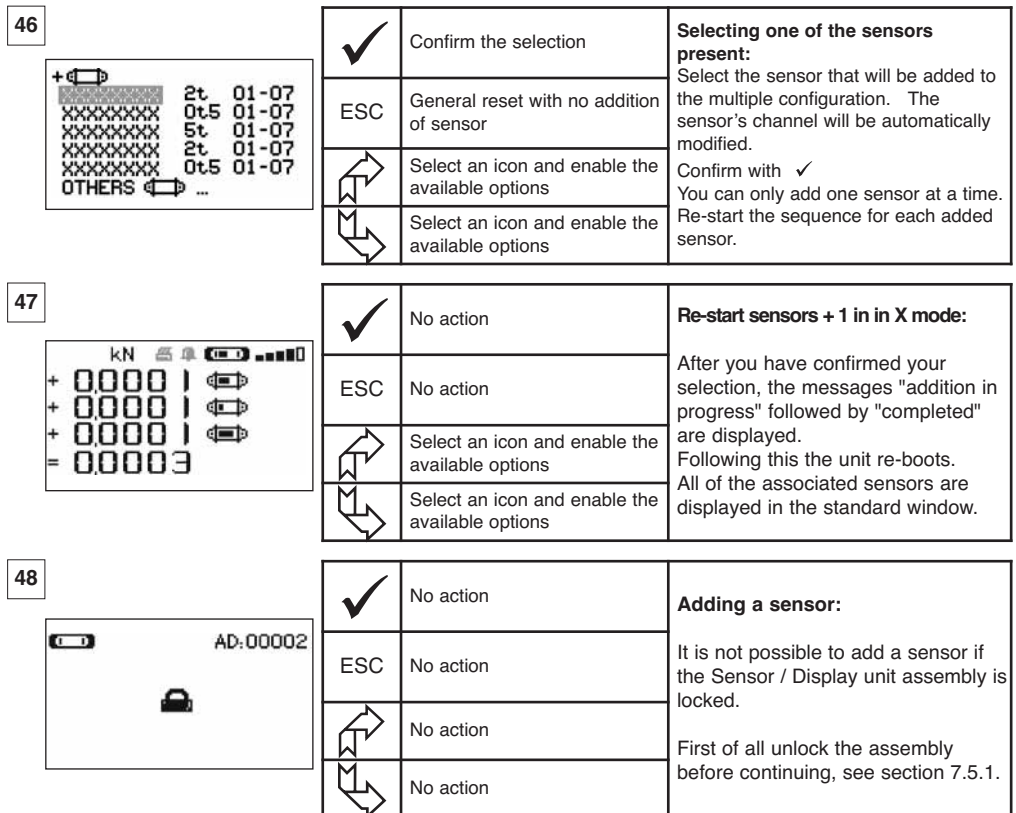

7.5.7.2 Adding a Slave display unit.

a) Adding Slave units operating on the same channel as the Master display unit.

Using the arrows, move to the icon  $\blacksquare\blacksquare\blacksquare\blacksquare$ , confirm using  $\checkmark$  and follow the procedure described hereafter:

You can simultaneously associate sensors and Slave display units operating on the same channel, all the components powered up appear in the "radio link" window

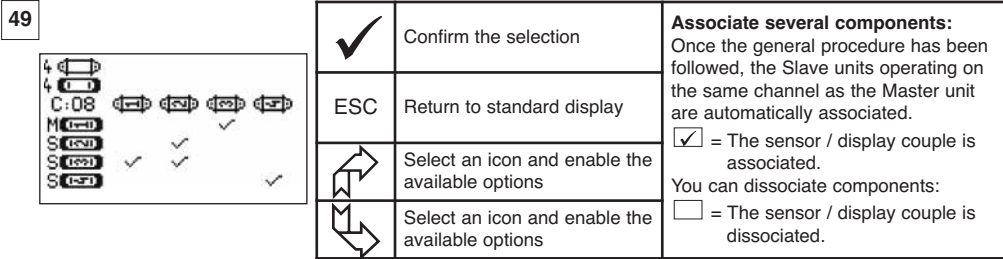

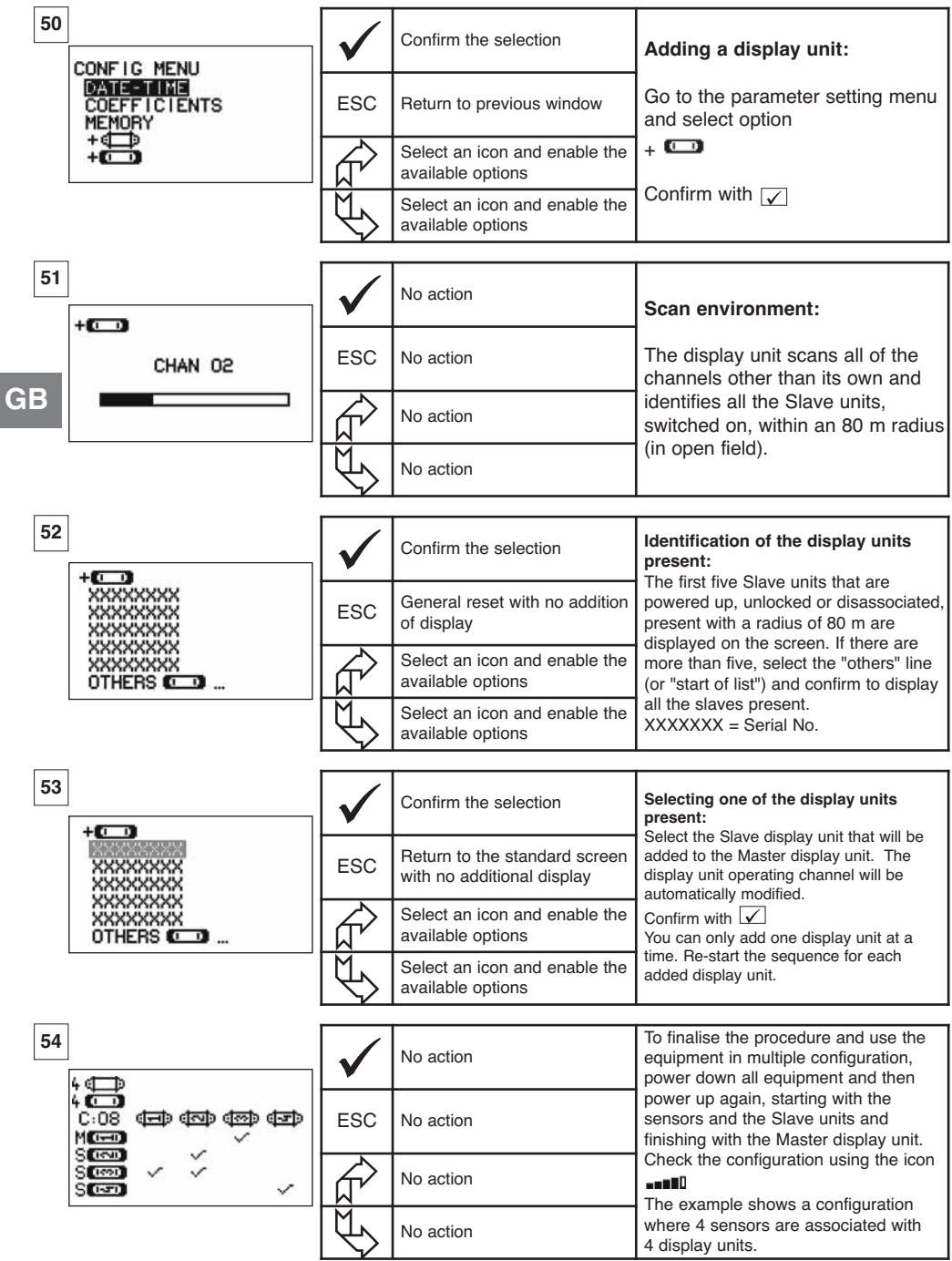

## **7.6 Display in multiple configuration**

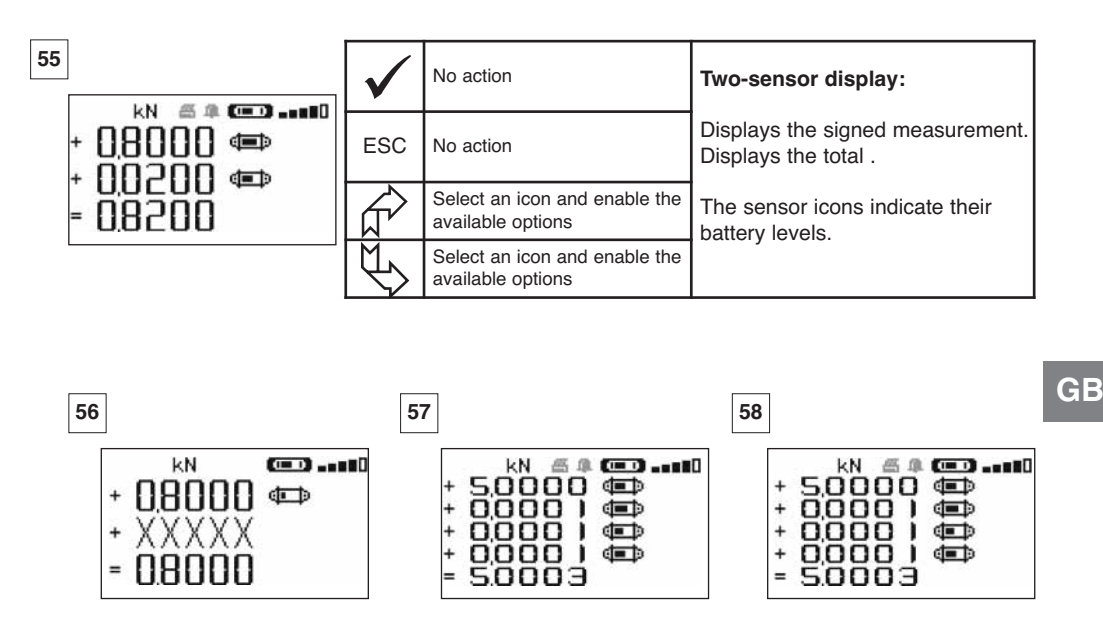

Loss of link on one sensor **3-sensor display** 4-sensor display

### 7.6.1 Multiple Display menu

The elementary and advanced functions are accessible as in the case on single display. The menu navigation and usage principle is the same irrespective of the number of associated sensors.

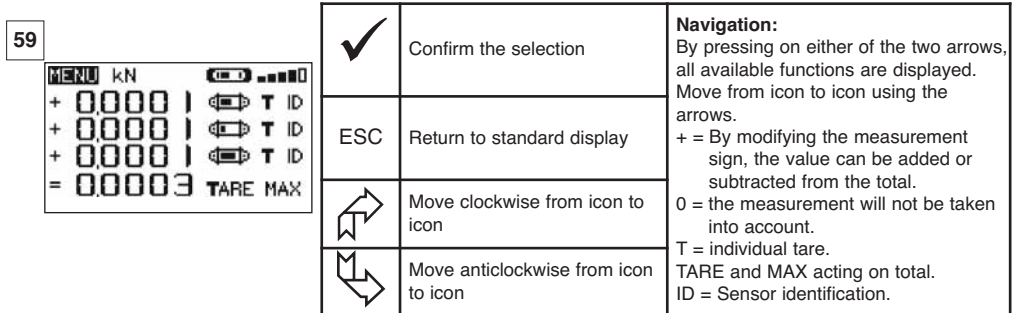

## **8 PC CONNECTION (OPTIONAL)**

## **8.1 Description**

The PC connection kit option is made up of a USB lead, a CD-ROM for installing the management software in Windows and a user manual.

The PC connection enables you to simultaneously manage up to 8 sensors.

The main PC connection functions are: The processing, saving in table or graph format and printing of measurement data.

The PC connection must be made using the Tractel® software, and after having read the user manual.

**NOTE : If a Master display and a Slave display are used simultaneously, the Slave display must be connected for Version ≥ S 2-7 to the PC. Slave display versions earlier than S 2-7 cannot be connected to a PC.**

## **8.2 Messages with PC connection**

Display Version ≤ S 2-7. On connection to the PC, the « PC link » message flashes on the display. Display Version ≥ S 2-7. On connection to the PC, the following information is displayed:

a) «PC USB link» flashes.

b) «Battery charge level» icon on the display.

c) «Number of sensors connected».

d) «Number of displays connected».

## **9 MAINTENANCE, CHECKING AND CLEANING**

### **9.1 Battery and power pack status**

The icons provide a constant indicator of the state of charge in the sensor batteries and display unit power pack.

In the event of a weak charge, replace the sensor batteries.

Regularly charge the power pack supplied with the display unit using the dynafor™ charger.

IMPORTANT: Power pack may be changed only by the manufacturer.

Characteristics: Leclanché LiPO 3,7 V/1300 mAh. Charge 1,3 A max 4,2 V.

## **9.2 Changing sensor batteries**

Using a Phillips screwdriver, remove the battery housing cover. Place the 3 1.5 V "AA" batteries (or 3 1.2 V "AA" batteries) checking the polarities. Replace the battery housing cover.

## **9.3 Regulatory check**

9.3.1 Certificate of Adjustment

New appliances come with a certificate of adjustment. This document indicates the values obtained during adjustment and certifies that the sensor has been adjusted, in compliance with an in-house procedure, on a calibration bench with its calibration sensor connected to the International Standard calibrator.

Tractel® recommends an annual metrological check for every appliance.

9.3.2 ISO 376 calibration certificate

On request, appliances can be supplied with an ISO 376 calibration certificate.

This document certifies, with figures as proof, that the appliance has been calibrated in compliance with the ISO 376 Standard, on a calibration bench with its calibration sensor connected to the International Standard calibrator.

This certificate is valid for a maximum period of 26 months.

Tractel® recommends an annual metrological check for every appliance.

## **9.4 Maintenance**

The sensor / display unit assembly requires no specific maintenance other than a regular cleaning with a dry cloth.

## **10 STORAGE, TRANSPORT, DISPOSAL**

Storage: Place the appliance in its original packaging, with the sensor batteries removed. Keep in a warm, dry place.

Transport : Transport the appliance in its original packaging.

IMPORTANT : Avoid subjecting the dynafor™ LLXh to shocks.

Disposal: Any disposal of the appliance must be carried out in compliance with the regulations in force in the country of use. For countries subject to European regulations, the dynamometers and remote controls (display units) do not come under the terms of the "DEEE" and "RoHS" directives.

### **11 OPERATING ANOMALIES AND TROUBLESHOOTING**

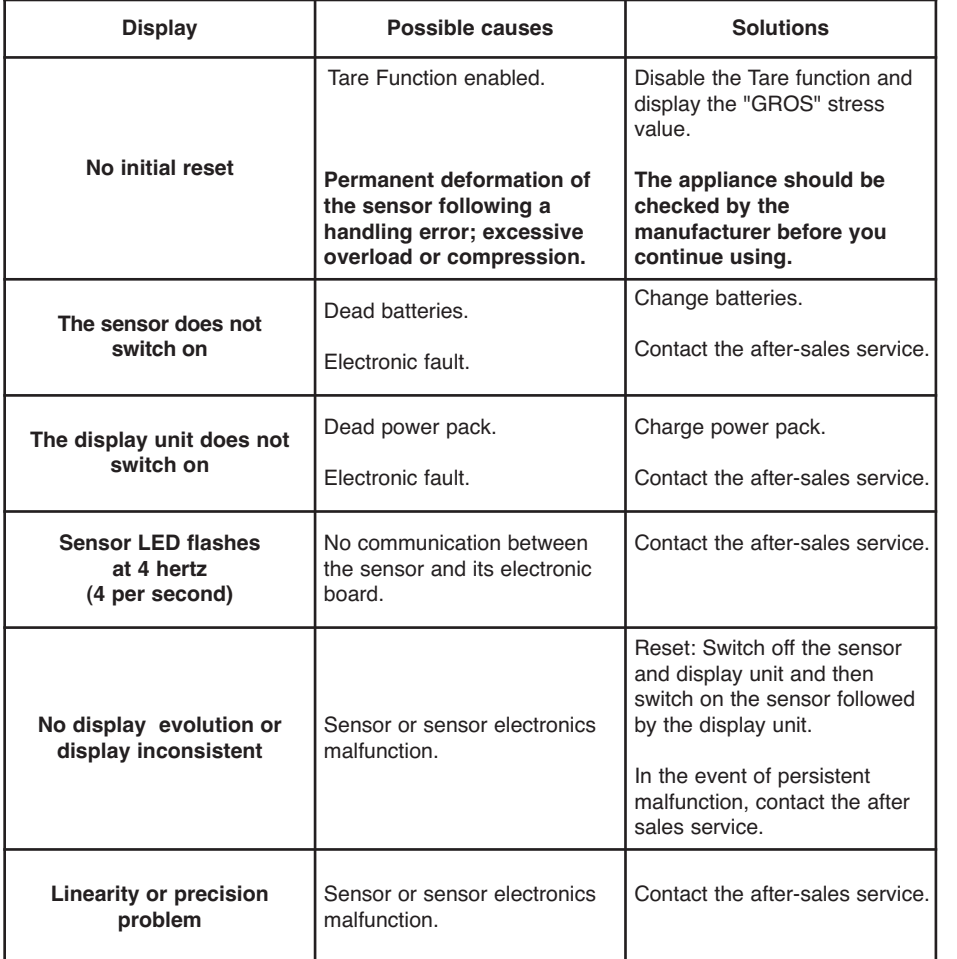

**GB**

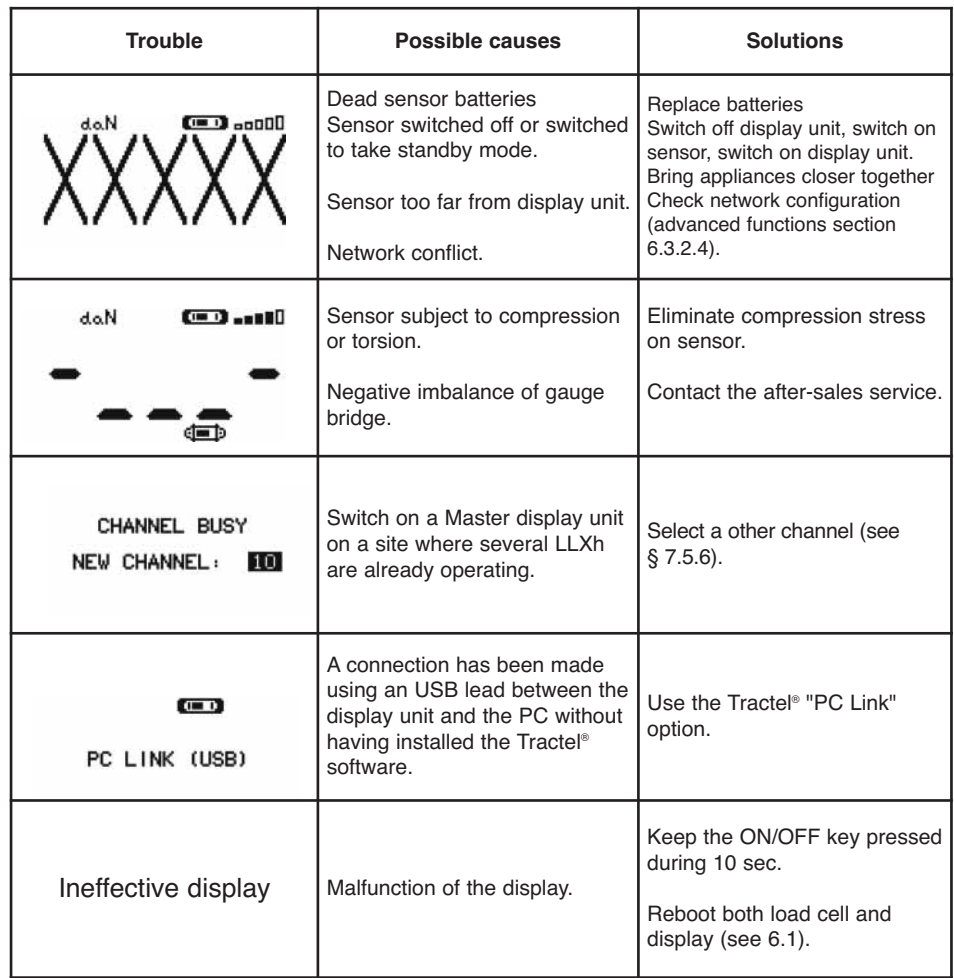

## **12 PRODUCT MARKING**

All of the indicators and labels placed on the product by the manufacturer must be kept clearly readable. Should they be lost or damaged, replace these indicators and labels before continuing to use the appliance. Tractel® can provide new labelling on request.

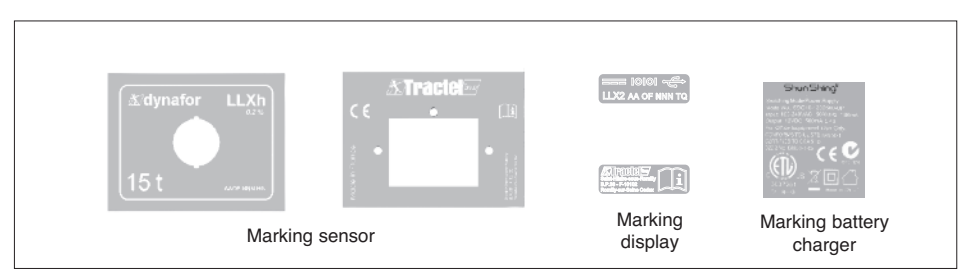
# **INHOUDSOPGAVE**

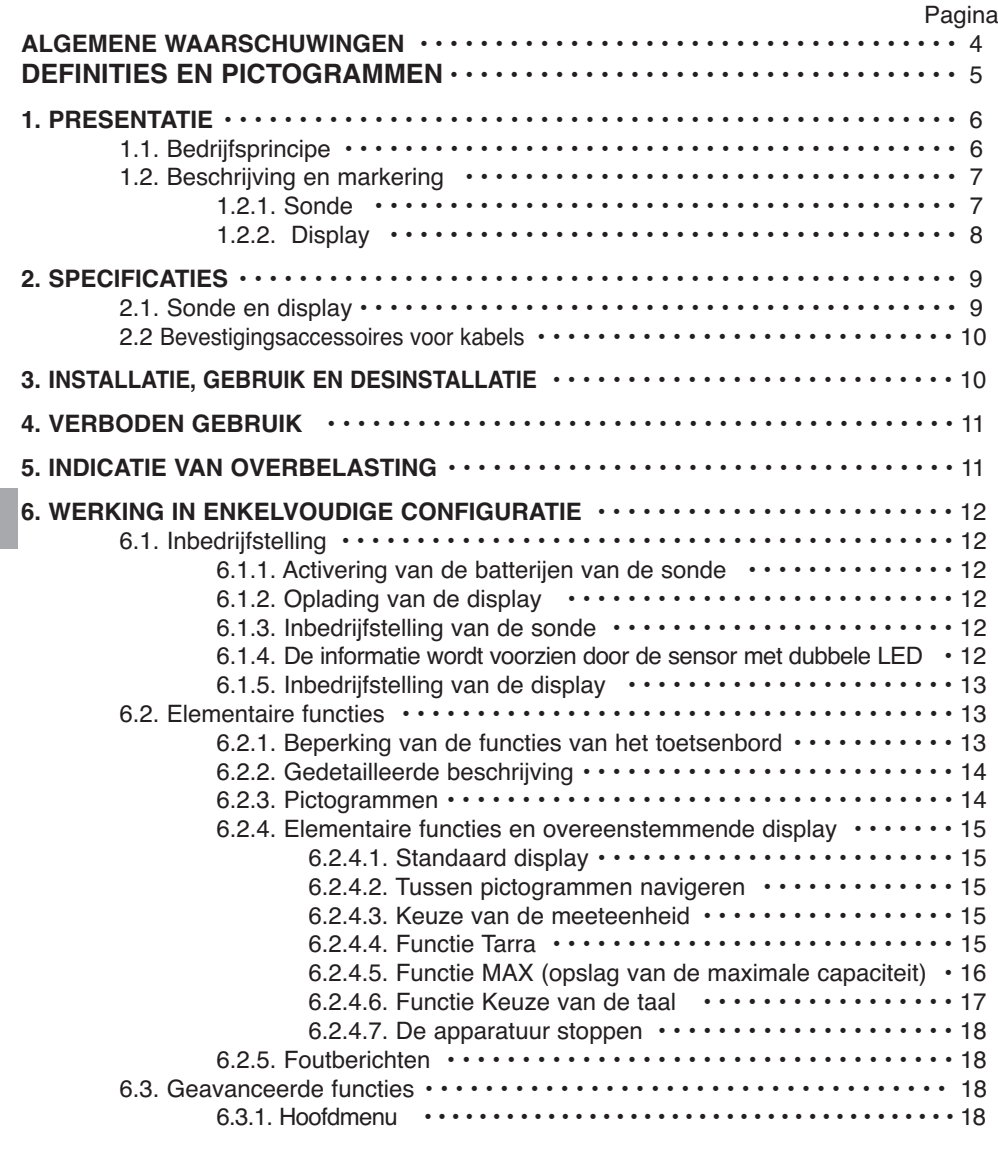

**NL**

De bovenstaande functies beschrijven het traditioneel gebruik van de dynafor™ LLXh. De mogelijkheden van de dynafor™ LLXh overtreffen deze elementaire functies en beantwoorden aan talrijke behoeften van de industriewereld.

Bijvoorbeeld: de weergave van verschillende sondes op één en dezelfde display, het aflezen op verschillende displays van de kracht toegepast op één of op verschillende sondes, de koppeling aan een computer, de opname, het totaal, het verschil, het beheer van de drempels, enz... deze functies zijn allemaal in detail beschreven in het vervolg van deze handleiding.

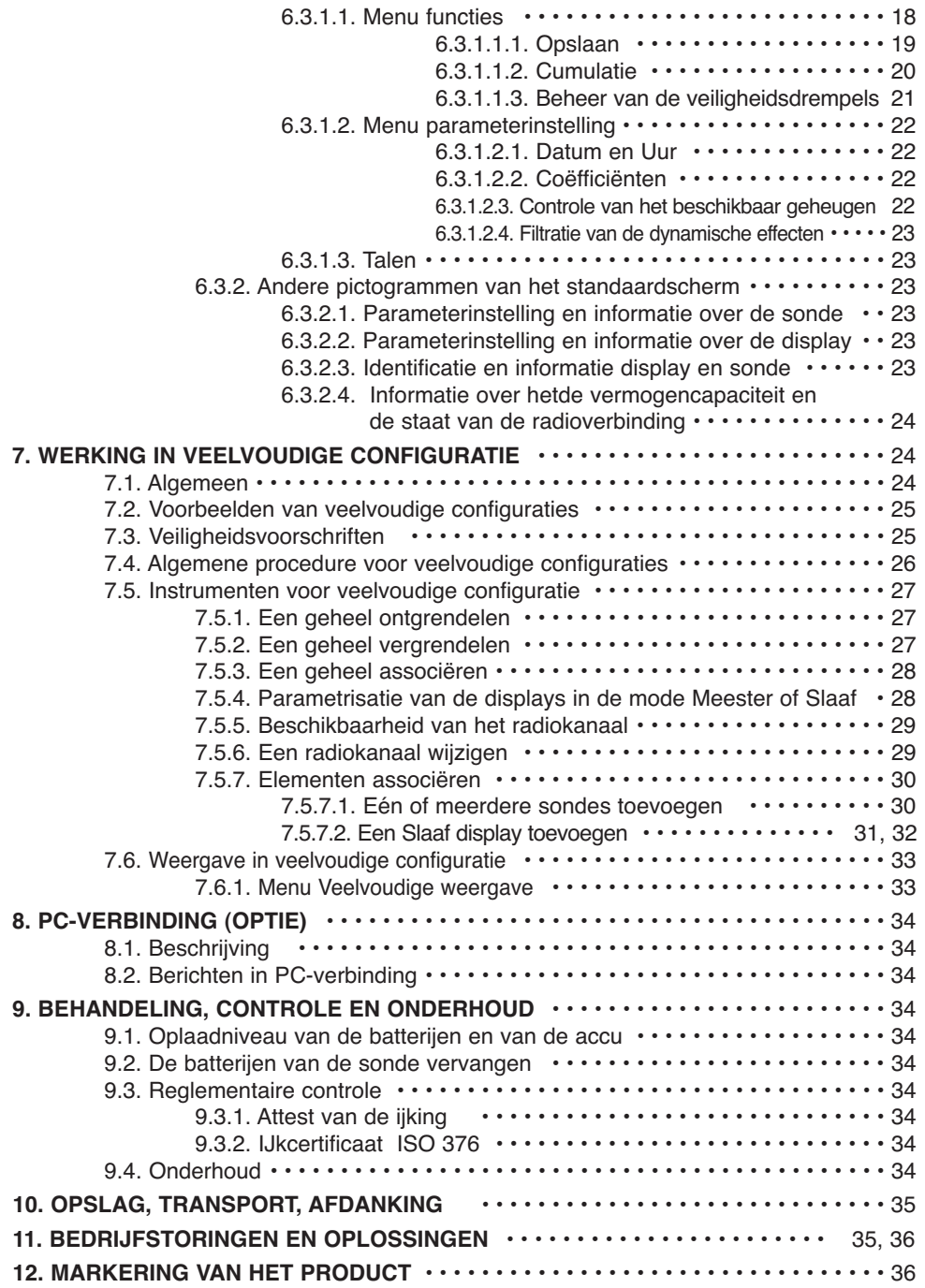

**NL**

# **ALGEMENE WAARSCHUWINGEN**

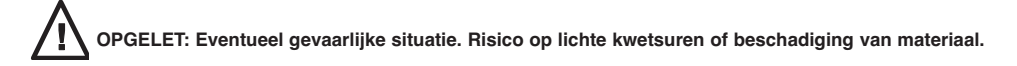

#### **Het apparaat wordt beschermd door een dubbele of versterkte isolatie.**

- 1. Alvorens dit toestel te installeren en te gebruiken, is het voor de gebruiksveiligheid en de doeltreffendheid ervan noodzakelijk kennis te nemen van deze handleiding en zich te houden aan de voorschriften. Een exemplaar van deze handleiding moet ter beschikking van elke operator bewaard worden. Bijkomende exemplaren kunnen op aanvraag geleverd worden.
- 2. Gebruik dit toestel niet als één van de etiketten, bevestigd op het toestel of op één van de accessoires, of als één van de opschriften op deze etiketten niet langer aanwezig zijn of leesbaar zijn, zoals aangegeven aan het einde van deze handleiding. Identieke etiketten kunnen op aanvraag geleverd worden en moeten bevestigd worden voordat men het toestel gebruikt.
- 3. Zorg ervoor dat alle personen aan wie u het gebruik van dit toestel toevertrouwd de hantering ervan kent en in staat is de veiligheidsvoorschriften die deze hantering met zich meebrengen, kan aanvaarden. Deze handleiding moet ter beschikking van de gebruiker gesteld worden. Beveilig uw materiaal tegen elk ongecontroleerd gebruik.
- 4. Het opstellen en het in bedrijf stellen van dit toestel moet gebeuren bij omstandigheden die de veiligheid van de installateur garandeert, conform de van kracht zijnde reglementering.
- 5. Controleer, vóór elk gebruik van het toestel, of het in ogenschijnlijk goede staat verkeert, net als de accessoires die bij dit toestel gebruikt worden. Gebruik nooit een toestel dat ogenschijnlijk in slechte staat verkeert. Bezorg het toestel terug aan de fabrikant voor controle als het bedrijfsstoringen vertoont waarvoor de staat van de batterij niet verantwoordelijk is.
- 6. Beveilig uw toestel tegen alle schokken, en in het bijzonder de display.

**NL**

- 7. Dit toestel mag nooit voor andere doeleinden gebruikt worden dan deze beschreven in deze handleiding. Het toestel mag niet gebruikt worden voor een last die groter is dan de maximale gebruikslast, aangegeven op het toestel. Het mag nooit in een explosieve omgeving gebruikt worden.
- 8. Dit toestel mag niet gebruikt worden in een hijssysteem voor personen zonder voorafgaand de toepassing van het gebruikscoëfficiënt voor de veiligheid van de personen gecontroleerd te hebben, en meer in het algemeen, de uitvoering van de veiligheidsreglementering die van toepassing is op de werklijn waarin het gebruikt wordt.
- 9. Tractel® ontkent alle verantwoordelijkheid voor de werking van dit toestel in een montageconfiguratie die niet in deze handleiding beschreven wordt.
- 10. Elke wijziging van het toestel, uitgevoerd buiten de controle van Tractel® of de verwijdering van een samenstellend onderdeel stelt Tractel® vrij van alle verantwoordelijkheid.
- 11. De demontage van dit toestel die niet in deze handleiding beschreven is, of elke herstelling uitgevoerd buiten de controle van Tractel®, stellen Tractel® vrij van elke verantwoordelijkheid, in het bijzonder in het geval van vervanging van onderdelen door onderdelen die van andere herkomst zijn.
- 12. Een Dynafor™ dynamometer is een hijsaccessoire, bijgevolg dient de veiligheidsreglementering die van toepassing is op deze categorie uitrustingen, gerespecteerd te worden.
- 13. Als het toestel definitief niet meer gebruikt wordt, dan moet het zodanig afgediend worden dat het gebruik ervan verboden is. Respecteer de reglementering omtrent de milieubescherming.
- 14. Het gebruik van dit toestel met aanvullende uitrustingen die de signalen ontvangen op een besturingssysteem, moet voorafgegaan worden door de gebruiker of de monteur van dit systeem, evenals een risico-analyse met betrekking tot de opgestelde exploitatiefuncties, en alle gepaste maatregelen moeten dienovereenkomstig genomen worden.
- 15. Dit toestel, gehomologeerd volgens de Europese reglementering, moet gecontroleerd worden conform de in het land van gebruik van toepassing zijnde reglementering, voor de inbedrijfstelling ervan en het gebruik moet conform deze reglementering zijn.
- 16. De voeding van de handafleesunit dient als schakelaar en moet altijd bereikbaar blijven.

# **DEFINITIES EN PICTOGRAMMEN**

# **Definities:**

In deze handleiding betekenen de volgende termen:

- «Product»: Element of geheel van de uitrusting beschreven op de eerste pagina, volledig geleverd in de standaardversie of in de verschillende beschreven modellen.
- «Installatie»: Geheel van alle werken die nodig zijn om het hele product in bedrijf te stellen (of aan te sluiten op andere elementen voor de inbedrijfstelling) vertrekkende van de staat waarin het product geleverd werd.
- «Gebruiker»: Persoon of verantwoordelijke dienst voor het beheer en de gebruiksveiligheid van het product beschreven in deze handleiding.
- «Technicus»: Bevoegd persoon, belast met de beschreven onderhoudswerken en door de handleiding toegestaan aan de gebruiker, die gekwalificeerd en bekend is met het product.
- «Operator»: Persoon of dienst die ingrijpt op het gebruik van het product conform de bestemming ervan.
- «Sensor»: Sensor van de serie LLX2 of LLXH of elke andere krachtcel met spanningsmeter, geassocieerd met een LLXt-module, wordt op dat moment een element van een LLX2-systeem.

**NL**

«LLX2-systeem»: Alle gehelen van spanningsmeters die de LLX2-technologie gebruiken.

# **In deze handleiding gebruikte pictogrammen:**

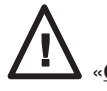

«**GEVAAR**»: Opmerking bestemd om schade aan personen te vermijden, met name dodelijke, ernstige of lichte verwondingen en voor de omgeving.

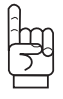

«**BELANGRIJK**»: Opmerking bestemd om een defect of schade aan het product te vermijden, maar die niet rechtstreeks het leven of de gezondheid van de operator of andere personen in gevaar brengen, noch schade kunnen berokkenen aan het milieu.

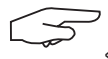

«**OPMERKING**»: Opmerking betreffende de te nemen maatregelen voor een doeltreffende en goede installatie, gebruik en onderhoud.

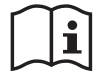

Het lezen van deze handleiding voor gebruik en onderhoud is verplicht.

### **1 PRESENTATIE**

De displays van de serie LLX2 zijn bestemd om signalen te ontvangen, te behandelen en weer te geven, die door een sensor van de serie LLX2 of LLXH of elke andere krachtcel (uitgerust met een spanningsmeter), geassocieerd met een LLXt-module, uitgezonden worden.

Een bidirectionele radioverbinding die de frequentieband 2,4 GHz gebruikt, koppelt de twee elementen.

16 radiokanalen worden gebruikt. Elke display en elke sonde heeft haar eigen adres voor een ondubbelzinnige identificatie in het geval van een veelvoudige configuratie.

De vorm van de dynafors zorgt er voor dat er makkelijk gewerkt kan worden met sluitingen aan beide uiteinden

De bij de radio en software gebruikte technologieën bieden, naast het traditioneel gebruik van een industriële dynamometer, de mogelijkheid tot veelvoudige configuraties die meerdere sondes met meerdere displays combineren. Deze technologieën geven ook toegang tot geavanceerde functies, waaronder de gegevensopslag, het beheer van de drempels, de monitoring, enz...

De optie pc-verbinding tot het beheer en de archivering van de gegevens. Elke display kan binnen een netwerk als master of als slave ingesteld worden.

Het materiaal is geleverd met zijn batterij in een kartonnen verpakking en bevat: **NL**

- a) Een sonde
- b) Een display met acculader
- c) Een handleiding voor gebruik en onderhoud
- d) Een attest van de instelling
- e) Een EG conformiteitverklaring

### **1.1 Bedrijfsprincipe**

Het bedrijfsprincipe van het LLX2-systeem is gebaseerd op de meting door spanningsmeters van de rekking, binnen de grenzen van de elasticiteit, van een metalen voorwerp, onderworpen aan trekkracht. Het toestel is in alle oriëntaties werkzaam.

Een elektrisch signaal, proportioneel aan de last wordt door de sonde gegenereerd. Dit signaal wordt door een analysator met microprocessor behandeld en vervolgens via radiogolven naar een displayinrichting overgedragen, dat onmiddellijk de waarde van de op de sonde toegepaste last weergeeft.

Bij de inbedrijfstelling van een geheel, wordt de informatie omtrent de identificatie en de datum van de laatste metrologische controle op het scherm van de display weergegeven.

De display is compatibel met alle sensor-modellen uitgerust met de LLX2-technologie, ongeacht hun capaciteit. Uitgezonderd in het geval van specifieke bestellingen, is de radioverbinding tussen de LLXh en LLX2 sonde en de display in het fabriek vóór de verzending vergrendeld. De radioverbinding kan vervolgens door de gebruiker naargelang zijn behoeften geconfigureerd worden.

# **1.2 Breschrijving en markering**

#### 1.2.1 Sonde

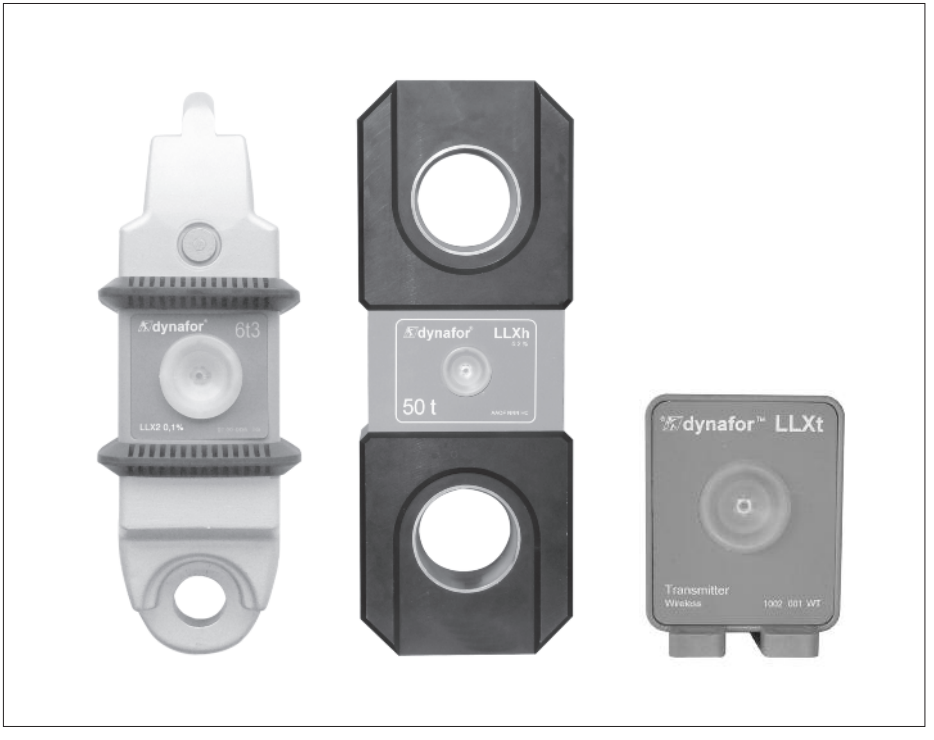

**NL**

De display is compatibel met alle LLX2-systemen.

# **Raadpleeg de documentatie van de sensors LLX2 of LLXh.**

**Bij gebruik van het model LLXt, raadpleeg de documentatie van de fabrikant van de krachtcel die ermee geassocieerd is.**

# **Toegepaste voorschriften:**

- **Richtlijnen Machine:** 2006/42/CE
- **Richtlijn CEM:** 2004/108/CE
- **Elektrische veiligheid:** IEC 61010-1 2de Editie 2001
- **Homologaties radio:** EG: Radionormen EN 300 440-2 V1.1.1 / USA & Canada: FCC ID / Australië: C-Tick ID
- **Richtlijn R&TTE:** (1999/5/CE)

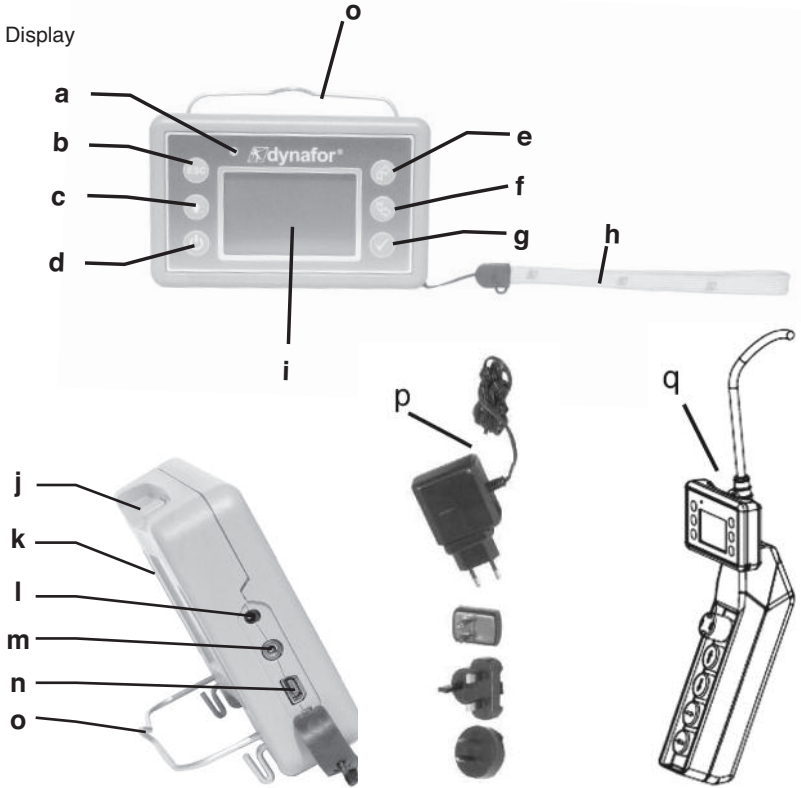

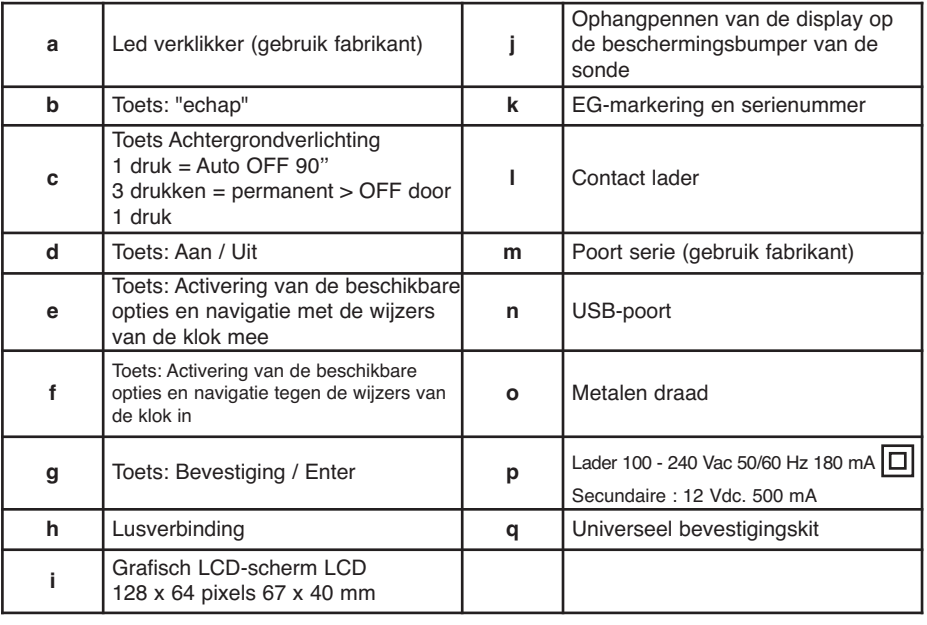

# **2. SPECIFICATIES**

#### **2.1 Sonde en display**

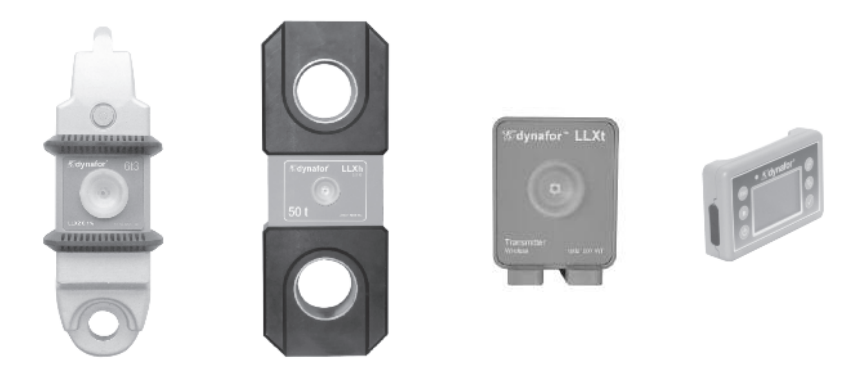

Raadpleeg de documentatie van de sensors LLX2 of LLXh.

Bij gebruik van het model LLXt, raadpleeg de documentatie van de fabrikant van de krachtcel die ermee geassocieerd is.

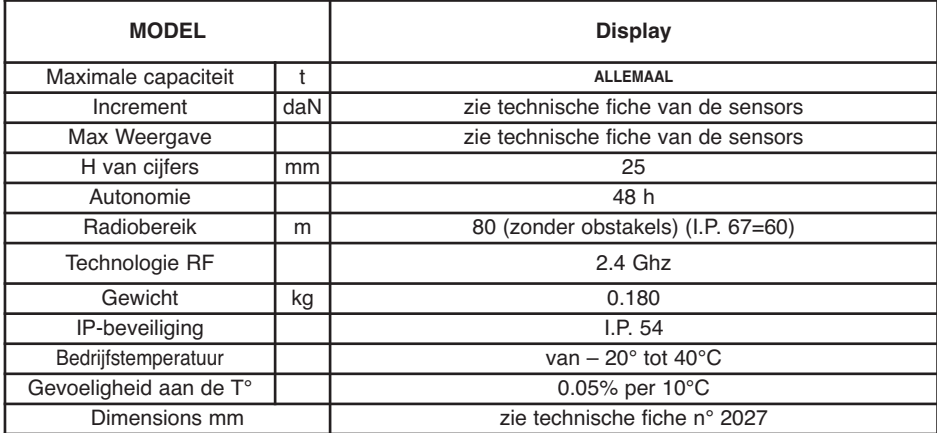

Ter informatie, het in het laboratorium gemeten radiobereik bedraagt 80 m (60 m in IP 67) als de voorkant van de sensor of van de LLXt-module naar de achterkant van de display gericht is. OPGELET! Dit bereik kan echter veranderen als de situatie verandert, met name:

- de aanwezigheid van obstakels.

- de aanwezigheid van elektromagnetische storingen.

- door bepaalde atmosferische voorwaarden.

Raadpleeg het Tractel-netwerk bij moeilijkheden of voor elk bijzonder gebruik.

#### **2.2 Bevestigingsaccessoires voor kabels**

Voor de montage, raadpleeg de aanbevelingen die eigen zijn aan het soort gebruikte sensor.

### **3 INSTALLATIE, GEBRUIK EN DESINSTALLATIE**

#### **3.1 Voorafgaande voorwaarden bij het opstellen en het gebruik**

- Hoogte: tot 2000 m
- Relatieve vochtigheid: 80%
- Toegewezen graad van milieuverontreiniging: 2

Voordat men de display gebruikt, is het verplicht:

- a) te controleren of er geen krachtwaarde aangegeven wordt terwijl het toestel niet in gebruik is. Raadpleeg, in het tegenovergestelde geval hoofdstuk 11 Bedrijfsstoringen en oplossingen.
- b) te controleren of het elektrisch laadniveau van de batterijen van de sonde en van de accu van de display voldoende is.
- c) Te zorgen voor een radioverbinding tussen de sensor of de LLXt-module en de display.
- d) Ervoor te zorgen, via het "ID"-pictogram, dat het serienummer dat zich op het etiket van de sensor of van de LLXt-module bevindt, identiek is aan het serienummer van de sensor ingevoerd door de display (zie § 6.2.2 en § 6.2.3).

#### **3.2 Installatie, Gebruik en Desinstallatie**

Raadpleeg de documentatie van de sensors LLX2 of LLXh.

Bij gebruik van het model LLXt, raadpleeg de documentatie van de fabrikant van de krachtcel die ermee geassocieerd is.

Bij de installatie is het verplicht:

- a) te controleren of het of de bevestigingspunten van de werklijn voldoende stevig zijn in functie van de kracht die toegepast gaat worden.
- b) de compatibiliteit van de bevestigingsaccessoires van de twee uiteinden van de dynamometer te controleren evenals hun conformiteit met de van toepassing zijnde reglementering.
- c) de harpsluitingen correct te vergrendelen door hun pin volledig vast te draaien en de aanwezigheid en de goede werking van de veiligheidspal van de haken te controleren.
- d) de uitlijning van de sonde in de krachtlijn te respecteren.

«**GEVAAR**»

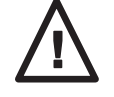

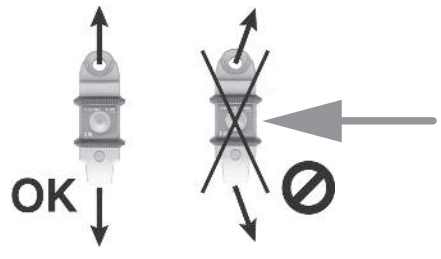

#### **4 VERBODEN GEBRUIK**

#### **Het is verboden:**

- **De dynafor**™ **te gebruiken in een hijslijn voor personen zonder voorafgaand een specifieke risico-analyse uit te voeren.**
- **Het lichaam van het toestel te wijzigen door het te bewerken, te doorboren of andere procédés aan te wenden.**
- **De dynafor**™ **te gebruiken boven hun maximale capaciteit.**
- **Electrisch te lassen met de dynamometer in het massacircuit.**
- **De sonde of de display te demonteren of te openen.**
- **Het toestel te gebruiken voor andere doeleinden dan deze die in deze handleiding beschreven zijn.**

**OPMERKING: Bij gebruik van het model LLXt, raadpleeg de documentatie van de fabrikant van de krachtcel die ermee geassocieerd is.**

# **5 INDICATIE VAN OVERBELASTING**

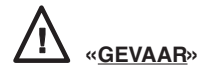

**Bij gebruik van de LLXt-module is het verplicht deze op voorhand aan te passen in functie van de eigenschappen van de krachtcel die ermee geassocieerd is. De detectie "overlast" zal alleen effectief zijn na de aanpassing van het LLX2-systeem. (zie documentatie LLXt-module).**

**NL**

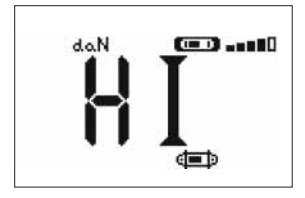

 $(1, 0)$  ...  $(0, 0)$ kN nannn d=b ¢

Als de op de sensor aangebrachte last het maximaal vermogen van de display met 10% overschrijdt (bv: een 25-tonner, belast met 27,5 t) dan geeft de display een bericht weer dat duidt op overbelasting **"HI"**, zoals hiernaast voorgesteld. Men hoort een onderbroken geluidssignaal.

Als de display een krachtwaarde aangeeft terwijl de sensor niet gesolliciteerd wordt, is het mogelijk dat deze laatste een permanente vervorming heeft ondergaan. In dit geval is het verplicht de sensor door de fabrikant te laten controleren voordat men het gebruik ervan verderzet.

**In het geval van overbelasting is het verplicht de kracht op de sonde volledig los te laten en te controleren of het toestel terug-naar-nul gezet wordt.**

**Als het toestel een krachtwaarde aangeeft terwijl het niet in gebruik is, dan heeft het een permanente vervorming ondergaan. In dit geval is het verplicht het toestel door de fabrikant te laten controleren voordat men het gebruik ervan voort zet.**

# **6 WERKING IN ENKELVOUDIGE CONFIGURATIE**

De enkelvoudige configuratie is het gebruik van een geheel dat samengesteld is uit één enkele sonde en één enkele display voor het meten en de weergave van de kracht op de sonde. De display kan, in functie van de behoefte van de gebruiker, op de sonde bevestigd worden of los ervan gebruikt worden.

Uitgezonderd in het geval van specifieke bestellingen, is de radioverbinding tussen de LLXh sonde en de display in het fabriek vóór de verzending vergrendeld. De radioverbinding kan vervolgens door de gebruiker naargelang zijn behoeften geconfigureerd worden (zie hoofdstuk 7: Werking in veelvoudige configuratie).

## **6.1 Inbedrijfstelling**

6.1.1 Activering van de batterijen van de sonde

De 3 batterijen 1,5 V "AA" werden in het fabriek geïnstalleerd. Verwijder het isolerende lipje van de batterijenbehuizing om deze te activeren. Raadpleeg hoofdstuk 9.2 voor de vervanging van de batterijen. Bij permanente voeding van een LLXt-module, de aansluiting uitvoeren volgens de instructies van de handleiding van de LLXT-module.

#### 6.1.2 Oplading van de display **NL**

De display is geleverd met een geladen accu.

Gebruik vervolgens de bijgeleverde accu-oplader om de accu opnieuw op te laden. Oplaadtijd: 3 u.

De display kan tijdens deze oplaadtijd gebruikt worden.

6.1.3 Inbedrijfstelling van de sonde

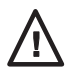

# **NOTITIE : Schakel altijd eerst de sonde in voor de display in te schakelen; in het tegenovergestelde geval kan de display geen radioverbinding maken.**

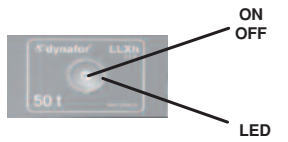

Een lichte druk in het centrum van het membraan bedient de schakelaar ON/OFF.

Bij het onder spanning zetten, gaan de twee rode LEDs knipperen. Houd de schakelaar gedurende 3 seconden ingedrukt, zonder teveel druk te gebruiken, om hem uit te schakelen.

6.1.4 De informatie wordt voorzien door de sensor met dubbele LED

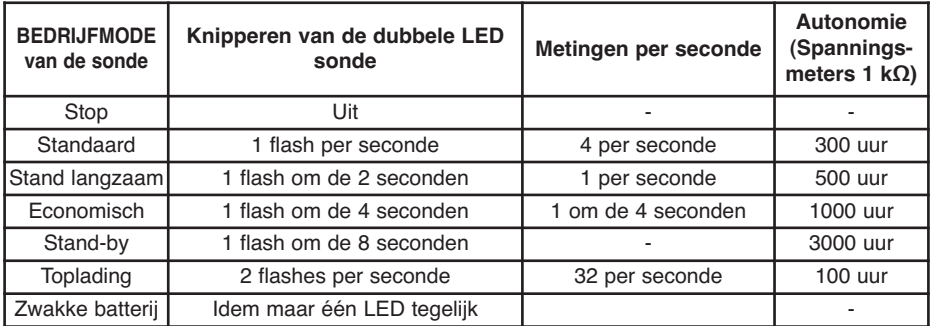

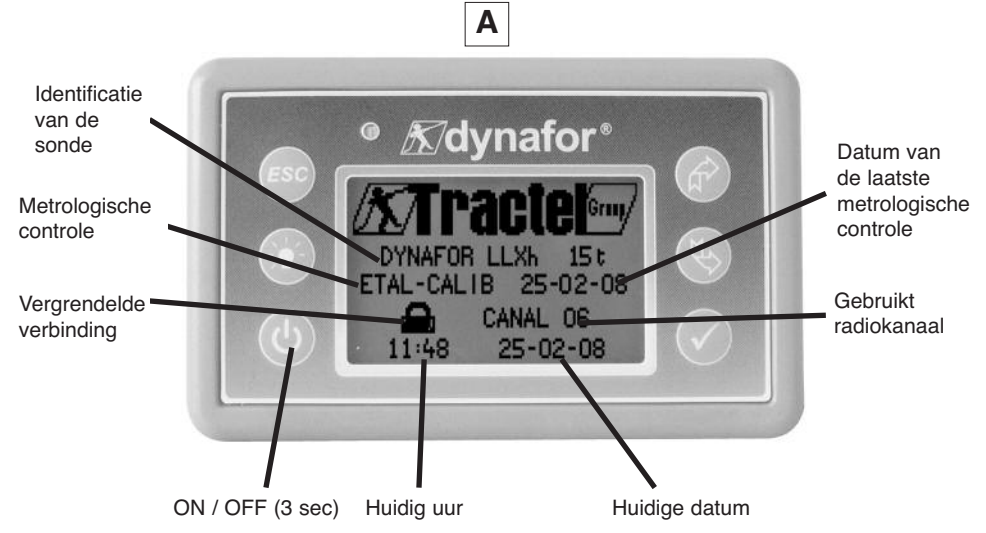

Een welkomstbeeld verschijnt gedurende 4 seconden, vervolgens verschijnt het standaard beeldscherm. **NL**

# **6.2 Elementaire functies**

Dit hoofdstuk beschrijft alle functies voor een elementair gebruik van de dynafor™ LLXh.

6.2.1 Beperking van de functies van het toetsenbord

Deze functie maakt het mogelijk de toegang tot de geavanceerde functies van de display te beperken. In de mode "Beperkt" zijn alleen de drie basisfuncties: Keuze van de eenheid, TARRA, MAX toegankelijk. In de mode "Compleet" zijn de volgende functies toegankelijk.

Het schakelen tussen de twee modes gebeurt door een opeenvolging van indrukken op de knoppen op de voorkant van de display.

Deze functie vergemakkelijkt het gebruik van het LLX2-systeem en vermijdt het risico op onaangepast gebruik, dankzij de wijziging van bepaalde parameters.

6.2.1.1 De mode "Beperkt" uitschakelen:

Druk op de toets ESC om de display te stoppen.

Bij de volgende ingebruikstelling van de display verschijnt in de linkerbovenhoek van het scherm het pictogram MENU op de plaats van het pictogram dat een sleutel voorstelt.

6.2.1.2 De mode "Beperkt" inschakelen:

Druk op de toets ESC om de display te stoppen.

Bij de volgende ingebruikstelling van de display verschijnt in de linkerbovenhoek van het scherm het pictogram dat een sleutel voorstelt op de plaats van het pictogram MENU.

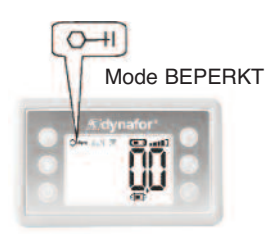

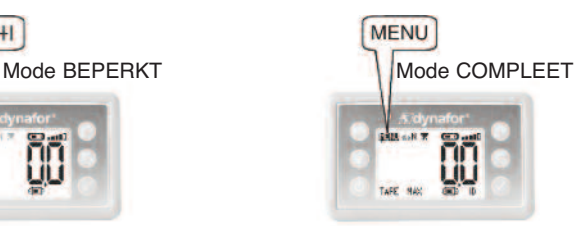

6.2.1.3 Standaard display in de mode "Beperkt"

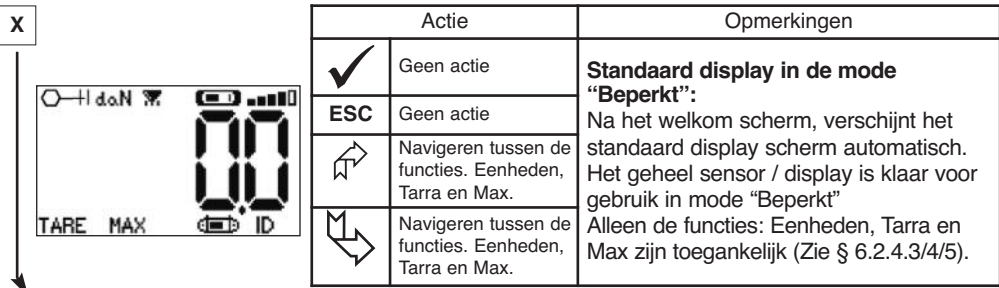

In deze handleiding verwijst dit nummer terug naar de positie van het scherm in het overzicht aan het einde van deze handleiding.

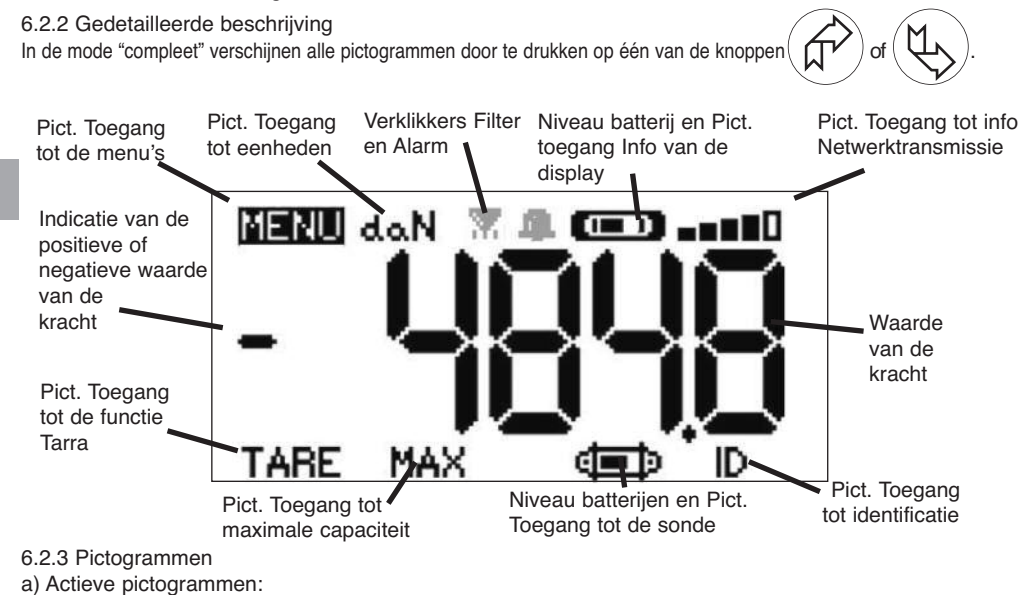

Pictogram voor toegang tot de menu's: voor toegang tot de geavanceerde functies (Zie hoofdstuk 6.3).

Pictogram voor toegang de eenheden: voor de keuze van de meeteenheid (Zie § 6.2.4.3).

Pictogram voor toegang de functie Tarra: voor de activering van de functie Tarra (Bruto / netto last) (Zie § 6.2.4.4). Pictogram voor toegang tot Topspanningmaximale capaciteit: voor de activering van de functie opslag van de maximum kracht (Zie § 6.2.4.5).

Pictogram voor toegang Info display: geeft het oplaadniveau van de accu van de display en de informatie omtrent de display weer (Zie § 6.3.2.2).

Pictogram voor toegang Info TransmissieVerzenden: geeft de mogelijkheid de staat van het radionetwerk te zien en te wijzigen (Zie § 6.3.2.4).

Pictogram voor toegang tot de Identificatie: geeft de identificatie van de uitrustingen van het netwerk weer (Zie § 6.3.2.3).

Pictogram voor toegang Info sonde: geeft het oplaadniveau van de batterijen van de sonde en de informatie omtrent de sonde weer (Zie § 6.3.2.1).

b) Pictogrammen voor Controle:

Controlelampje Alarm: verschijnt als één of meerdere veiligheidsdrempels geprogrammeerd werden, knippert in geval van overschrijding van de drempel.

Verklikkers printer: Niet gebruikt in deze versie. Verklikkers Filter: verschijnt als één van de filters van de dynamische effecten geactiveerd zijn. Heeft voorrang op het pictogram printer. 14

### 6.2.4 Elementaire functies en overeenstemmende display

# 6.2.4.1 Standaard display

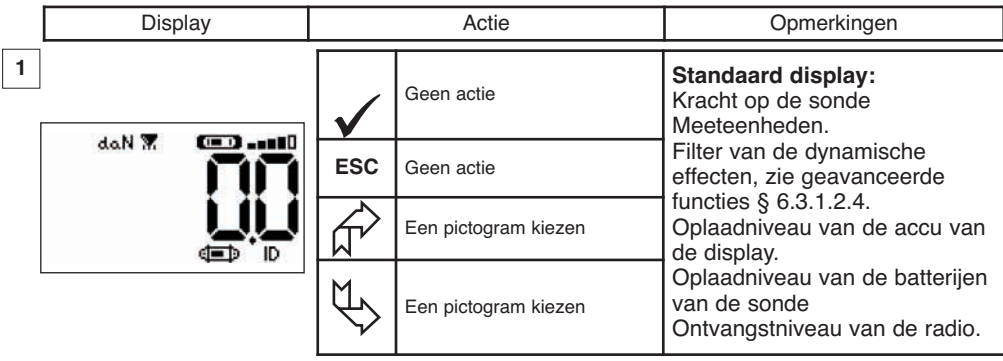

# 6.2.4.2 Tussen pictogrammen navigeren

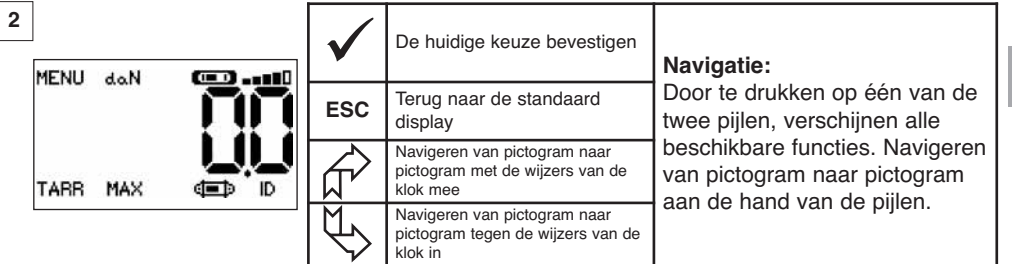

**NL**

6.2.4.3 Keuze van de meeteenheid

| 3<br>$\mathbf{CD}$ and<br>MENU daN |            | De keuze bevestigen                                        | Keuze van de eenheid: daN,<br>kN, kg, t, Lbs, Ton.<br>Kies het pictogram eenheid dat |
|------------------------------------|------------|------------------------------------------------------------|--------------------------------------------------------------------------------------|
|                                    | <b>ESC</b> | Terug naar de standaard<br>display zonder wijziging        | gaat knipperen.<br>Bevestig met √<br>Activeer de verschillende                       |
| MAX<br>TARR                        |            | Een pictogram kiezen en de<br>beschikbare opties activeren | eenheidsymbolen: Bevestig uw<br>keuze met $\checkmark$                               |
|                                    |            | Een pictogram kiezen en de<br>beschikbare opties activeren | voor 100 t en 250 t gebruiken:<br>kN, t, Ton.                                        |

# 6.2.4.4 Functie Tarra

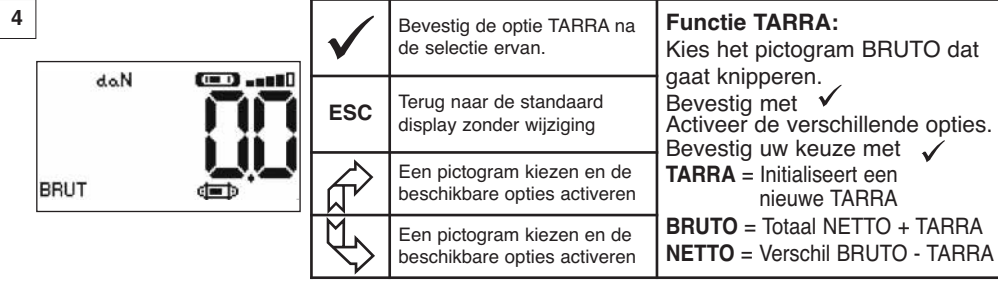

# 6.2.4.5 Functie MAX (opslag van de maximale capaciteit)

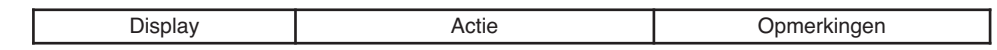

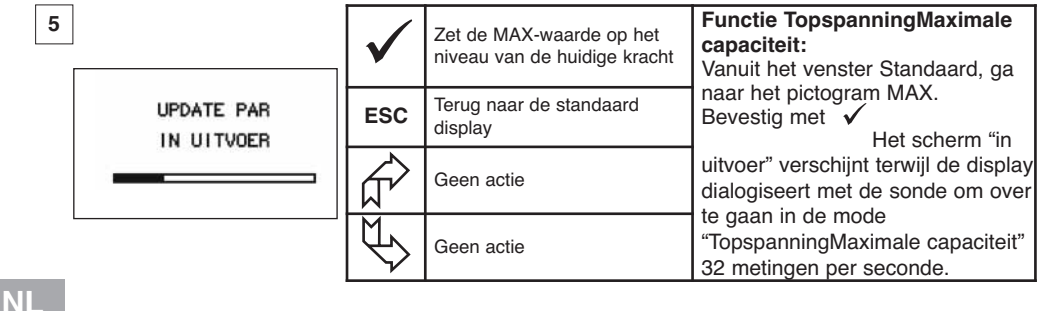

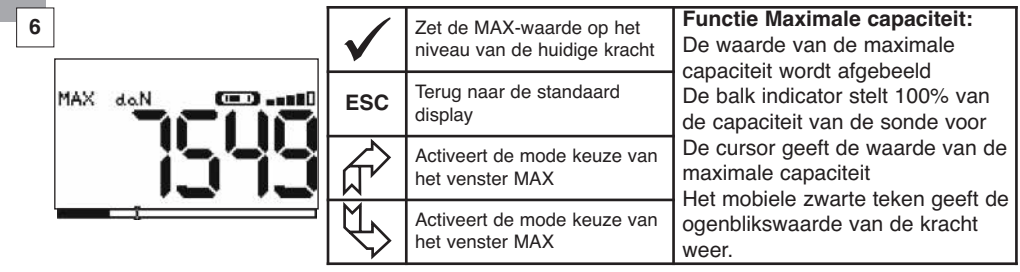

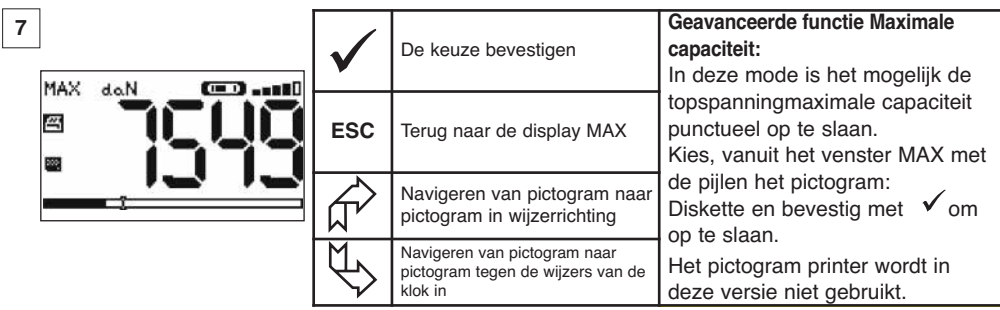

# 6.2.4.6 Functie Keuze van de taal

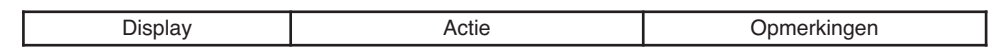

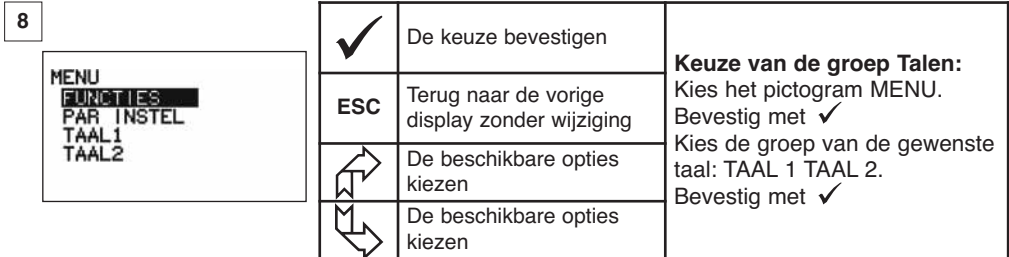

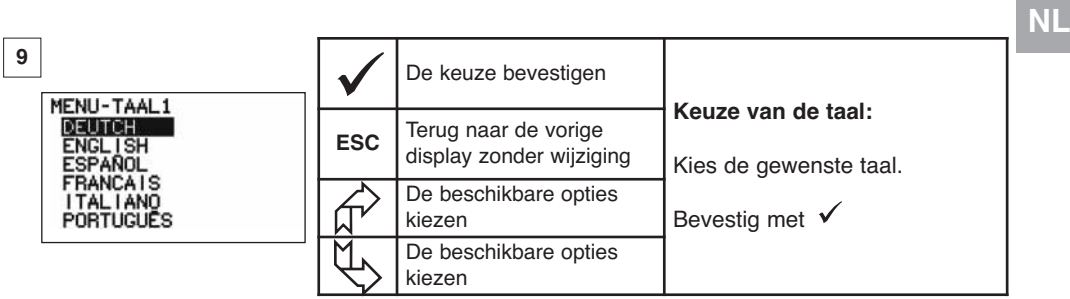

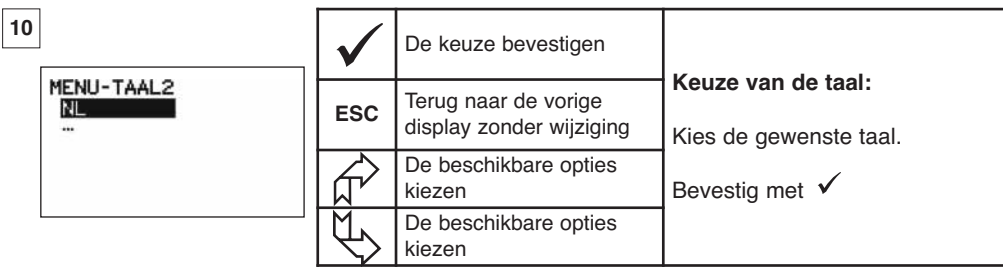

17

6.2.4.7 De apparatuur stoppen

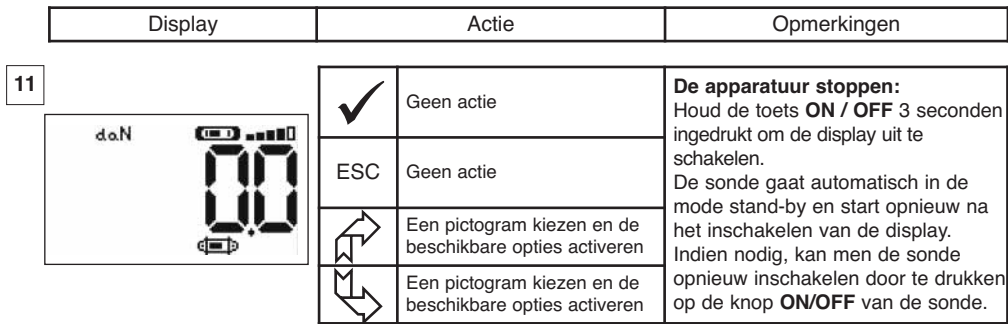

6.2.5 Foutberichten

Geen radio-ontvangst

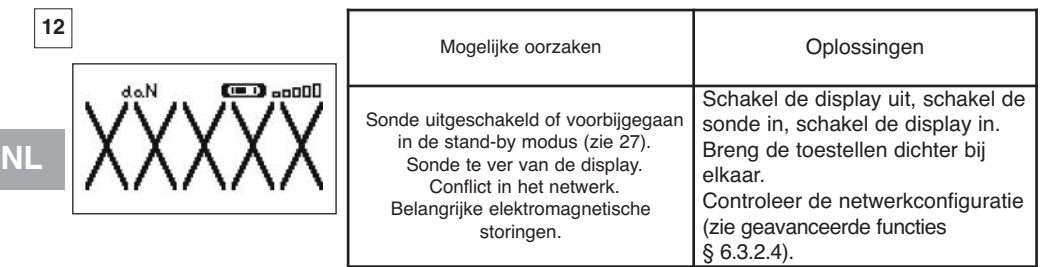

# **6.3 Geavanceerde functies**

Dit hoofdstuk beschrijft de functies voor een geavanceerd gebruik van de dynafor™ LLXh Zie Algemeen overzicht van het programma aan het einde van de handleiding.

#### 6.3.1 Hoofdmenu

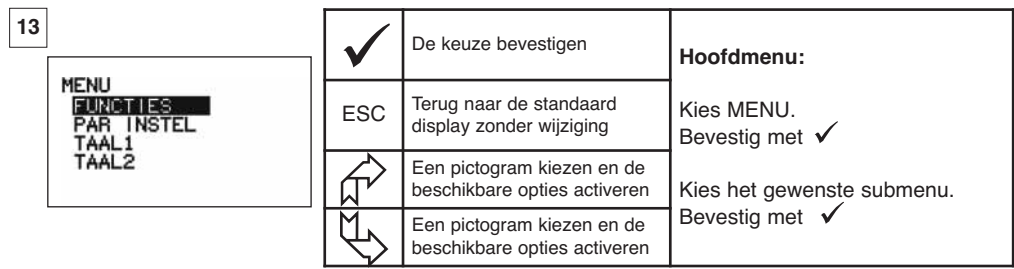

#### 6.3.1.1 Menu functies

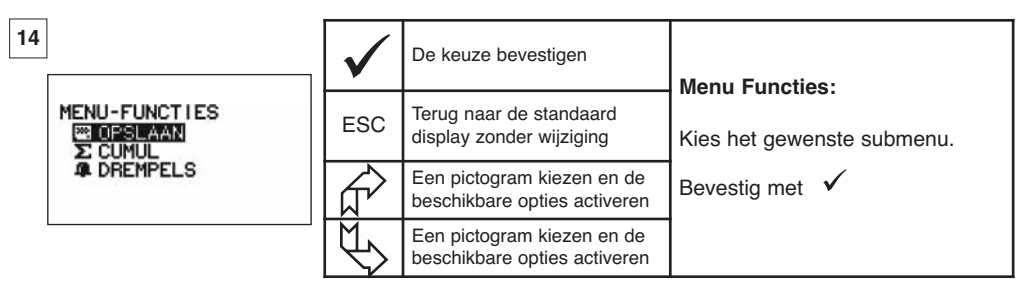

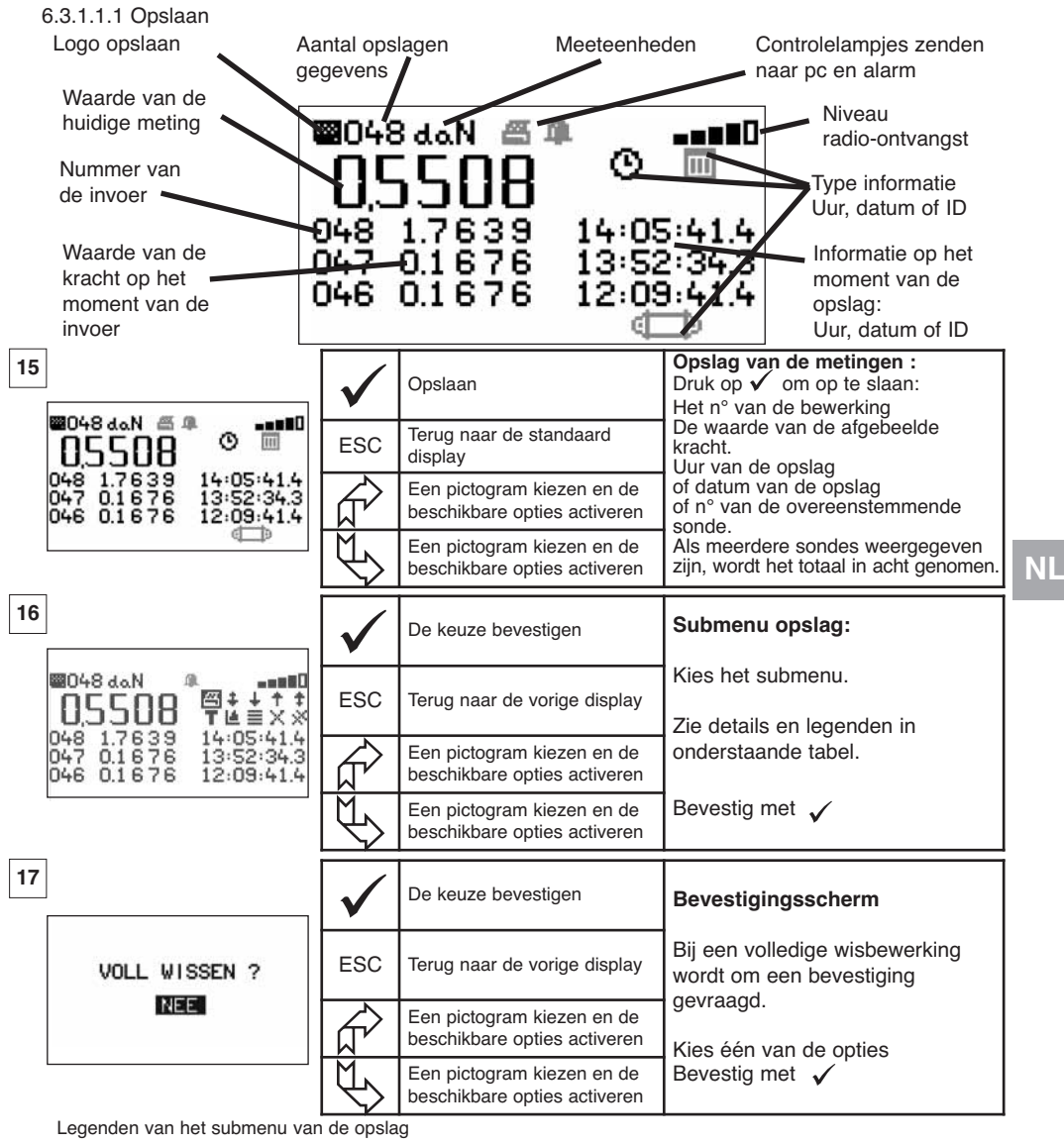

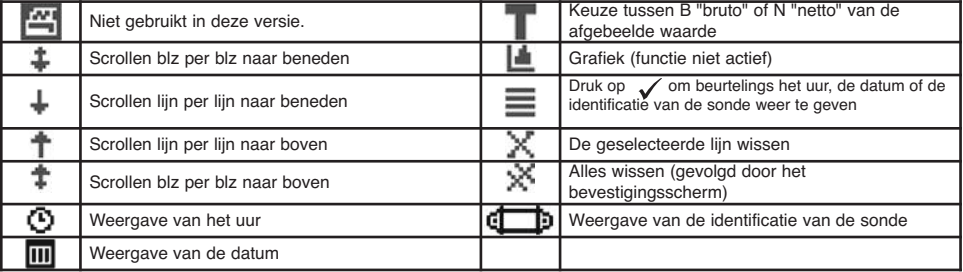

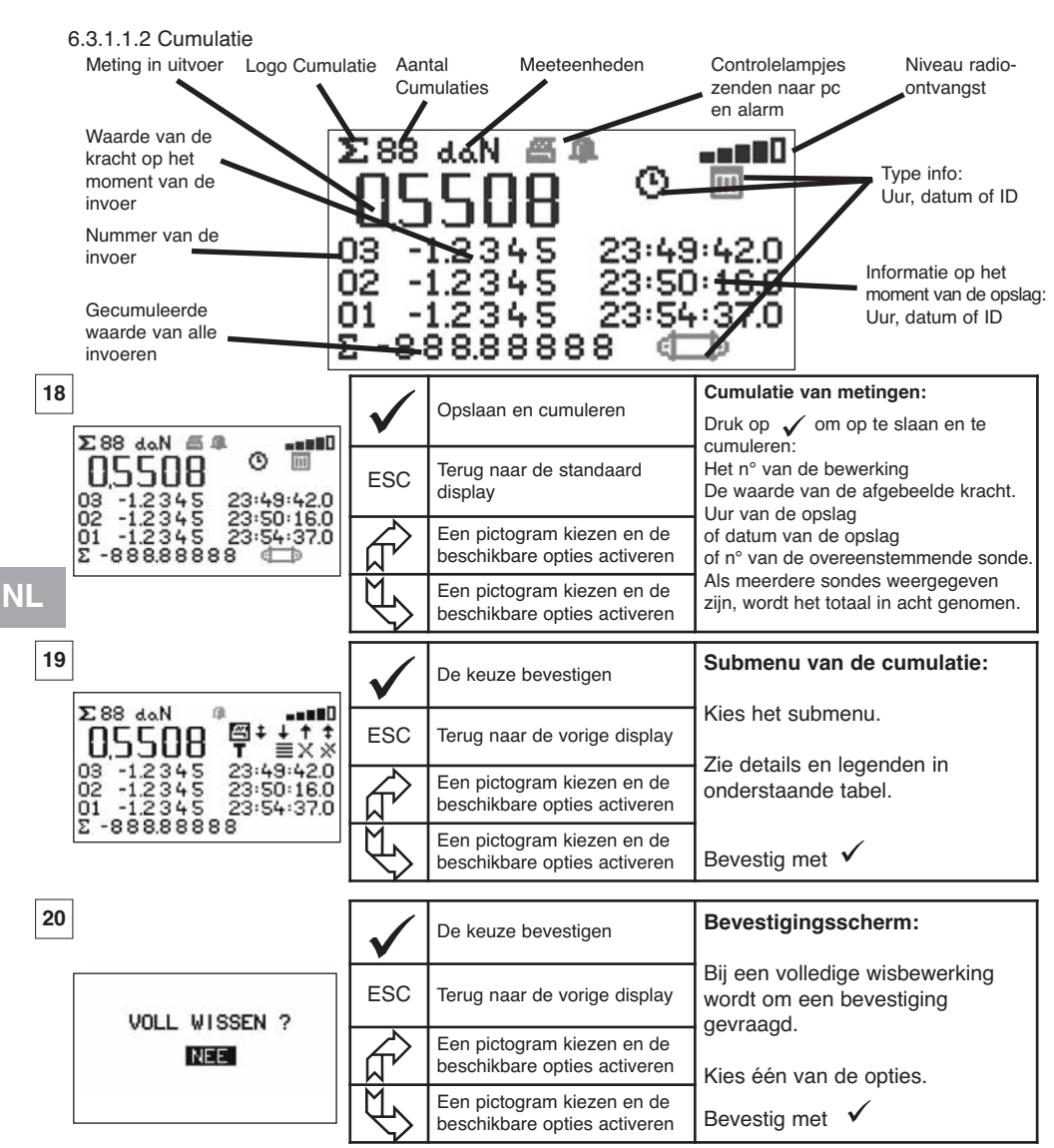

Legenden van het submenu van de cumulatie

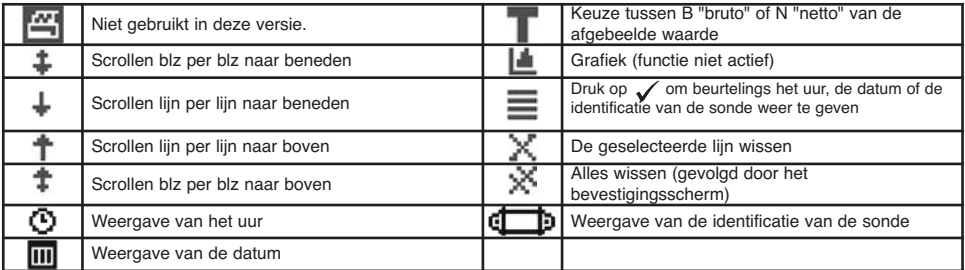

OPMERKING: De elektrische exploitatie van de functie "Beheer van de veiligheidsdrempels" is alleen mogelijk als de LLX2-display gebruikt wordt als onderdeel van de LLX2-monitor, uitgerust met 5 keerstroomrelais (220 Vac 5 A).

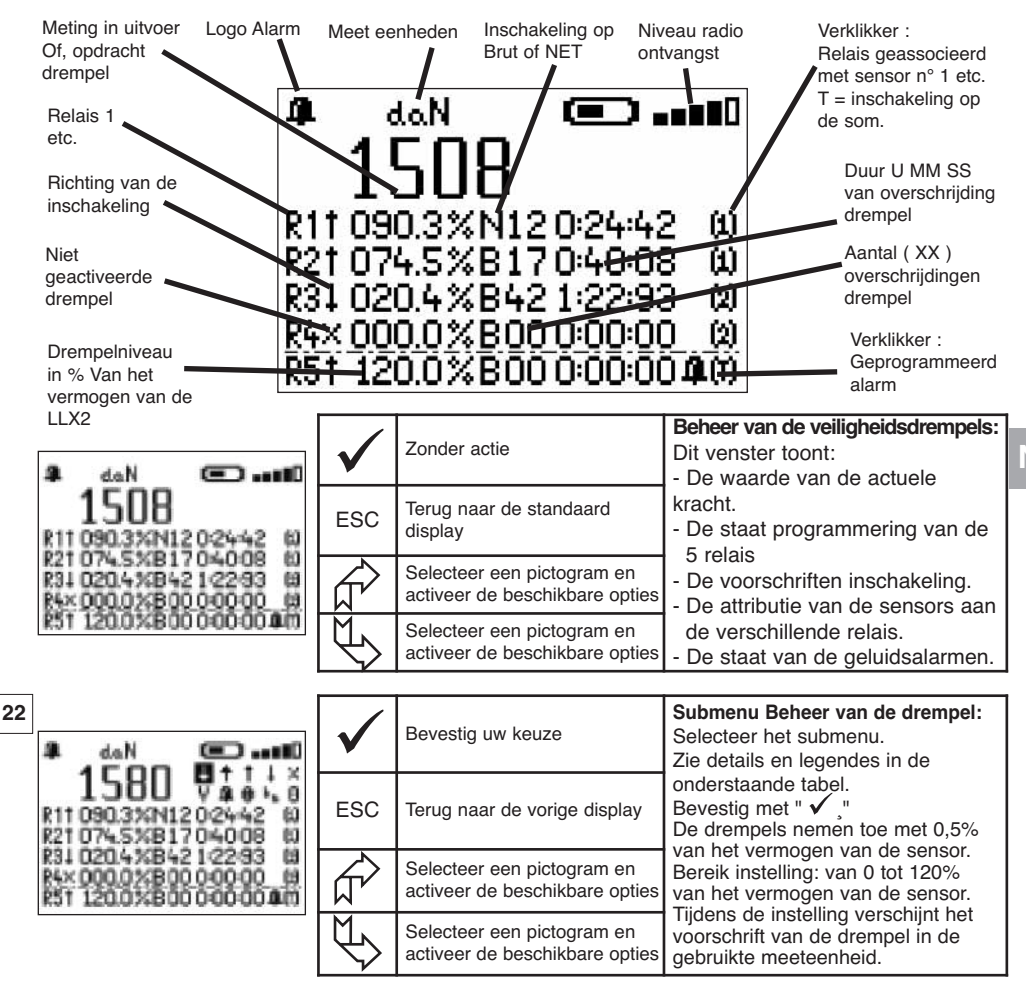

Legendes van het submenu Beheer van de Drempels

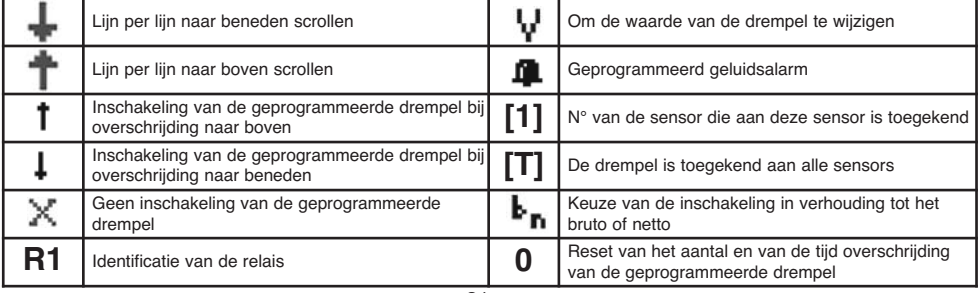

# 6.3.1.2 Menu parameterinstelling:

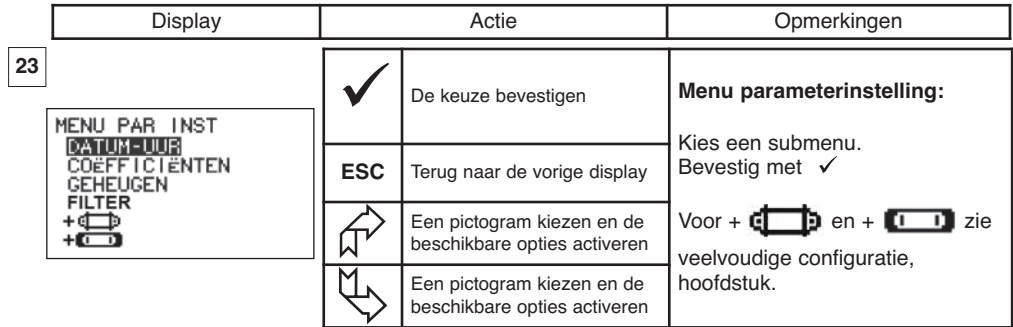

## 6.3.1.2.1 Datum en Uur

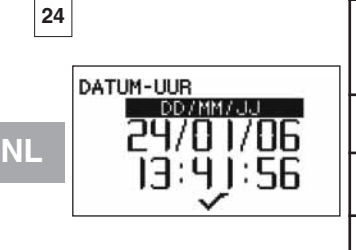

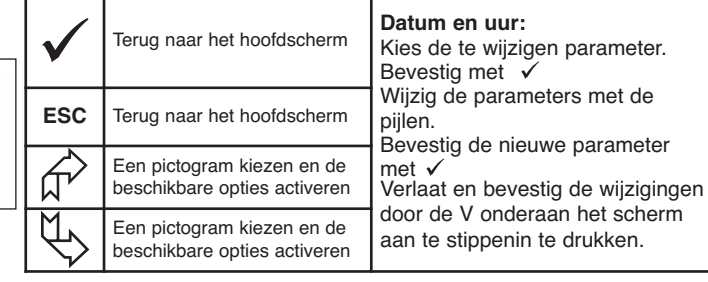

# 6.3.1.2.2 Coëfficiënten

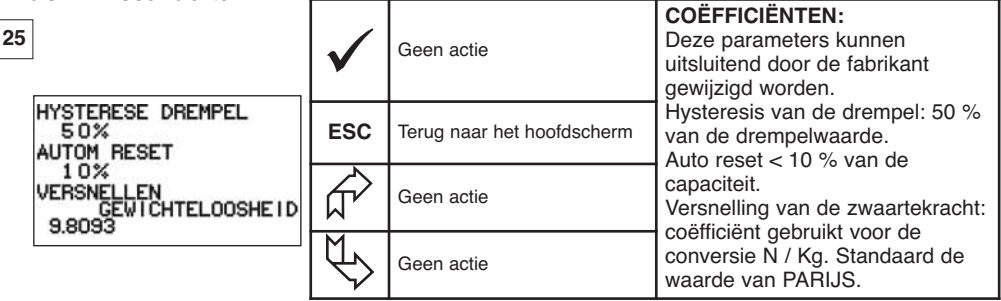

# 6.3.1.2.3 Controle van het beschikbaar geheugen

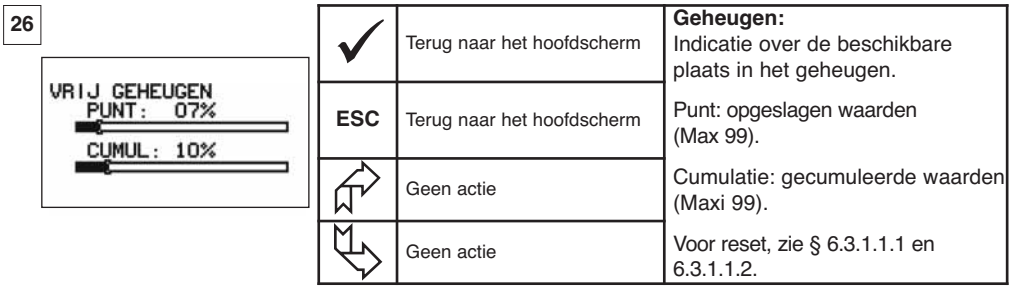

6.3.1.2.4. Filtratie van de dynamische effecten

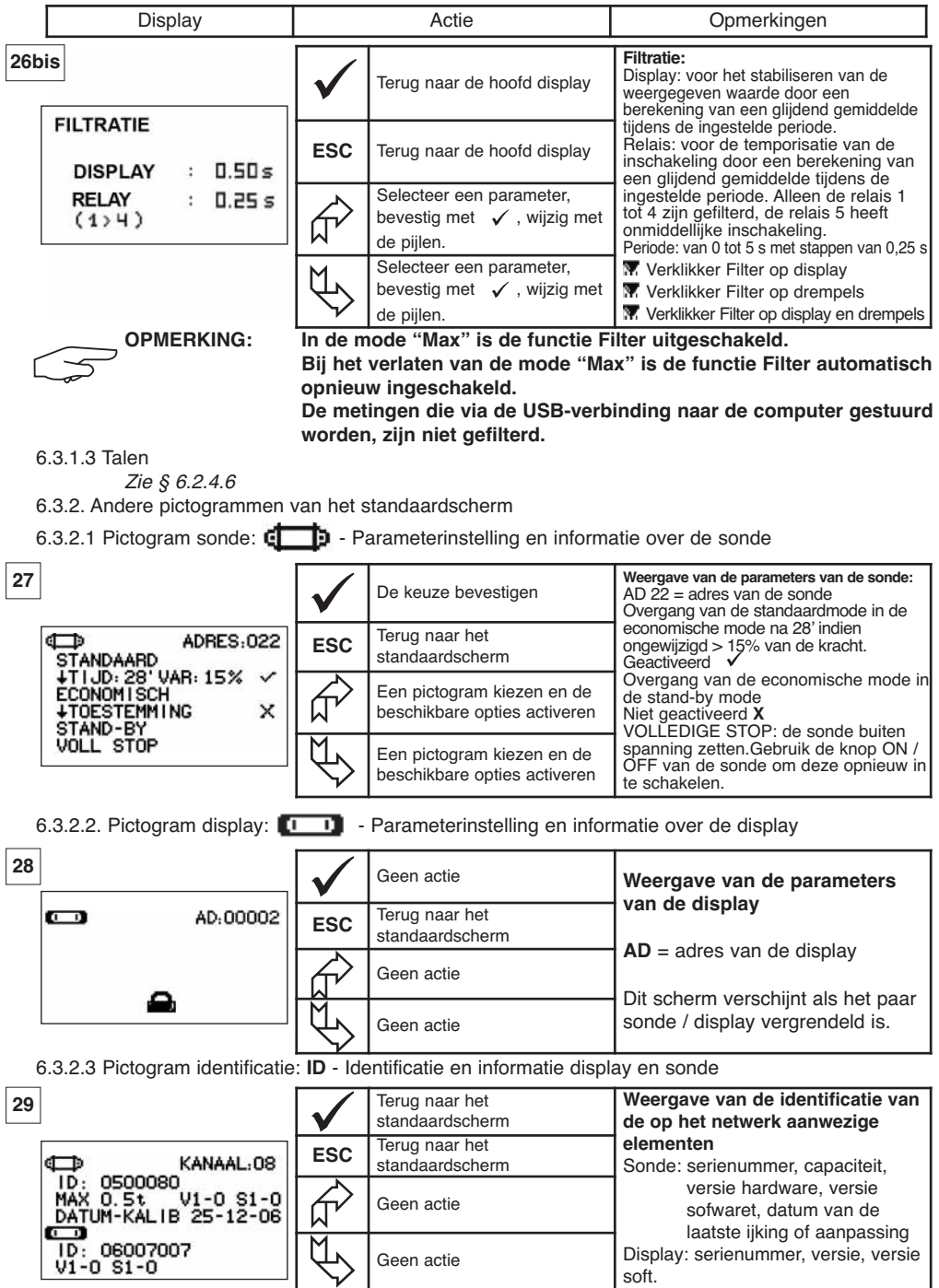

**NL**

6.3.2.4 Pictogram radioverbinding: **BULLER** 

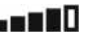

Informatie over hetde vermogencapaciteit en de staat van de radioverbinding

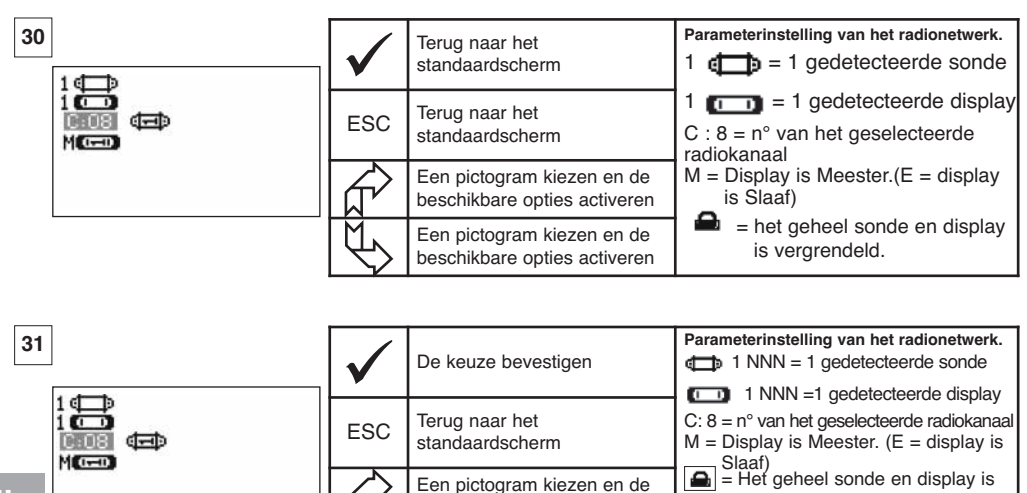

**NL**

Als meerdere sondes met de displays geassocieerd zijn dan wordt het meest zwakke signaal weergegeven.

beschikbare opties activeren Een pictogram kiezen en de beschikbare opties activeren vergrendeld.

vergrendeld. = Geheel niet vergrendeld.

 $\sqrt{\phantom{a}}$  = Geheel geassocieerd maar niet

### **7 WERKING IN VEELVOUDIGE CONFIGURATIE**

#### **7.1 Algemeen**

De veelvoudige configuratie bestaat in het koppelen van tot vier sondes en vier displays (een masterdisplay en 1 to 3 servant-displays). De sondes kunnen een verschillende vermogencapaciteit hebben (Voor meer dan vier sondes is de optie pc-verbinding vereist. Zie hoofdstuk 8).

Voor bepaalde toepassingen is het nuttig de metingen van de verschillende sondes op één enkele display weer te geven.

Voorbeeld: Hijsen van een last met een hijsbalk, opgehangen aan twee lieren, elkeen uitgerust met een sonde. Dankzij de groepering van de twee krachtmetingen op één en dezelfde display ziet de operator de twee krachten en kan hij de goede verdeling van de last tussen en twee takels controleren.

Voor andere toepassingen is het nuttig de weergave van de krachtmeting van één sonde op verschillende displays weer te geven.

Voorbeeld: Twee operators manoeuvreren een last. Één operator bestuurt het manoeuvre, de andere controleert en slaat de last op. Opgemerkt moet worden dat, in een toepassing met verschillende display, slechts één enkele display, de "Displays Meester", kan de sonde en de andere displays bevelen; de andere displays, "Display Slaaf" herhalen de informatie komende van de Display Meester.

Sommige toepassingen vereisen verschillende sondes op verschillende displays.

Voorbeeld: De complexe hantering van een last zoals bijvoorbeeld de turbine van een waterkrachtcentrale, uitgevoerd door verschillende operators die op verschillende niveaus werken.

**7.2 Voorbeelden van veelvoudige configuraties.**

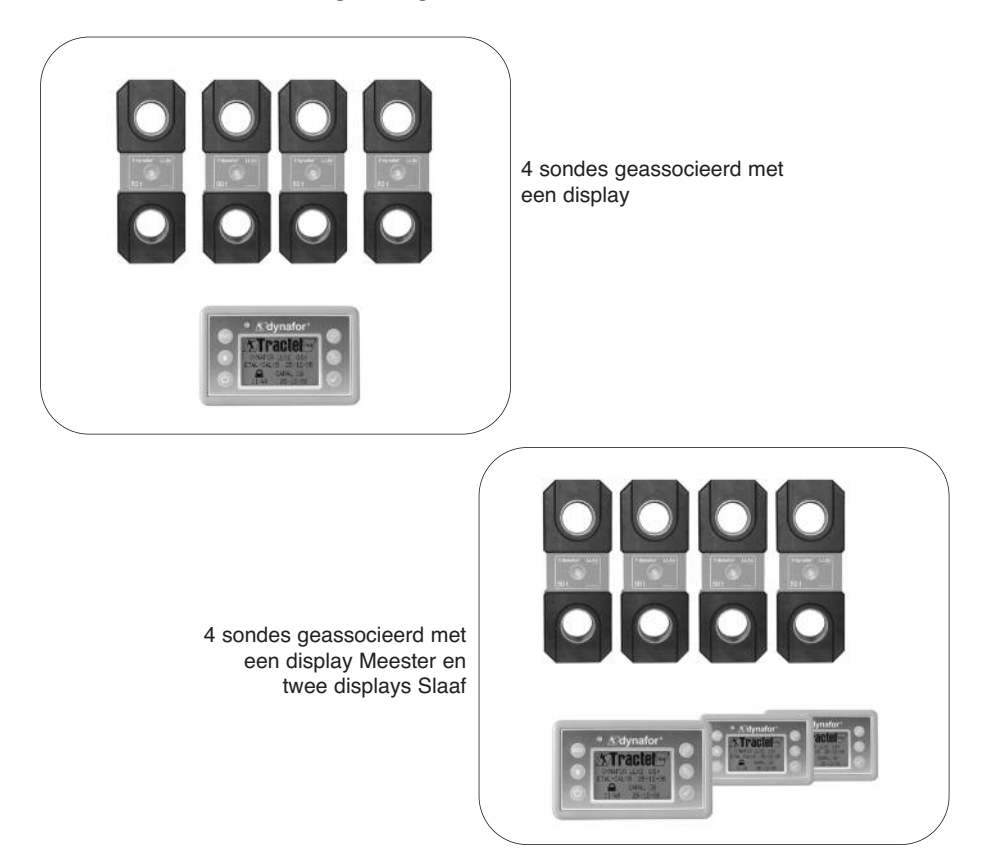

**NL**

### **7.3 Veiligheidsvoorschriften**

**Bij het opstellen van een veelvoudige configuratie is het verplicht alle elementen te verzamelen en het materieel te identificeren: sondes, displays Meester en Display Slaaf voordat men deze elementen met elkaar gaat associëren.**

**Deze bewerking is noodzakelijk om een zeer onwaarschijnlijke, maar nochtans mogelijke wanorde met een element dat niet toe de configuratie behoort, te vermijden.**

#### **7.4 Algemene procedure voor veelvoudige configuraties**

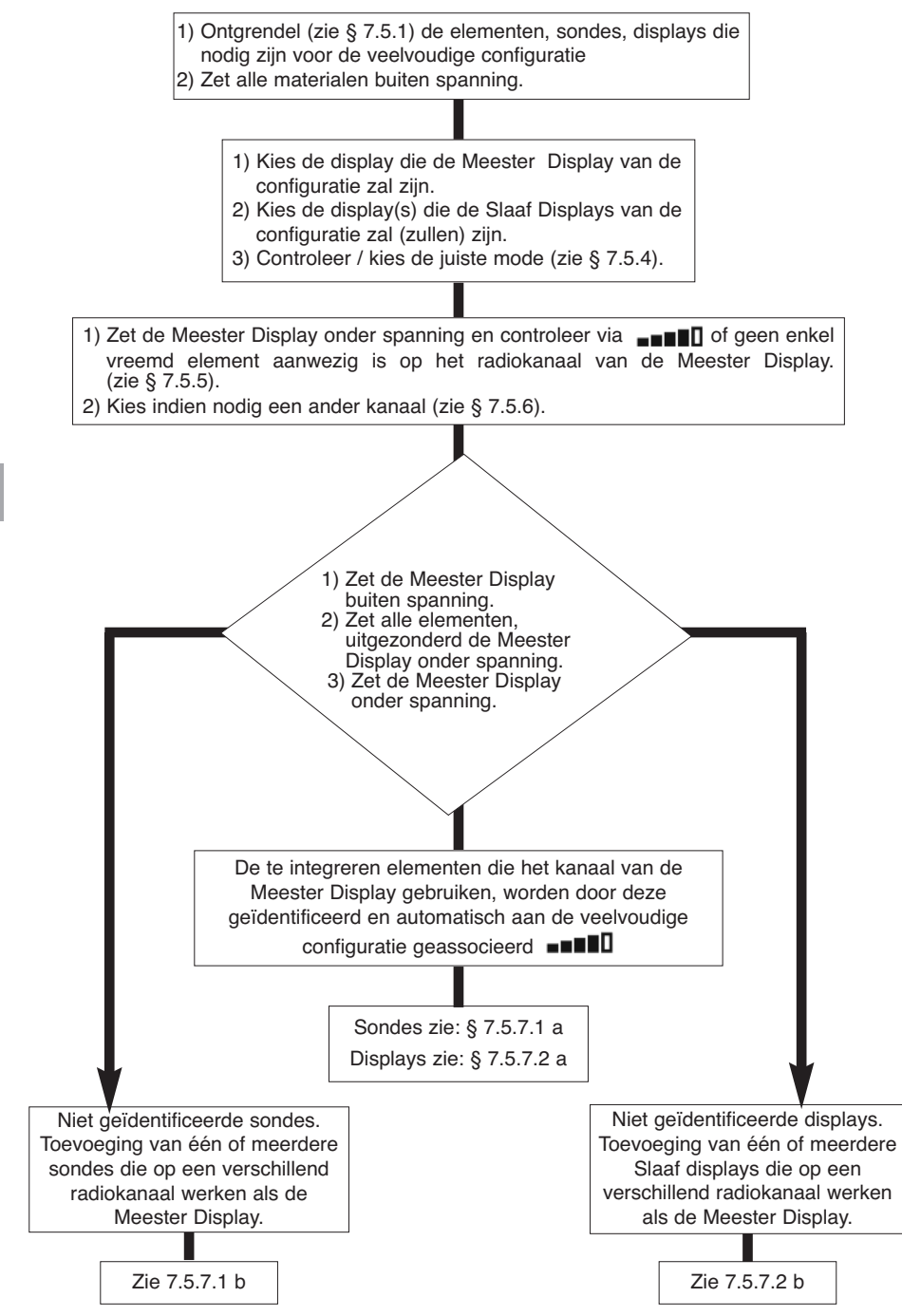

# **7.5 Instrumenten voor veelvoudige configuratie**

Dit hoofdstuk beschrijft alle handelingen die nodig kunnen zijn voor het opstellen van een veelvoudige configuratie.

7.5.1 Een geheel ontgrendelen.

Om te kunnen werken in "Veelvoudige Configuratie" moeten de gehelen sonde / display voorafgaandelijk "ontgrendeld" zijn.

Volg de onderstaand beschreven instructies om een geheel te ontgrendelen:

Ga met de pijlen naar het pictogram:  $\blacksquare$   $\blacksquare$  en bevestig met  $\checkmark$ 

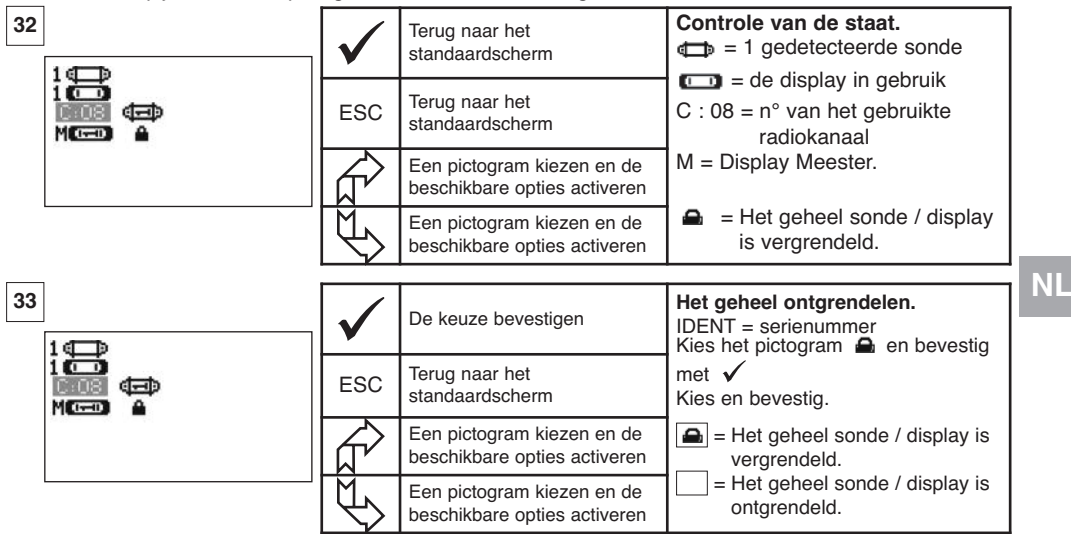

7.5.2 Een geheel vergrendelen.

Uitgezonderd op specifieke aanvraag, is de radioverbinding tussen de sonde en de display "vergrendeld" in het fabriek. In deze configuratie vormt het geheel sonde / display, onder spanning, een hermetisch "koppel" voor alle andere radioverbindingen.

Bij de inschakeling zoekt de display alleen de sonde waarmee hij vergrendeld is.

Volg de onderstaand beschreven instructies om een geheel te vergrendelen:

Ga met de pijlen naar het pictogram:  $\blacksquare$  $\blacksquare$  en bevestig met  $\checkmark$ .

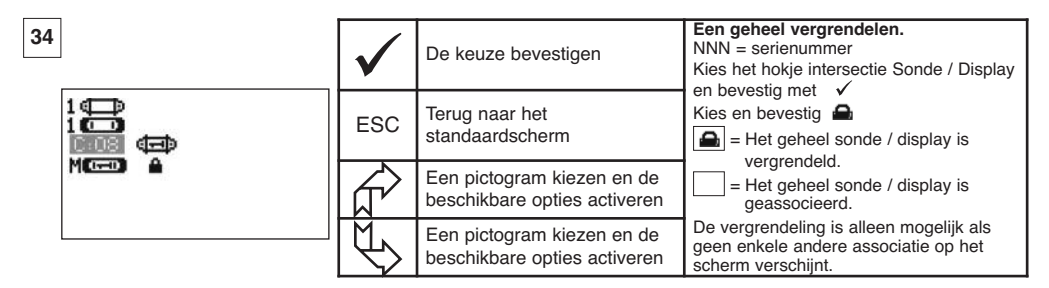

### 7.5.3 Een geheel associëren

Om in de "Veelvoudige Configuratie" te kunnen werken moeten de sondes en de Slaaf displays "geassocieerd" zijn met de Meester display.

Bij de inschakeling zoekt de display alle onder spanning staande sondes die op zijn radiokanaal werken.

Volg de onderstaand beschreven instructies om een geheel te associëren:

Ga met de pijlen naar het pictogram:  $\blacksquare$  en bevestig met  $\checkmark$ .

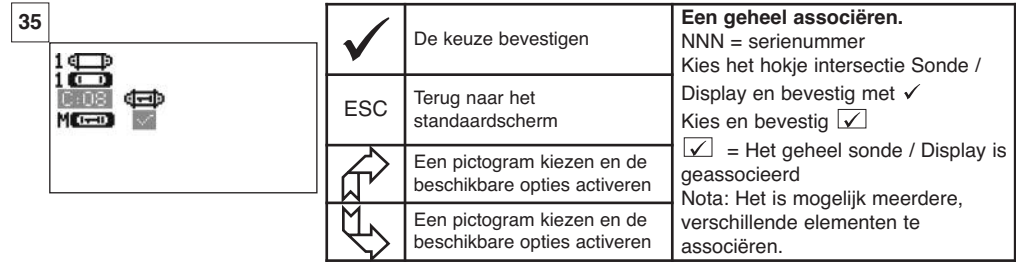

7.5.4 Parametrisatie van de displays in de mode Meester of Slaaf. **NL**

De Slaaf display(s) werkt (werken) uitsluitend als herhaler van de Meester Display, de functies "parameters van de sonde wijzigen" en "associëren" zijn niet toegankelijk.

Om de modes Meester of Slaaf te parametriseren, moeten de displays ontgrendeld zijn (zie § 7.5.1).

Vanuit het standaardscherm

De mode Meester of Slaaf verschijnt bij het starten van de display.

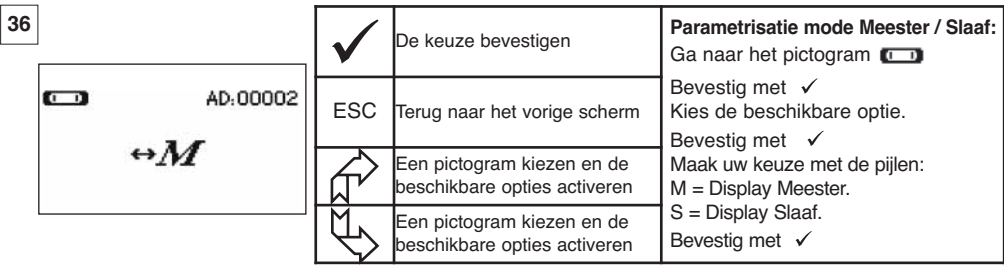

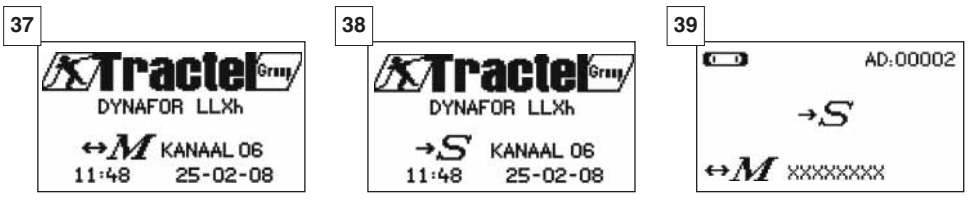

Display Meester Display Slaaf Als een display "Slaaf" is, is het mogelijk de "Meester" display waarmee hij geassocieerd is, te identificeren.

#### 7.5.5 Beschikbaarheid van het radiokanaal

Bij de inschakeling van een veelvoudige configuratie zoekt de Meester Display de radio-omgeving af om er zeker van te zijn dat het gekozen radiokanaal voor de creatie van de veelvoudige configuratie niet reeds in gebruik is door andere toestellen die niet tot de toekomstige configuratie behoren.

Als dit het geval is dan verschijnt het bericht "KANAAL IN GEBRUIK". In dat geval, een andere kanaal kiezen (zie § 7.5.6).

Volg de onderstaand beschreven instructies om de beschikbaarheid van een radiokanaal te controleren:

Ga met de pijlen naar het pictogram:  $\blacksquare$  en bevestig met  $\mathcal{S}$ .

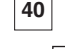

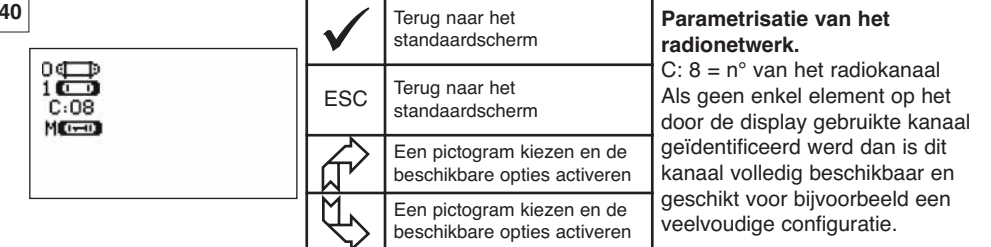

#### 7.5.6 Een radiokanaal wijzigen

16 kanalen zijn beschikbaar op de frequentie 2,4 GHz.

De werkkanalen van de gehelen worden in het fabriek willekeurig toegekend.

Binnen een straal van 80 m (zonder hinderpaal) is het mogelijk met maximum 16 gehelen of 16 veelvoudige configuraties te werken, elk op hun eigen kanaal.

Raadpleeg de fabrikant als meer dan 16 kanalen vereist zijn.

Wijzig, om van kanaal te veranderen, eerst het kanaal van de display en volg de procedure "Een sonde toevoegen" (§ 7.5.7.1 b) om automatisch het kanaal van de sonde te wijzigen en het geheel opnieuw samen te stellen.

Volg de onderstaand beschreven instructies om het radiokanaal te wijzigen:

Ga met de pijlen naar het pictogram :  $\blacksquare$  en bevestig met  $\checkmark$ .

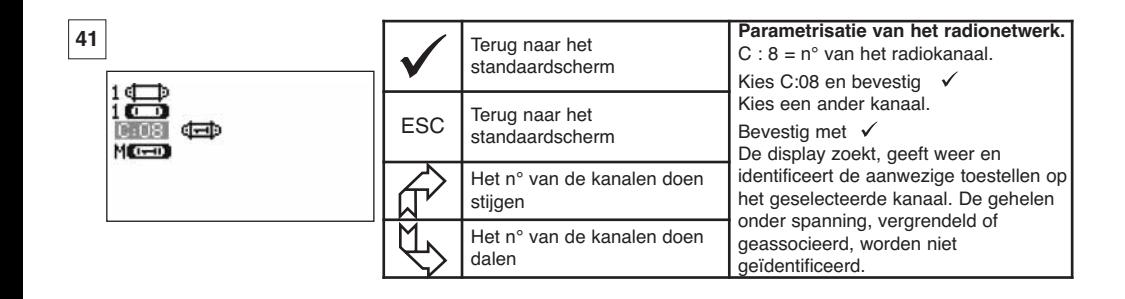

7.5.7.1 Eén of meerdere sondes toevoegen

a) Toevoegen van sondes werkende op hetzelfde kanaal als de Meester Display.

Ga met de pijlen naar het pictogram **...........................** Ga met de procedure:

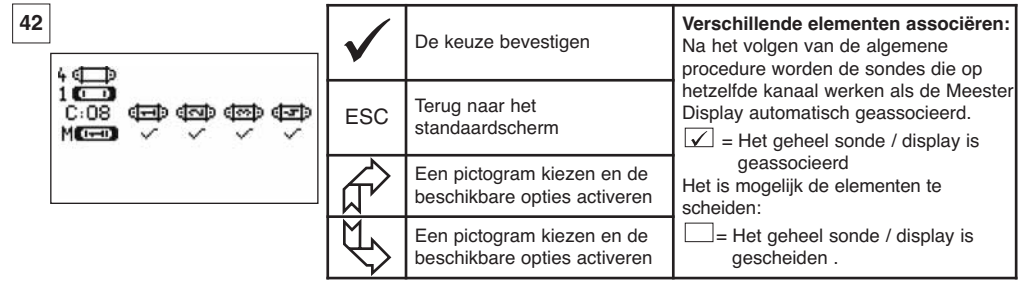

b) Toevoegen van sondes werkende op een verschillend kanaal als de Meester Display.

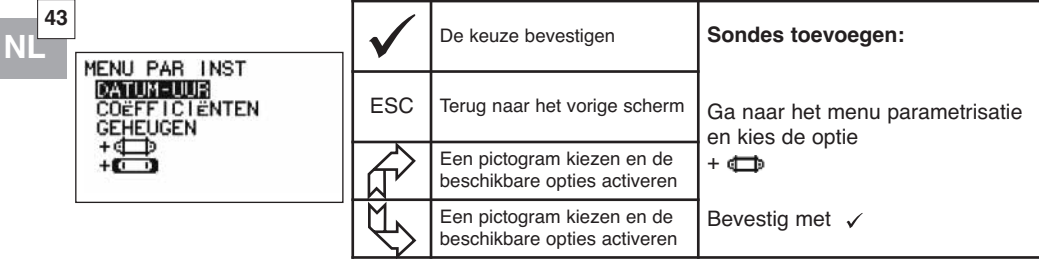

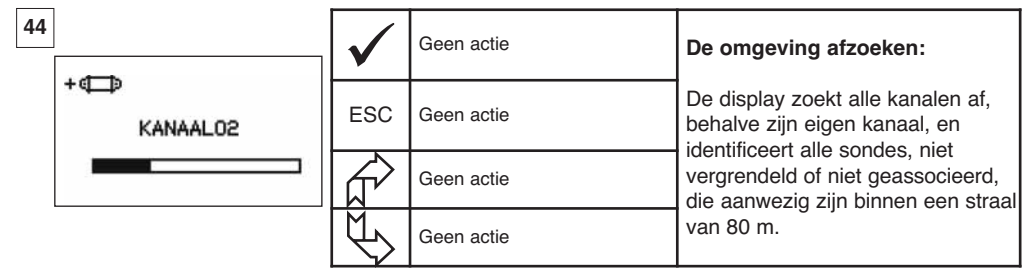

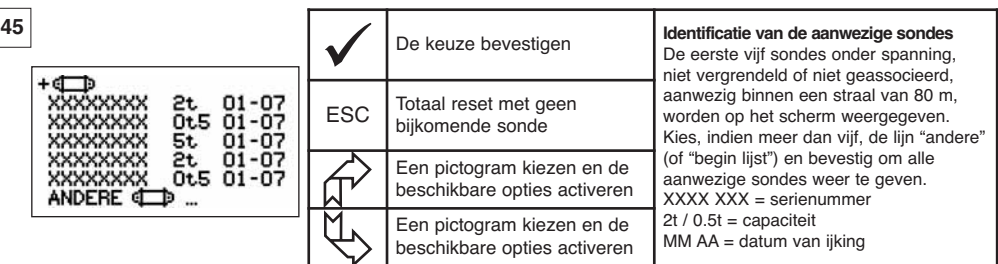

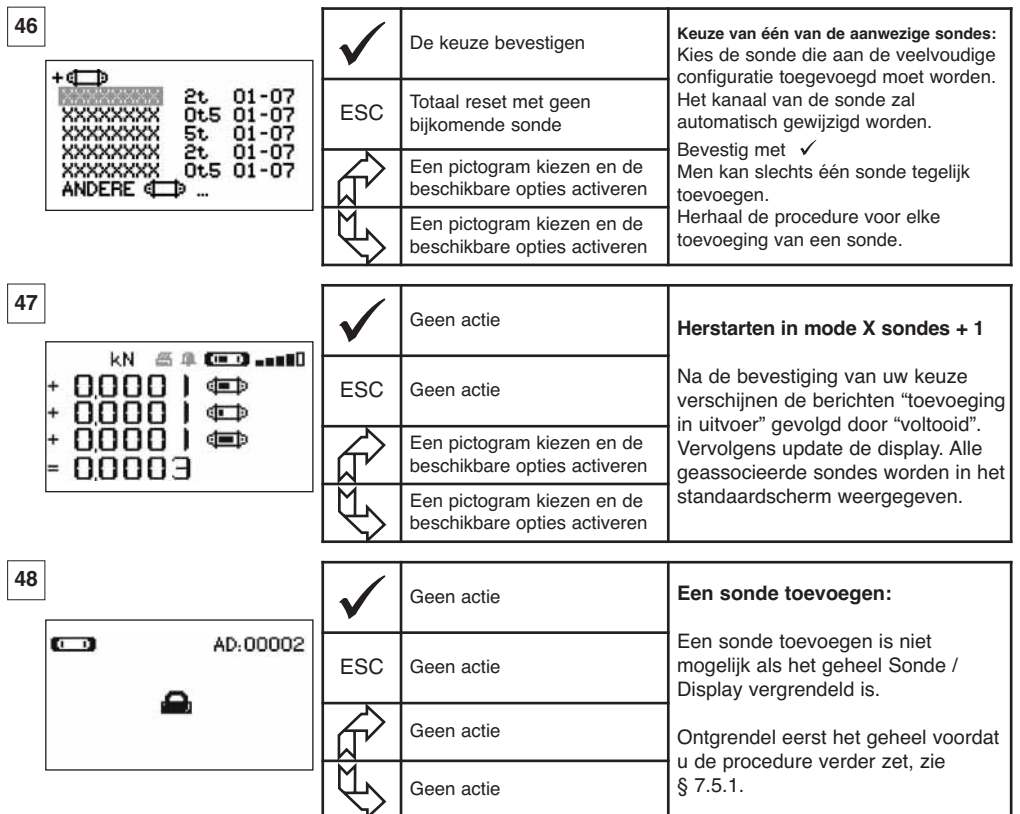

**NL**

7.5.7.2 Een Slaaf display toevoegen.

a) Toevoegen van Slaaf displays werkende op hetzelfde kanaal als de Meester display.

Ga met de pijlen naar het pictogram  $\blacksquare \blacksquare \blacksquare$ , bevestig met  $\checkmark$  en volg de onderstaande procedure:

Het is mogelijk gelijktijdig Slaaf sondes en displays toe te voegen, werkende op hetzelfde kanaal; alle elementen onder spanning verschijnen in het venster "radioverbinding".

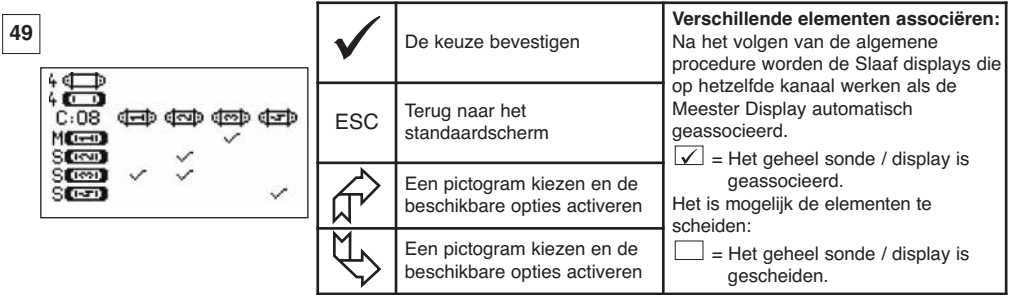

31

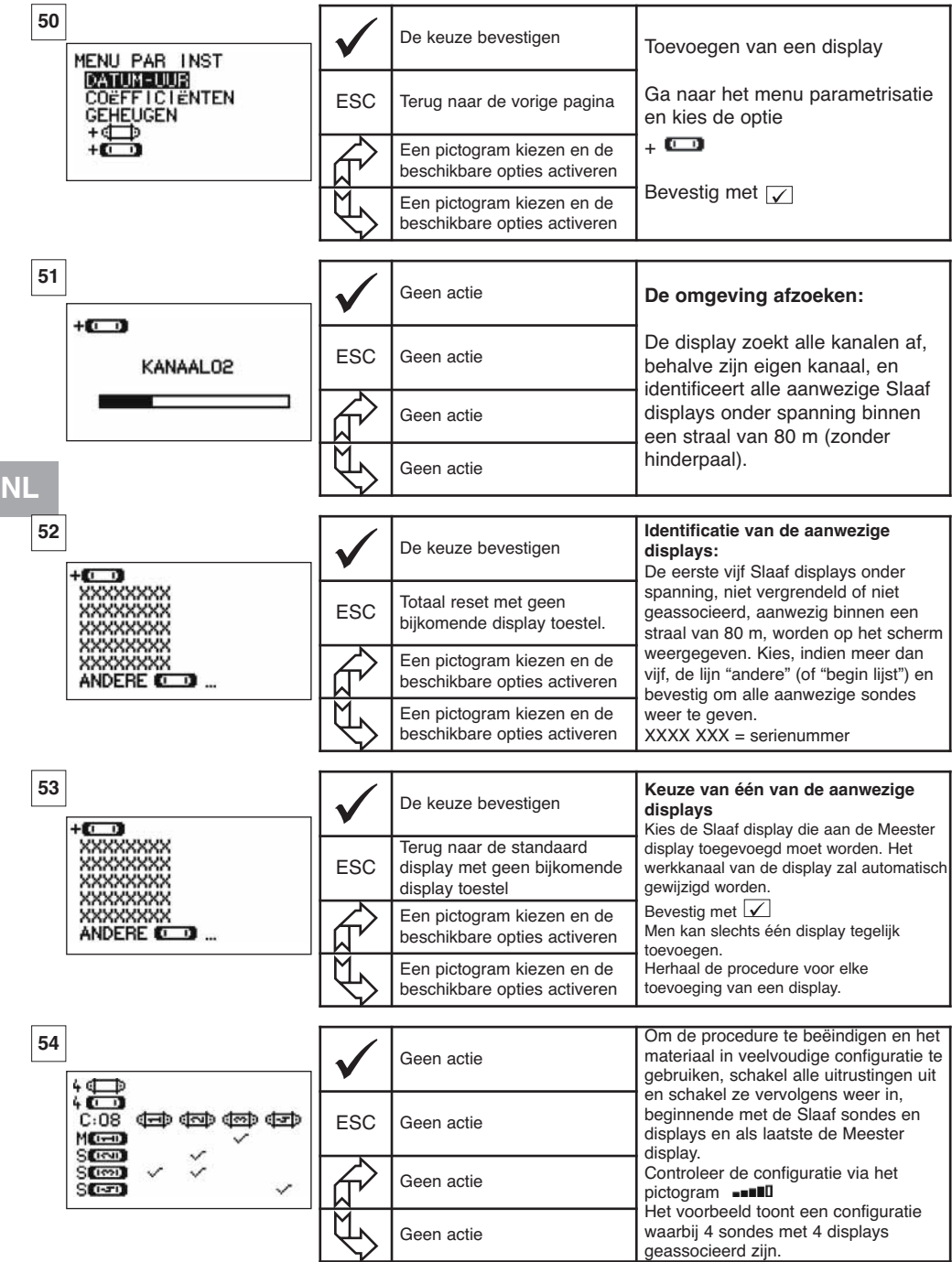

#### **7.6 Weergave in veelvoudige configuratie**

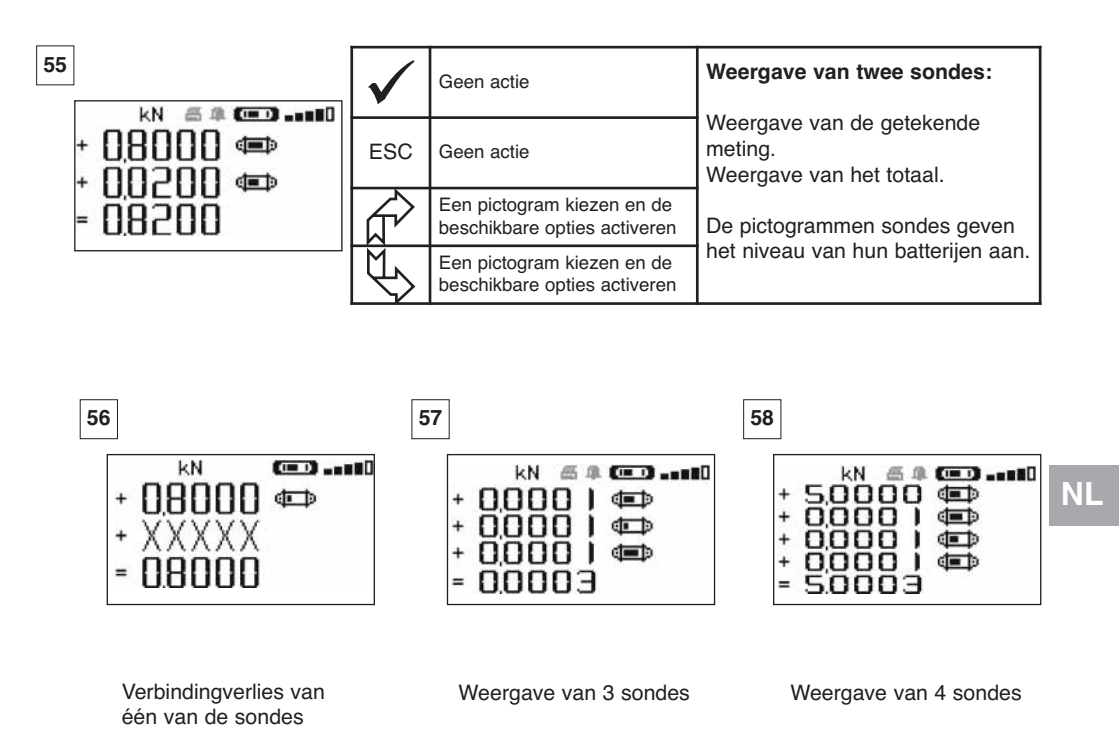

#### 7.6.1 Menu Veelvoudige weergave

De elementaire en geavanceerde functies zijn beschikbaar zoals in het geval van een enkelvoudige weergave. Het principe van de navigatie en van het gebruik is identiek, ongeacht het aantal geassocieerde sondes.

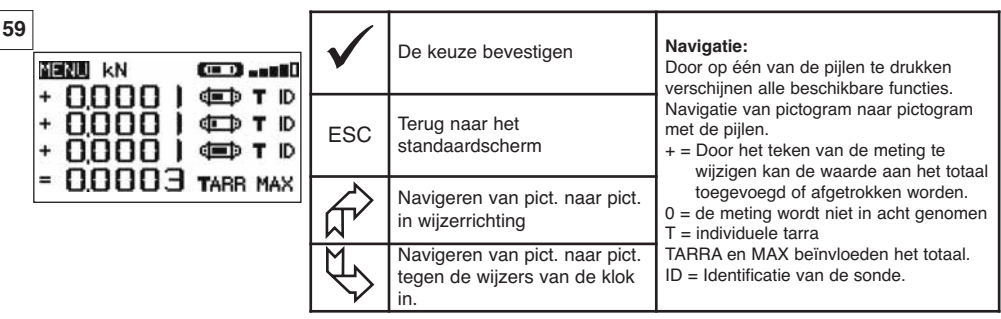

# **8 PC-VERBINDING (OPTIE)**

#### **8.1 Beschrijving**

Het geheel optie pc-verbinding bestaat uit een USB-kabel, een installatie cd-rom van het softwareprogramma onder Windows en een gebruiksaanwijzing.

Dankzij de pc-verbinding kan men gelijktijdig tot 8 sondes beheren.

De voornaamste functies van de pc-verbinding zijn: het behandelen, het opslaan in de vorm van een tabel of een grafiek en het printen van de gemeten gegevens.

De pc-verbinding moet verplicht met het Tractel® softwareprogramma uitgevoerd worden en nadat men kennis genomen heeft van de gebruiksaanwijzing.

#### **OPMERKING: Bij het gelijktijdig gebruik van een Master-display en een Slave-display, is het verplicht de Slave-display in de versie ≥ S 2-7 op de computer aan te sluiten. De Slave-displays van de versies voor S 2-7 kunnen niet op een computer aangesloten worden.**

#### **8.2 Berichten in PC-verbinding**

Display versie ≤ S 2-7 . Bij de PC-verbiding knippert het bericht "PC-verbinding" op de display. Display versie ≥ S 2-7 . Bij de PC-verbinding wordt de volgende informatie weergegeven:

a) a) "PC-verbinding" knippert.

- b) Het pictogram "laadniveau van de batterij" van de display.
- c) "Aantal aangesloten sensors".
- d) "Aantal aangesloten displays".

### **9 BEHANDELING, CONTROLE EN ONDERHOUD**

#### **9.1 Oplaadniveau van de batterijen en van de accu**

De pictogrammen geven permanent het oplaadniveau van de batterijen van de sonde en van de accu van de display weer.

Laad regelmatig de display op met de bij de dynafor™ bijgeleverde oplader.

BELANGRIJK: De heroplaadbare batterij mag enkel vervangen worden door de fabrikant.

Karakteristieken: Leclanché LiPO 3,7 V / 1300 mAh. Charge 1,3 A max 4,2 V

### **9.2 De batterijen van de sonde vervangen**

Demonteer het deksel van de batterijen met een kruiskopschroevendraaier. Plaats 3 batterijen 1,5 V "AA" (of 3 batterijen 1,2 V "AA") en respecteer hierbij de polariteit. Plaats het deksel van de batterijen terug.

#### **9.3 Reglementaire controle**

9.3.1 Attest van de ijking

De nieuwe toestellen zijn geleverd, vergezeld van een ijkingattest. Dit document geeft waarden aan die bij de ijking verkregen werden en getuigt dat de sonde geijkt werd, volgens een interne procedure, op een ijkbank waarvan de ijksonde aangesloten is op de internationale ijkmaat. Tractel® raadt jaarlijks een metrologische controle van elk toestel aan.

#### 9.3.2 IJkcertificaat ISO 376

Op aanvraag kunnen de toestellen geleverd worden met een ijkcertificaat ISO 376. Dit document garandeert, ondersteund door cijfers, dat het toestel volgens de NORM ISO 376 geijkt werd, op een ijkbank waarvan de ijksonde aangesloten is op de Internationale ijkmaat.

Dit certificaat heeft een geldigheidsduur van maximaal 26 maanden.

Tractel® raadt jaarlijks een metrologische controle van elk toestel aan.

#### **9.4 Onderhoud**

Het geheel sonde / display vereist geen enkel bijzonder onderhoud, behalve een regelmatige reinigingsbeurt met een droge doek.

### **10. OPSLAG, TRANSPORT, AFDANKING**

Opslag: berg het toestel in zijn oorspronkelijke verpakking op, nadat men de batterijen van de sonde verwijderd heeft. Bewaar op een droge en gematigde plaats.

Transport: transporteer het toestel in zijn oorspronkelijke verpakking.

BELANGRIJK: Tracht te vermijden dat de Dynafor™ LLXh aan schokken onderworpen wordt.

Afdanking: het afdanken van het toestel moet gebeuren volgens de van kracht zijnde reglementeringen in elk land van gebruik. Voor landen die onderworpen zijn aan de Europese Reglementering moet opgemerkt worden dat de dynamometers en de afstandsbedieningen (display) niet onderworpen zijn aan de richtlijnen "DEEE" en "RoHS".

# **11. BEDRIJFSTORINGEN EN OPLOSSINGEN**

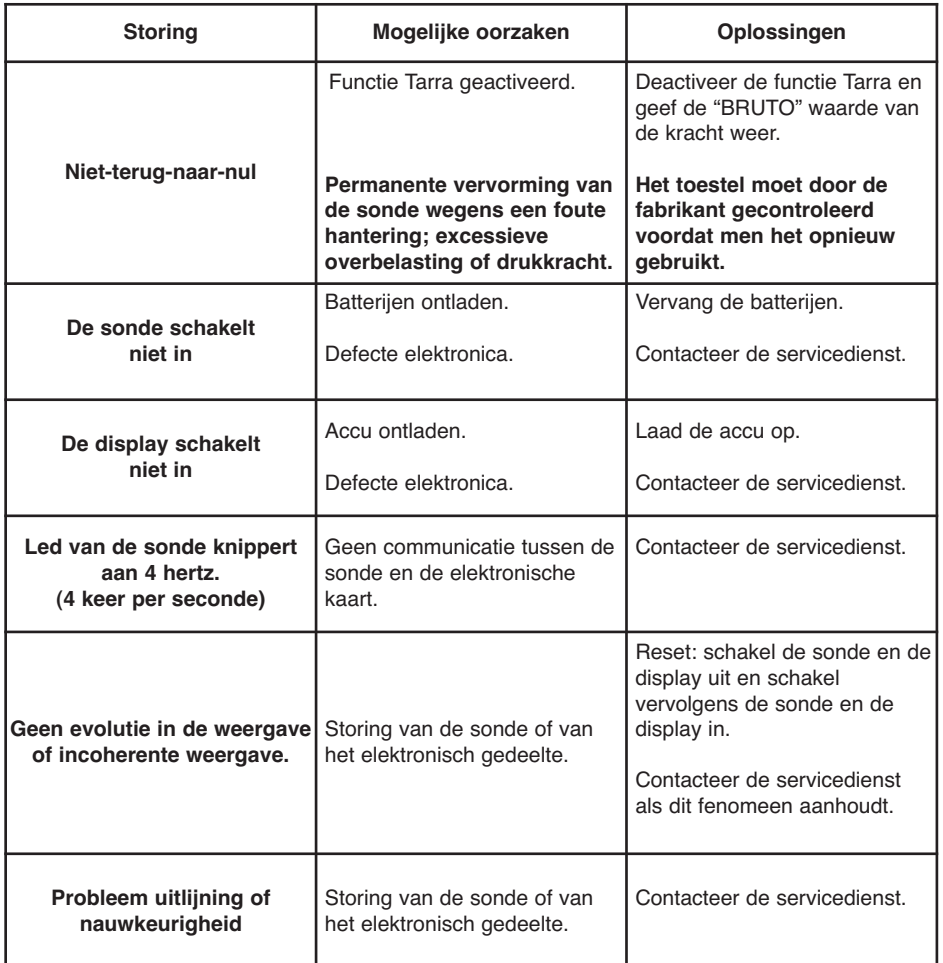

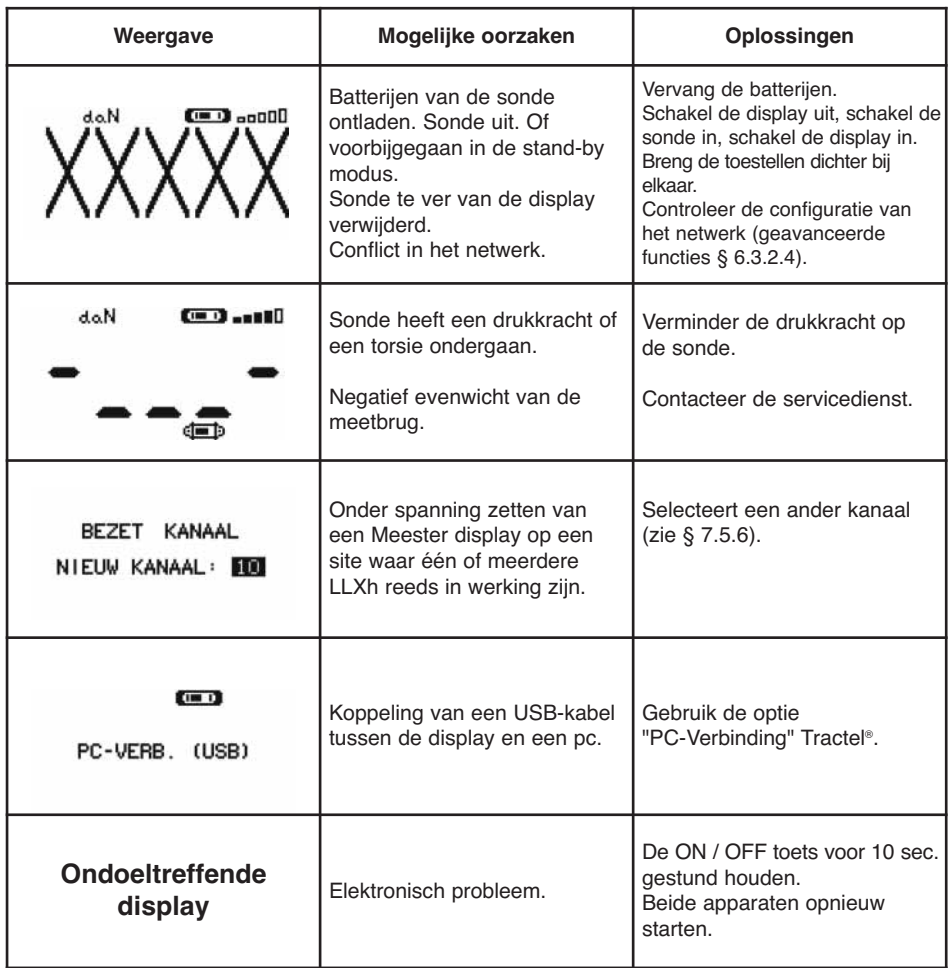

## **12. MARKERING VAN HET PRODUCT**

Alle door de fabrikant aangebrachte indicaties en etiketten moeten volledig zichtbaar gehouden worden. Vervang deze indicaties en etiketten als ze verdwenen zijn of als ze slecht leesbaar zijn voordat u het toestel opnieuw gebruikt. Tractel® kan op aanvraag nieuwe markeringen leveren.

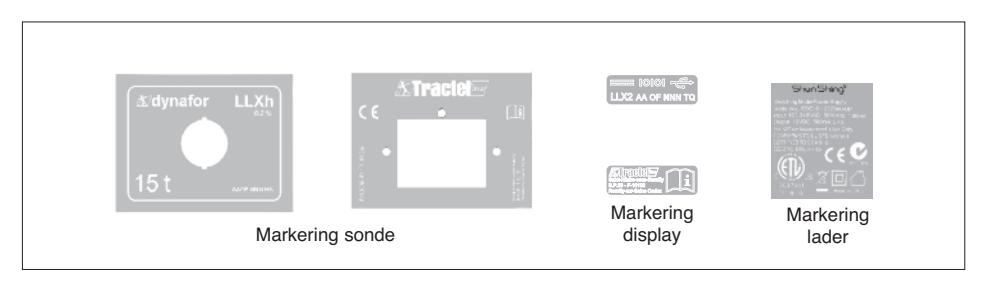
# **INHALT**

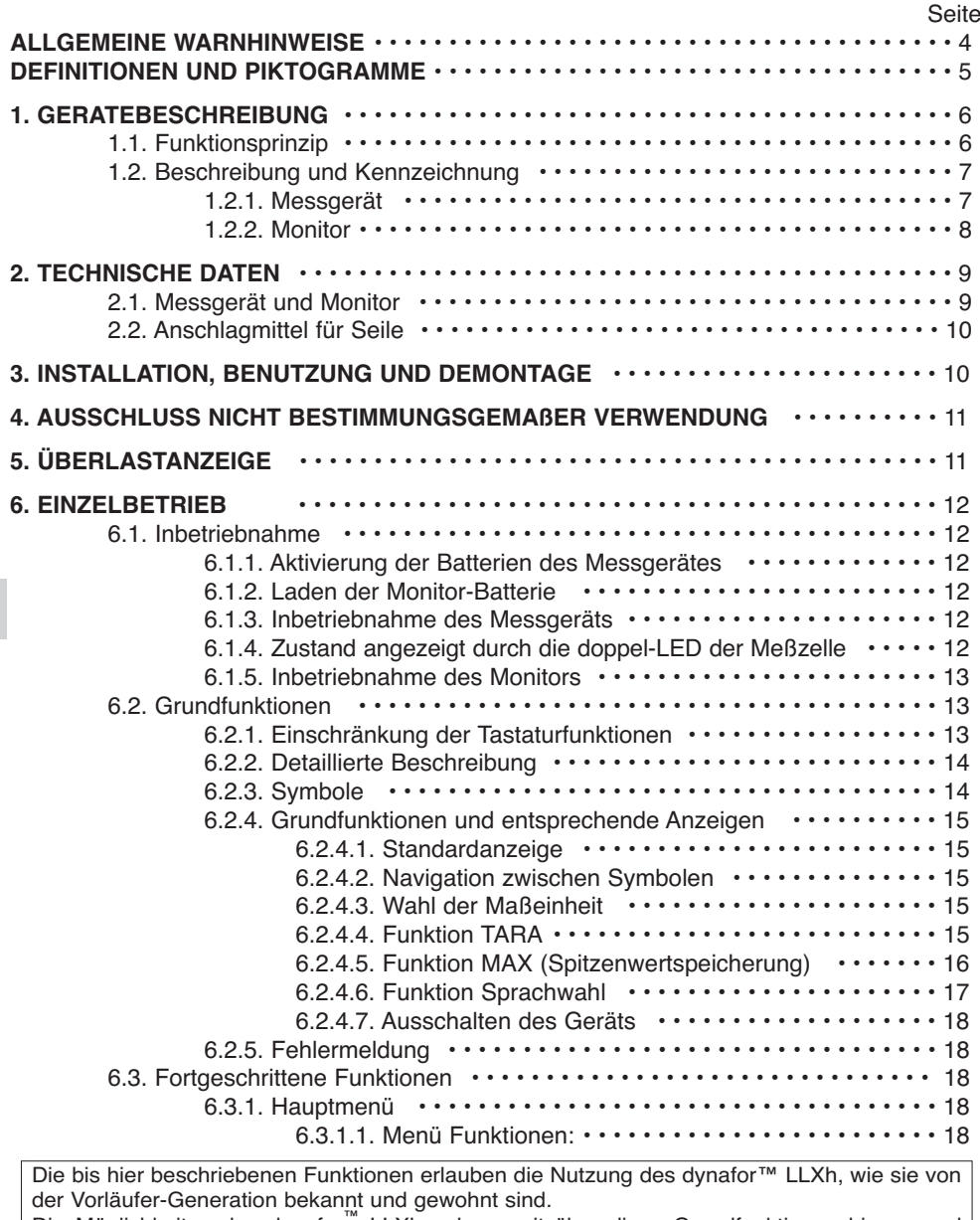

**DE**

Die Möglichkeiten des dynafor™ LLXh gehen weit über diese Grundfunktionen hinaus und erfüllen zahlreiche Wünsche unserer Kunden:

Die Darstellung mehrerer Messgeräte auf einem Monitor, Ablesen der an einem oder mehreren Messgeräten anliegenden Kraft auf mehreren Monitoren, Anschluss an einen PC, Daten-Speicherung, Summenbildung, Differenzbildung, Spitzenwertdokumentation usw. Alle diese Funktionen werden in den nachfolgenden Abschnitten beschrieben.

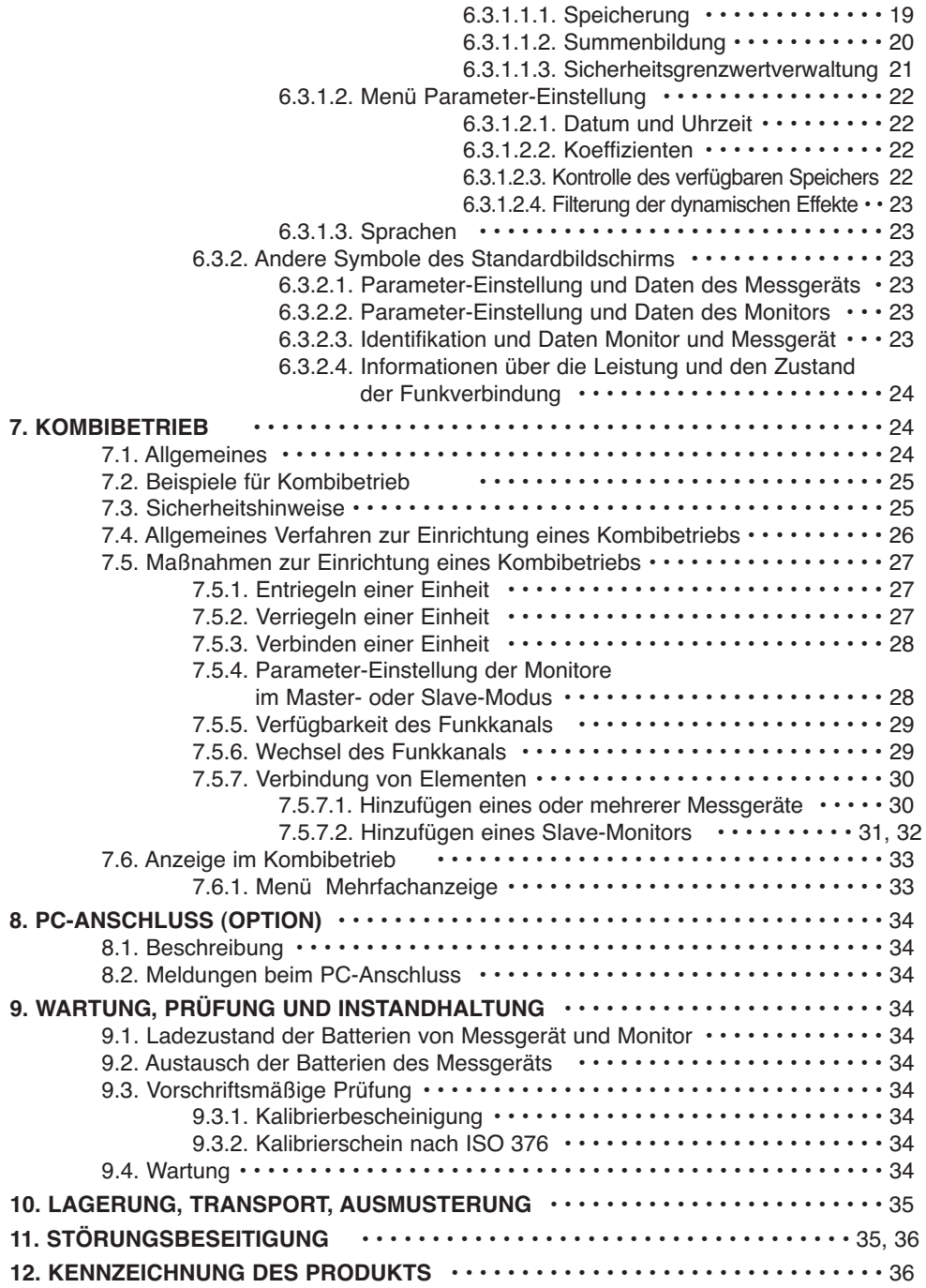

**DE**

# **ALLGEMEINE WARNHINWEISE**

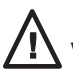

**VORSICHT! Möglicherweise gefährliche Situation. Leichte Verletzungen oder Sachschäden.**

**Das Gerät ist durch eine doppelte oder verstärkte Isolierung geschützt.**

- 1. Vor der Installation und Benutzung dieses Geräts müssen Sie zur Gewährleistung der Betriebssicherheit und einer optimalen Effizienz der Ausrüstung unbedingt die vorliegende Anleitung zur Kenntnis nehmen und die darin enthaltenen Vorschriften einhalten. Ein Exemplar dieser Anleitung muss allen Benutzern zur Verfügung gestellt werden. Auf Anfrage sind zusätzliche Exemplare erhältlich.
- 2. Benutzen Sie das Gerät nicht, wenn eines der am Ende dieser Anleitung aufgeführten am Gerät oder einem Zubehör befestigten Etiketten oder deren Beschriftung fehlt oder nicht lesbar ist. Auf Anfrage sind identische Etiketten erhältlich, die vor dem weiteren Betrieb des Geräts angebracht werden müssen.
- 3. Stellen Sie sicher, dass alle Personen, die Sie mit der Benutzung des Geräts beauftragen, mit dessen Handhabung vertraut und in der Lage sind, die für den geplanten Einsatz geltenden Sicherheitsvorschriften einzuhalten. Die vorliegende Anleitung muss ihnen zur Verfügung gestellt werden. Schützen Sie die Ausrüstung vor unbefugten Eingriffen.
- 4. Die Anbringung und Inbetriebnahme des Geräts muss unter Bedingungen erfolgen, die Sicherheit des Installateurs gemäß den geltenden Vorschriften garantieren.
- 5. Vor jeder Benutzung des Geräts müssen Sie sicherstellen, dass das Gerät sowie die damit verbundenen Zubehörteile sichtbar in einwandfreiem Zustand sind. Niemals ein Gerät verwenden, das sichtbar nicht in einwandfreiem Zustand ist. Bei nicht mit dem Zustand der Batterie zusammenhängenden Funktionsstörungen muss das Gerät zur Überprüfung an den Hersteller geschickt werden.
- 6. Schützen Sie das Gerät und insbesondere die Anzeige vor Stößen aller Art. **DE**
	- 7. Das Gerät darf nie für andere als die in dieser Anleitung beschriebenen Arbeiten verwendet werden. Es darf nie für Lasten benutzt werden, die die auf dem Gerät angegebene Tragfähigkeit übersteigen. Es darf nicht in explosionsgefährdeter Umgebung eingesetzt werden.
	- 8. Das Gerät darf nur nach der Prüfung der Anwendung der Betriebskoeffizienten für die Personensicherheit und ganz allgemein der Einhaltung der für das Transportsystem geltenden Bestimmungen in einem Personentransportsystem eingesetzt werden.
	- 9. Die GREIFZUG™ GmbH lehnt jede Haftung für die Benutzung des Geräts in einer nicht in dieser Anleitung beschriebenen Montagekonfiguration ab.
	- 10. Jede Änderung des Geräts außerhalb der Kontrolle von GREIFZUG™ und jedes Entfernen eines Bauteils befreien die GREIFZUG™ GmbH von ihrer Haftung.
	- 11. Jede nicht in dieser Anleitung beschriebene Demontage des Geräts bzw. jede Reparatur außerhalb der Kontrolle von GREIFZUG™ befreit die GREIFZUG™ GmbH von ihrer Haftung, insbesondere beim Ersatz von Originalteilen durch Teile anderer Herkunft.
	- 12. Da die Dynafor™-Zugkraftmessgeräte Lastaufnahmeeinrichtung sind, müssen die für diese Ausrüstungskategorie geltenden Sicherheitsbestimmungen eingehalten werden.
	- 13. Bei einer endgültigen Außerbetriebnahme muss das Gerät so ausgemustert werden, dass seine Benutzung unmöglich ist. Die Umweltschutzvorschriften beachten.
	- 14. Jede Benutzung des Geräts mit Zusatzausrüstungen, die seine Signale an ein Betriebssystem übertragen, muss zuvor vom Benutzer oder Monteur des Systems einer spezifischen Gefahrenanalyse hinsichtlich der verwendeten Betriebsfunktionen unterzogen werden. Die geeigneten Maßnahmen zur Vermeidung der Gefahren müssen getroffen werden.
	- 15. Dieses Gerät ist gemäß den europäischen Vorschriften zugelassen und muss vor der Inbetriebnahme in anderen Ländern gemäß den dort geltenden Vorschriften geprüft werden. Bei der Benutzung müssen diese Vorschriften eingehalten werden.
	- 16. Die Stromversorgung des Fernablesegerätes funktioniert wie einen Schalter und muss immer zugänglich bleiben.

# **DEFINITIONEN UND PIKTOGRAMME**

# **Definitionen:**

In dieser Anleitung haben die folgenden Begriffe diese Bedeutung:

- «Produkt»: Auf dem Deckblatt definiertes Element oder Ausrüstungssystem, das vollständig in der Standardausführung oder in Form eines der beschriebenen Modelle geliefert wird.
- «Installation»: Gesamtheit aller erforderlichen Maßnahmen, um das vollständige Produkt ausgehend vom Lieferzustand in den Inbetriebnahmezustand (bzw. Bereitschaftszustand zur Verbindung mit anderen Elementen zwecks Inbetriebnahme) zu bringen.
- «Benutzer»: Person oder Abteilung, die für die Verwaltung und Betriebssicherheit des in dieser Anleitung beschriebenen Produkts verantwortlich ist.
- «Techniker»: Qualifizierte Person, die für die in dieser Anleitung beschriebenen und dem Benutzer erlaubten Wartungsarbeiten zuständig ist, und die sachkundig und mit dem Produkt vertraut ist.
- «Bediener»: Person oder Abteilung, die mit der Benutzung des Produkts beauftragt ist, für die es vorgesehen ist.
- «Messgerät»: Messgerät der Serie LLX2 oder LLXh oder jede andere mit einem Modul LLXt verbundene Kraftmesszelle mit Dehnungsmessstreifen, die dadurch zu einem Element eines "LLX2-Systems" wird.

**DE**

«LLX2-System»: Jedes auf der LLX2-Technologie beruhende Kraftmesssystem.

## **In dieser Anleitung verwendete Piktogramme:**

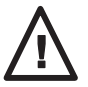

«**GEFAHR**»: Kommentare zur Vermeidung von Personenschäden wie tödlichen, schweren oder leichten Verletzungen, sowie zur Vermeidung von Umweltschäden.

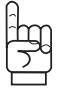

«**WICHTIG**»: Kommentare zur Vermeidung einer Störung oder Beschädigung des Produkts, die jedoch keine direkte Gefahr für das Leben und die Gesundheit des Bedieners oder anderer Personen darstellen oder einen Umweltschaden verursachen.

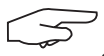

«**HINWEIS**»: Kommentare hinsichtlich der erforderlichen Maßnahmen zur Gewährleistung einer effizienten und zweckmäßigen Installation, Benutzung und Wartung.

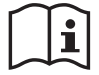

Das Lesen der Gebrauchs- und Wartungsanleitung ist obligatorisch.

### **1 GERATEBESCHREIBUNG**

Die Monitore der Serie LLX2 dienen dem Empfang, der Verarbeitung und der Anzeige der von einem Messgerät der Serie LLX2 oder LLXh oder jeder anderen mit einem Modul LLXt verbundenen Kraftmesszelle (mit Dehnungsmessstreifen) übertragenen Signale.

Beide Elemente sind durch eine bidirektionale Funkverbindung im Frequenzband 2,4 GHz miteinander verbunden, wobei 16 Funkkanäle benutzt werden. Jeder Monitor und jedes Messgerät besitzt seine eigene Adresse, die bei einer Konfiguration mit mehreren Geräten eine eindeutige Identifizierung ermöglicht.

Die zur Funkübertragung und für die Software eingesetzten Technologien bieten zahlreiche Konfigurationsmöglichkeiten, die weit über "traditionellen Nutzungen" hinausgehen: Mehrere Messgeräte können mit mehreren Monitoren kombiniert werden; Daten-Speicherung, Summen- und Differenzbildung, Spitzenwertverwaltung usw.

Auf Wunsch öffnet ein USB-Anschluss zum Verarbeiten und Speichern der Messdaten. Ein Monitor kann im Netz als Master oder Slave konfiguriert werden.

Das Gerät wird inklusive Batterie in einem Karton mit folgendem Inhalt geliefert:

- a) 1 Messgerät
- b) 1 Monitor mit Batterieladegerät
- c) 1 Betriebs- und Wartungsanweisung
- d) 1 Kalibrierbescheinigung
- e) 1 EG-Konformitätserklärung

#### **1.1 Funktionsprinzip**

LLX2-Zugkraftmesssysteme arbeiten mit Dehnungsmessstreifen, welche die Verformung eines Metallkörpers unter Zugbelastung messen., sowohl in Zugrichtung als auch senkrecht dazu.

Die Dehnungsmessstreifen erzeugen ein zur Last proportionales elektrisches Signal, welches von einem Mikroprozessor verarbeitet und per Funk an einen Monitor übertragen wird, der sofort den Wert der am Messgerät anliegenden Kraft anzeigt.

Bei der Inbetriebnahme eines Zugkraftmessgeräts werden auf dem Monitor zuerst die Daten des Messgerätes angezeigt: Modell, Datum der letzten Kalibrierung, eingestellter Funkkanal, Datum und Uhrzeit.

Der Monitor ist unabhängig von der Tragfähigkeit mit allen Messgerätmodellen mit LLX2-Technologie kompatibel. Außer bei anders lautendem Auftrag wird die Funkverbindung zwischen Messgerät LLXh und LLX2 und Monitor vor dem Versand ab Werk verriegelt. Anschließend kann die Funkverbindung vom Benutzer nach Bedarf konfiguriert werden.

## **1.2 Beschreibung und Kennzeichnung**

### 1.2.1 Messgerät

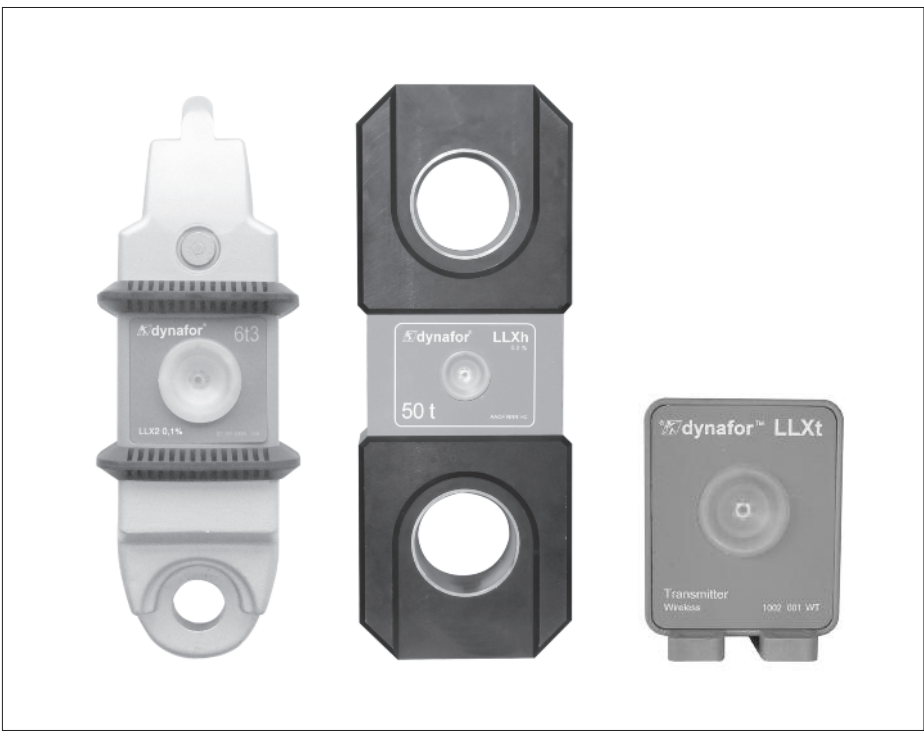

Der Monitor ist mit allen LLX2-Systemen kompatibel.

# **Siehe die Dokumentation der Messgeräte LLX2 oder LLXh. Bei Verwendung des Moduls LLXt, siehe die Herstellerdokumentation der verbundenen Kraftmesszelle.**

**Angewandte Bestimmungen:**

- **Maschinenrichtlinien:** 2006/42/CE
- **EMV-Richtlinie:** 2004/108/CE
- **Elektrische Sicherheit:** IEC 61010-1 2. Ausgabe 2001
- **Funkzulassungen:** EG: Funkprüfungen EN 300 440-2 V1.1.1 USA und Kanada: FCC ID / Australien: C-Tick ID
- **R&TTE-Richtlinie:** (1999/5/CE)

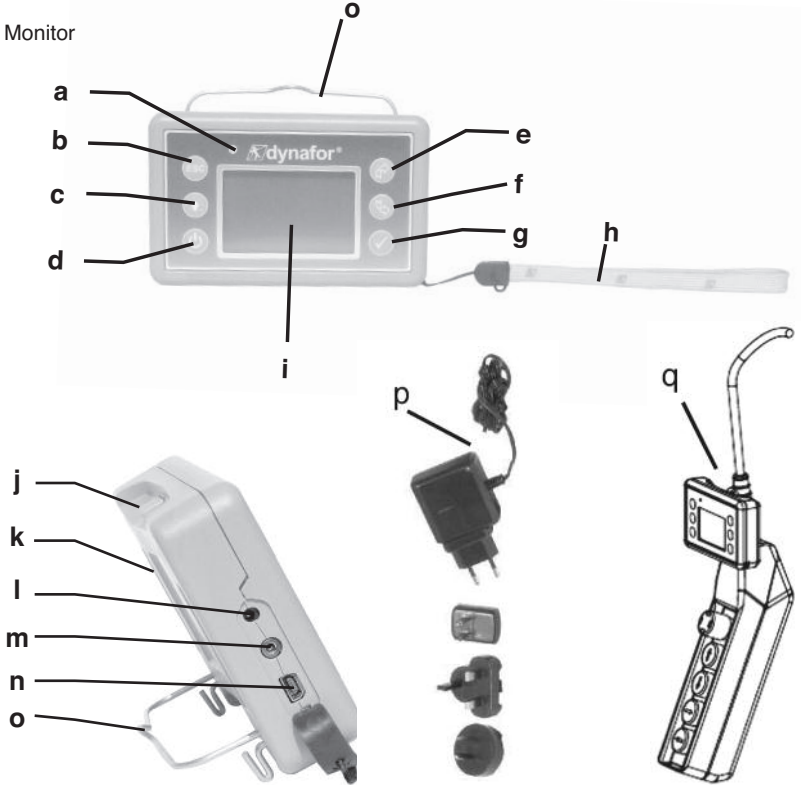

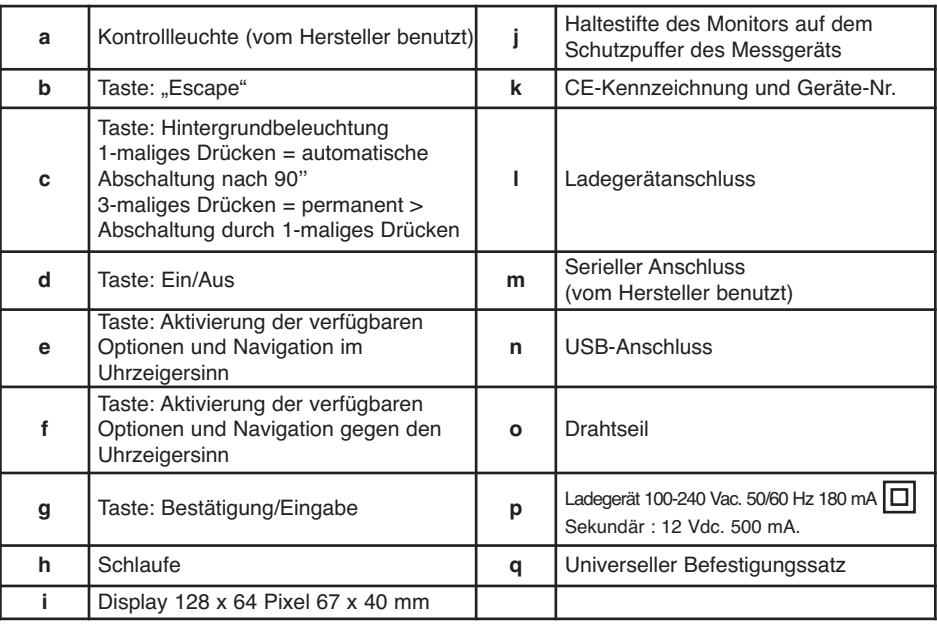

### **2. TECHNISCHE DATEN**

### **2.1 Messgerät und Monitor**

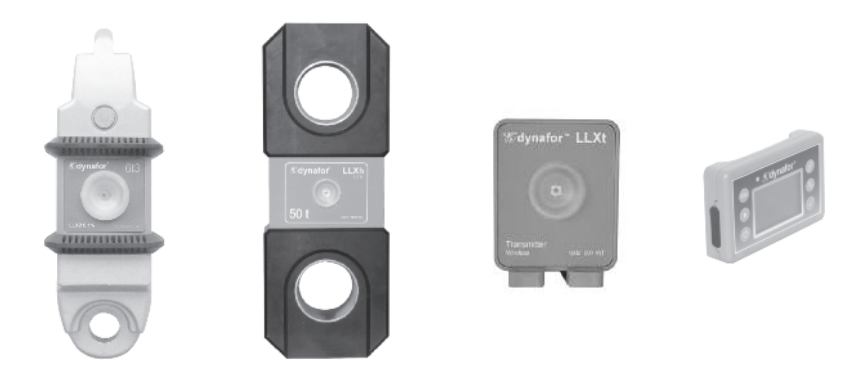

Siehe die Dokumentation der Messgeräte LLX2 oder LLXh. Bei Verwendung des Moduls LLXt, siehe die Herstellerdokumentation der verbundenen Kraftmesszelle.

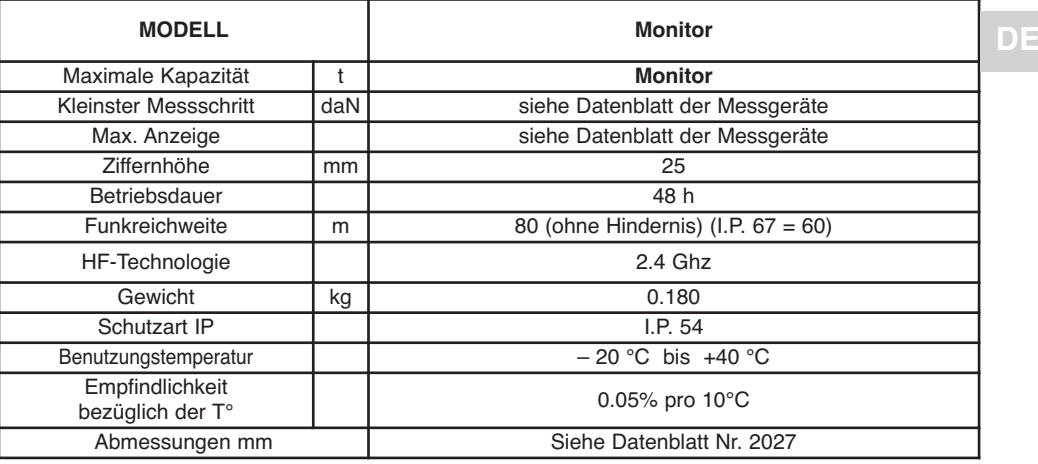

Zur Information, die im Labor gemessene Funkreichweite beträgt 80 m (60 m bei IP 67), wenn die Vorderseite des Messgeräts oder Moduls LLXt zur Rückseite des Monitors gerichtet ist. Vorsicht! Diese Reichweite kann in einer anderen Situation insbesondere durch folgende Elemente beeinträchtigt werden:

- Vorhandensein von Hindernissen.

- Vorhandensein elektromagnetischer Störungen.

- Bestimmte Witterungsverhältnisse.

Wenden Sie sich bei Problemen oder Sonderanwendungen an das Tractel®-Netz.

#### 2.2. Anschlagmittel für Seile

Für die Installation, siehe die Empfehlungen für den verwendeten Messgerätetyp.

### **3 INSTALLATION, BENUTZUNG UND DEMONTAGE**

### **3.1 Vorbedingungen für die Installation und Benutzung**

- Höhe: bis zu 2000 m
- Relative Feuchtigkeit : Max 80%
- Grad Verunreiniging zugewiesen : 2

Vor der Anbringung und Benutzung des Monitors:

- a) Sicherstellen, dass bei unbelastetem Messgerät kein Kraftwert angezeigt wird. Anderenfalls siehe Kapitel 11 Funktionsstörungen und Abhilfe.
- b) Ausreichenden Ladezustand der Batterien von Messgerät und Monitor prüfen.
- c) Funkverbindung zwischen Messgerät oder Modul LLXt und Monitor prüfen.
- d) Mit Hilfe des Symbols "ID" sicherstellen, dass die auf dem Etikett des Messgerätes oder Moduls LLXt angegebene Geräte-Nr. mit der vom Monitor angezeigten übereinstimmt (siehe Kapitel 6.2.2 und 6.2.3).

#### **3.2 Installation, Benutzung und Demontage**

Siehe die Dokumentation der Messgeräte LLX2 oder LLXh.

Bei Verwendung des Moduls LLXt, siehe die Herstellerdokumentation der verbundenen Kraftmesszelle.

Bei der Installation unbedingt beachten:

**DE**

- a) Ausreichende Tragfähigkeit des Anschlagpunkts bzw. der Anschlagpunkte des Zugkraftsystems in Abhängigkeit von der anliegenden Kraft sicherstellen.
- b) Kompatibilität der Anschlagmittel an beiden Enden des Zugkraftmessgeräts und ihre Übereinstimmung mit den geltenden Vorschriften sicherstellen.
- c) Ordnungsgemäße Verriegelung der Schäkel sicherstellen, indem der Bolzen bis zum Anschlag festgezogen wird.
- d) An Haken das Vorhandensein und den einwandfreie Betriebszustand der Hakensicherung prüfen.
- e) Fluchtung des Messgerätes im Zugkraftsystem gewährleisten.

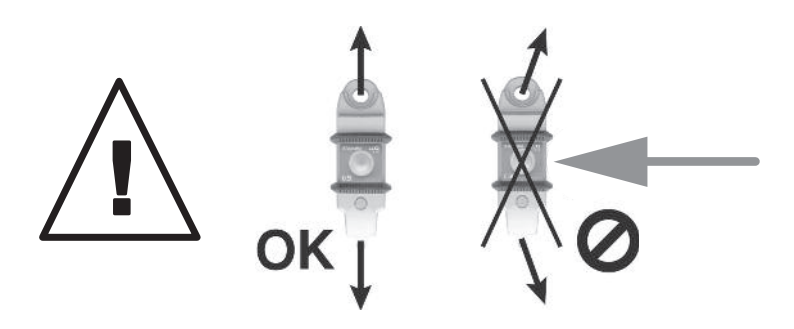

### **FOLGENDES IST VERBOTEN:**

- **Benutzung des dynafor**™ **in einem Personentransportsystem ohne vorherige spezifische Risikoanalyse.**
- **Veränderungen am Gerätekörper durch Bearbeitung, Bohren oder andere Verfahren.**
- **Überlastung des dynafor**™**.**
- **Lichtbogenschweißen mit dem Zugkraftmessgerät im Erdungskreis.**
- **Demontage oder Öffnen des Messgerätes oder Monitors.**
- **Benutzung des Geräts für andere als die in dieser Anweisung beschrieben Anwendungen.**

**Hinweis: Bei Verwendung des Moduls LLXt, siehe die Herstellerdokumentation der verbundenen Kraftmesszelle.**

## **5 ÜBERLASTANZEIGE**

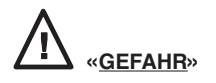

Bei Verwendung des Moduls LLXt muss dieses vorher unbedingt den technischen Daten der verbundenen Kraftmesszelle gemäß eingestellt werden. Die Überlasterkennung ist erst nach der Einstellung des LLX2-Systems funktionsfähig. (siehe Dokumentation des Moduls LLXt).

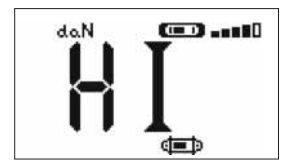

Wenn die auf das Messgerät wirkende Belastung den Messbereich des Geräts um 10 % übersteigt, z. B. 27.5 t an einem 25 t-Gerät, zeigt der Monitor die Überlastmeldung **"HI"** an und es ertönt ein sich wiederholendes Warnsignal.

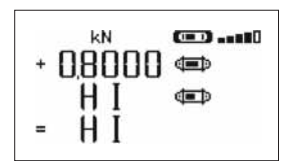

Wird ein Messwert am Monitor angezeigt, obwohl das Messgerät entlastet ist, hat möglicherweise eine bleibende Verformung stattgefunden. In diesem Fall muss das Messgerät vor der weiteren Benutzung vom Hersteller geprüft/repariert werden.

**Nach einer Überlastung das betroffene Messgerät komplett entlasten und sicherstellen, dass die Anzeige wieder auf Null gestellt ist.**

**Wird ein Messwert anzeigt, obwohl das Gerät entlastet ist, hat eine bleibende Verformung stattgefunden. In diesem Fall muss das Gerät vor der weiteren Benutzung vom Hersteller geprüft/repariert werden.**

### **6 EINZELBETRIEB**

Im Einzelbetrieb wird ein System aus einem Messgerät und einem Monitor verwendet. Der Monitor kann je nach Bedarf am Messgerät befestigt oder als FernMonitor benutzt werden. Außer bei anders lautendem Auftrag wird die Funkverbindung zwischen Messgerät und im Werk verriegelt. Vor Ort kann die Funkverbindung nach Bedarf konfiguriert werden (siehe Kapitel 7: Kombibetrieb).

#### **6.1 Inbetriebnahme**

6.1.1 Aktivierung der Batterien des Messgerätes

Die 3 Batterien à 1,5 V, Typ "AA", werden im Werk installiert. Zum Aktivieren der batterien die aus dem Batteriefach ragtende Isolierlasche herausziehen. Für den Austausch der Batterien, siehe Kapitel 9.2. Bei einer permanenten Stromversorgung eines Moduls LLXt, den Anschluss gemäß den Anweisungen der Anleitung des Moduls LLXt durchführen.

6.1.2 Laden der Monitor-Batterie

Der Monitor wird mit geladener Batterie geliefert. Bei Bedarf das mitgelieferte Ladegerät zum Laden der Batterie verwenden. Ladezeit: 3 Std. Das Monitor kann während des Ladevorgangs benutzt werden.

#### 6.1.3 Inbetriebnahme des Messgeräts **DE**

### **"GEFAHR" : Immer zuerst das Messgerät einschalten, bevor der Monitor eingeschaltet wird, da sonst der Monitor die Funkverbindung nicht herstellen kann.**

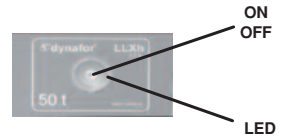

Leicht auf die Mitte der Folie drücken, um den ON/OFF-Schalter zu betätigen.

Beim Einschalten beginnen die zwei roten LEDs zu blinken. Zum Ausschalten den Schalter ohne übermäßigen Druck 3 Sekunden lang gedrückt halten.

### 6.1.4 Zustand angezeigt durch die doppel-LED der Meßzelle

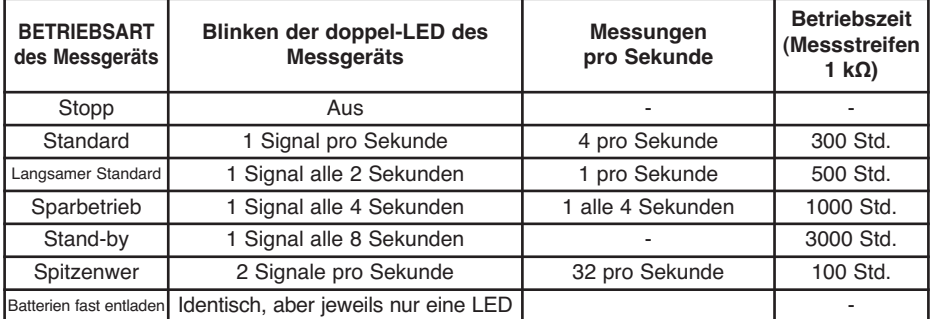

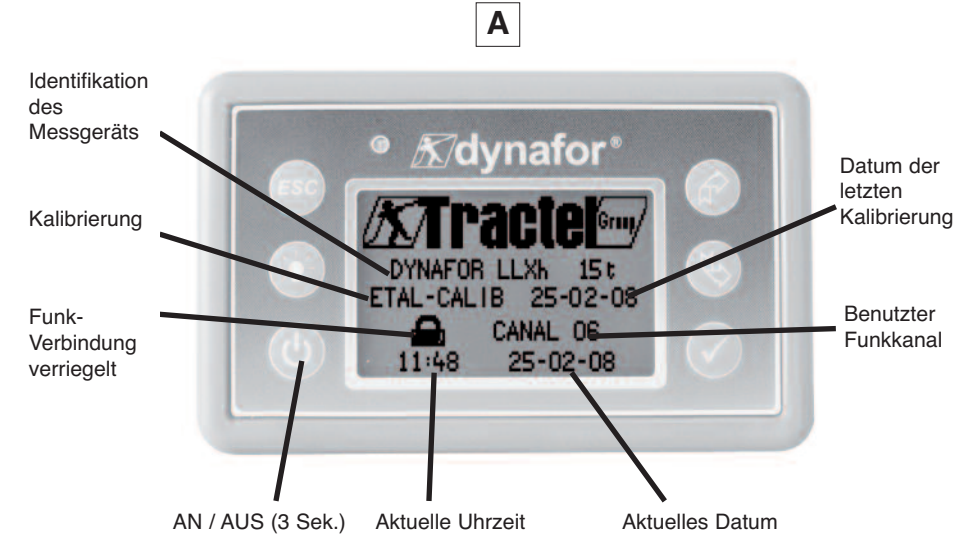

4 Sekunden lang wird ein Begrüßungsbildschirm angezeigt, anschließend erscheint das Standard-Anzeigefenster.

### **6.2 Grundfunktionen**

In diesem Kapitel werden die Grundfunktionen dynafor™ LLXh beschrieben.

### 6.2.1 Einschränkung der Tastaturfunktionen

Diese Funktion ermöglicht die Einschränkung des Zugriffs auf die fortgeschrittenen Funktionen des Monitors. Im «eingeschränkten» Modus sind nur die drei Grundfunktionen: Wahl der Einheit, TARA und MAX zugänglich. Im «vollständigen» Modus sind alle Funktionen zugänglich.

Die Umschaltung von einem Modus zum anderen erfolgt durch eine Tastenfolge an der Vorderseite des Monitors. Diese Funktion erleichtert die Benutzung des LLX2-Systems durch den Bediener und vermeidet die Gefahr einer Fehlbedienung aufgrund der Änderung bestimmter Parameter.

6.2.1.1 Deaktivierung des «eingeschränkten» Modus:

Beim Ausschalten des Monitors die Taste ESC drücken.

Beim nächsten Einschalten des Monitors erscheint das Symbol MENÜ oben links am Bildschirm anstelle des Schlüsselsymbols.

6.2.1.2 Aktivierung des «eingeschränkten» Modus:

Beim Ausschalten des Monitors die Taste ESC drücken.

Beim nächsten Einschalten des Monitors erscheint das Schlüsselsymbol oben links am Bildschirm anstelle des Symbols MENÜ.

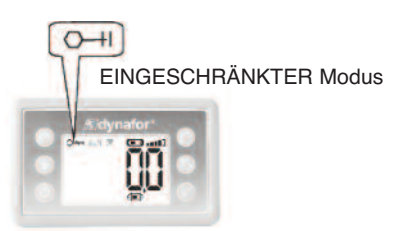

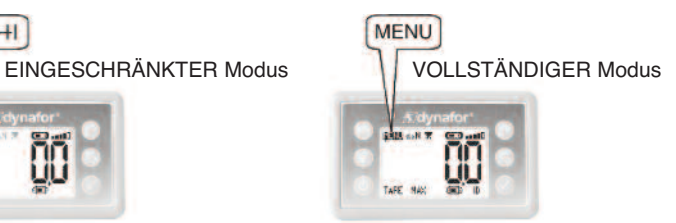

6.2.1.3 Standard-Anzeigebildschirm im "eingeschränkten" Modus

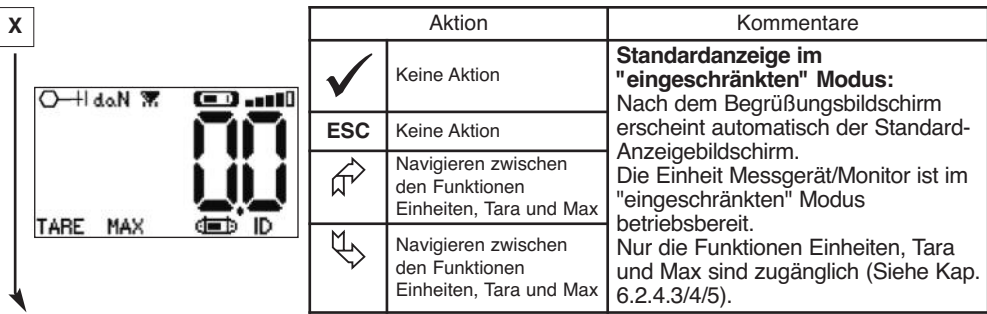

In der vorliegenden Anleitung verweist diese Nummer auf die Position des Bildschirms im Blockschaltbild am Ende der Anleitung.

6.2.2 Detaillierte Beschreibung

Im "vollständigen" Modus, Anzeige aller Symbole durch Drücken der Tasten  $\binom{n}{k}$  oder

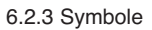

**DE**

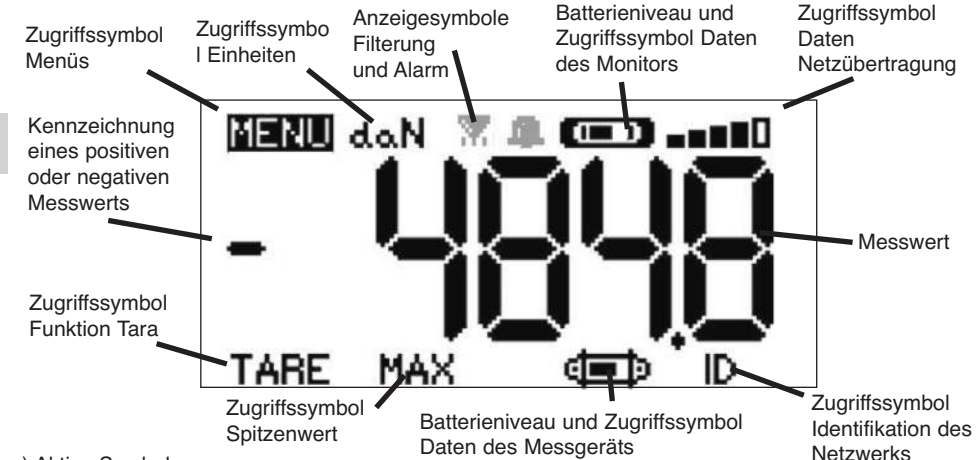

a) Aktive Symbole:

Zugriffssymbol Menüs: ermöglicht den Zugriff auf die fortgeschrittenen Funktionen (siehe Kapitel 6.3).

Zugriffssymbol Einheiten: ermöglicht die Wahl der Maßeinheit (siehe Kap. 6.2.4.3).

Zugriffssymbol Funktion Tara: ermöglicht die Aktivierung der Funktion Tara (Bruttolast/Nettolast) (siehe Kap.

6.2.4.4).

Zugriffssymbol Spitzenwert: ermöglicht die Aktivierung der Funktion Spitzenwertspeicherung (siehe Kap. 6.2.4.5). Zugriffssymbol Daten des Monitors: zeigt den Ladezustand der Batterie des Monitors an und ermöglicht die Anzeige der Daten des Monitors (siehe Kap. 6.3.2.2).

Zugriffssymbol Daten der Netzübertragung: ermöglicht die Anzeige und Änderung des Zustands des Funknetzes (siehe Kap. 6.3.2.4).

Zugriffssymbol Identifikation des Netzwerkes: ermöglicht die Anzeige der Identifikation der Netzausrüstungen (siehe Kap. 6.3.2.3).

Zugriffssymbol Daten des Messgeräts: zeigt den Ladezustand der Batterien des Messgeräts an und ermöglicht die Anzeige der Daten des Messgeräts (siehe Kap. 6.3.2.1).

b) Anzeigesymbole:

Alarmsymbol: erscheint, wenn ein oder mehrere Sicherheitsgrenzwerte programmiert wurden, blinkt bei Überschreitung.

Druckersymbol: in dieser Version nicht benutzt.

14 Filtersymbol: erscheint, wenn einer der Filter für dynamische Effekte aktiviert ist. Hat Vorrang vor dem Druckersymbol.

# 6.2.4 Grundfunktionen und entsprechende Anzeigen

# 6.2.4.1 Standardanzeige

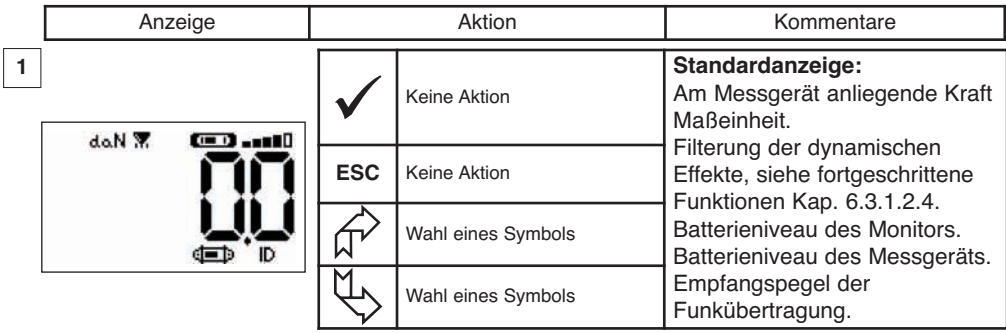

6.2.4.2 Navigation zwischen Symbolen

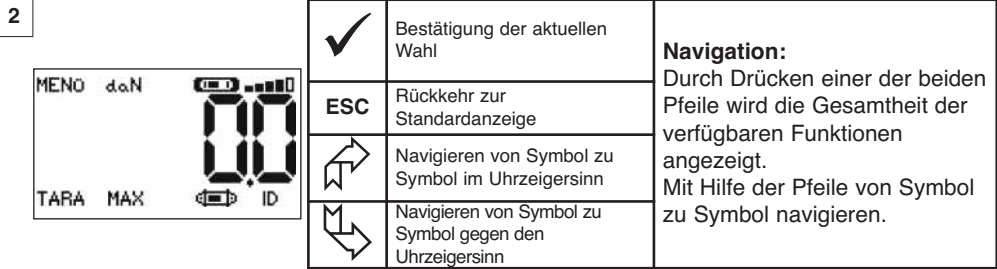

**DE**

# 6.2.4.3 Wahl der Maßeinheit

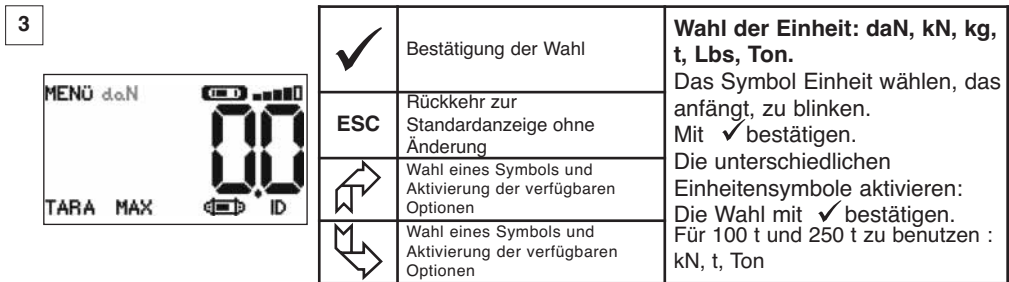

# 6.2.4.4 Funktion TARA

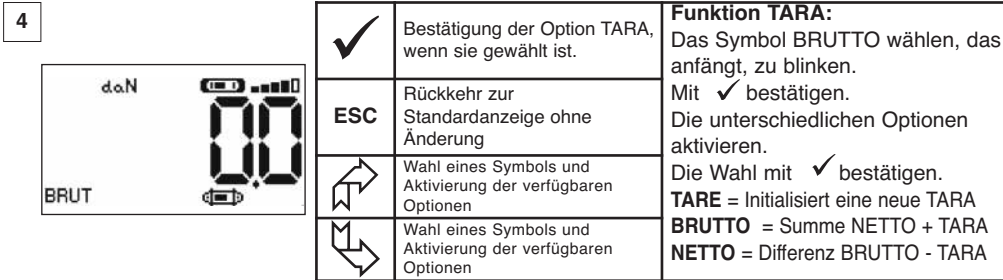

### 6.2.4.5 Funktion MAX (Spitzenwertspeicherung)

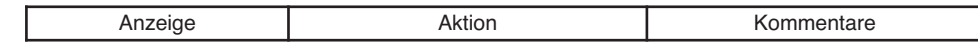

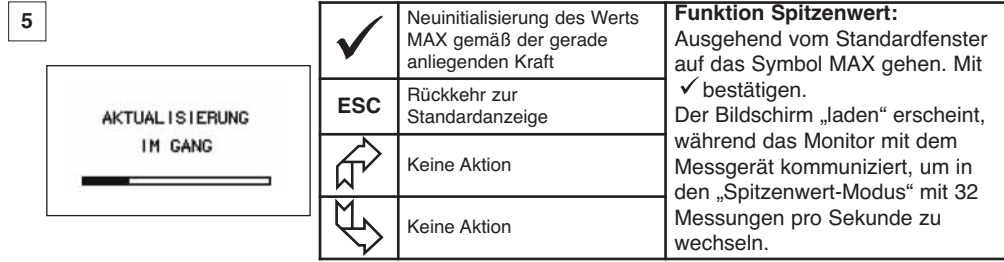

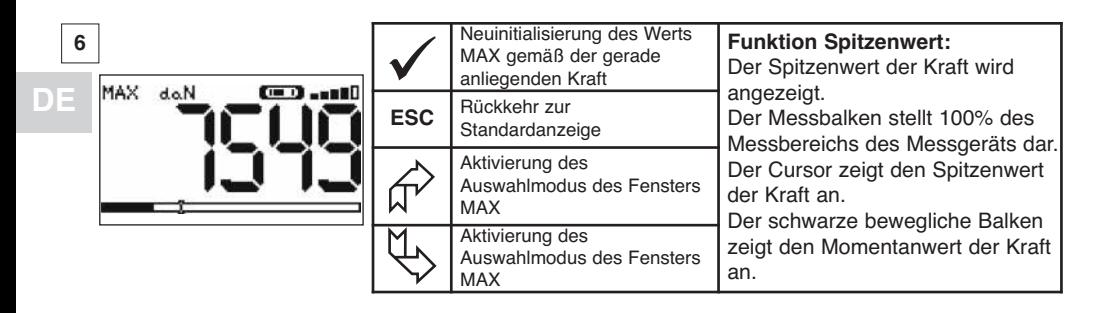

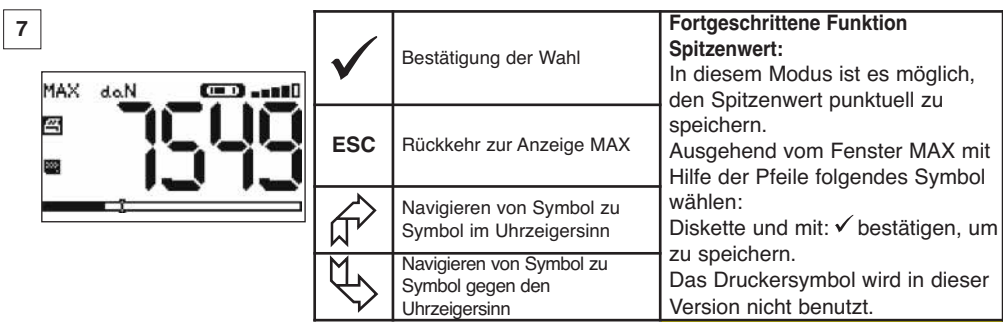

### 6.2.4.6 Funktion Sprachwahl

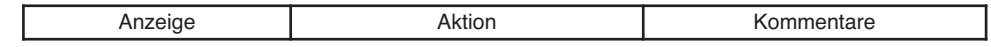

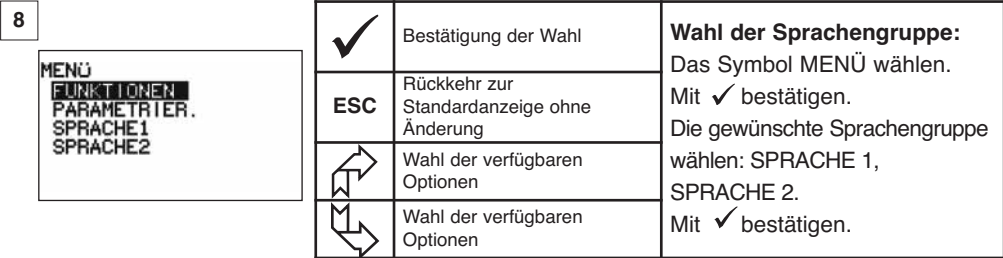

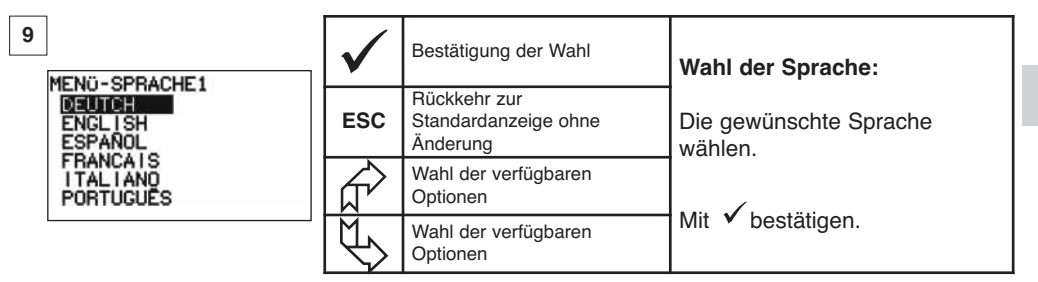

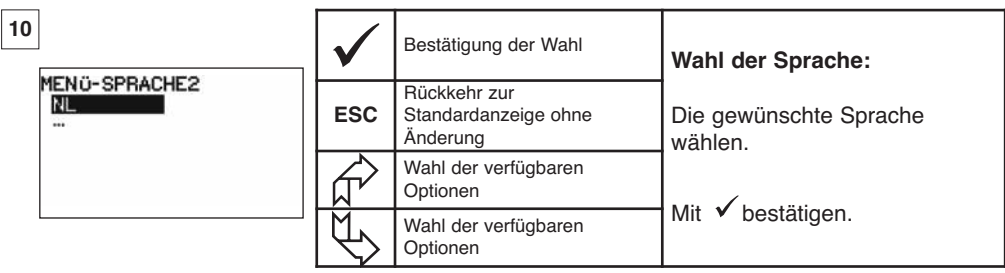

**DE**

6.2.4.7 Ausschalten des Geräts

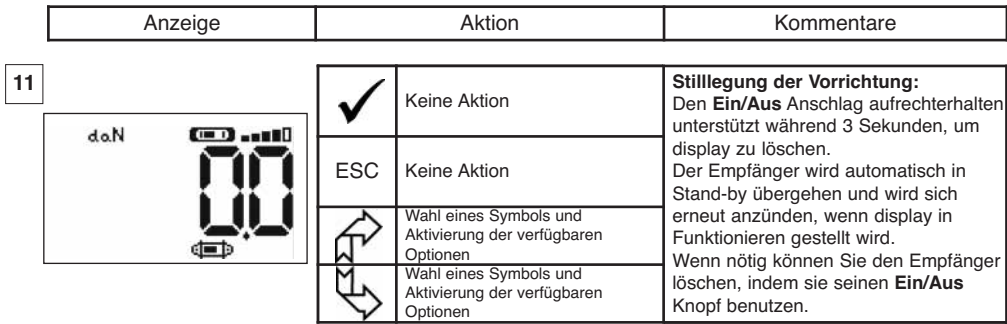

6.2.5 Fehlermeldung

Kein Funkempfang

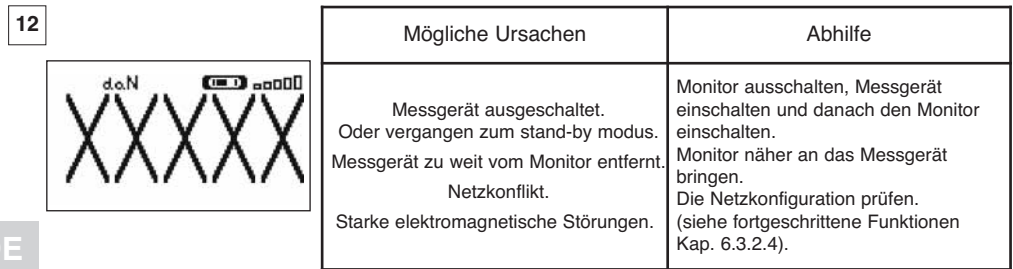

# **6.3 Fortgeschrittene Funktionen**

In diesem Kapitel sind die Funktionen für den erweiterten Betrieb des dynafor™ LLXh beschrieben. Siehe allgemeines Blockschaltbild des Programms auf.

### 6.3.1 Hauptmenü

**DE**

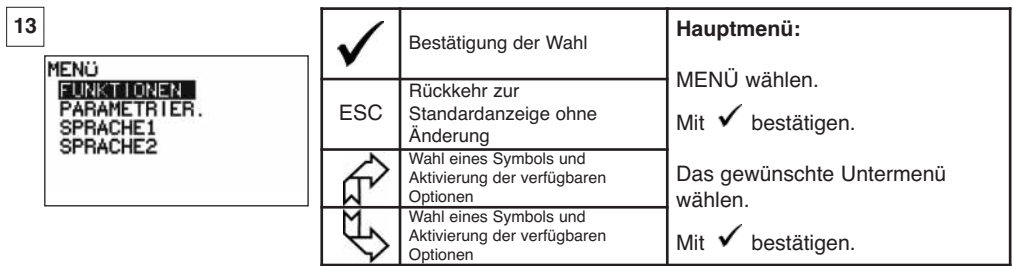

### 6.3.1.1 Menü funktionen

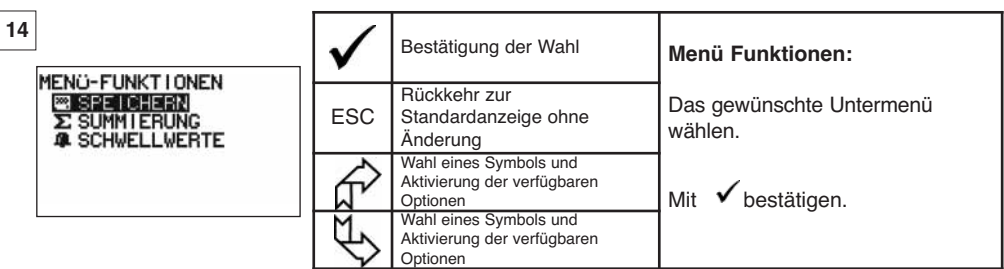

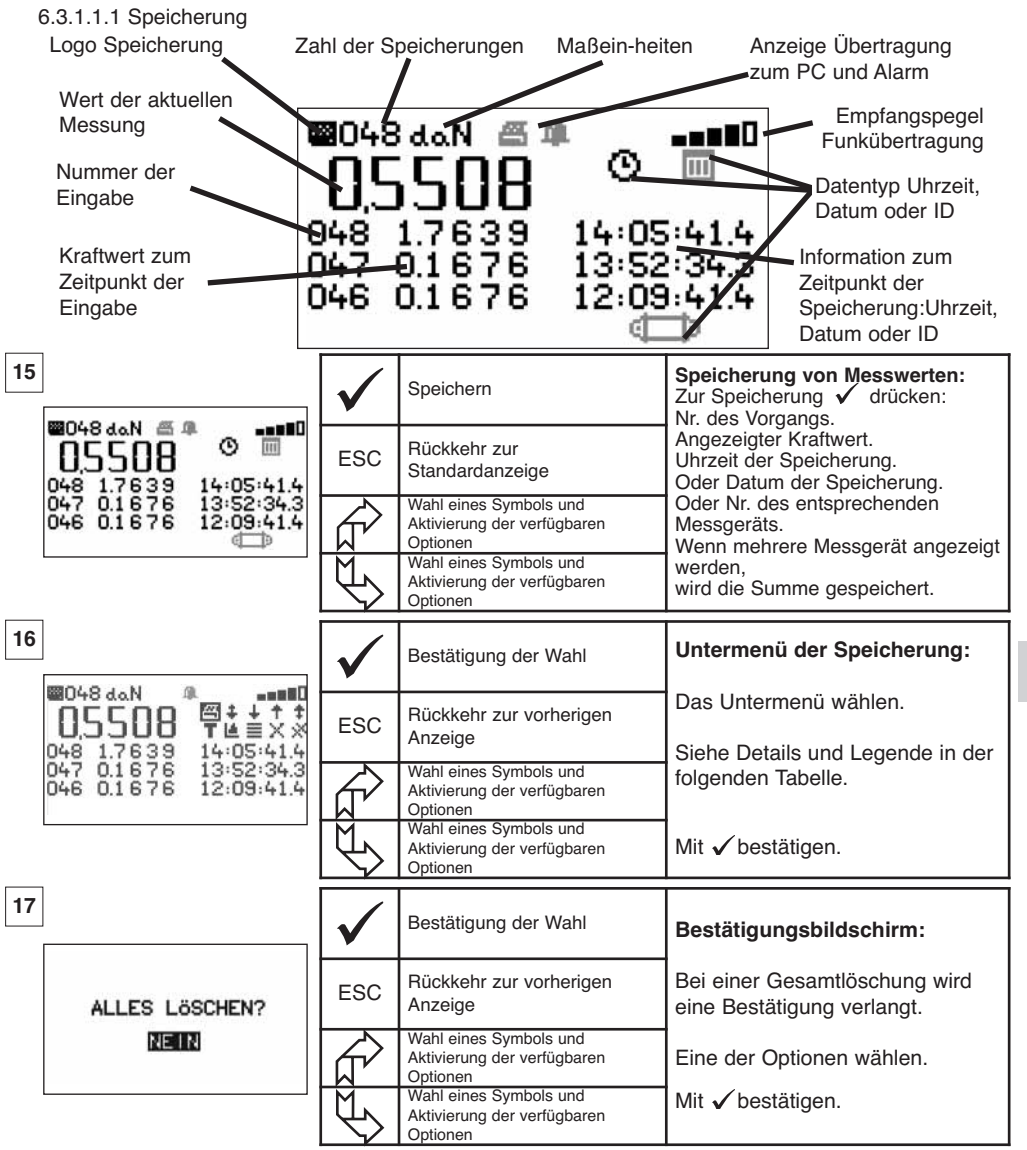

**DE**

Legende des Untermenüs der Speicherung

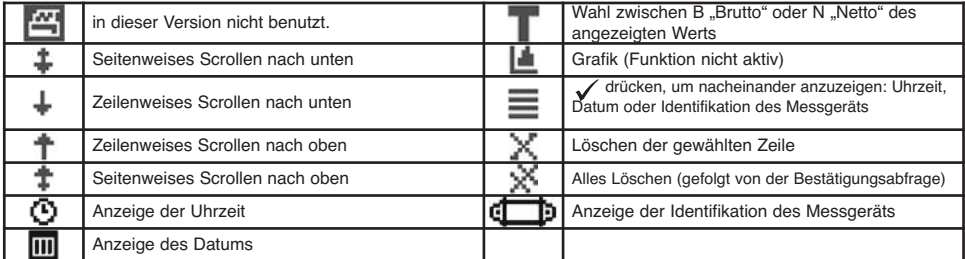

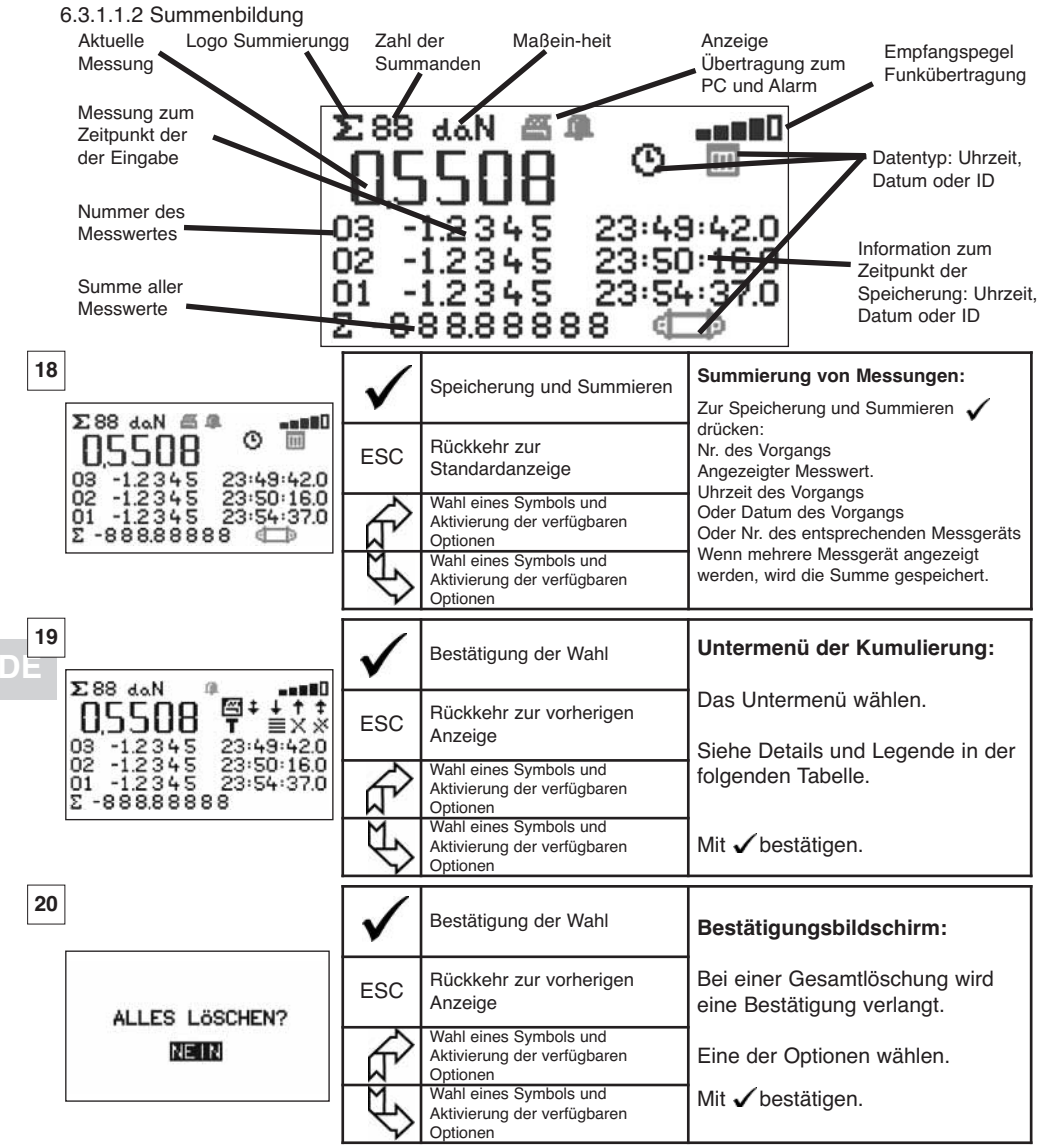

Legende des Untermenüs der Kumulierung

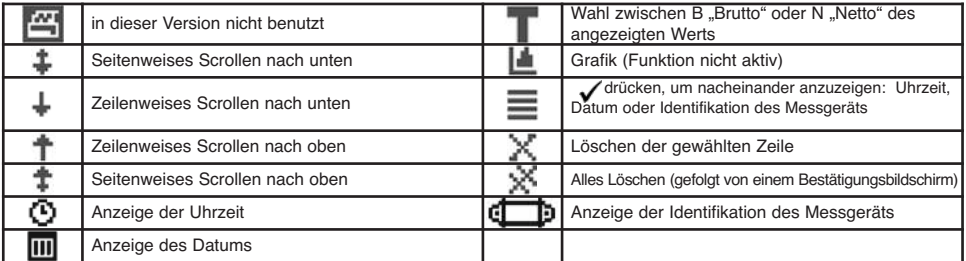

HINWEIS: Der elektrische Betrieb der Funktion "Sicherheitsgrenzwertverwaltung" ist nur möglich, wenn der Monitor LLX2 als Bestandteil des mit 5 Umschaltrelais (220 VAC 5 A) ausgestatteten Monitors LLX2 benutzt wird.

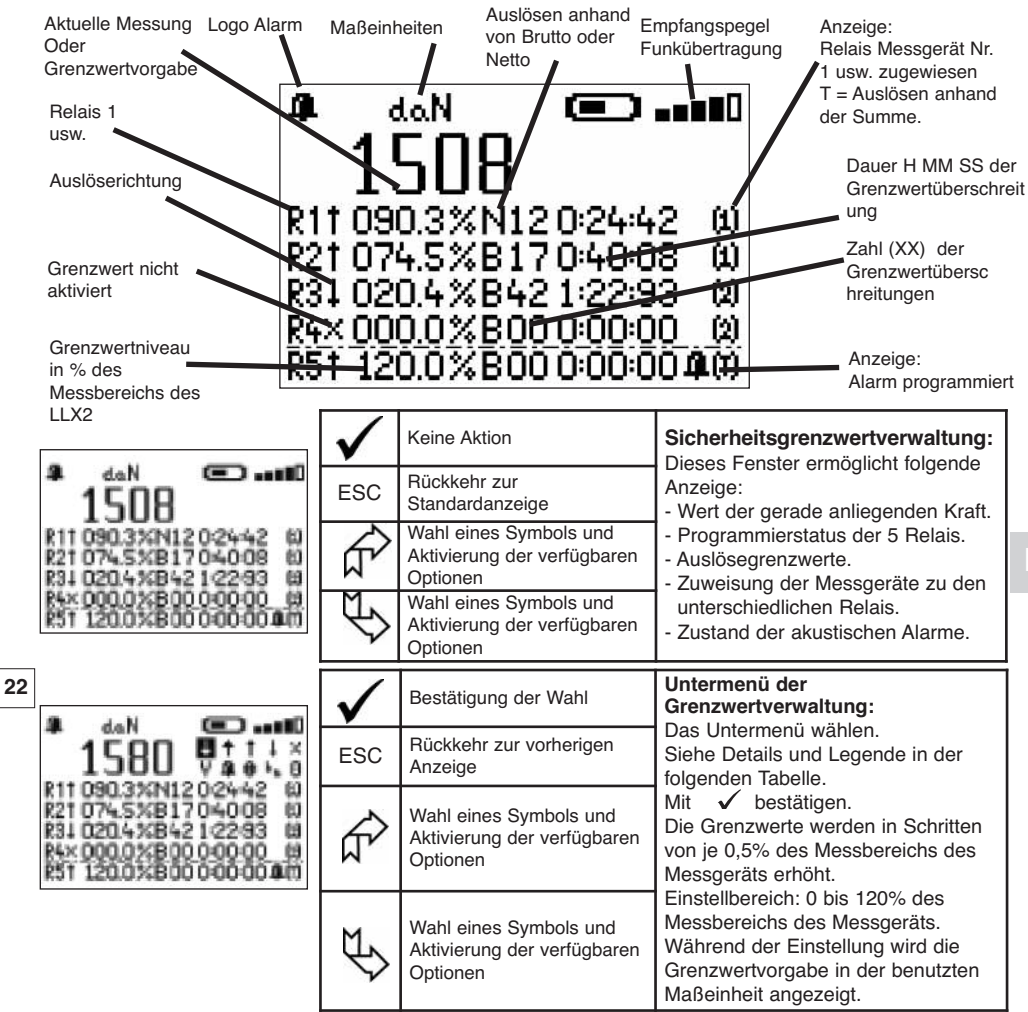

Legende des Untermenüs der Grenzwertverwaltung

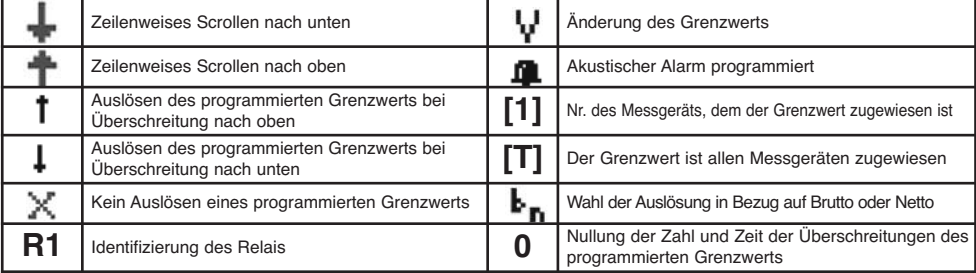

# 6.3.1.2 Menü Parameter-Einstellung

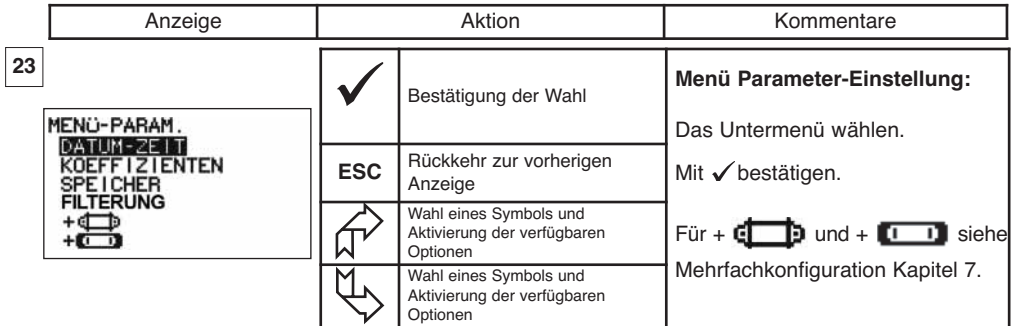

6.3.1.2.1 Datum und Uhrzeit

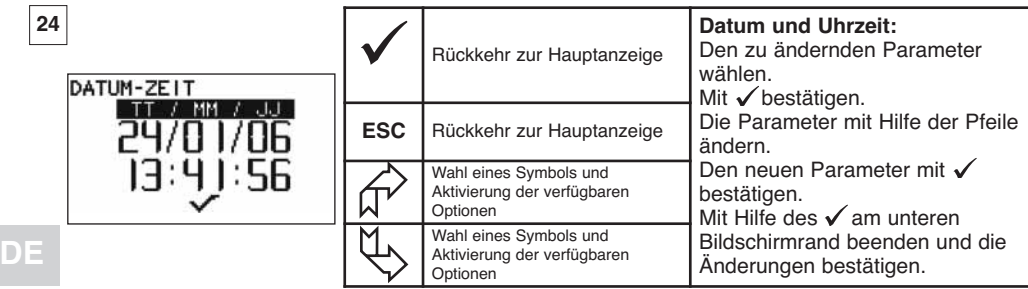

# 6.3.1.2.2 Koeffizienten

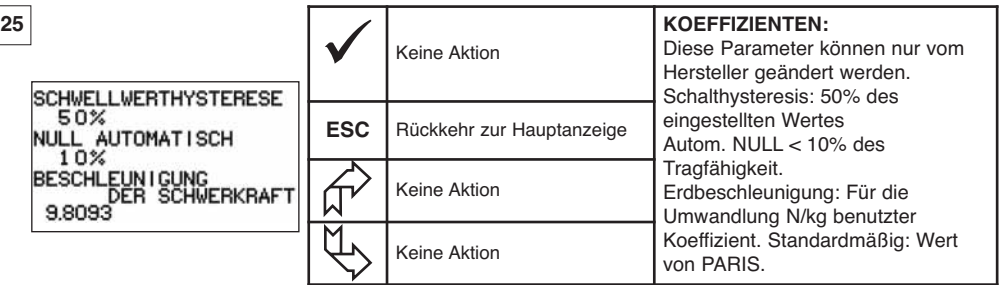

6.3.1.2.3 Kontrolle des verfügbaren Speichers

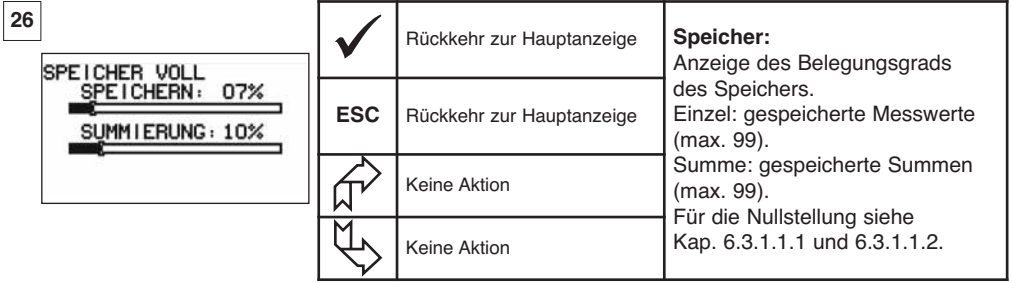

6.3.1.2.4. Filterung der dynamischen Effekte

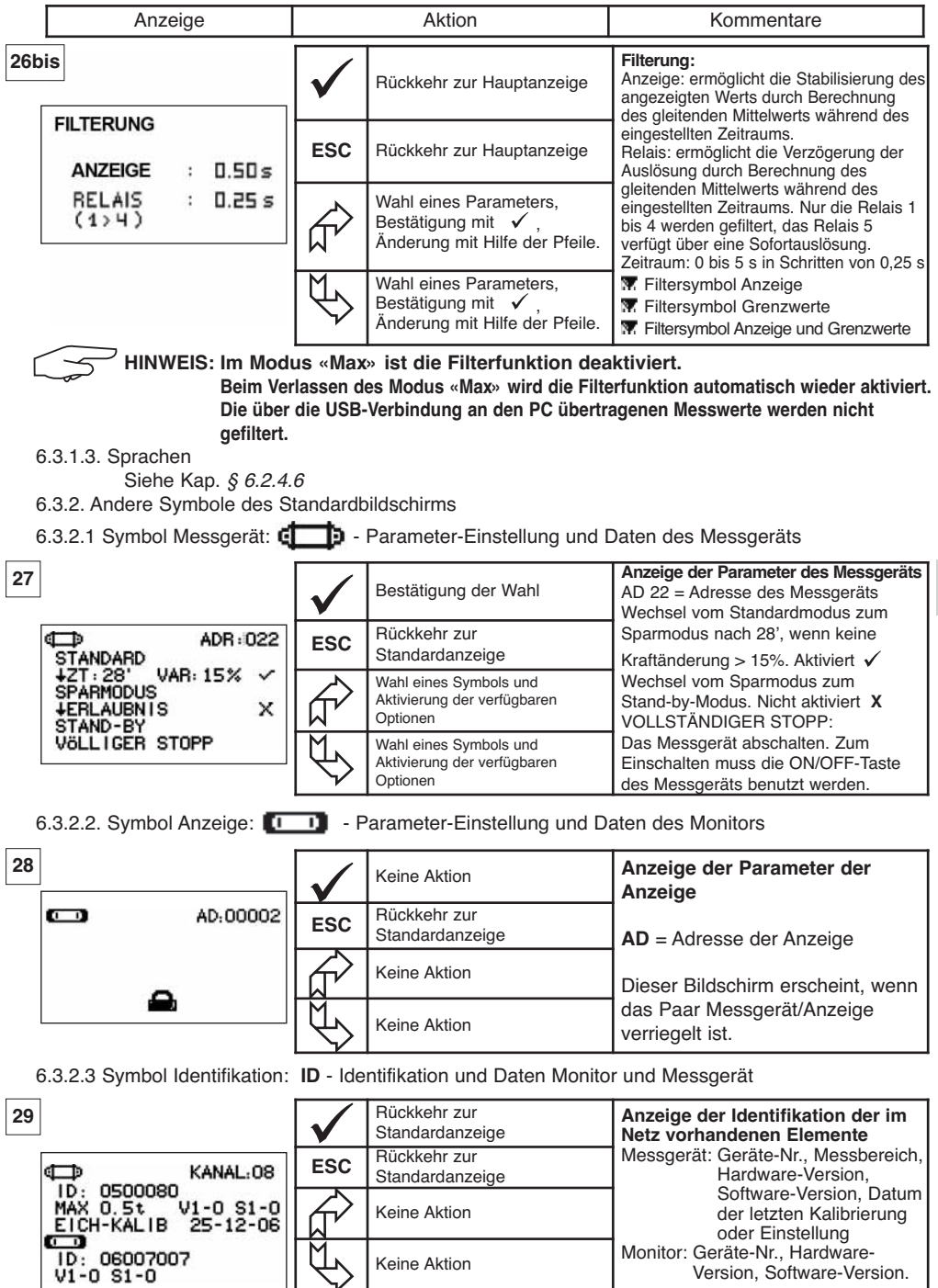

**DE**

# 6.3.2.4 Symbol Funkverbindung:  $\blacksquare$

Informationen über die Leistung und den Zustand der Funkverbindung

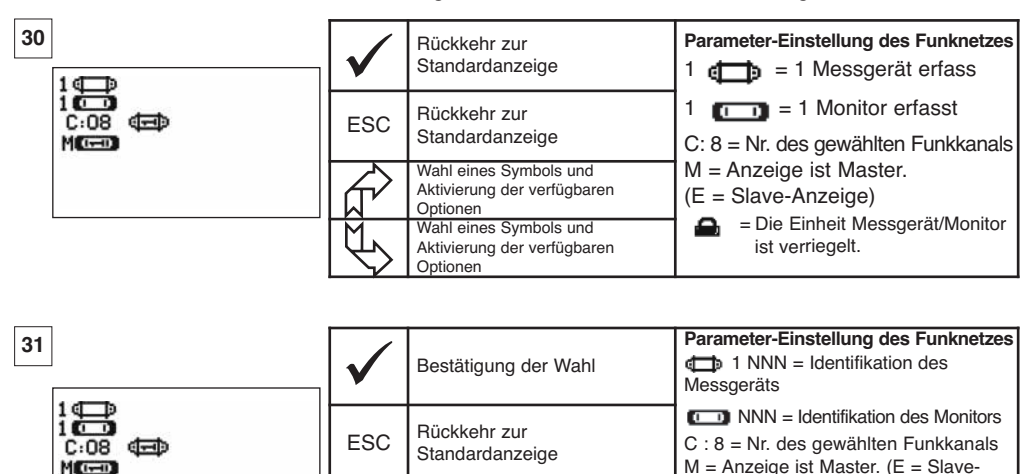

**DE**

Wenn mehrere Messgerät mit dem Monitor verbunden sind, wird das schwächste Signal angezeigt.

Wahl eines Symbols und Aktivierung der verfügbaren

Wahl eines Symbols und Aktivierung der verfügbaren

Optionen

Optionen

Anzeige) = Die Einheit Messgerät/Anzeige

ist verriegelt.  $\sqrt{\phantom{a}}$  = Einheit verbunden aber nicht

verriegelt.  $\exists$  = Einheit nicht verbunden.

### **7 KOMBIBETRIEB**

#### **7.1 Allgemeines**

Im Kombibetrieb können bis zu vier Messgeräten mit bis zu vier Monitoren (Ein Master-Monitor und 1 bis 3 Slave-Monitore).

Die Messgerät können unterschiedliche Messbereiche haben (Für mehr als vier Messgerät ist die Option PC-Anschluss erforderlich. Siehe Kapitel 8).

Für bestimmte Anwendungen ist es sinnvoll, die Messwerte mehrerer Messgeräte auf einem Monitor anzuzeigen.

Beispiel: Heben einer Last mit einer Traverse, die an zwei mit je einem Messgerät ausgestatteten Seilzügen hängt. Die Zusammenfassung der beiden Kraftmessungen auf demselben Monitor ermöglicht dem Bediener das Ablesen der beiden Lasten und ihrer Summe sowie die Überprüfung der gleichmäßigen Lastverteilung auf beide Seilzügen.

Für andere Anwendungen ist es sinnvoll, die Messwerte eines Messgeräts auf mehreren Monitoren anzuzeigen.

Beispiel: Zwei Bediener beobachten eine Last. Einer steuert die Handhabung, der andere prüft und speichert dem Messwert.

Hinweis: En Monitor ist das "Master-Gerät", übe das die Steuerung des Messgeräts erfolgt, andere Monitore sind "Slave-Geräte", welche die vom Master-Gerät stammenden Daten nur wiedergeben.

Bestimmte Anwendungen erfordern mehrere Messgerät auf mehreren Monitoren.

Beispiel: Die komplexe Handhabung einer Last, wie etwa der Turbine eines Wasserkraftwerks, die von mehreren Ausführenden auf unterschiedlichen Niveaus durchgeführt wird.

### **7.2 Beispiele für Kombibetrieb**

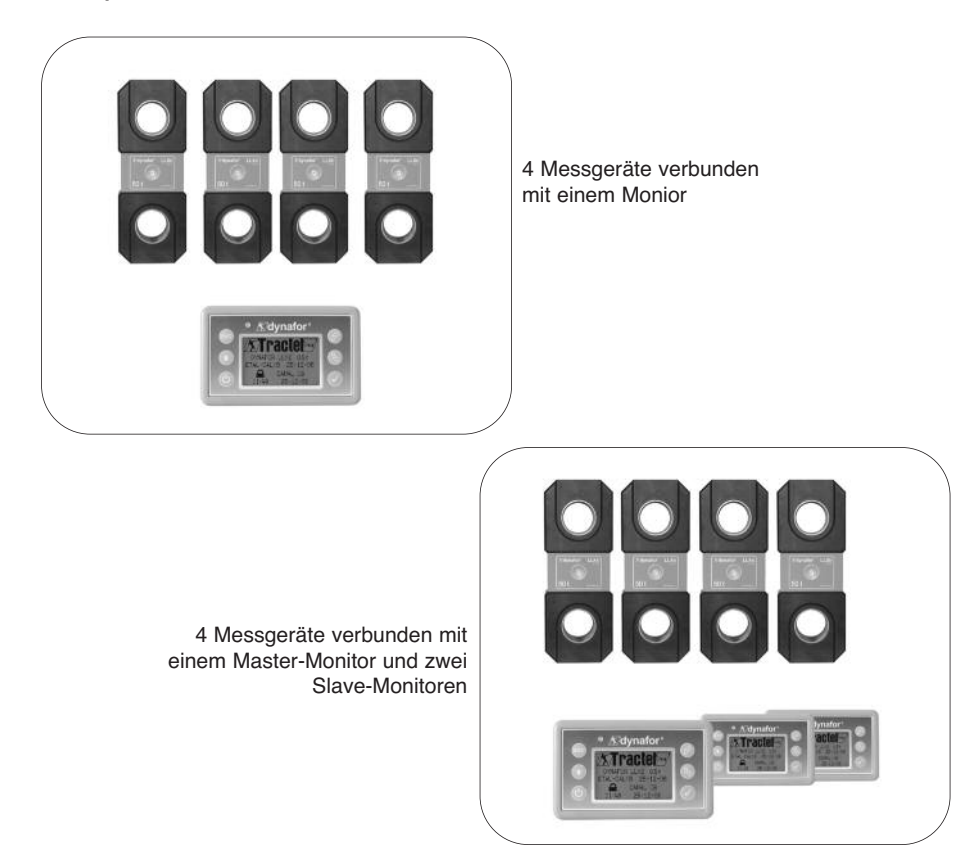

### **7.3 Sicherheitshinweise**

**Bei der Einrichtung eines Kombibetriebs müssen unbedingt alle Elemente zusammengebracht und eindeutig identifiziert werden: Messgeräte, Slave-Monitore und Master-Montior, bevor die Elemente per Funk verbunden werden können.**

**Diese Maßnahme ist notwendig, um eine sehr unwahrscheinliche aber durchaus mögliche Verwechslung mit einem nicht zur Kombination gehörenden Fremdelement zu vermeiden.**

### **7.4 Allgemeines Verfahren zur Einrichtung eines Kombibetriebs**

**DE**

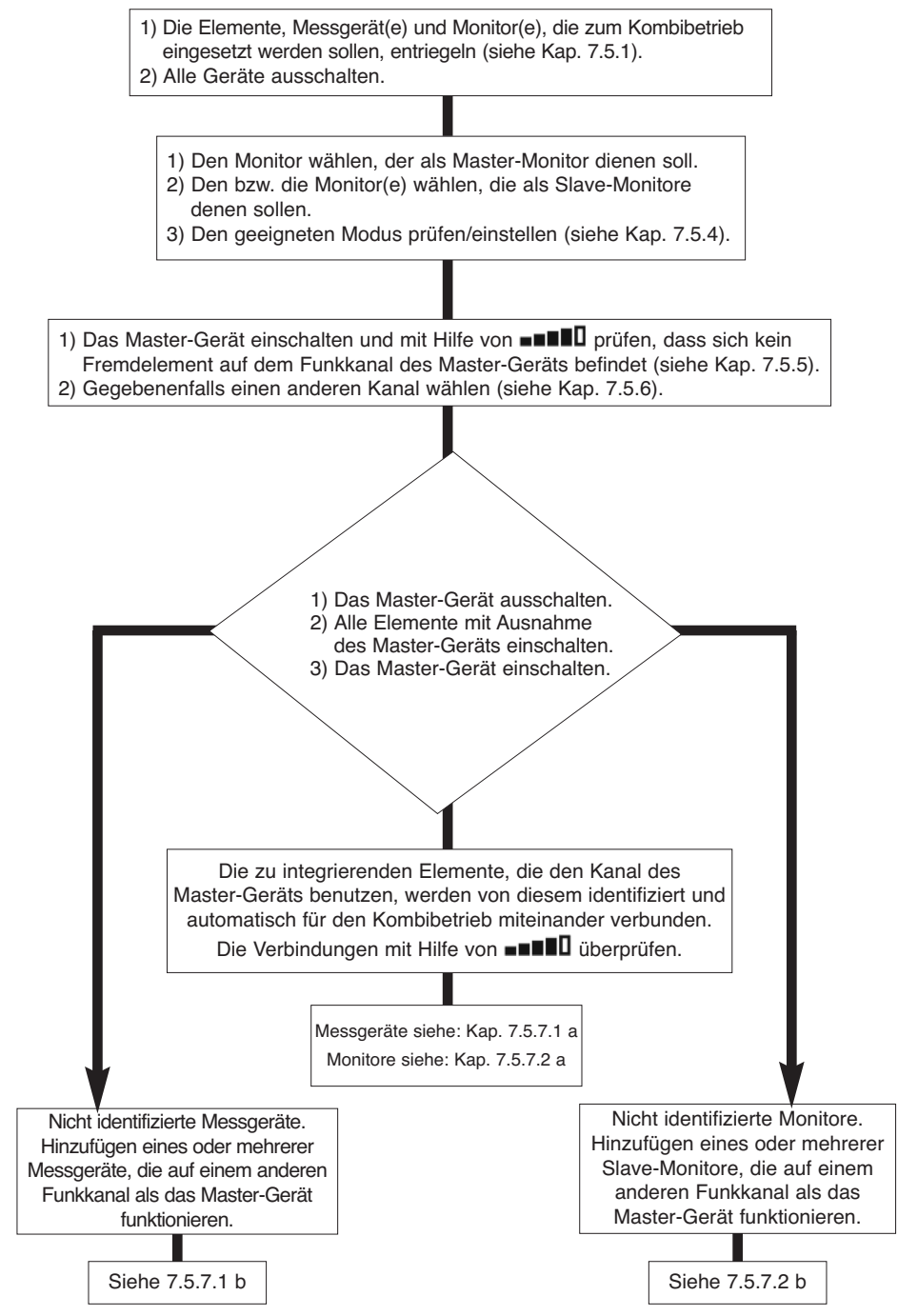

## **7.5 Maßnahmen zur Einrichtung eines Kombibetriebs**

Dieses Kapitel beschreibt alle Maßnahmen, die zur Einrichtung eines Kombibetriebs erforderlich sein können.

### 7.5.1 Entriegeln einer Einheit

Um im "Kombibetrieb" funktionieren zu können, müssen die Einheiten Messgerät/Monitor zuvor wie folgt "entriegelt" werden:

Mit Hilfe der Pfeile auf das Symbol:  $\blacksquare \blacksquare \blacksquare \blacksquare$  gehen und mit  $\checkmark$  bestätigen.

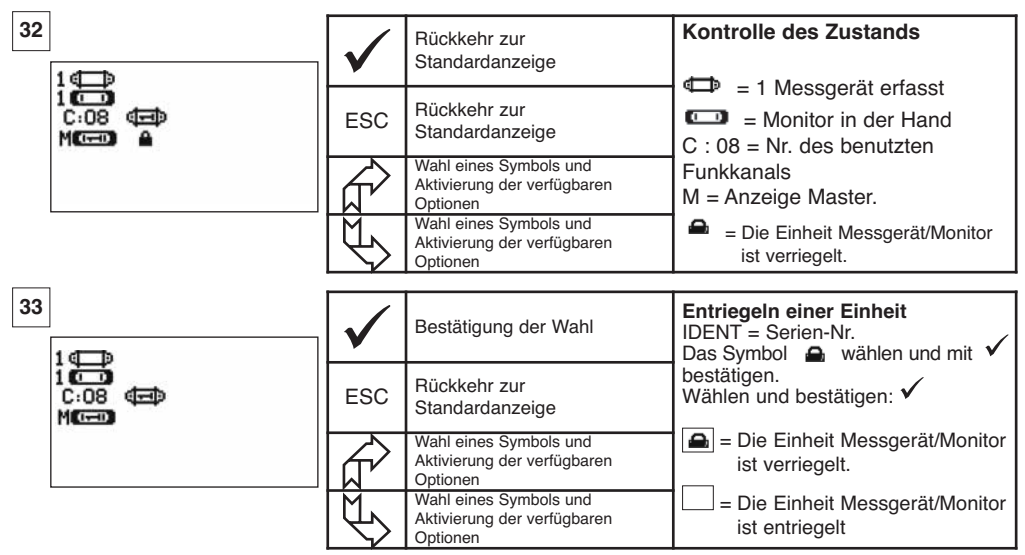

**DE**

7.5.2 Verriegeln einer Einheit

Außer bei anders lautendem Auftrag wird die Funkverbindung zwischen Messgerät und Monitor im Werk "verriegelt". In dieser Konfiguration bildet die eingeschaltete Einheit Messgerät/Monitor ein gegenüber anderen Funkverbindungen abgeschirmtes "Paar".

Beim Einschalten sucht der Monitor nur das Messgerät, mit dem er verriegelt ist.

Zum Verriegeln einer Einheit die folgenden Anweisungen befolgen:

Mit Hilfe der Pfeile auf das Symbol:  $\blacksquare \blacksquare \blacksquare \blacksquare$  gehen und mit  $\swarrow$  bestätigen.

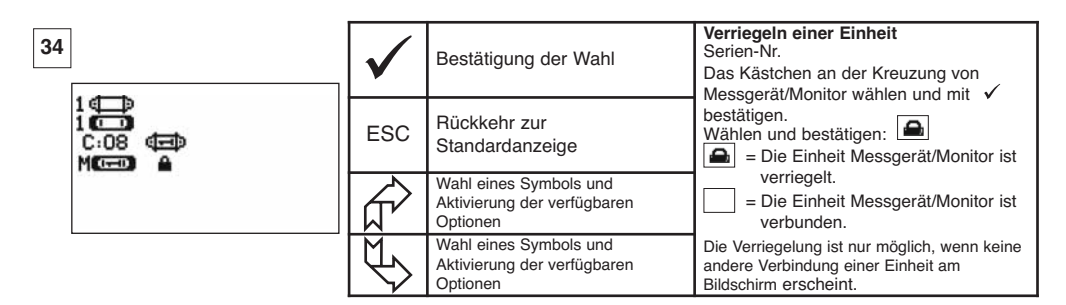

### 7.5.3 Verbinden einer Einheit

Um in einem "Kombibetrieb" funktionieren zu können, müssen das Messgerät und die Slave-Monitore mit dem Master-Monitor "verbunden" werden.

Beim Einschalten sucht das Monitor alle eingeschalteten Messgeräte, die auf seinem Funkkanal funktionieren.

Zum Verbinden einer Einheit die folgenden Anweisungen befolgen:

Mit Hilfe der Pfeile auf das Symbol:  $\blacksquare \blacksquare \blacksquare \blacksquare$  gehen und mit  $\checkmark$  bestätigen.

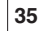

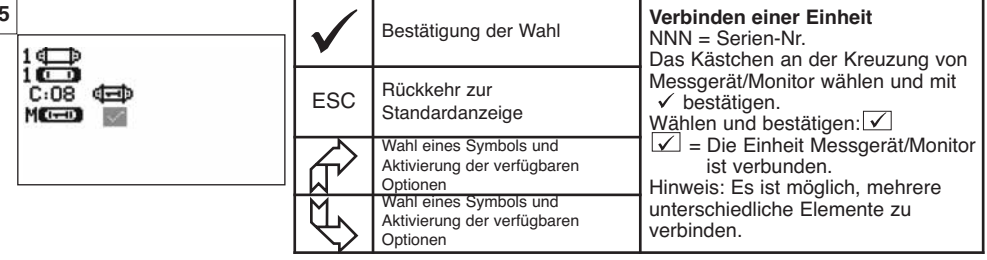

7.5.4 Parameter-Einstellung der Monitore im Master- oder Slave-Modus

Der bzw. die Slave-Monitor(e) funktionieren ausschließlich als Empfänger des Master-Monitors, die Funktionen "Änderung der Parameter des Messgeräts" und "Verbinden" sind nicht mehr zugänglich. Zur Parameter-Einstellung der Master- oder Slave-Modi müssen die Monitore entriegelt werden

(siehe Kap. 7.5.1). **DE**

Ausgehend vom Standard-Anzeigebildschirm.

Der Master- oder Slave-Modus erscheint bei der Inbetriebnahme des Monitors.

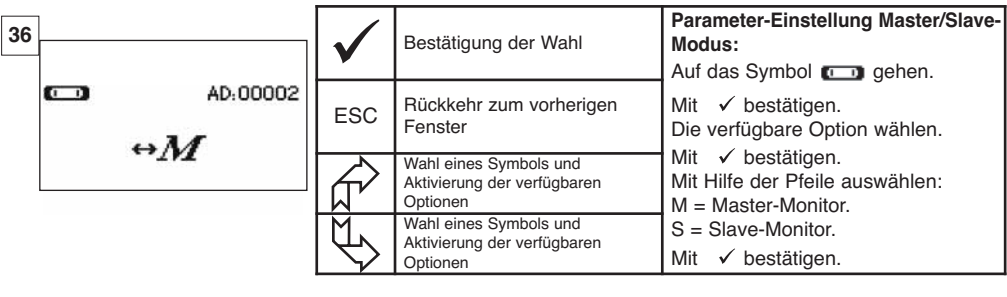

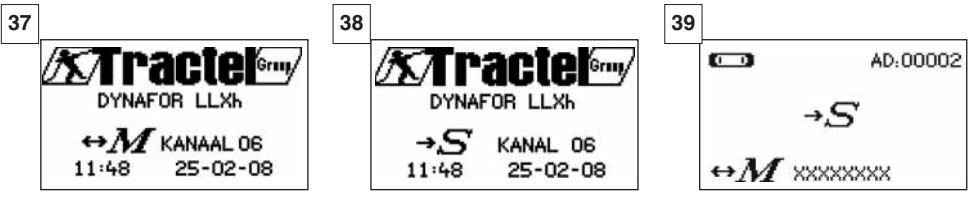

Master-Monitor Slave-Monitor Wenn ein Monitor "Slave" ist, ist es möglich, das Master"-Gerät zu identifizieren mit dem es verbunden ist.

### 7.5.5 Verfügbarkeit des Funkkanals

Beim Einschalten des Master-Monitors einer Anlage zum Kombibetrieb tastet dieses die Funk-umgebung ab, um sicherzustellen, dass der zur Einrichtung des Kombibetriebs gewählte Funkkanal nicht bereits von anderen, nicht zur künftigen Konfiguration gehörenden Geräten benutzt wird. Sollte dies der Fall sein, zeigt das Monitor die Meldung "KANAL BELEGT". In diesem Fall, einen anderen Funkkanal wählen. (siehe § 7.5.6).

Zur Überprüfung der Verfügbarkeit des Funkkanals die folgenden Anweisungen befolgen:

Mit Hilfe der Pfeile auf das Symbol:  $\blacksquare \blacksquare \blacksquare$  gehen und mit  $\checkmark$  bestätigen.

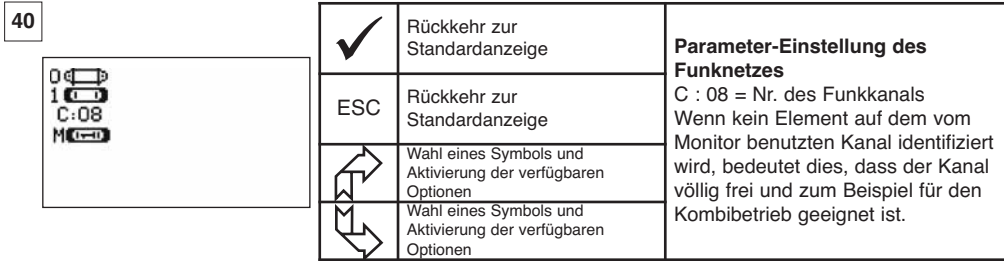

#### 7.5.6 Wechsel des Funkkanals

16 Kanäle sind auf der Frequenz 2,4 GHz verfügbar.

Die Betriebskanäle der Einheiten werden ab Werk zufällig zugeordnet.

Im Umkreis von 80 m ist es möglich, bis zu 16 Einzelbetrieb-Einheiten bzw. Anlagen zum Kombibetrieb jeweils auf einem eigenen Kanal zu betreiben.

Sollten mehr als 16 Kanäle notwendig sein, wenden Sie sich bitte an den Hersteller.

Zur Änderung des Kanals einer Einheit zunächst den Kanal des Monitors ändern und das Verfahren "Hinzufügen eines Messgeräts" (Kap. 7.5.7.1 b) zur automatischen Änderung des Messgerät-Kanals und erneuten Bildung der Einheit benutzen.

Zur Änderung des Funkkanals die folgenden Anweisungen befolgen:

Mit Hilfe der Pfeile auf das Symbol:  $\blacksquare \blacksquare \blacksquare$  gehen und mit  $\checkmark$  bestätigen.

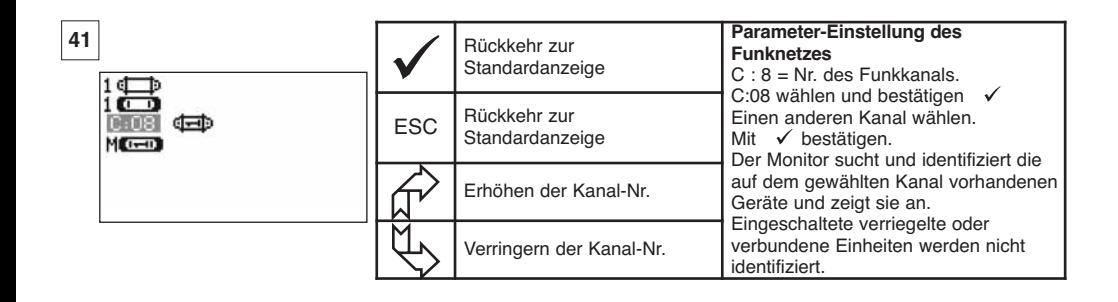

### 7.5.7.1 Hinzufügen eines oder mehrerer Messgeräte

a) Hinzufügen von Messgeräten, die auf demselben Kanal wie der Master-Monitor funktionieren.

Mit Hilfe der Pfeile auf das Symbol **und Ell** gehen, bestätigen und folgendes Verfahren durchführen:

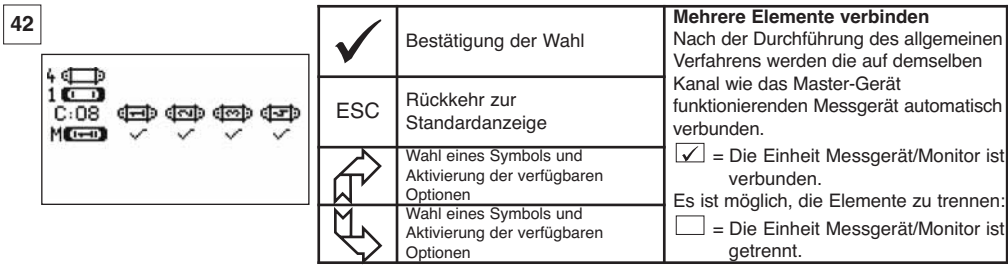

b) Hinzufügen von Messgeräten, die auf einem anderen Kanal als der Master-Monitor funktionieren.

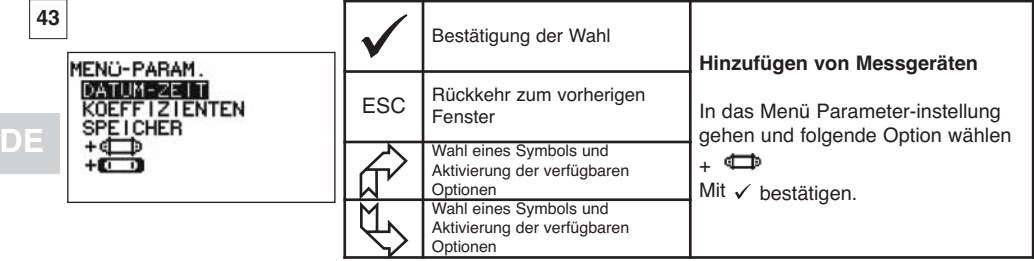

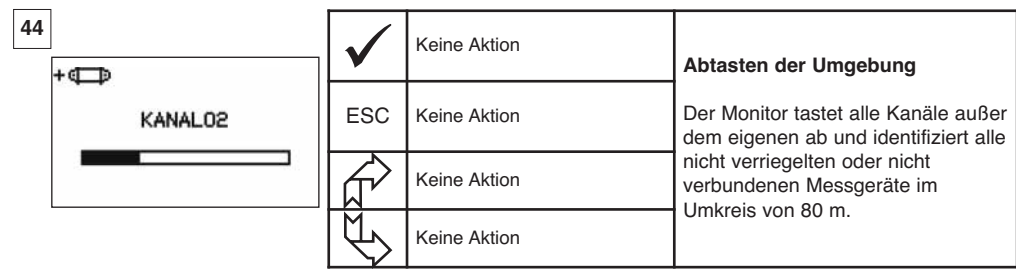

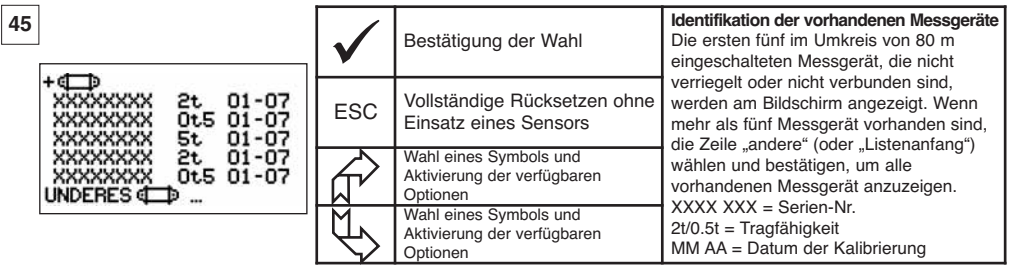

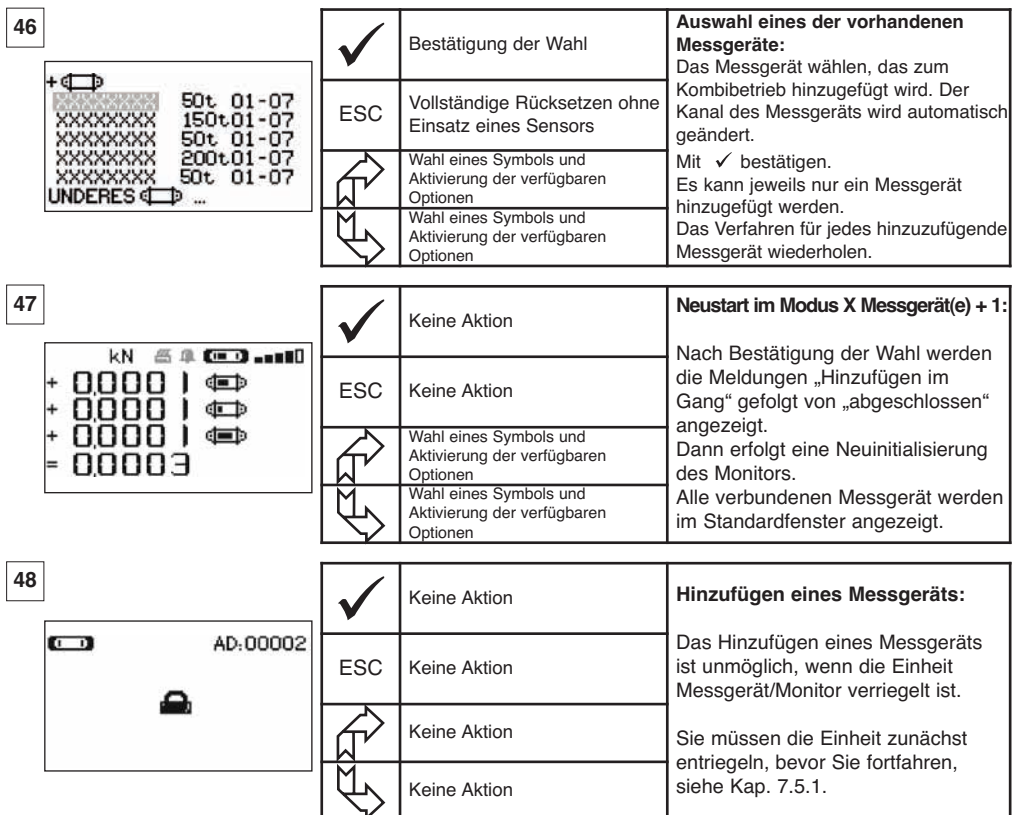

7.5.7.2 Hinzufügen eines Slave-Monitors

a) Hinzufügen von Slave-Monitoren, die auf demselben Kanal wie der Master-Monitor funktionieren.

Mit Hilfe der Pfeile auf das Symbol  $\blacksquare \blacksquare \blacksquare$  gehen, mit  $\checkmark$  bestätigen und folgendes Verfahren durchführen:

Es ist möglich, gleichzeitig Messgerät und Slave-Monitore zu verbinden, die auf demselben Kanal funktionieren, alle eingeschalteten Elemente werden im Fenster "Funkverbindung" angezeigt.

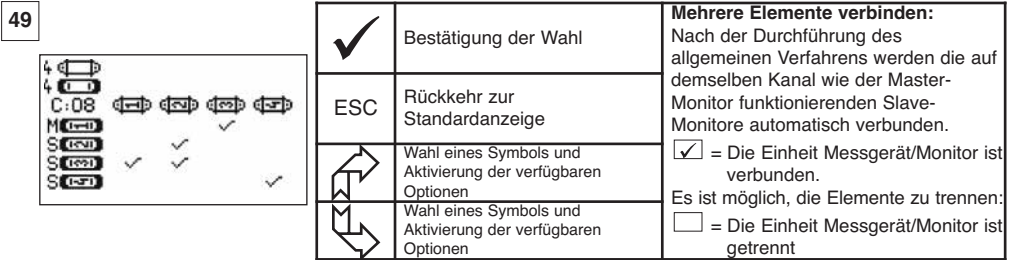

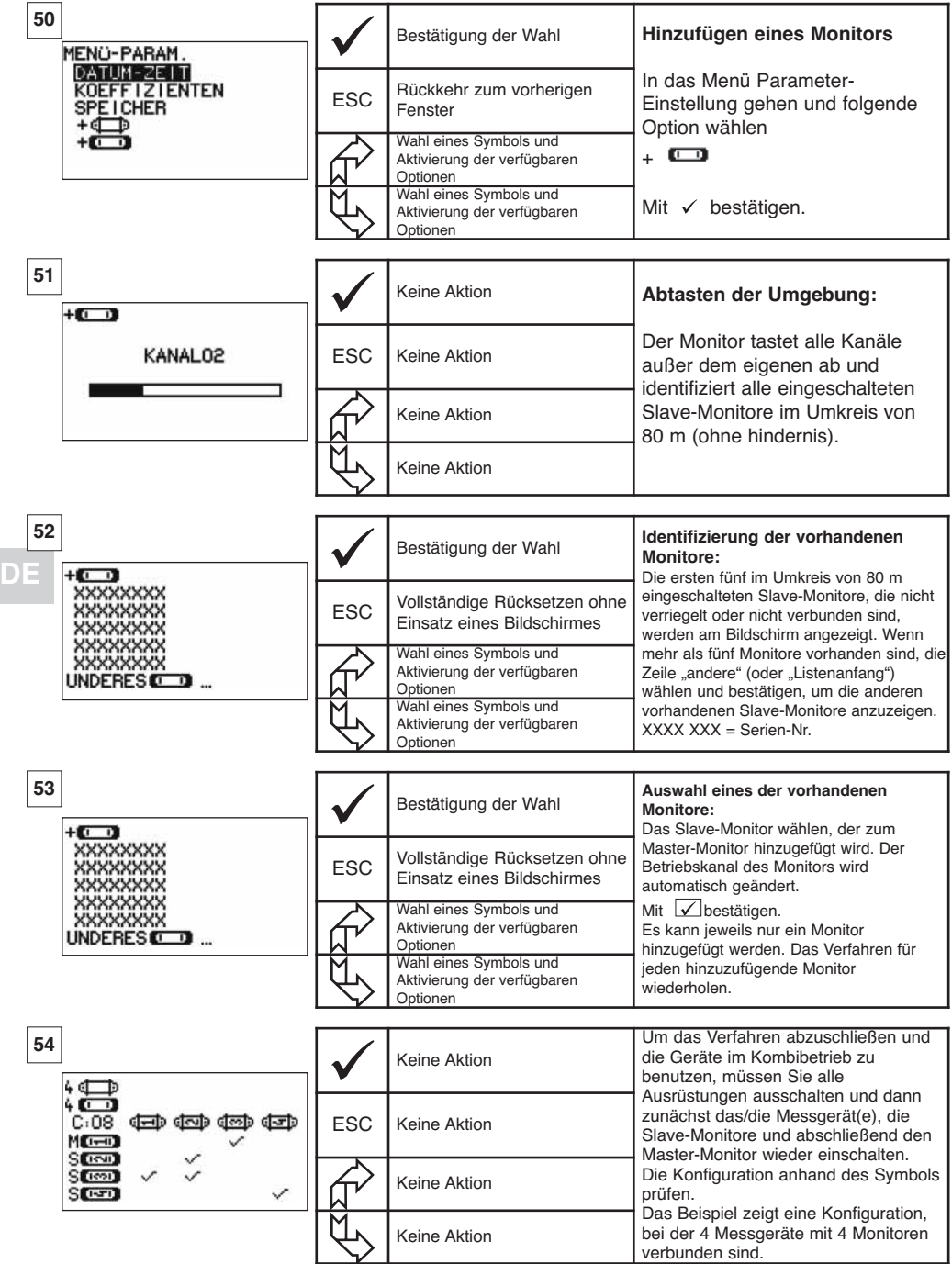

### **7.6 Anzeige im Kombibetrieb**

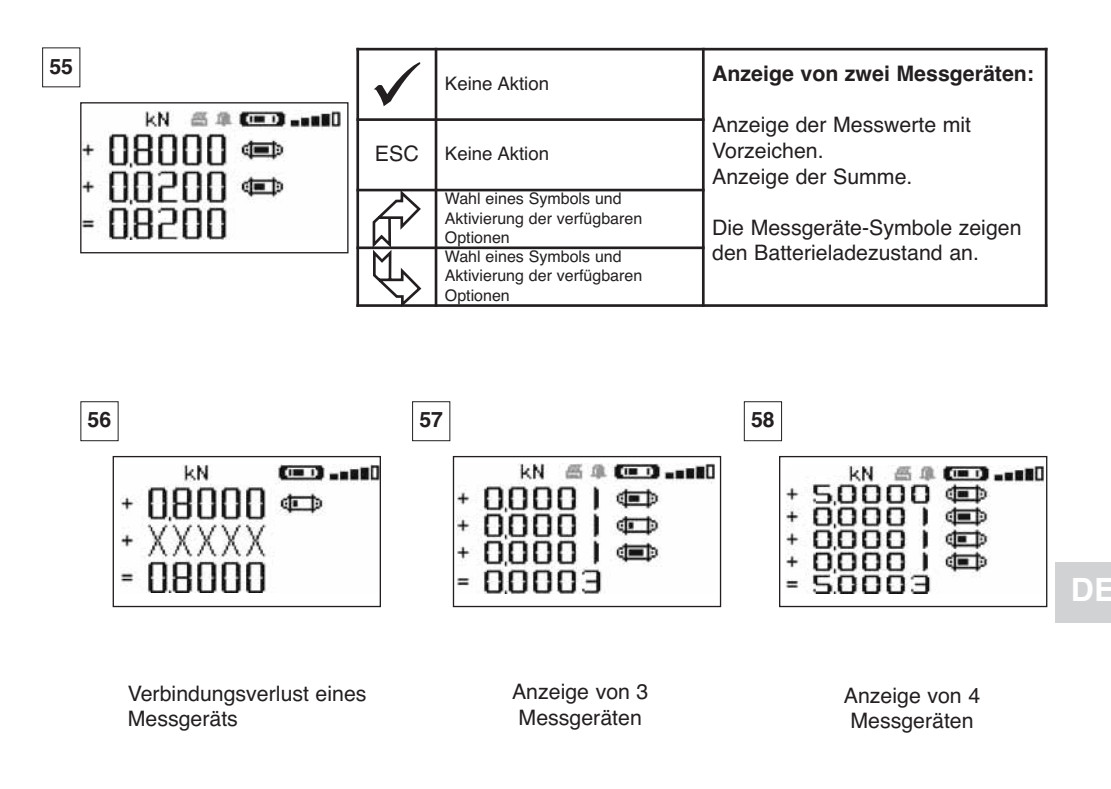

#### 7.6.1 Menü Mehrfachanzeige

Die Grundfunktionen und fortgeschrittenen Funktionen sind wie bei der Einzelanzeige zugänglich. Das Navigations- und Benutzungsprinzip der Menüs ist unabhängig von der Zahl der Messgeräte identisch.

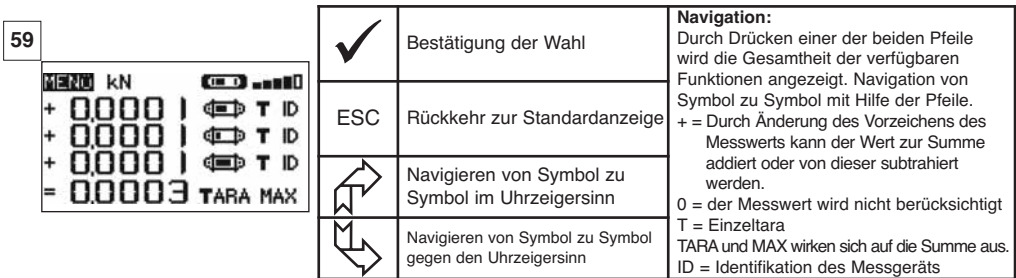

# **8 PC-ANSCHLUSS (OPTION)**

### **8.1 Beschreibung**

Die Option PC-Anschlussset besteht aus einem USB-Kabel, einer CD-ROM zur Installation der benötigten Software unter Windows XP und einer Gebrauchs-Anweisung.

Der PC-Anschluss ermöglicht die gleichzeitige Verwaltung von bis zu 8 Messgeräten.

Hauptfunktionen des PC-Anschlusses:

Speicherung und Verarbeitung der Messdaten in Form von Tabellen oder Grafiken sowie Drucken der Messdaten. Der PC-Anschluss muss unbedingt mit Hilfe der Tractel®-Software erfolgen, nachdem zuvor die gesamte Gebrauchs-Anweisung gelesen und verstanden wurde.

### **HINWEIS: Bei gleichzeitiger Benutzung eines Master- und Slave-Monitors muss der an den PC angeschlossene Slave-Monitor unbedingt Version ≥ S 2-7 sein. Slave-Monitore einer Version vor S 2-7 können nicht an einen PC angeschlossen werden.**

#### **8.2 Meldungen beim PC-Anschluss**

Monitor Version ≤ S 2-7. Beim PC-Anschluss blinkt die Meldung «PC-Anschluss» auf dem Monitor. Monitor Version ≥ S 2-7. Beim PC-Anschluss werden die folgenden Informationen angezeigt:

- a) «USB-PC-Anschluss» blinkt.
- b) Symbol «Ladezustand der Batterie» des Monitors.
- c) «Zahl der angeschlossenen Messgeräte».
- d) «Zahl der angeschlossenen Monitore».

### **9 WARTUNG, PRÜFUNG UND INSTANDHALTUNG**

#### **DE 9.1 Ladezustand der Batterien von Messgerät und Monitor**

Die Symbole zeigen ständig den Ladezustand der Batterien des Messgeräts und des Monitors an. Die Batterien des Messgeräts bei einem zu niedrigen Ladezustand durch 3 neue Batterien ersetzen, Den Monitor regelmäßig mit Hilfe des mit dem dynafor<sup>™</sup> mitgelieferten Ladegeräts aufladen.

WICHTIG : Die Batterie darf nur durch den Hersteller gewechselt werden.

Technische Daten : Leclanché LiPO 3,7 V / 1300 mAh. last 1,3 A max 4,2 V

### **9.2 Austausch der Batterien des Messgeräts**

Mit Hilfe eines Kreuzschlitzschraubendrehers den Batteriedeckel entfernen. Die 3 Batterien 1,5 V "AA" (oder 3 Batterien 1,2 V "AA") unter Beachtung der Polarität einsetzen. Den Batteriedeckel wieder anschrauben.

### **9.3 Vorschriftsmäßige Prüfung**

9.3.1 Kalibrierbescheinigung

Die neuen Geräte werden mit einer Kalibrierbescheinigung geliefert. Dieses Dokument enthält die bei der Einstellung erzielten Werte und bescheinigt, dass der Messgerät gemäß einem internen Verfahren auf einem Kalibrierstand eingestellt wurde, dessen Kraftaufnehmer auf das Normal des Internationalen Einheitensystems (SI) rückgeführt werden kann.

Tractel® empfiehlt eine jährliche Kalibrierung aller Geräte.

### 9.3.2 Kalibrierschein nach ISO 376

Auf Anfrage können die Geräte mit einem Kalibrierschein nach ISO 376 geliefert werden.

Dieses Dokument zertifiziert anhand von Zahlen, dass das Gerät nach Norm ISO 376 auf einem Kalibrierstand kalibriert wurde, dessen Kraftaufnehmer auf das Normal des Internationalen Einheitensystems (SI) rückgeführt werden kann.

Der Kalibrierschein hat eine Gültigkeit von maximal 26 Monaten.

Tractel® empfiehlt eine jährliche Kalibrierung aller Geräte.

#### **9.4 Wartung**

Die Einheit Messgerät/Monitor erfordert abgesehen von der regelmäßigen Reinigung mit einem trockenen Lappen keine spezielle Wartung.

### **10 LAGERUNG, TRANSPORT, AUSMUSTERUNG**

Lagerung: Das Gerät in der Originalverpackung lagern, nachdem zuvor die Batterien aus dem Messgerät entfernt wurden. An einem trockenen und temperierten Ort lagern.

Transport: Das Gerät in der Originalverpackung transportieren.

WICHTIG : dynafor™ LLXh keinen Stoßbelastungen aussetzen

Ausmusterung: Die Ausmusterung des Geräts muss gemäß den im Einsatzland geltenden Vorschriften erfolgen. Für die Länder, in denen die europäischen Vorschriften gelten, sei darauf hingewiesen, dass die Zugkraftmessgeräte und Fernbedienungen (Monitor) nicht den Richtlinien "WEEE" und "RoHS" unterliegen.

### **11 STÖRUNGSBESEITIGUNG**

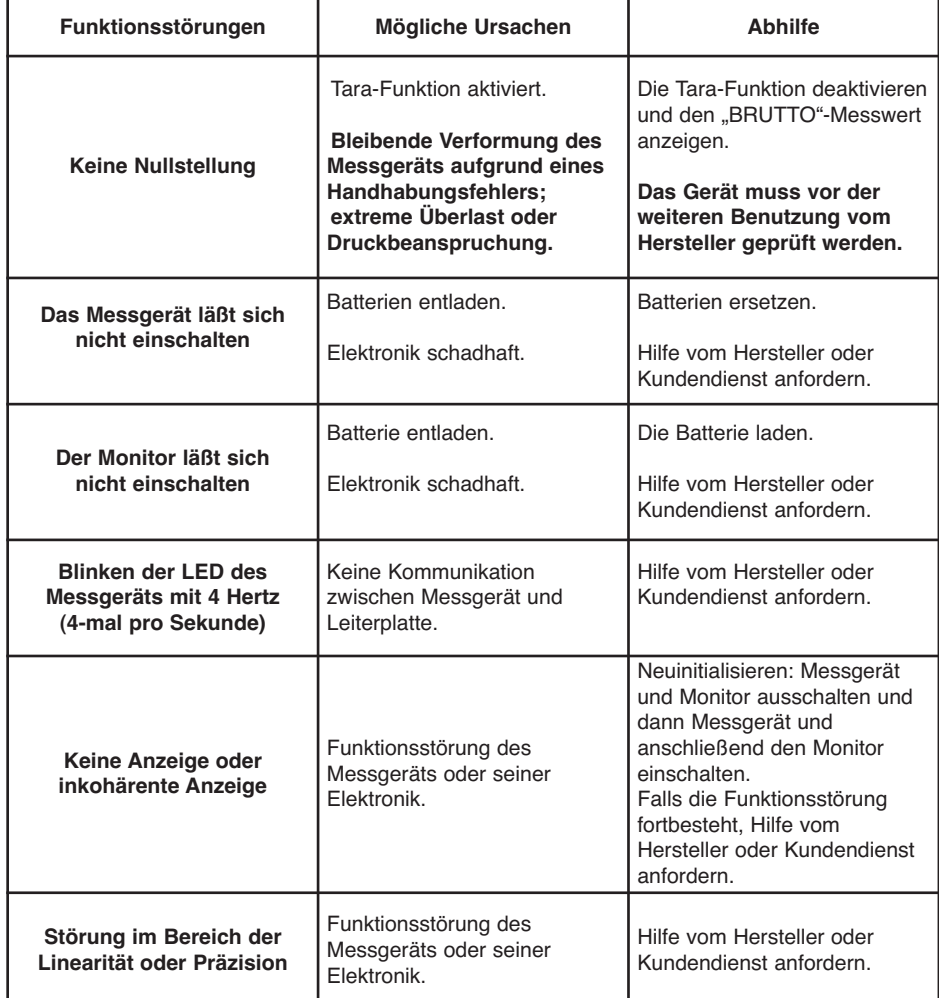

**DE**

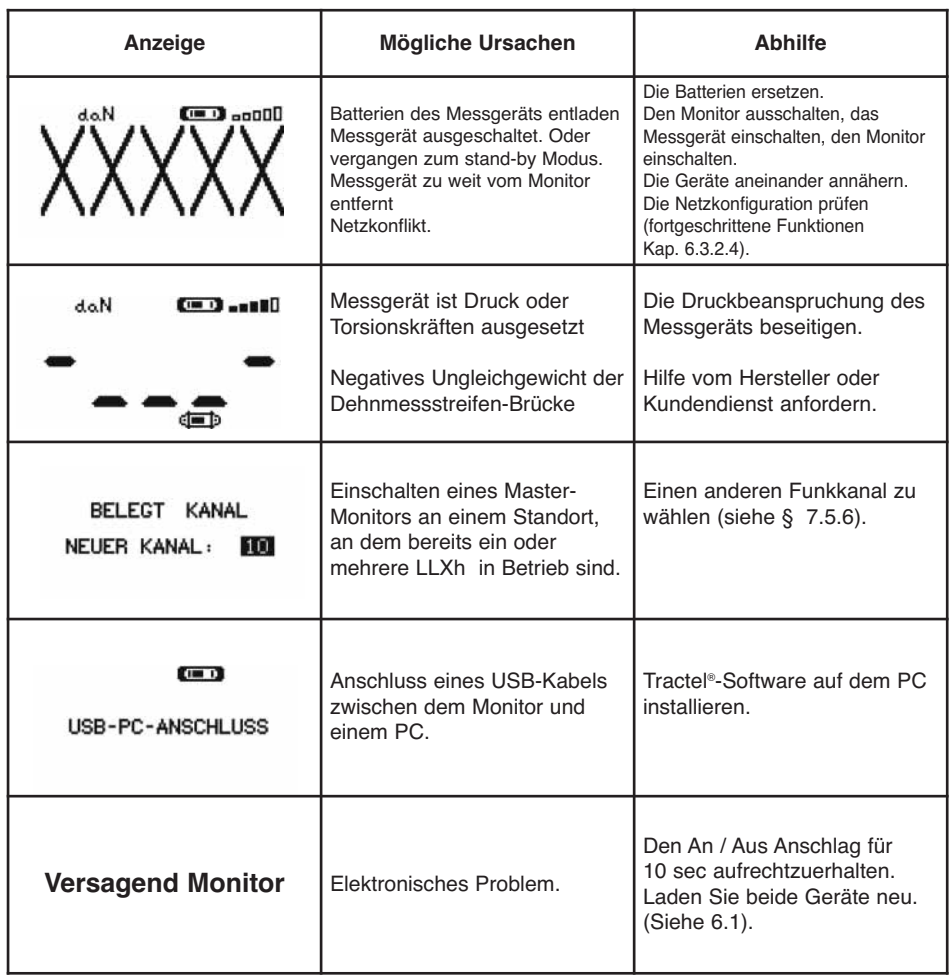

### **12 KENNZEICHNUNG DES PRODUKTS**

**DE**

Alle vom Hersteller auf dem Produkt angebrachten Angaben und Etiketten müssen vollständig vorhanden und lesbar sein. Fehlende oder beschädigte Angaben und Etiketten müssen vor der weiteren Benutzung des Geräts ersetzt werden.

Auf Anfrage sind neue Kennzeichnungen bei Tractel® erhältlich.

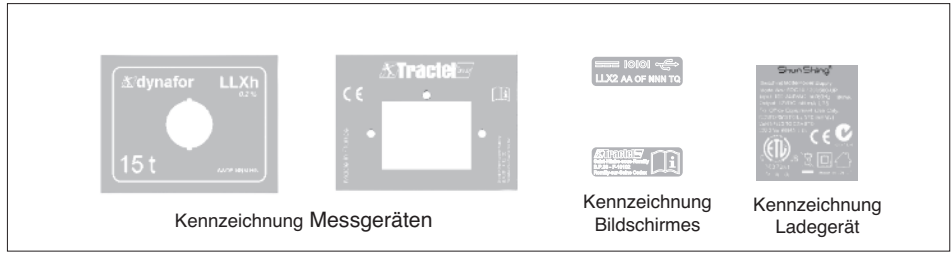
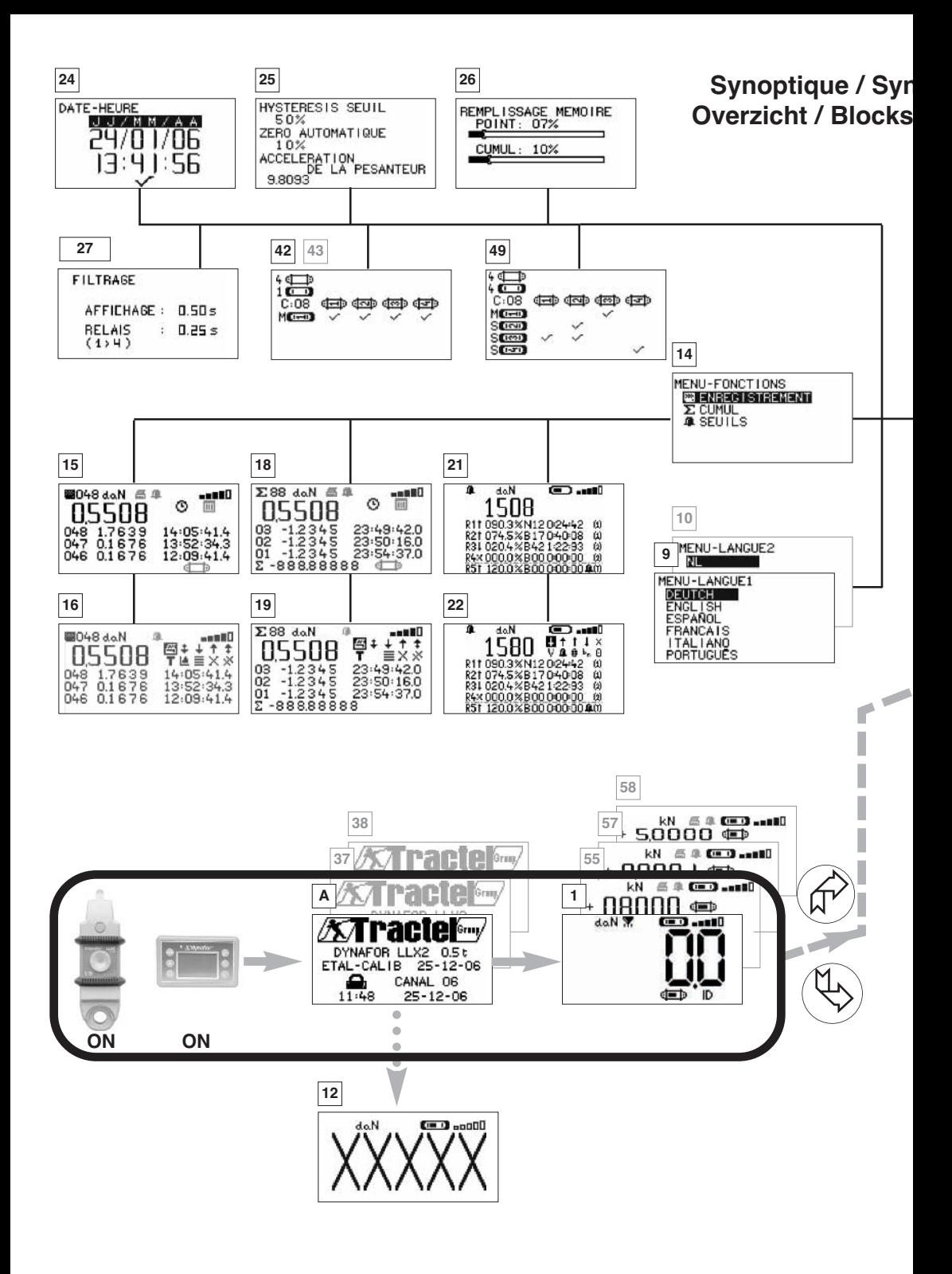

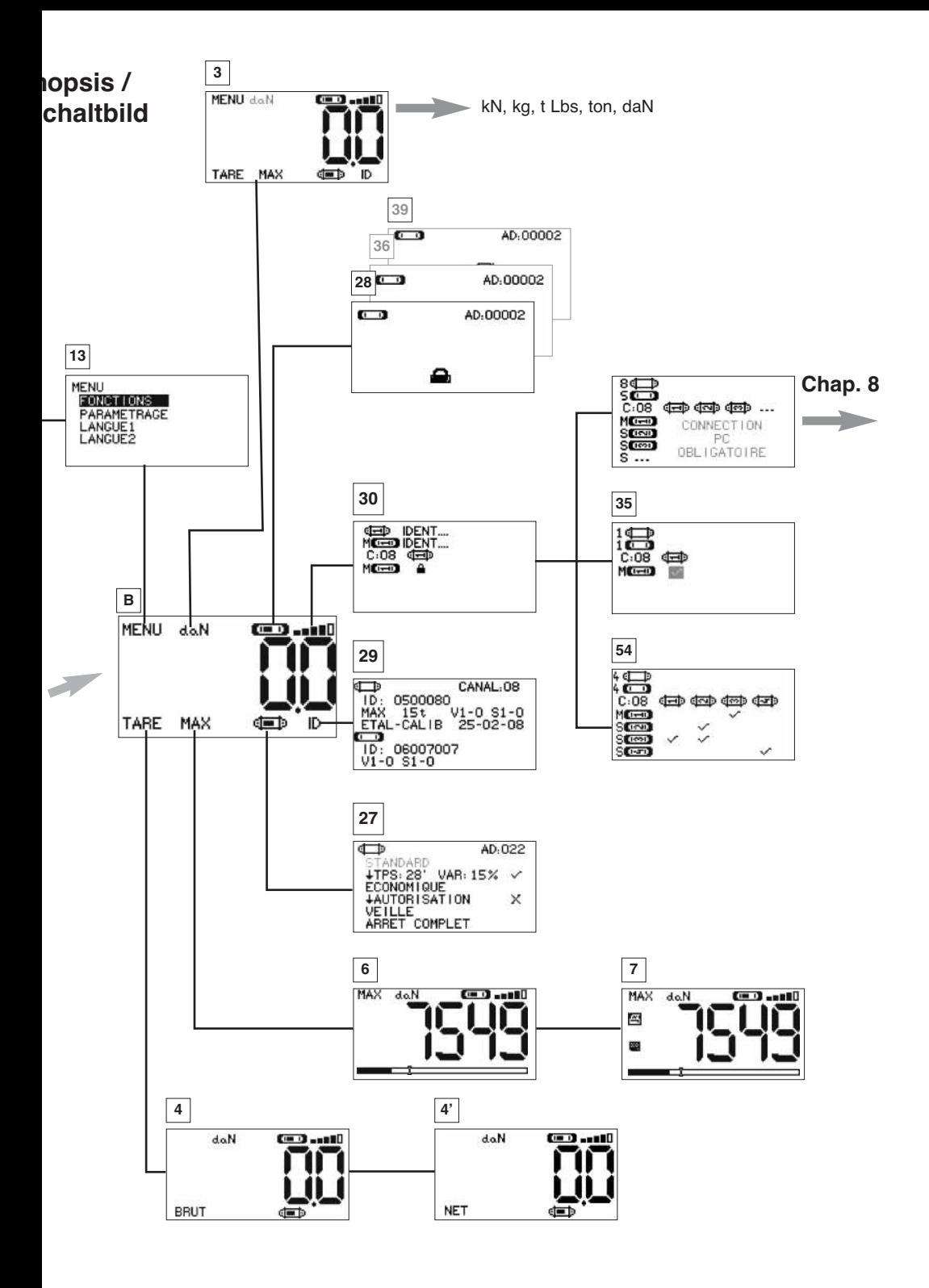

# **TRACTEL S.A.S.**

RD 619 Saint-Hilaire-sous-Romilly, B.P. 38 F-10102 ROMILLY-SUR-SEINE T : 33 3 25 21 07 00 – Fax : 33 3 25 21 07 11

# **SECALT S.A. LU**

3, Rue du Fort Dumoulin – B.P. 1113 L-1011 LUXEMBOURG  $T: 352 43 42 42 1 - Fax : 352 43 42 42 200$ 

### **GREIFZUG Gmbh DE**

Scheidtbachstrasse 19-21 D-51434 BERGISCH-GLADBACH  $T: 49$  2202 10 04 0 – Fax : 49 2202 10 04 70

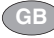

### **TRACTEL UK LTD**

Old Lane, Halfway SHEFFIELD S20 3GA T : 44 114 248 22 66 – Fax : 44 114 247 33 50

#### **TRACTEL IBÉRICA S.A. ES**

Carretera del medio 265 E-08907 L'HOSPITALET (Barcelona) T : 34 93 335 11 00 – Fax : 34 93 336 39 16

#### **TRACTEL ITALIANA S.p.A. IT**

Viale Europa 50 I-20093 Cologno Monzese (MI) T : 39 02 254 47 86 – Fax : 39 02 254 71 39

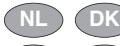

## **TRACTEL BENELUX B.V.**

Paardeweide 38 NL-4824 EH BREDA T : 31 76 54 35 135 – Fax : 31 76 54 35 136 **BE LU**

#### **LUSOTRACTEL LDA PT**

Alto Do Outeiro Armazém 1 Trajouce P-2785-086 S. DOMINGOS DE RANA T : 351 214 459 800 – Fax : 351 214 459.809

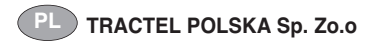

Al. Jerozolimskie 56c PL-00-803 Warszawa T : +48/60 902 06 07 - Fax : +48/22 300 15 59

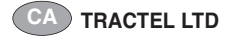

1615 Warden Avenue Scarborough Ontario M1R 2TR T : 1 416 298 88 22 – Fax : 1 416 298 10 53

### **TRACTEL CHINA LTD CN**

A09, 399 Cai Lun Lu, Zhangjiang HI-TECH Park Shanghai 201203 – CHINA T: +86 (0) 21 6322 5570 - Fax: +86 (0) 21 5353 0982

#### **TRACTEL SINGAPORE Plc SG**

50 Woodlands Industrial Parc E7 Singapore 75 78 24 T : 65 675 73113 – Fax : 65 675 73003

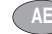

### **TRACTEL MIDDLE EAST**

P.O. Box 25768 DUBAI T : 971 4 34 30 703 – Fax : 971 4 34 30 712

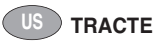

## **TRACTEL Inc**

51 Morgan Drive. Norwood, MA 02062 T : 1 781 401 3288 – Fax : 1 781 828 3642

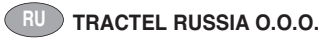

Ul. Petrovka, 27 Moscow 107031 Russia T : +7 915 00 222 45 – Fax : +7 495 589 3932

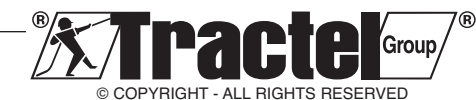